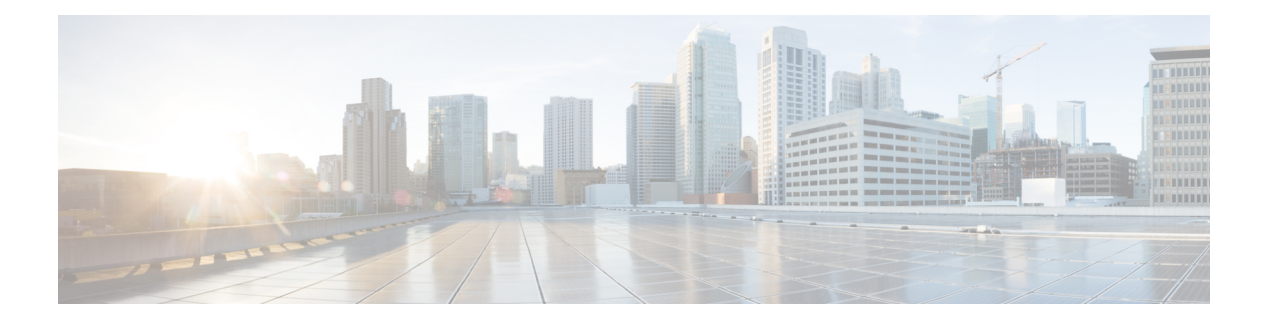

# **IS-IS Commands**

This module describes the commands used to configure and monitor the Intermediate System-to-Intermediate System (IS-IS) protocol.

For detailed information about IS-IS concepts, configuration tasks, and examples, see the *Implementing IS-IS on* Cisco IOS XR *Software* module in the *Routing Configuration Guide for Cisco CRS Routers*.

- [address-family](#page-2-0) (IS-IS), on page 3
- [address-family](#page-3-0) multicast topology (IS-IS), on page 4
- [adjacency-check](#page-5-0) disable, on page 6
- [adjacency](#page-6-0) stagger, on page 7
- [attached-bit](#page-7-0) receive ignore, on page 8
- [attached-bit](#page-8-0) send, on page 9
- [circuit-type,](#page-9-0) on page 10
- clear isis [process,](#page-11-0) on page 12
- clear isis [route,](#page-12-0) on page 13
- clear isis [statistics,](#page-13-0) on page 14
- [csnp-interval,](#page-14-0) on page 15
- [default-information](#page-15-0) originate (IS-IS), on page 16
- disable [\(IS-IS\),](#page-17-0) on page 18
- [distance](#page-17-1) (IS-IS), on page 18
- [fast-reroute](#page-19-0) per-link (IS-IS), on page 20
- fast-reroute per-link [priority-limit](#page-20-0) (IS-IS), on page 21
- [hello-interval](#page-21-0) (IS-IS), on page 22
- [hello-multiplier,](#page-23-0) on page 24
- [hello-padding,](#page-24-0) on page 25
- [hello-password,](#page-25-0) on page 26
- [hello-password](#page-27-0) keychain, on page 28
- [hello-password](#page-28-0) accept, on page 29
- [hostname](#page-29-0) dynamic disable, on page 30
- [ignore-lsp-errors,](#page-30-0) on page 31
- [instance-id,](#page-31-0) on page 32
- [interface](#page-32-0) (IS-IS), on page 33
- ipfrr lfa, on [page](#page-33-0) 34
- ipfrr lfa exclude [interface,](#page-35-0) on page 36
- [is-type,](#page-36-0) on page 37
- link-down [fast-detect,](#page-37-0) on page 38
- [link-group,](#page-38-0) on page 39
- log [adjacency](#page-39-0) changes (IS-IS), on page 40
- log pdu [drops,](#page-40-0) on page 41
- lsp fast-flood [threshold,](#page-41-0) on page 42
- [lsp-gen-interval,](#page-42-0) on page 43
- Isp-interval, on page 44
- Isp-mtu, on page 45
- [lsp-password,](#page-45-0) on page 46
- [lsp-password](#page-47-0) accept, on page 48
- [lsp-refresh-interval,](#page-48-0) on page 49
- [maximum-paths](#page-49-0) (IS-IS), on page 50
- [maximum-redistributed-prefixes](#page-50-0) (IS-IS), on page 51
- [max-lsp-lifetime,](#page-51-0) on page 52
- [mesh-group](#page-52-0) (IS-IS), on page 53
- metric [\(IS-IS\),](#page-54-0) on page 55
- [metric-style](#page-55-0) narrow, on page 56
- [metric-style](#page-56-0) transition, on page 57
- [metric-style](#page-58-0) wide, on page 59
- microloop [avoidance,](#page-59-0) on page 60
- [min-lsp-arrivaltime,](#page-60-0) on page 61
- mpls ldp [auto-config](#page-61-0) , on page 62
- mpls ldp sync [\(IS-IS\),](#page-62-0) on page 63
- mpls [traffic-eng](#page-63-0) (IS-IS), on page 64
- mpls traffic-eng [multicast-intact](#page-64-0) (IS-IS), on page 65
- mpls traffic-eng [path-selection](#page-65-0) ignore overload, on page 66
- mpls [traffic-eng](#page-67-0) router-id (IS-IS), on page 68
- mpls [traffic-eng](#page-68-0) srlg (IS-IS), on page 69
- net, on [page](#page-69-0) 70
- nsf [\(IS-IS\),](#page-70-0) on page 71
- nsf [interface-expires,](#page-71-0) on page 72
- nsf [interface-timer,](#page-73-0) on page 74
- nsf [lifetime](#page-74-0) (IS-IS), on page 75
- passive [\(IS-IS\),](#page-75-0) on page 76
- [point-to-point,](#page-75-1) on page 76
- priority [\(IS-IS\),](#page-76-0) on page 77
- [propagate](#page-77-0) level, on page 78
- [redistribute](#page-79-0) (IS-IS), on page 80
- [retransmit-interval](#page-82-0) (IS-IS), on page 83
- [retransmit-throttle-interval,](#page-83-0) on page 84
- [router](#page-85-0) isis, on page 86
- route source [first-hop,](#page-86-0) on page 87
- [set-overload-bit,](#page-86-1) on page 87
- [set-attached-bit,](#page-88-0) on page 89
- [show](#page-89-0) isis, on page 90
- show isis [adjacency,](#page-91-0) on page 92
- show isis [adjacency-log,](#page-93-0) on page 94
- show isis [checkpoint](#page-95-0) adjacency, on page 96
- show is is [checkpoint](#page-96-0) interface, on page 97
- show is is [checkpoint](#page-97-0) lsp, on page 98
- show is is [database,](#page-99-0) on page 100
- show is is [database-log,](#page-100-0) on page 101
- show is is [hostname,](#page-102-0) on page 103
- show is [interface,](#page-104-0) on page 105
- show isis [lsp-log,](#page-107-0) on page 108
- show isis [mesh-group,](#page-110-0) on page 111
- show isis mpls traffic-eng [adjacency-log,](#page-111-0) on page 112
- show isis mpls traffic-eng [advertisements,](#page-112-0) on page 113
- show isis mpls [traffic-eng](#page-114-0) tunnel, on page 115
- show is is [neighbors,](#page-116-0) on page 117
- show isis [protocol,](#page-119-0) on page 120
- show is is [route,](#page-120-0) on page 121
- show isis [spf-log,](#page-123-0) on page 124
- show isis [statistics,](#page-130-0) on page 131
- show isis [topology,](#page-133-0) on page 134
- show [protocols](#page-136-0) (IS-IS), on page 137
- [shutdown](#page-138-0) (IS-IS), on page 139
- [single-topology,](#page-139-0) on page 140
- [snmp-server](#page-140-0) traps is is, on page 141
- [spf-interval,](#page-142-0) on page 143
- [spf-interval](#page-143-0) ietf, on page 144
- spf [prefix-priority](#page-145-0) (IS-IS), on page 146
- [summary-prefix](#page-146-0) (IS-IS), on page 147
- [suppressed,](#page-148-0) on page 149
- tag [\(IS-IS\),](#page-149-0) on page 150
- [topology-id,](#page-150-0) on page 151
- trace [\(IS-IS\),](#page-151-0) on page 152
- ucmp [\(IS-IS\),](#page-152-0) on page 153
- ucmp [delay-interval,](#page-153-0) on page 154
- ucmp exclude [interface,](#page-154-0) on page 155

# <span id="page-2-0"></span>**address-family (IS-IS)**

To enter address family configuration mode for configuring Intermediate System-to-Intermediate System (IS-IS) routing that use standard IP Version 4 (IPv4) and IP Version 6 (IPv6) address prefixes, use the **address-family** command in router configuration or interface configuration mode. To disable support for an address family, use the **no** form of this command.

**address-family** {**ipv4** | **ipv6**} {**unicast** | **multicast**} **no address-family** {**ipv4** | **ipv6**} {**unicast** | **multicast**}

**Syntax Description ipv4** Specifies IPv4 address prefixes.

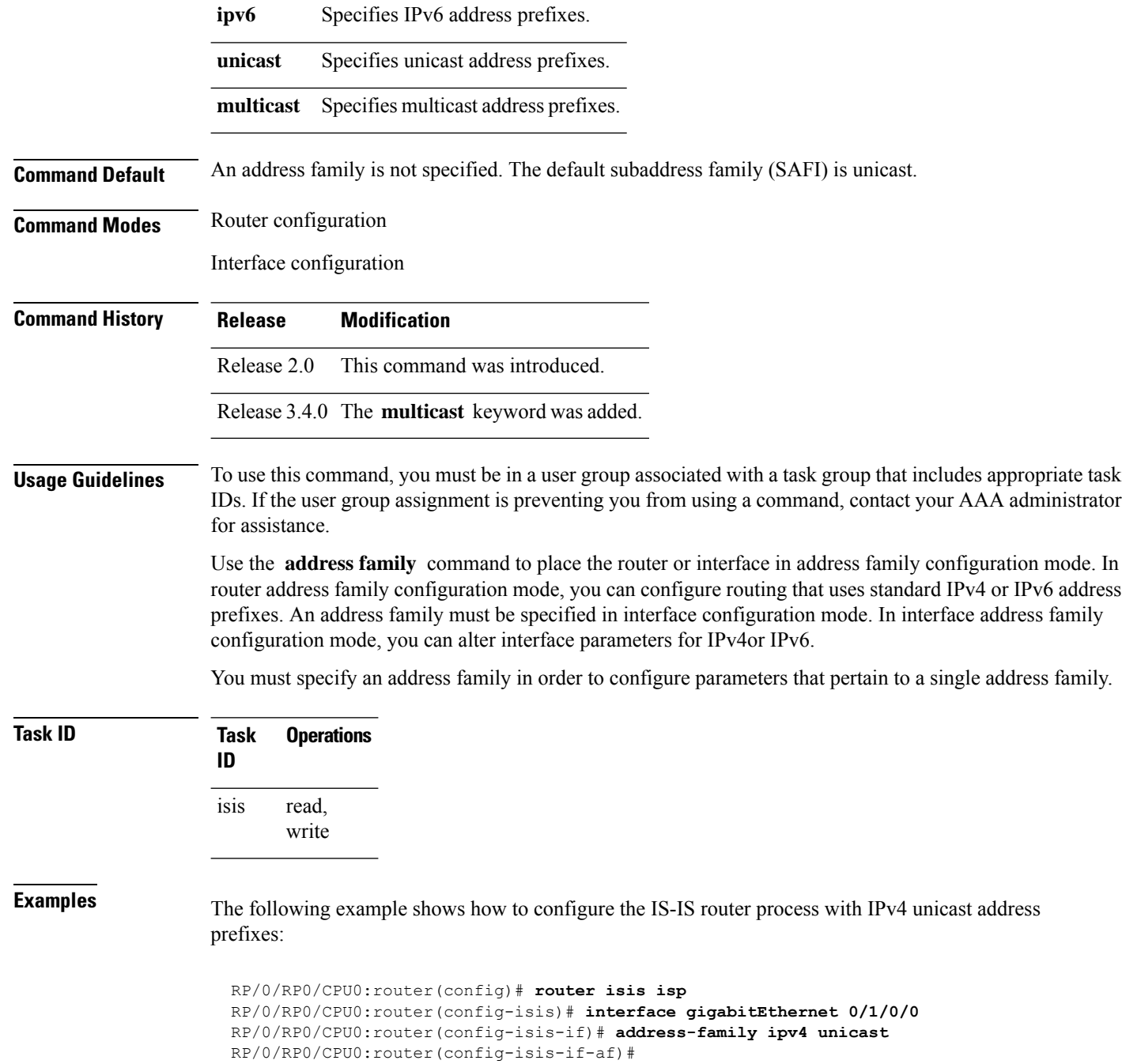

# <span id="page-3-0"></span>**address-family multicast topology (IS-IS)**

To enable a multicast topology when configuring Intermediate System-to-Intermediate System (IS-IS) routing (or to place a given topology within the IS-IS interface), use the **address-family multicast topology** command

with either IPv4 or IPv6 address prefix in the appropriate configuration mode. To disable a multicast topology in IS-IS, use the **no** form of this command.

**address-family** {**ipv4** | **ipv6**} **multicast topology** *topo-name* [**maximum prefix** *prefix-limit*] **no address-family**

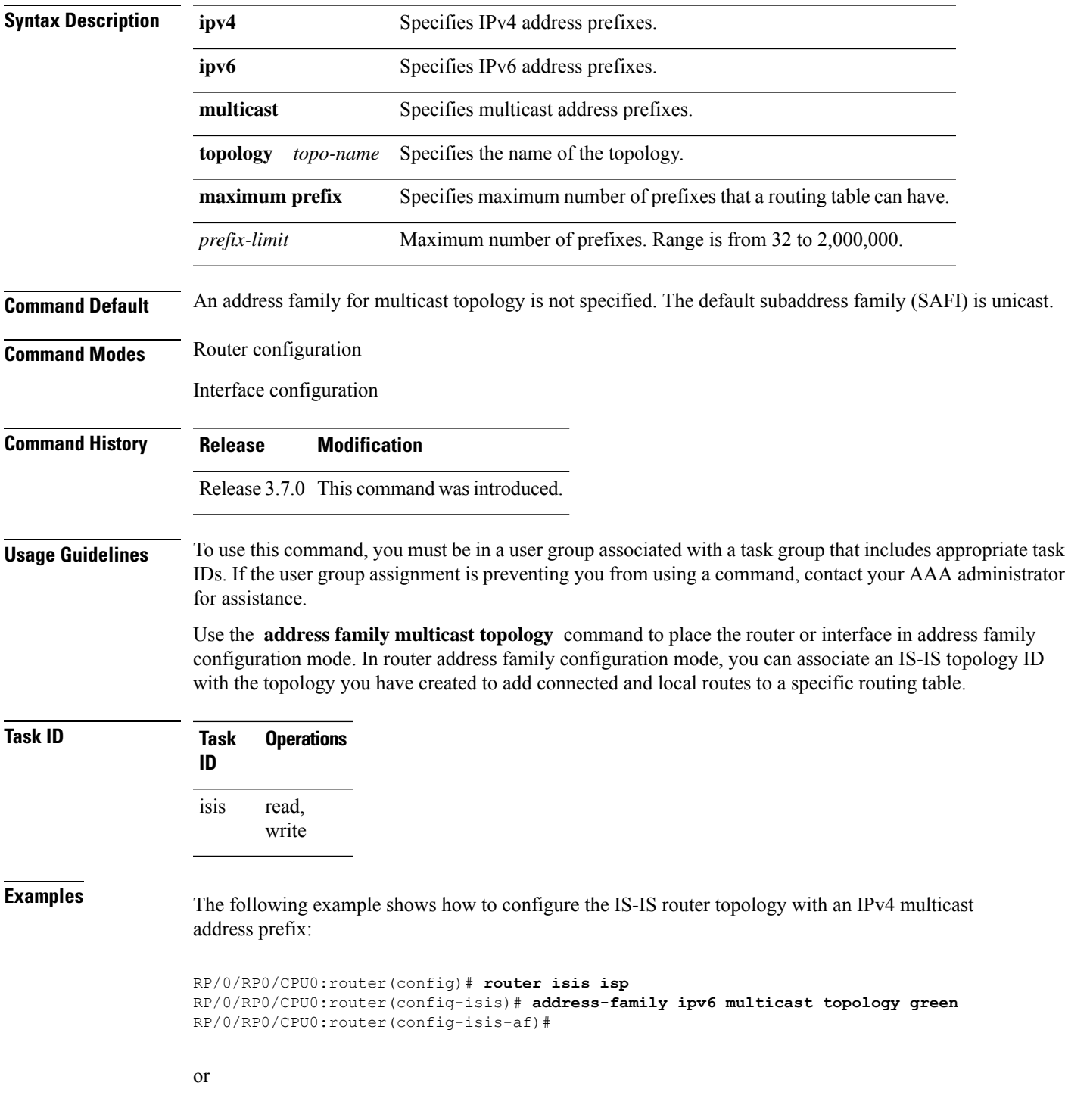

```
RP/0/RP0/CPU0:router(config)# router isis isp
RP/0/RP0/CPU0:router(config-isis)# interface gigabitethernet 0/3/0/0
RP/0/RP0/CPU0:router(config-isis-if)# address-family ipv4 multicast topology green
RP/0/RP0/CPU0:router(config-isis-if-af)#
```
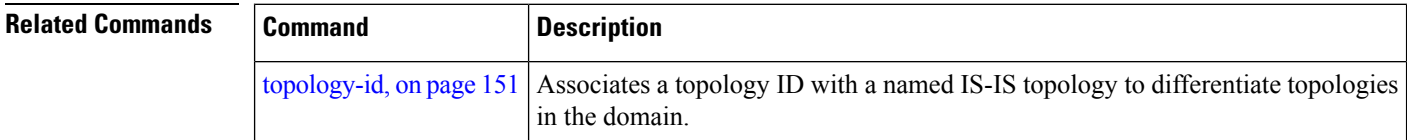

# <span id="page-5-0"></span>**adjacency-check disable**

To suppress Intermediate System-to-Intermediate System (IS-IS) IP Version 4 (IPv4) or IP Version 6 (IPv6) protocol-support consistency checks that are performed prior to forming adjacencies on hello packets, use the **adjacency-check disable** command in address family configuration mode. To remove this function, use the **no** form of this command.

**adjacency-check disable no adjacency-check disable Command Default** Adjacency check is enabled **Command Modes** Address family configuration **Command History Release Modification** Release 2.0 This command was introduced.

**Usage Guidelines** To use this command, you must be in a user group associated with a task group that includes appropriate task IDs. If the user group assignment is preventing you from using a command, contact your AAA administrator for assistance.

> IS-IS performs consistency checks on hello packets and forms an adjacency only with a neighboring router that supports the same set of protocols. A router running IS-IS for both IPv4 and IPv6 does not form an adjacency with a router running IS-IS for IPv4 only.

> Use the **adjacency-check disable** command to suppress the consistency checks for IPv6 IS-IS and allow an IPv4 IS-IS router to form an adjacency with a router running IPv4 IS-IS and IPv6. IS-IS never forms an adjacency between a router running IPv4 IS-IS only and a router running IPv6 only.

> In addition, the **adjacency-check disable** command suppresses the IPv4 or IPv6 subnet consistency check and allows IS-IS to form an adjacency with other routers regardless of whether they have an IPv4 or IPv6 subnet in common.

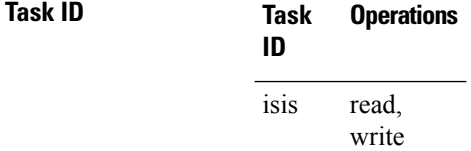

**Examples** The command in the following example disables the adjacency checks:

The following example shows how the network administrator introduces IPv6 into an existing IPv4 IS-IS network and ensures that the checking of hello packet checks from adjacent neighbors is disabled until all neighbor routers are configured to use IPv6:

```
RP/0/RP0/CPU0:router(config)# router isis isp
RP/0/RP0/CPU0:router(config-isis)# address-family ipv6 |ipv4
RP/0/RP0/CPU0:router(config-isis-af)# adjacency-check disable
```
### <span id="page-6-0"></span>**adjacency stagger**

To configure staggering of IS-ISadjacency during reload, processrestart, and process clear, use the **adjacency stagger** command in router configuration mode. To turn off adjacency staggering, either use the **disable** keyword or use the **no** form of this command.

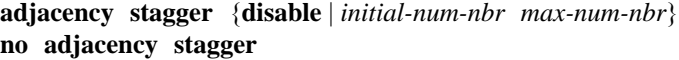

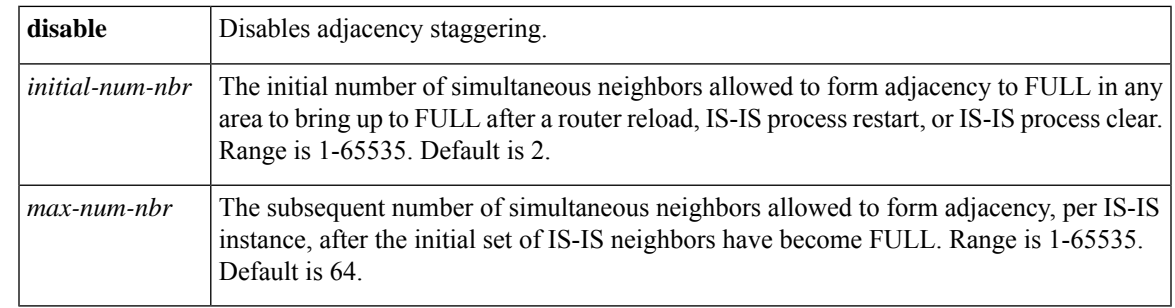

#### **Command Default** IS-IS adjacency staggering is enabled.

**Command Modes** Router configuration

**Table 1: Command History**

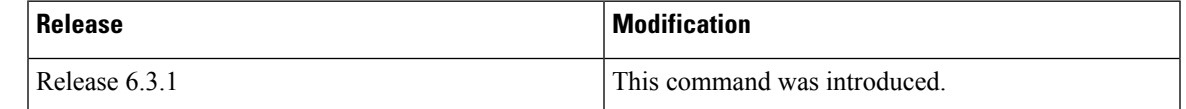

**Usage Guidelines** To use this command, you must be in a user group associated with a task group that includes appropriate task IDs. If the user group assignment is preventing you from using a command, contact your AAA administrator for assistance.

> Staggering of the IS-ISadjacency during reload, process restart (without NSR or graceful-restart), and process clear reduces the overall adjacency convergence time.

> Initially, allow 2 (configurable) neighbors to form adjacency to FULL per area. After the first adjacency reaches FULL, up to 64 (configurable) neighbors can form adjacency simultaneously for the IS-IS instance (all areas). However, areas without any FULL adjacency is restricted by the initial area limit.

Adjacency stagger and IS-IS nonstop forwarding (NSF) are mutually exclusive. Adjacency stagger is not activated if nonstop forwarding (NSF) is configured in the router along with IS-IS configuration. **Note**

```
Table 2: Task ID
```
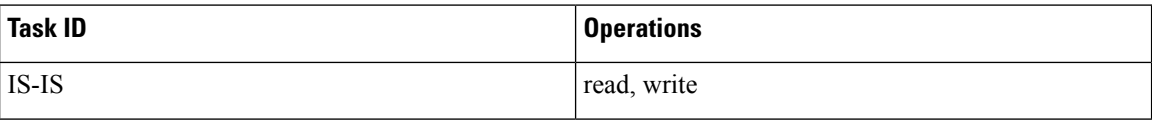

The following example shows how to configure adjacency stagger for a 2 neighbors initially and for a maximum of 32 neighbors:

```
Router# configure
Router(config)# router isis 1
Router(config-isis)# adjacency stagger 2 32
```
## <span id="page-7-0"></span>**attached-bit receive ignore**

To ignore the attached bit in a received Level 1 link-state packet (LSP), use the **attached-bit receive ignore** command in address family configuration mode. To remove the **attached-bit receive ignore** command from the configuration file and restore the system to its default condition, use the **no** form of this command.

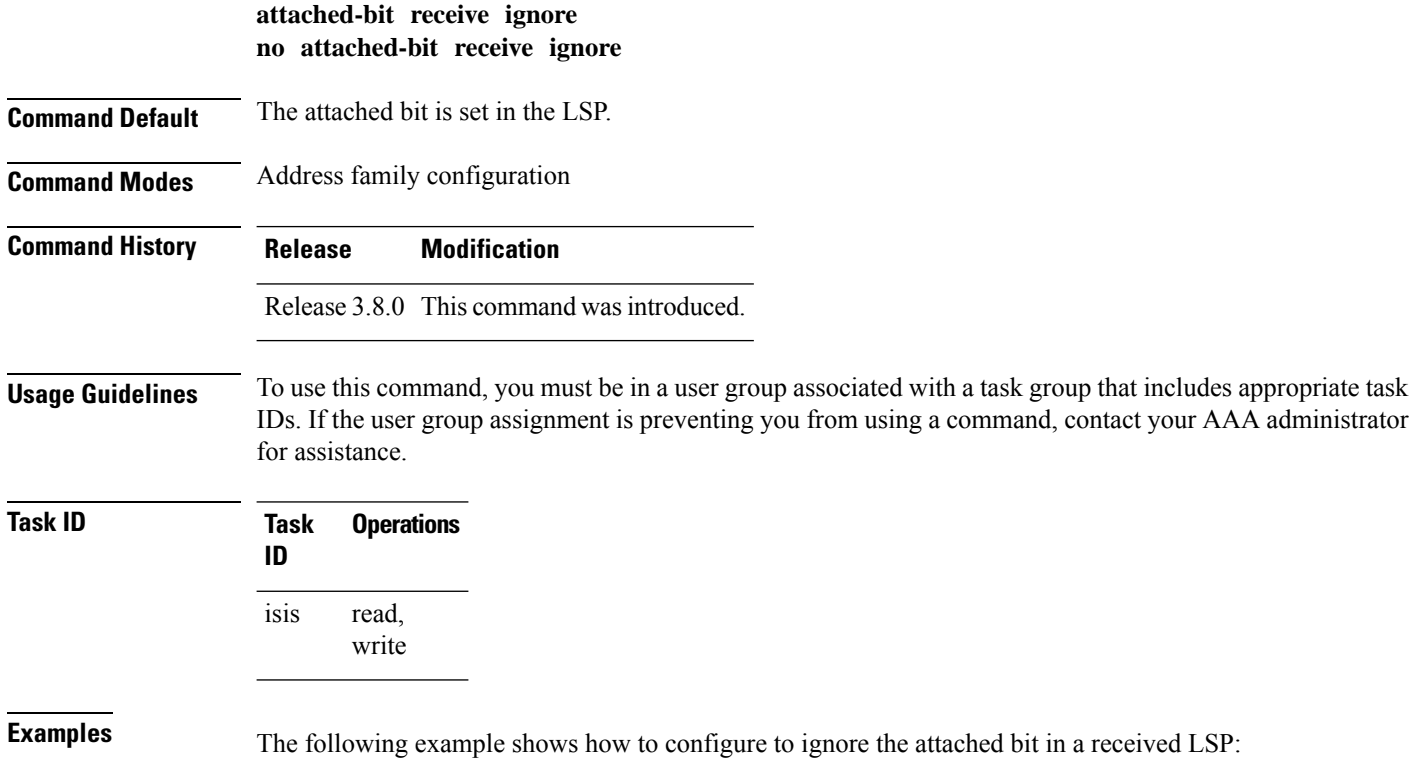

```
RP/0/RP0/CPU0:router(config)# router isis isp1
RP/0/RP0/CPU0:router(config-isis)# address-family ipv4 unicast
RP/0/RP0/CPU0:router(config-isis-af)# attached-bit receive ignore
```
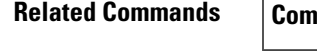

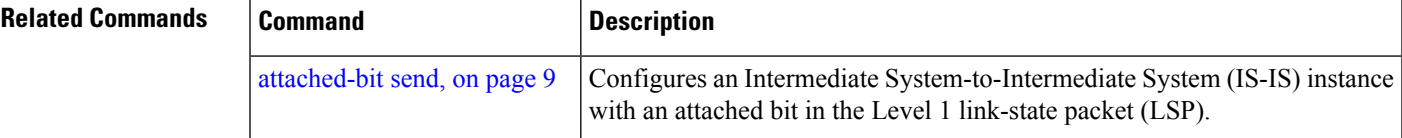

# <span id="page-8-0"></span>**attached-bit send**

To configure an IntermediateSystem-to-IntermediateSystem (IS-IS) instance with an attached bit in the Level 1 link-state packet (LSP), use the **attached-bit send** command in address family configuration mode. To remove the **attached-bit send** command from the configuration file and restore the system to its default condition, use the **no** form of this command.

**attached-bit send** {**always-set** | **never-set**} **no attached-bit send** {**always-set** | **never-set**}

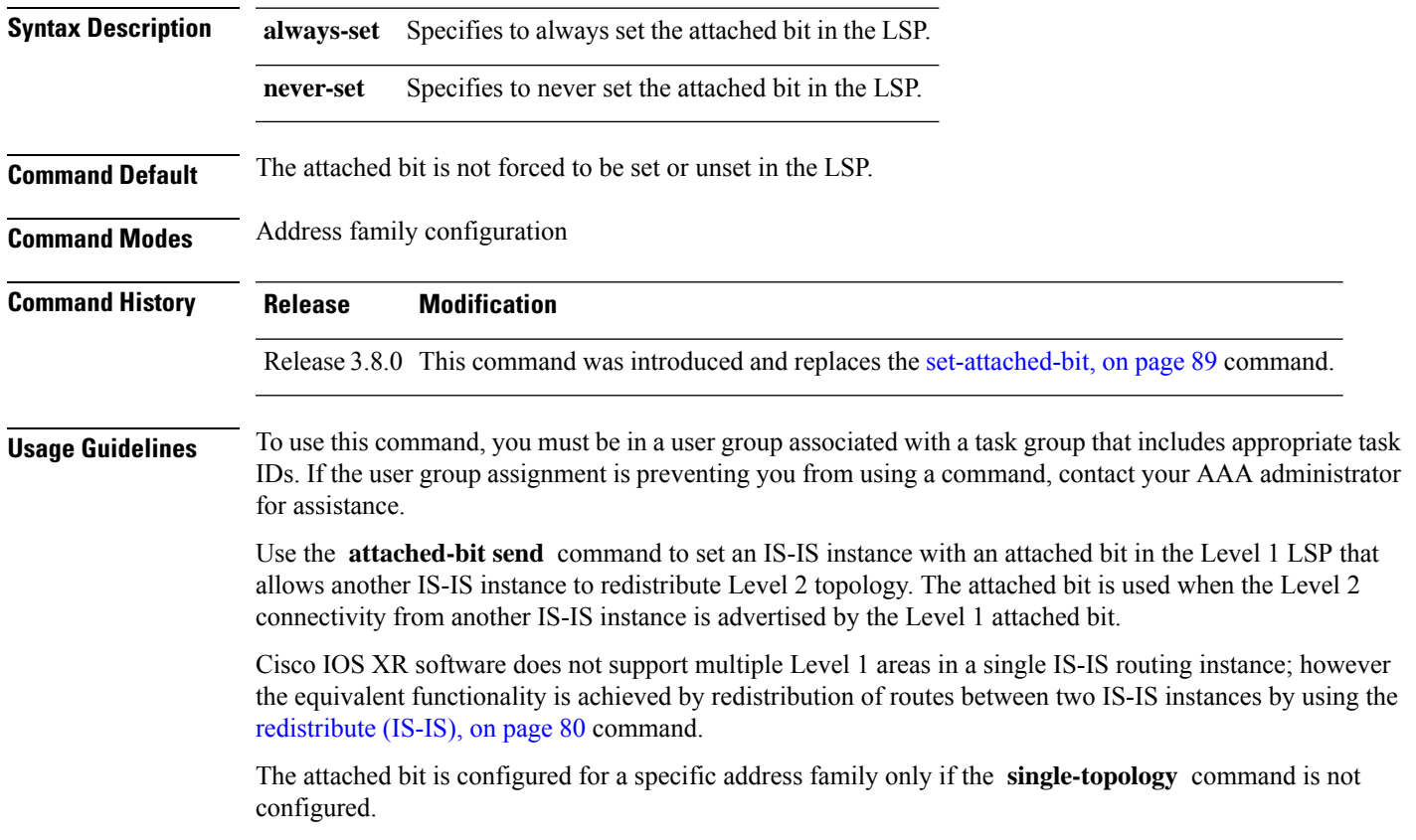

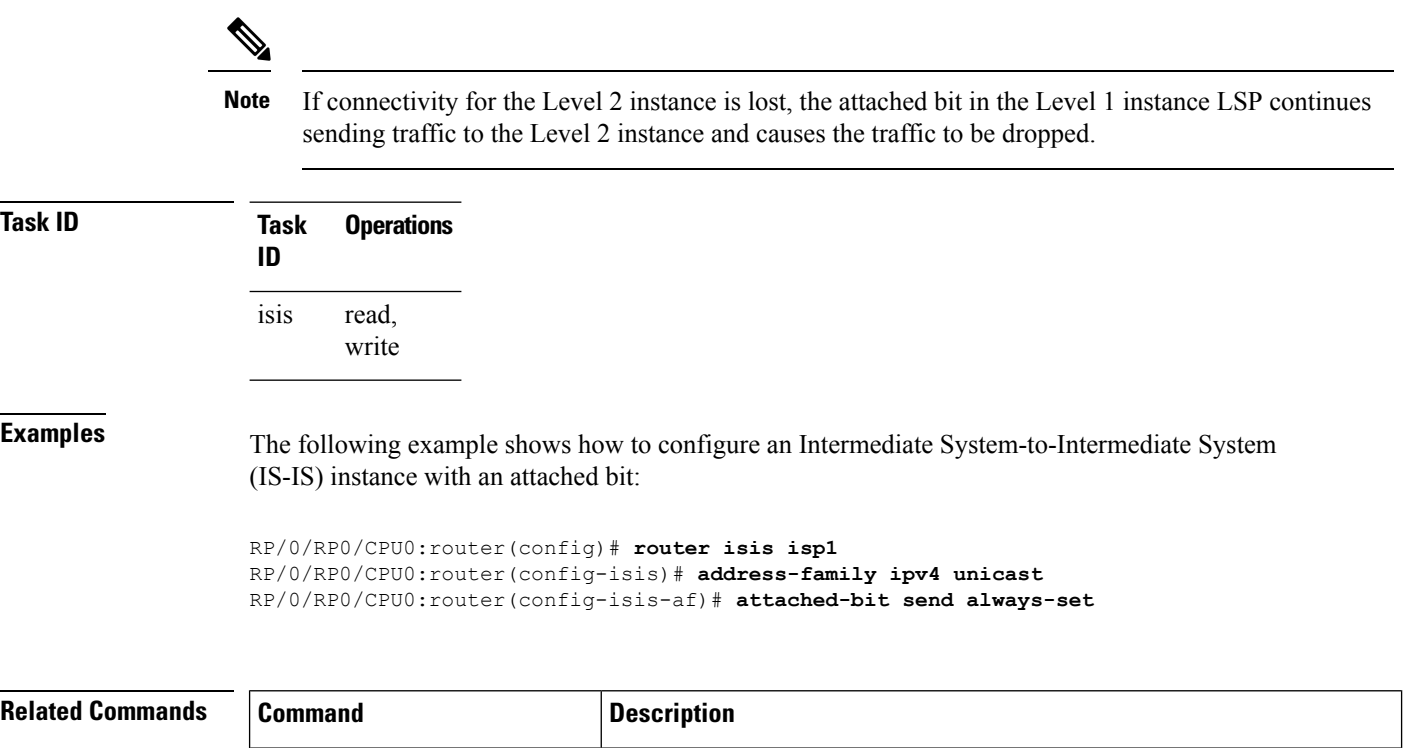

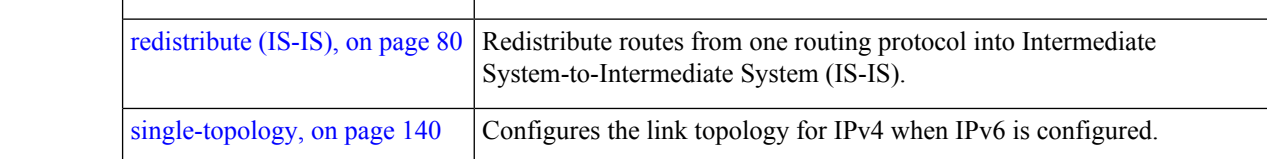

# <span id="page-9-0"></span>**circuit-type**

To configure the type of adjacency used for the Intermediate System-to-Intermediate System (IS-IS) protocol, use the **circuit-type** command in interface configuration mode. To reset the circuit type to Level l and Level 2, use the **no** form of this command.

**circuit-type** {**level-1** | **level-1-2** | **level-2-only**} **no circuit-type**

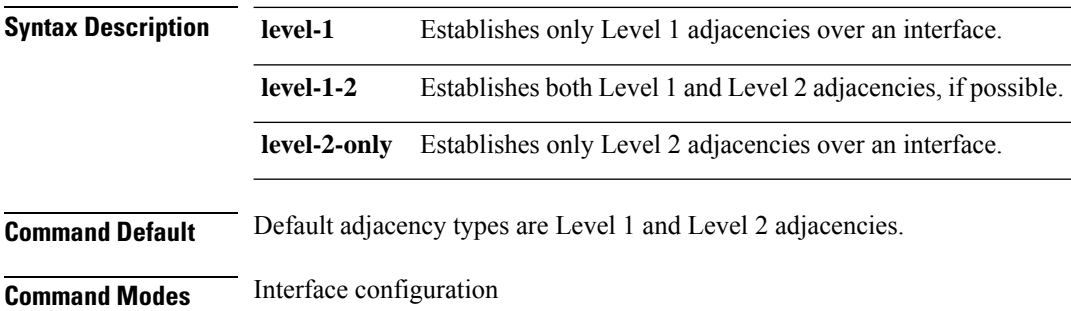

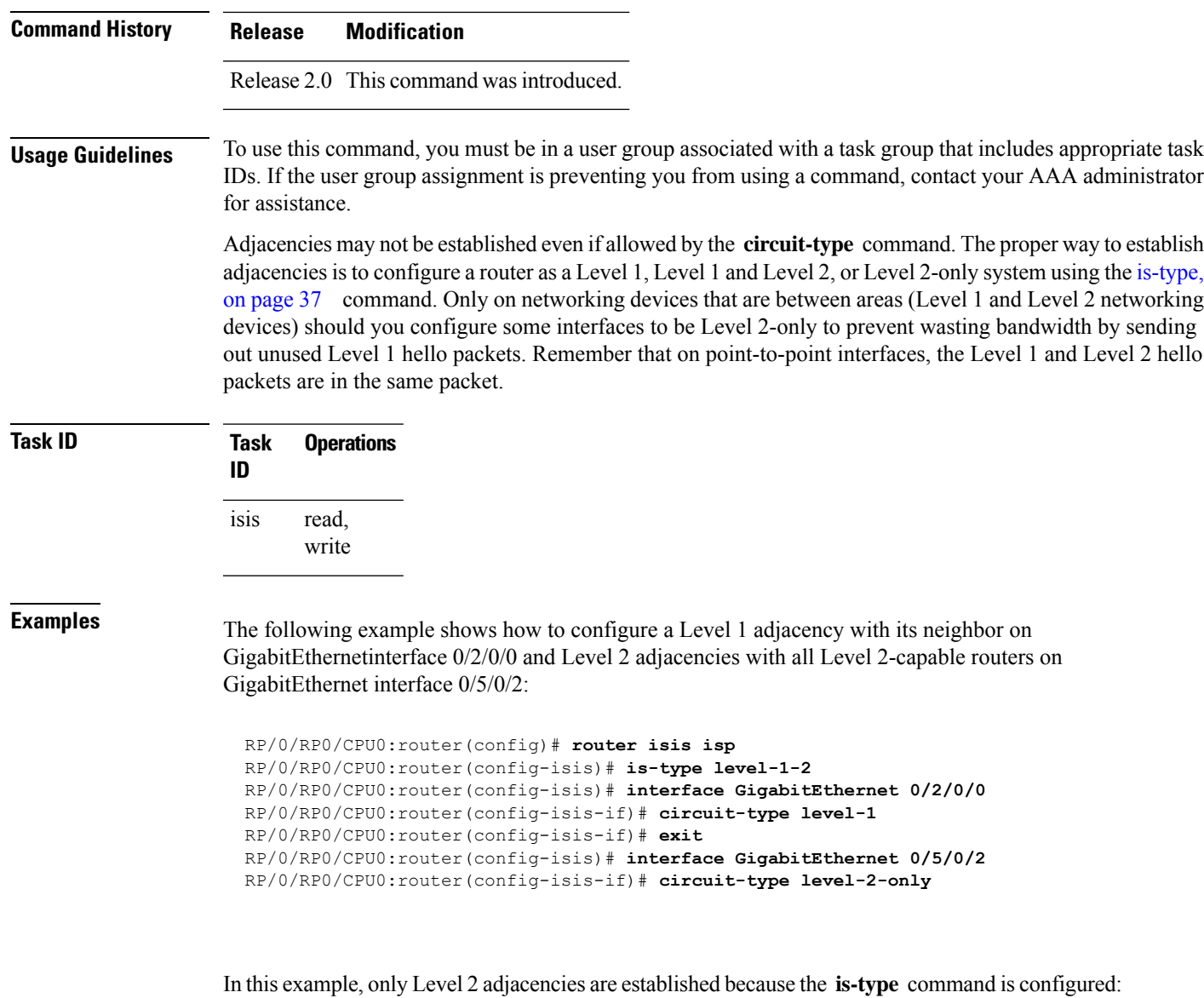

```
RP/0/RP0/CPU0:router(config)# router isis isp
RP/0/RP0/CPU0:router(config-isis)# is-type level-2-only
RP/0/RP0/CPU0:router(config-isis)# interface GigabitEthernet 0/2/0/0
RP/0/RP0/CPU0:router(config-isis-if)# circuit-type level-1-2
```
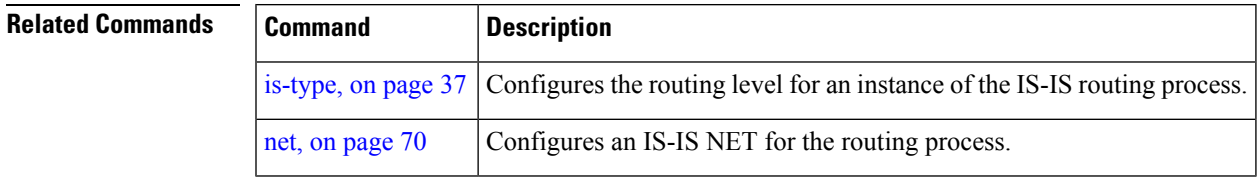

# <span id="page-11-0"></span>**clear isis process**

To clear the link-state packet (LSP) database and adjacency database sessions for an Intermediate System-to-Intermediate System (IS-IS) instance or all IS-IS instances, use the **clear isis process** command in EXEC configuration mode.

**clear isis** [**instance** *instance-id*] **process**

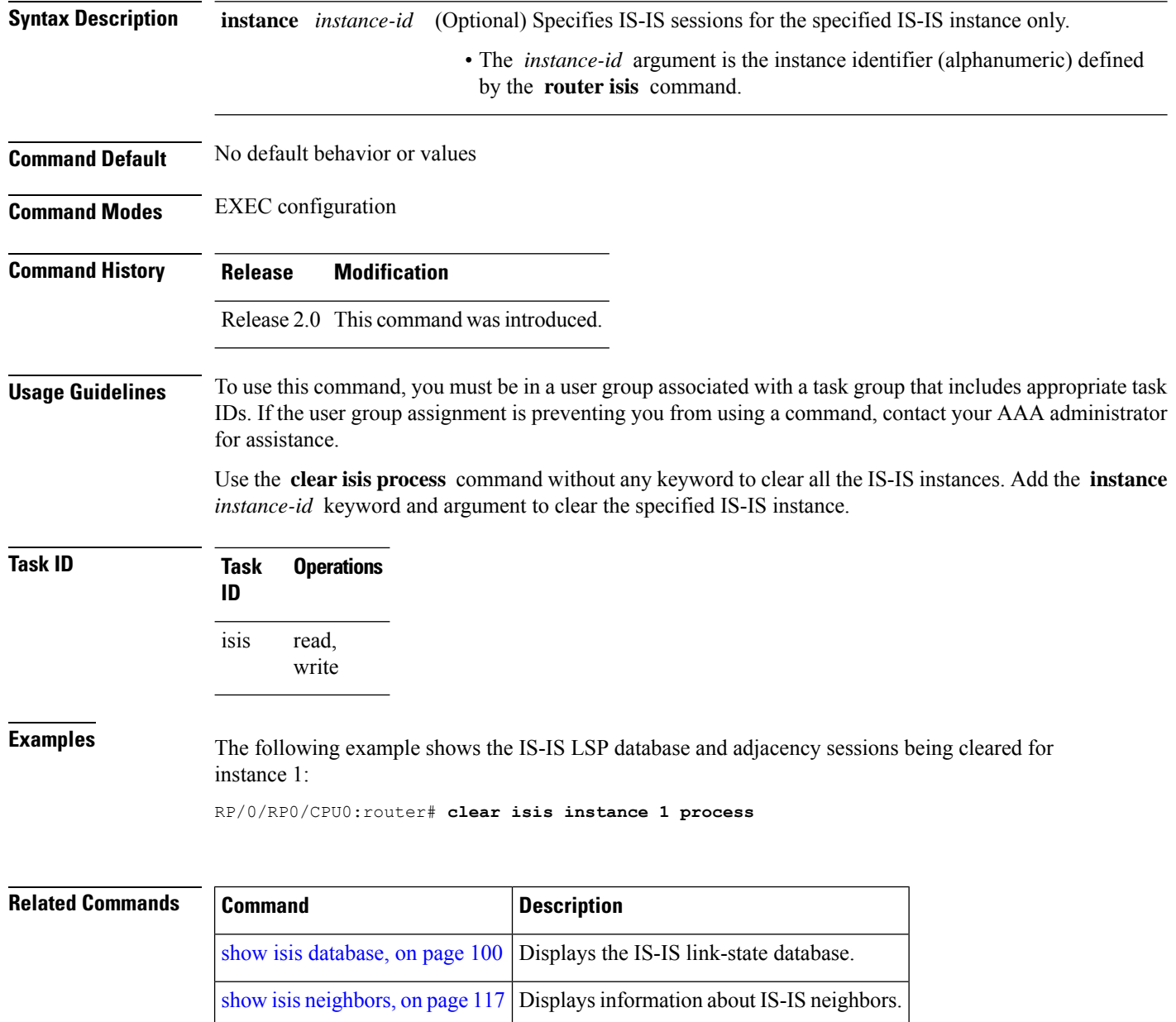

# <span id="page-12-0"></span>**clear isis route**

To clear the IntermediateSystem-to-IntermediateSystem (IS-IS) routes in a topology, use the **clear isis route** command in EXEC configuration mode.

**clear isis** [**instance** *instance-id*] {**afi-all** | **ipv4** | **ipv6**} {**unicast** | **multicast** | **safi-all**} [**topology** *topo-name*] **route**

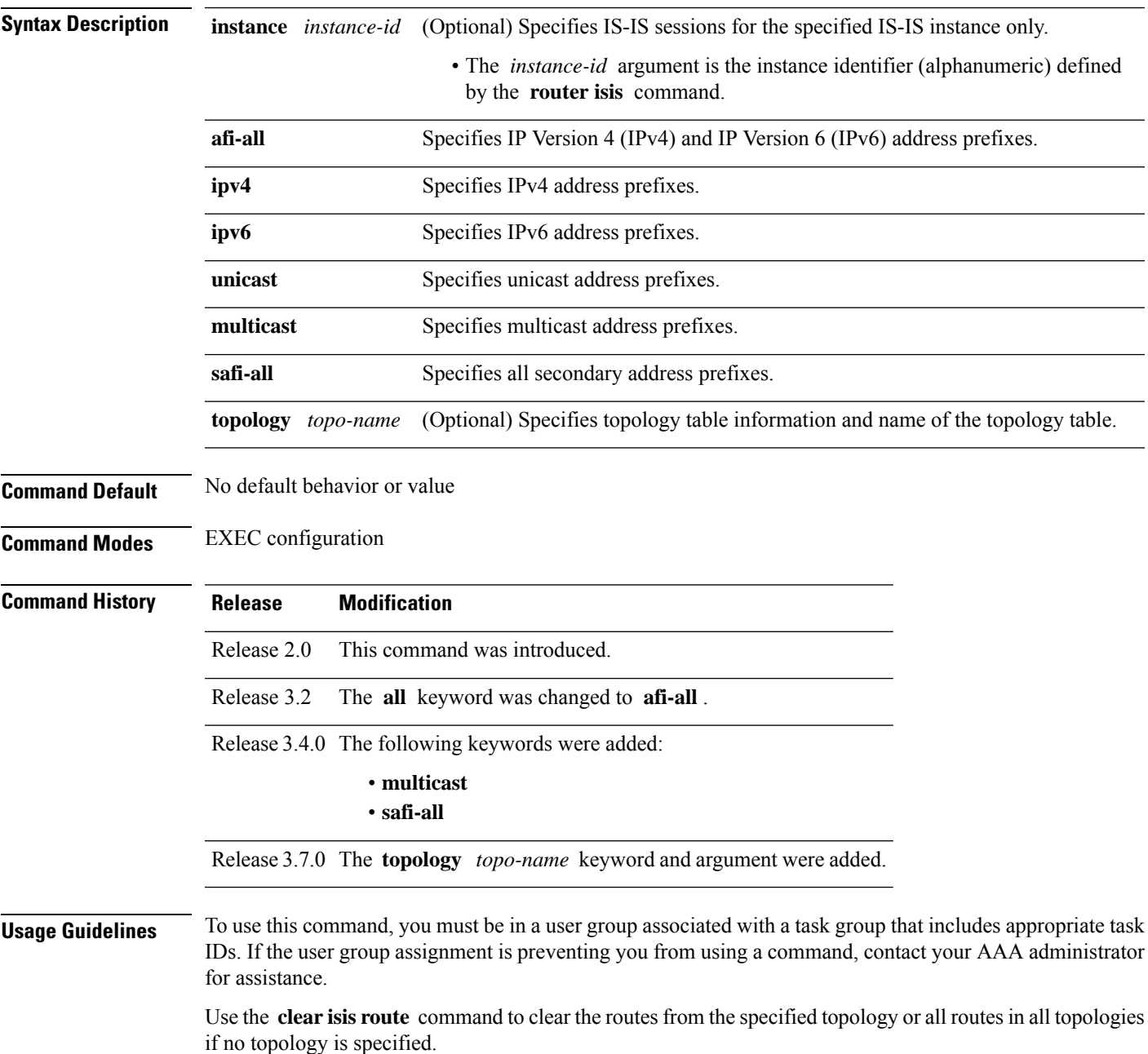

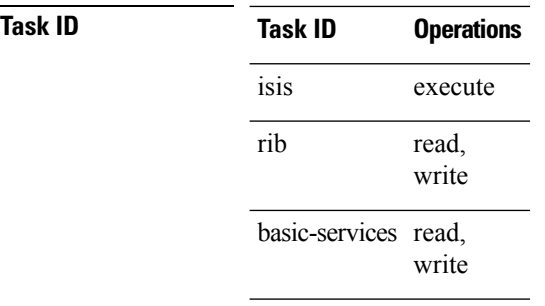

**Examples** The following example shows how to clear the routes with IPv4 unicast address prefixes:

RP/0/RP0/CPU0:router# **clear isis ipv4 unicast route**

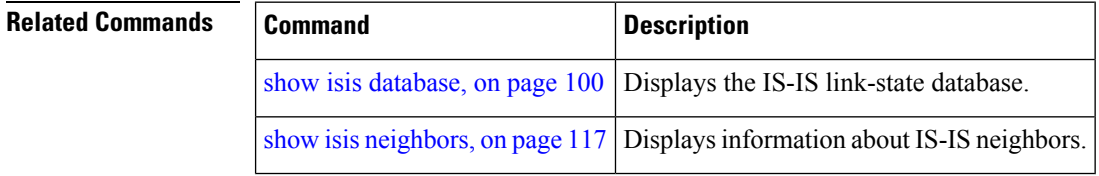

# <span id="page-13-0"></span>**clear isis statistics**

To clear the Intermediate System-to-Intermediate System (IS-IS) statistics, use the **clear isis statistics** command in EXEC configuration mode.

**clear isis** [**instance** *instance-id*] **statistics** [*type interface-path-id*]

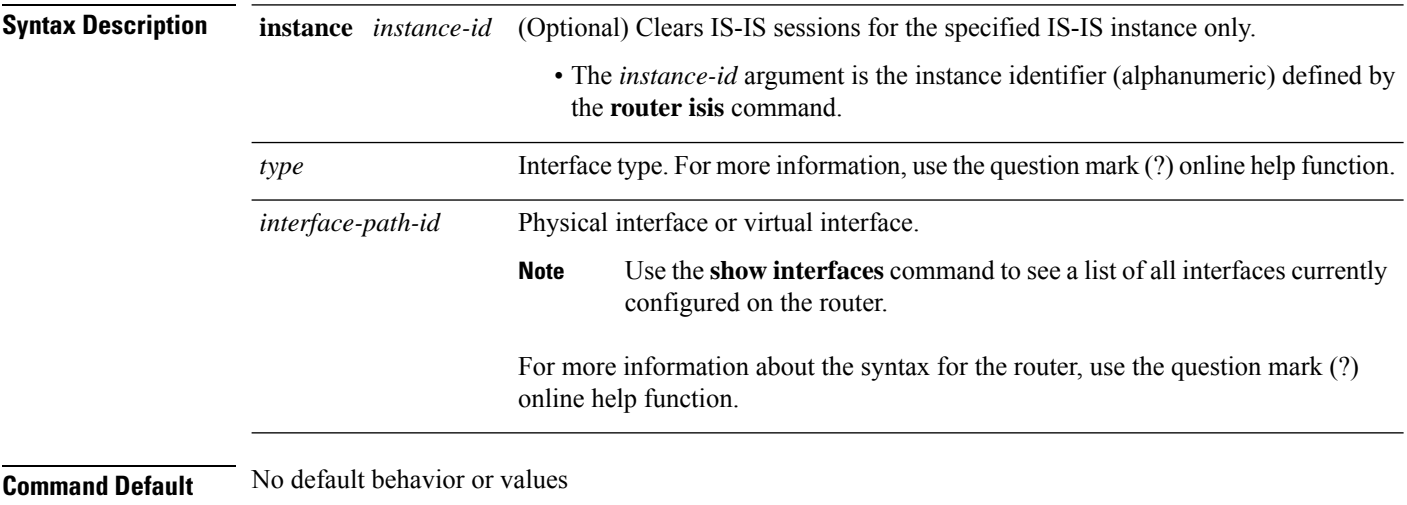

**Command Modes** EXEC configuration

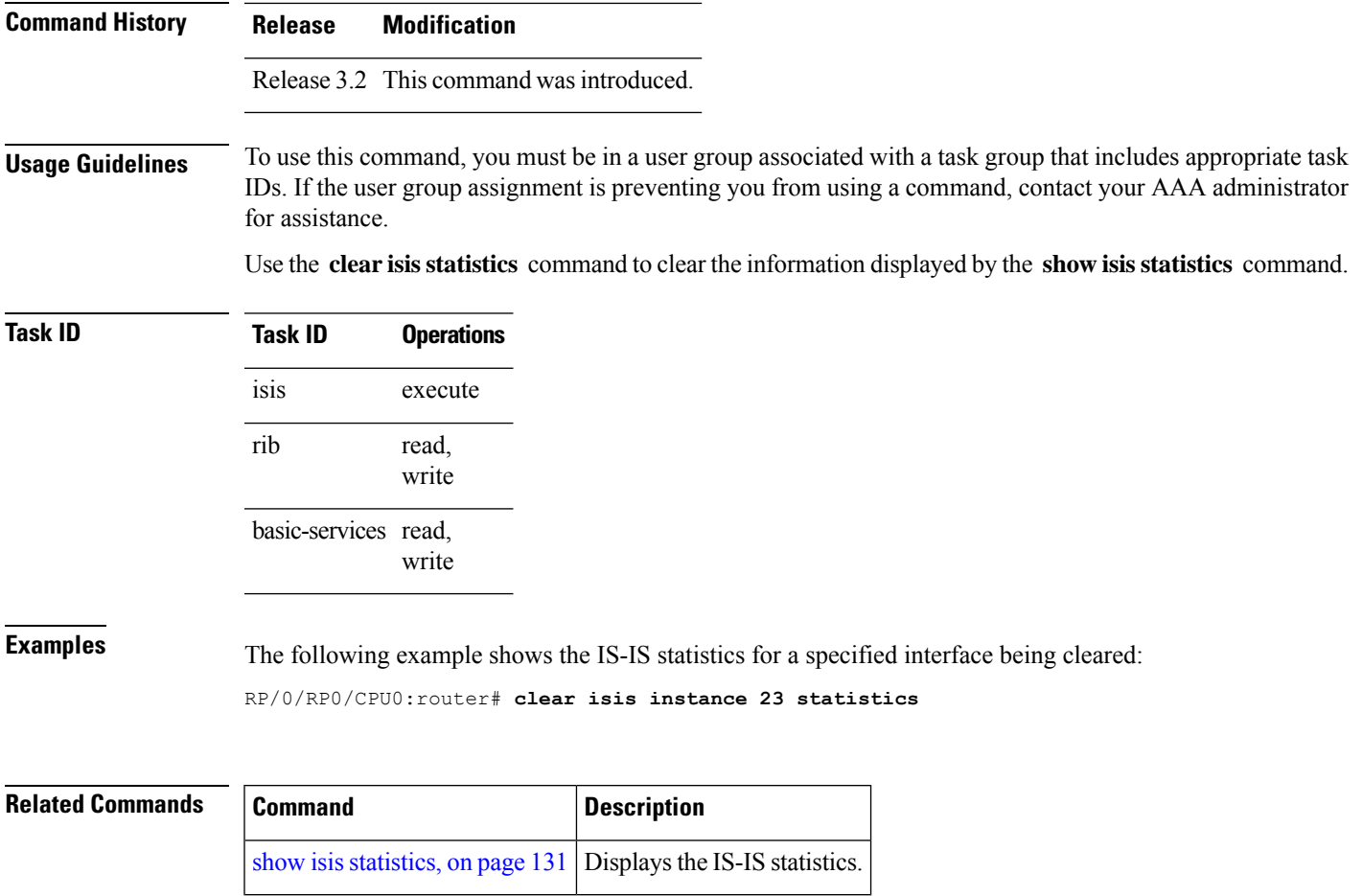

# <span id="page-14-0"></span>**csnp-interval**

To configure the interval at which periodic complete sequence number PDU (CSNP) packets are sent on broadcast interfaces, use the **csnp-interval** command in interface configuration mode. To restore the default value, use the **no** form of this command.

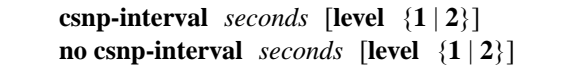

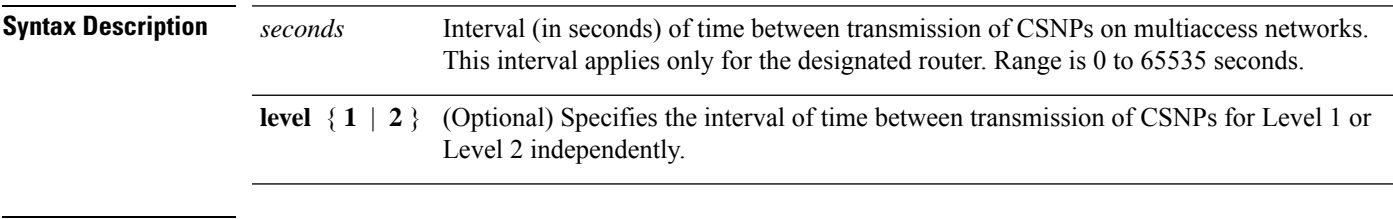

**Command Default** *seconds* : 10 seconds

Both Level 1 and Level 2 are configured if no level is specified.

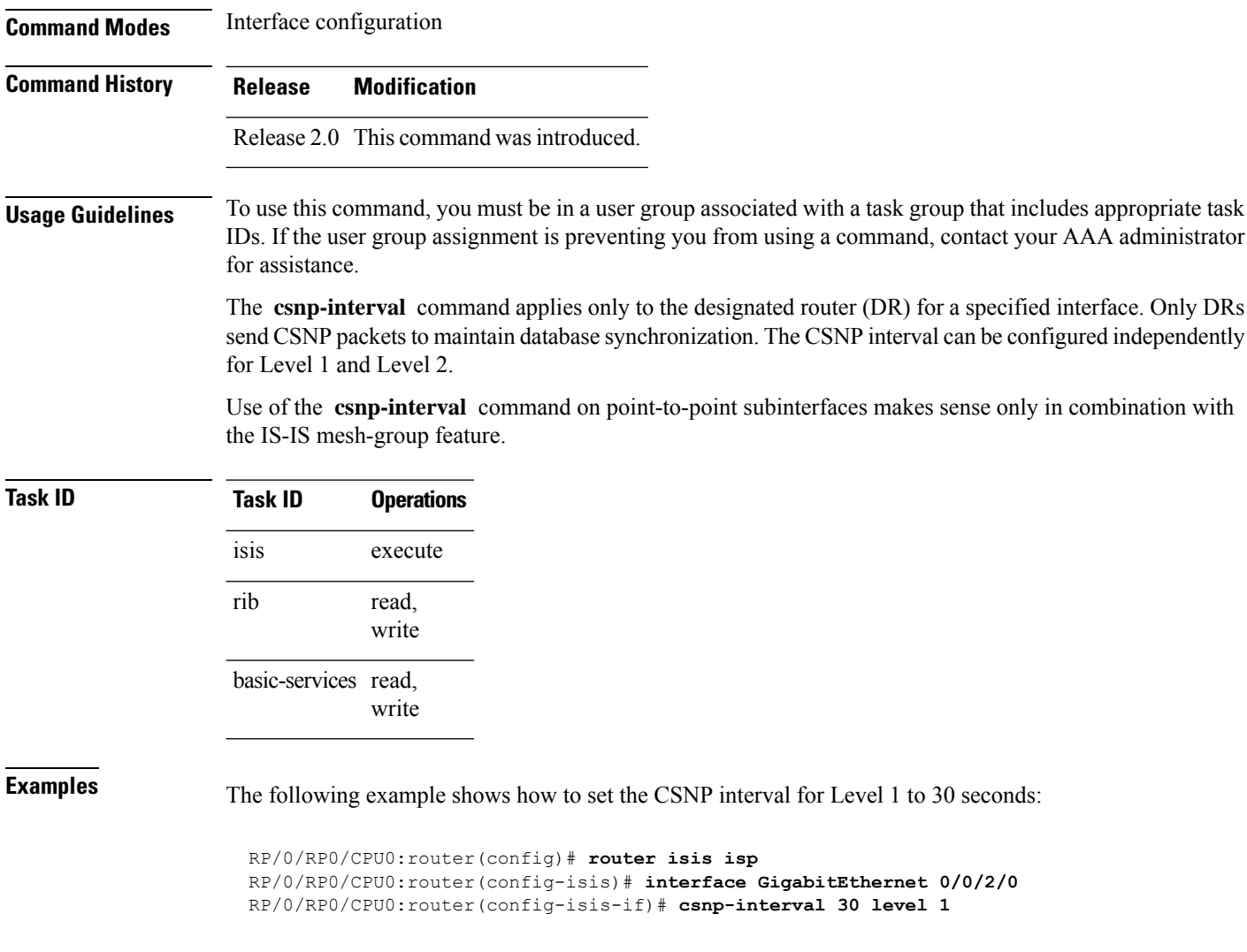

# <span id="page-15-0"></span>**default-information originate (IS-IS)**

To generate a default route into an Intermediate System-to-Intermediate System (IS-IS) routing domain, use the **default-information originate** command in address family configuration mode. To remove the **default-information originate** command from the configuration file and restore the system to its default condition, use the **no** form of this command.

**default-information originate** [{**route-policy** *route-policy-name*}] **no default-information originate** [{**external** | **route-policy** *route-policy-name*}]

**route-policy**

**Syntax Description** route-policy conditions (Optional) Defines the conditions for the default route.

 $\mathbf l$ 

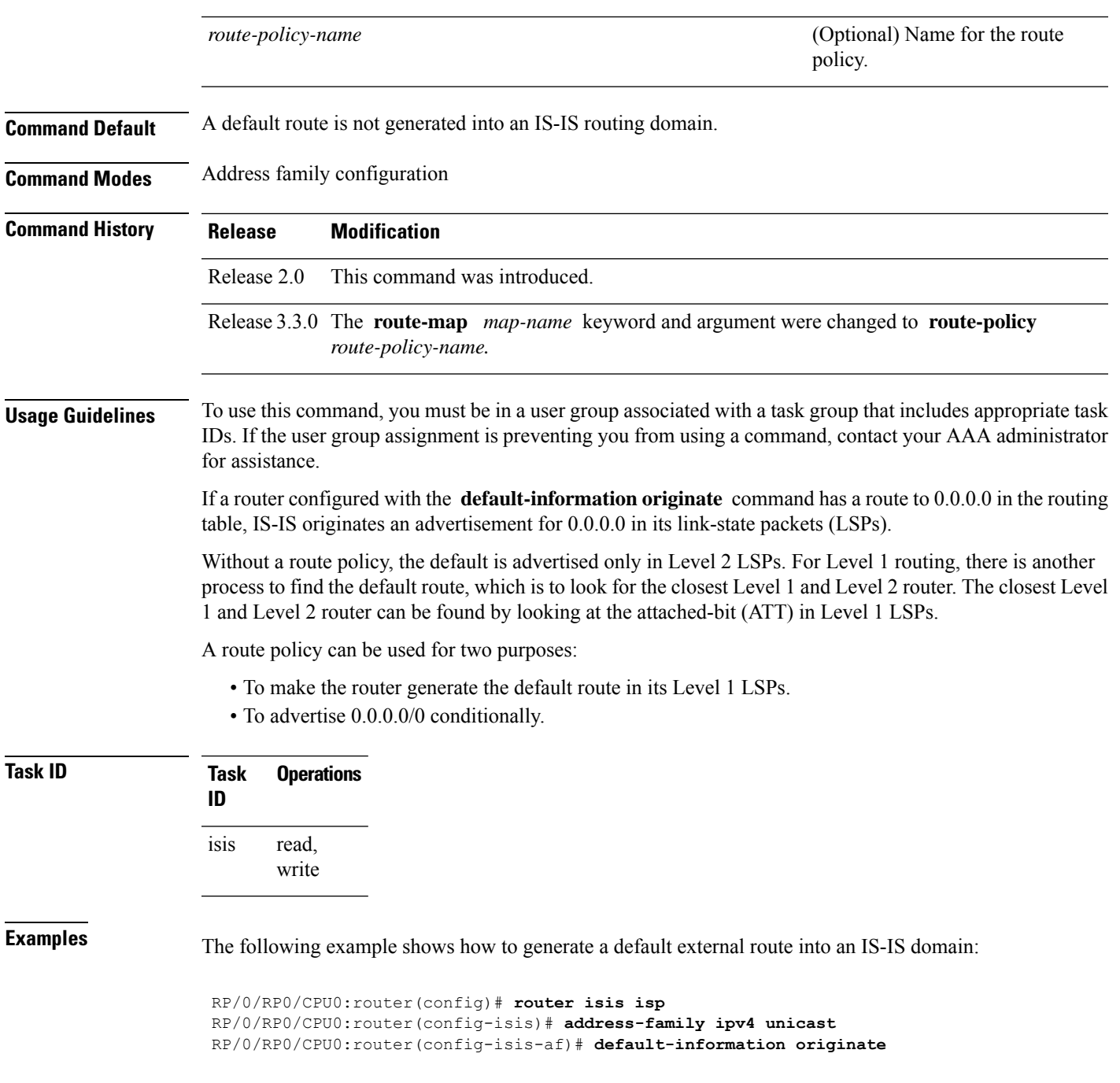

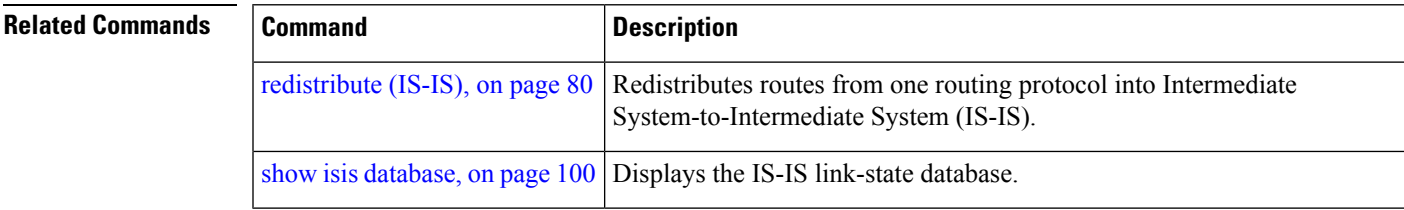

#### <span id="page-17-0"></span>**disable (IS-IS)**

To disable the Intermediate System-to-Intermediate System (IS-IS) topology on a specified interface, use the **disable** command in interface address family configuration mode. To remove this function, use the **no** form of this command.

**disable no disable Command Default** IS-IS protocol is enabled. **Command Modes** Interface address family configuration **Command History Release Modification** Release 3.2 This command was introduced. **Usage Guidelines** To use this command, you must be in a user group associated with a task group that includes appropriate task IDs. If the user group assignment is preventing you from using a command, contact your AAA administrator for assistance. **Task ID Task Operations ID** read, write isis **Examples** The following example shows how to disable the IS-IS protocol for IPv4 unicast on GigabitEthernet interface 0/1/0/1: RP/0/RP0/CPU0:router(config)# **router isis isp** RP/0/RP0/CPU0:router(config-isis)# **interface GigabitEthernet 0/1/0/1** RP/0/RP0/CPU0:router(config-isis-if)# **address-family ipv4 unicast** RP/0/RP0/CPU0:router(config-isis-if-af)# **disable**

## <span id="page-17-1"></span>**distance (IS-IS)**

To define the administrative distance assigned to routes discovered by the Intermediate System-to-Intermediate System (IS-IS) protocol, use the **distance** command in address family configuration mode. To remove the **distance** command from the configuration file and restore the system to its default condition in which the software removes a distance definition, use the **no** form of this command.

**distance** *weight* [{*prefix maskprefix/length* | [{*prefix-list-name*}]}] **no distance** [{*weight*}] [{*prefix maskprefix/length* | [{*prefix-list-name*}]}]

 $\mathbf l$ 

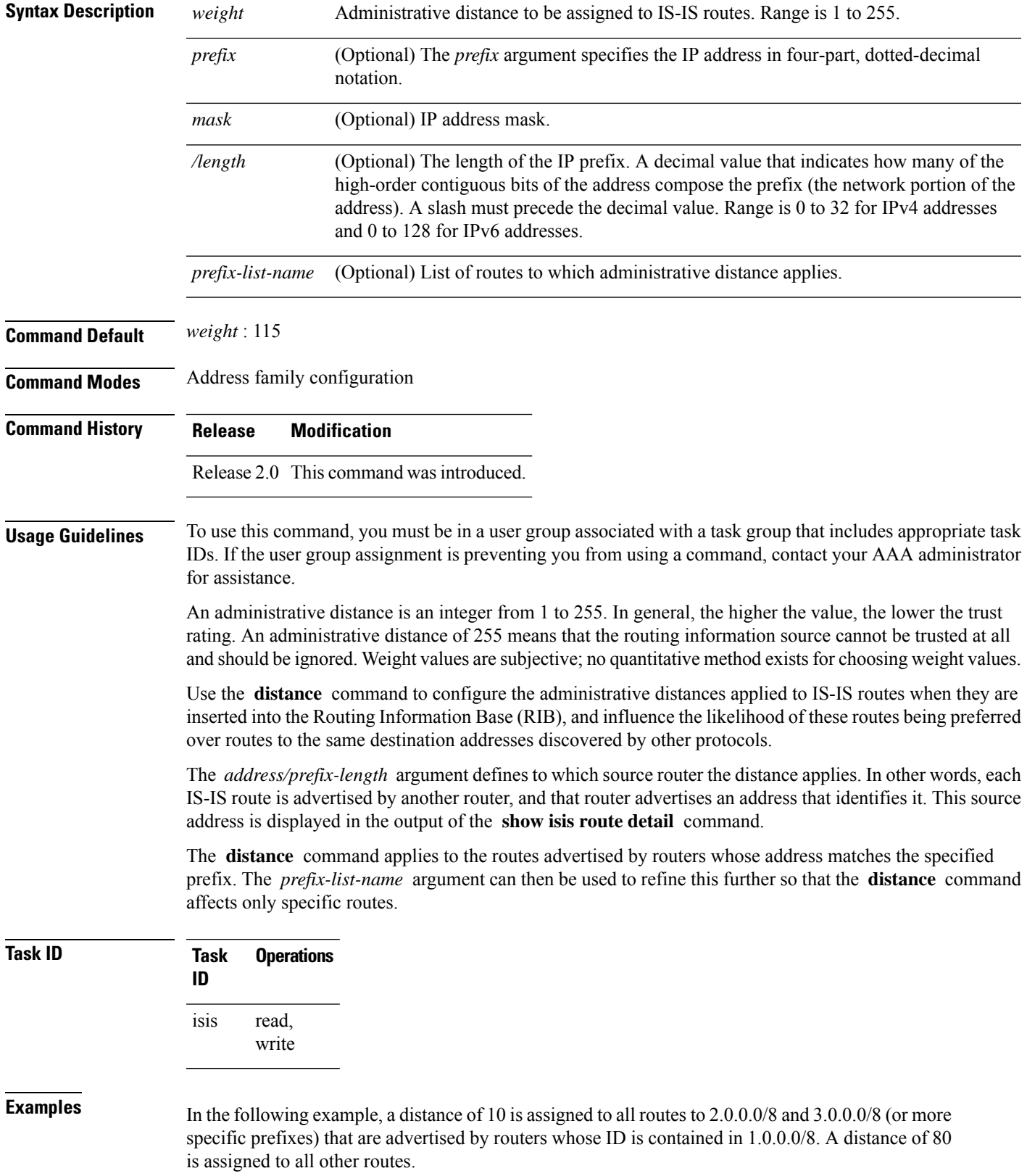

```
RP/0/RP0/CPU0:router(config)# ipv4 prefix-list target_routes
RP/0/RP0/CPU0:router(config-ipv4_pfx)# permit 2.0.0.0/8
RP/0/RP0/CPU0:router(config-ipv4_pfx)# permit 3.0.0.0/8
RP/0/RP0/CPU0:router(config-ipv4_pfx)# deny 0.0.0.0/0
RP/0/RP0/CPU0:router(config-ipv4_pfx)# exit
RP/0/RP0/CPU0:router(config)# router isis isp
RP/0/RP0/CPU0:router(config-isis)# address-family ipv4 unicast
RP/0/RP0/CPU0:router(config-isis-af)# distance 10 1.0.0.0/8 target_routes
RP/0/RP0/CPU0:router(config-isis-af)# distance 80
```
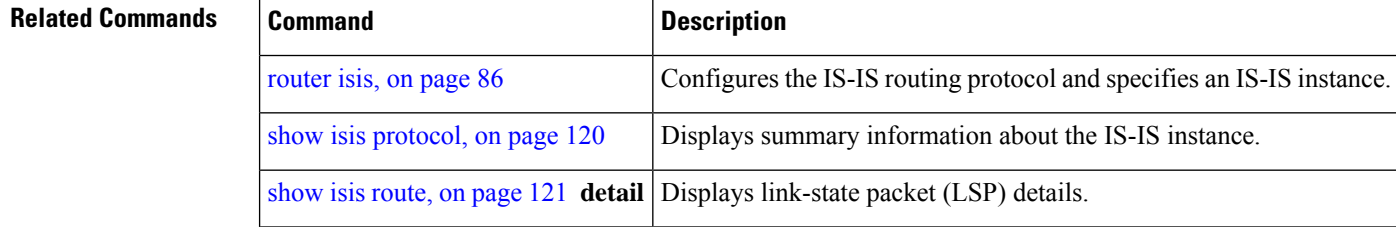

#### <span id="page-19-0"></span>**fast-reroute per-link (IS-IS)**

To enable IP fast reroute (IPFRR) loop-free alternate (LFA) prefix independent per-link computation, use the **fast-reroute per-link** command in interface address family configuration mode. To disable this feature, use the **no** form of this command.

**fast-reroute per-link** [{**exclude interface** *type interface-path-id* |**level** {**1** | **2**} |**lfa-candidate interface** *type interface-path-id*}]

**no fast-reroute per-link**

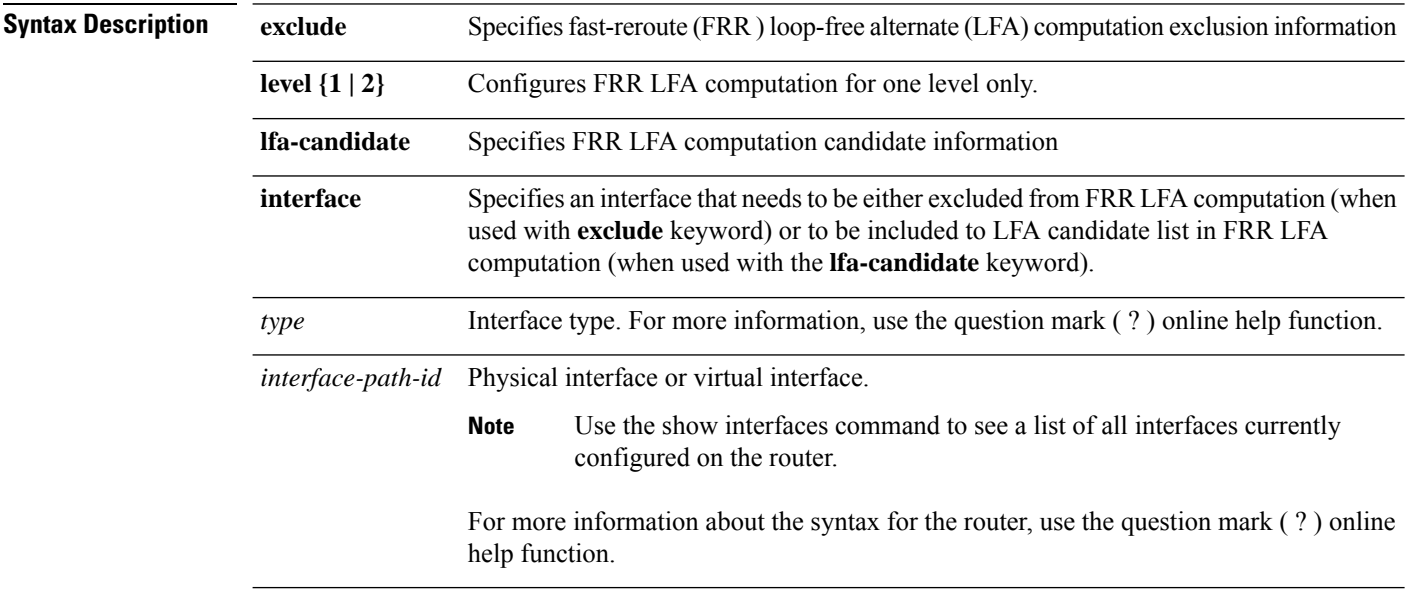

**Command Default** IP fast-reroute LFA per-link computation is disabled.

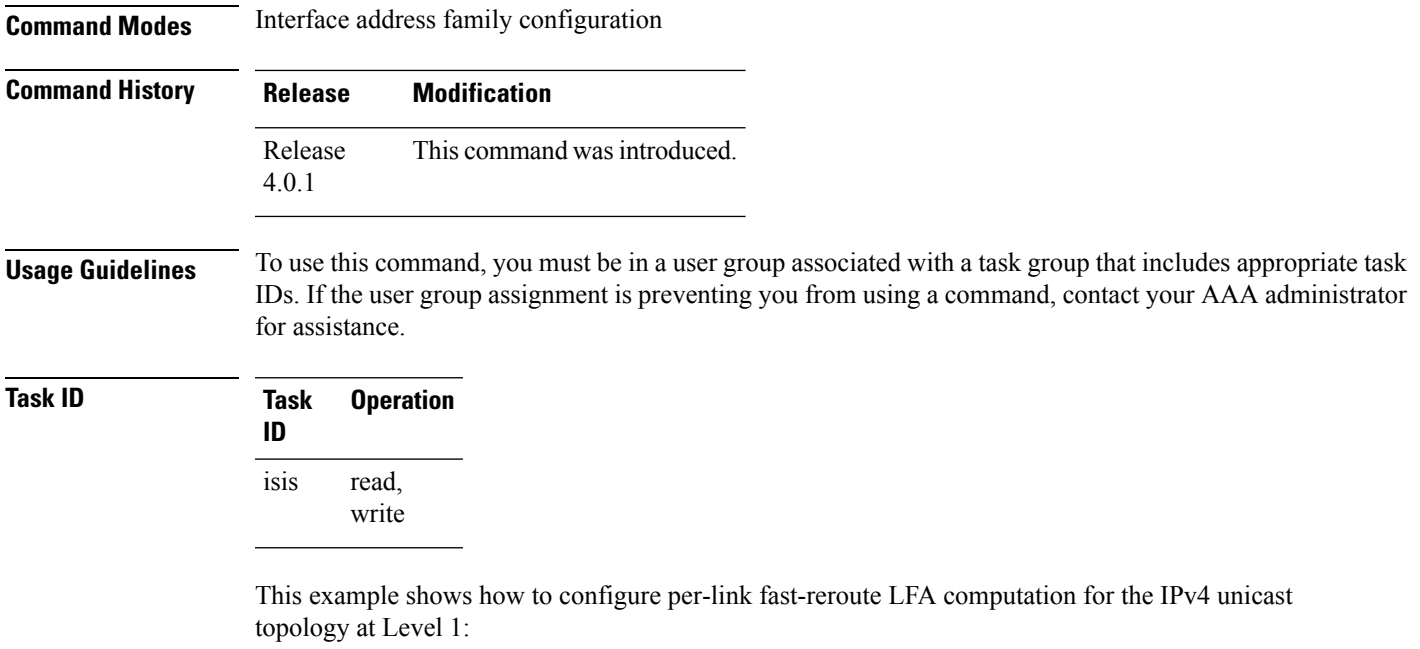

```
RP/0/RP0/CPU0:router(config)# router isis isp
RP/0/RP0/CPU0:router(config-isis)# interface GigabitEthernet 0/3/0/0
RP/0/RP0/CPU0:router(config-isis-if)# address-family ipv4 unicast
RP/0/RP0/CPU0:router(config-isis-if-af)# fast-reroute per-link level 1
```
## <span id="page-20-0"></span>**fast-reroute per-link priority-limit (IS-IS)**

To enable the IP fast reroute (IPFRR) loop-free alternate (LFA) prefix independent per-link computation, use the **fast-reroute per-link priority-limit** command in address family configuration mode. To disable this feature, use the **no** form of this command.

**fast-reroute per-link priority-limit** {**critical** | **high** | **medium**} **level** {**1** | **2**} **no fast-reroute per-link priority-limit**

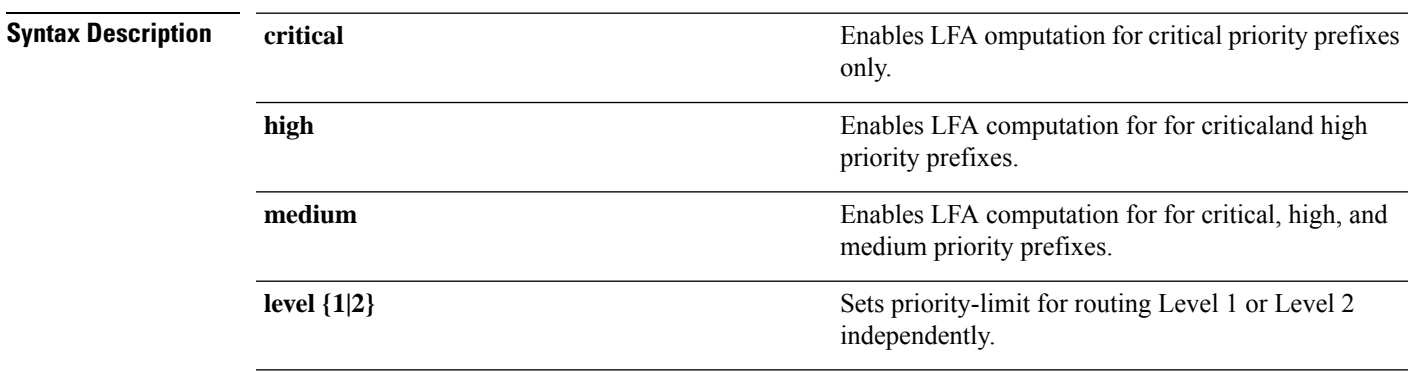

**Command Default** Fast-reroute per link priority limit LFA computation is disabled.

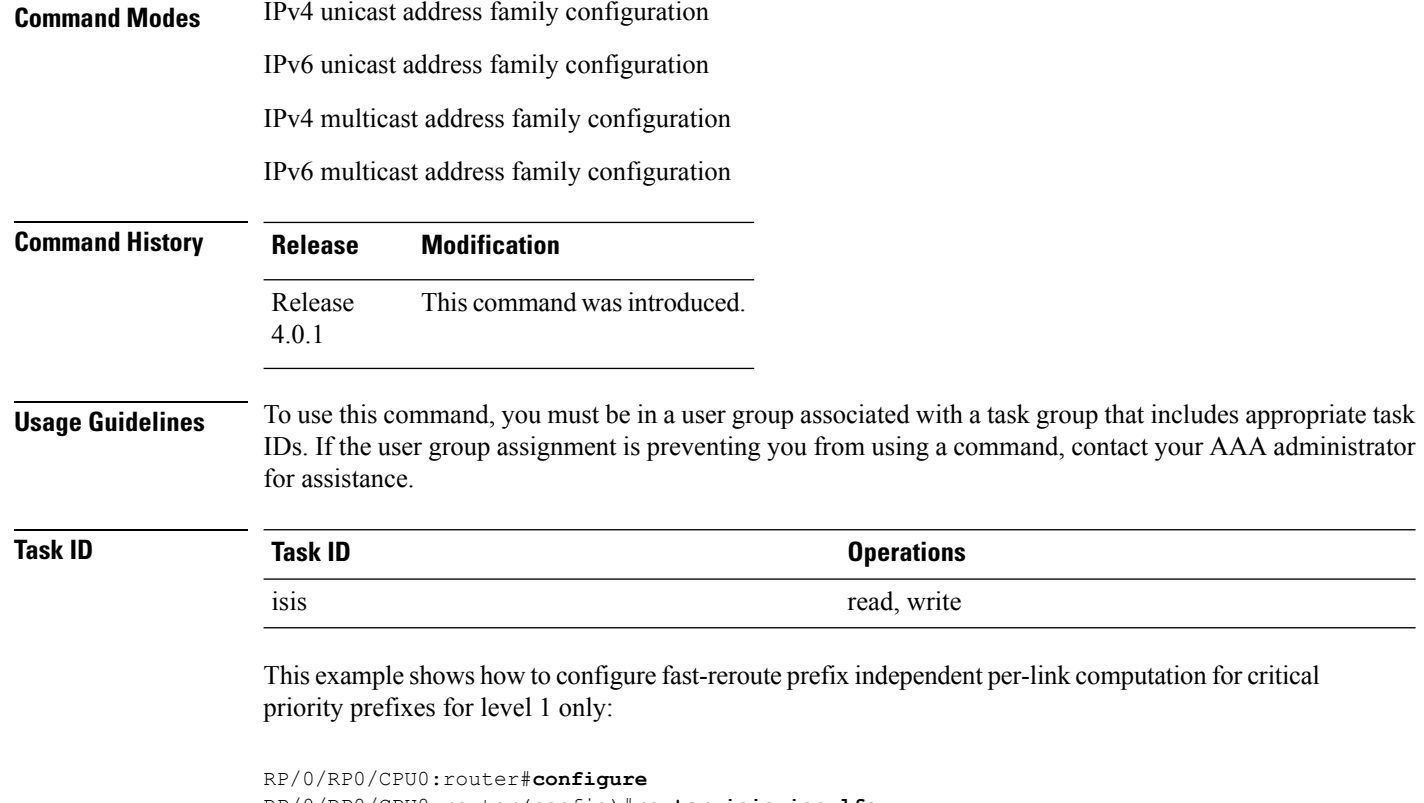

```
RP/0/RP0/CPU0:router(config)#router isis isp_lfa
RP/0/RP0/CPU0:router(config-isis)#address-family ipv4
RP/0/RP0/CPU0:router(config-isis-af)#fast-reroute per-link priority-limit critical level 1
```
# <span id="page-21-0"></span>**hello-interval (IS-IS)**

To specify the length of time between consecutive hello packets sent by the Intermediate System-to-Intermediate System (IS-IS) protocol software, use the **hello-interval** command in interface configuration mode. To restore the default value, use the **no** form of this command.

**hello-interval** *seconds* [**level** {**1** | **2**}] **no hello-interval** [*seconds*] [**level** {**1** | **2**}]

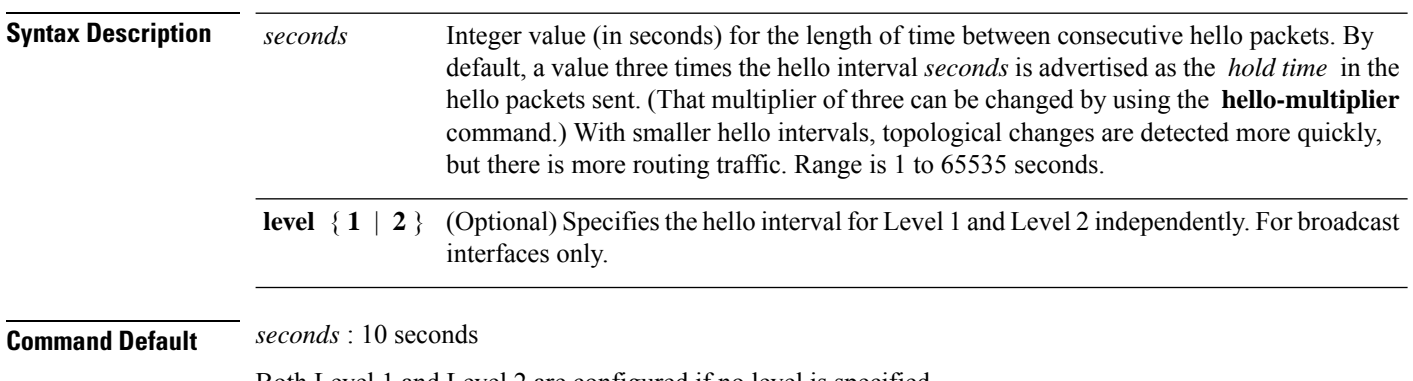

Both Level 1 and Level 2 are configured if no level is specified.

 $\mathbf{l}$ 

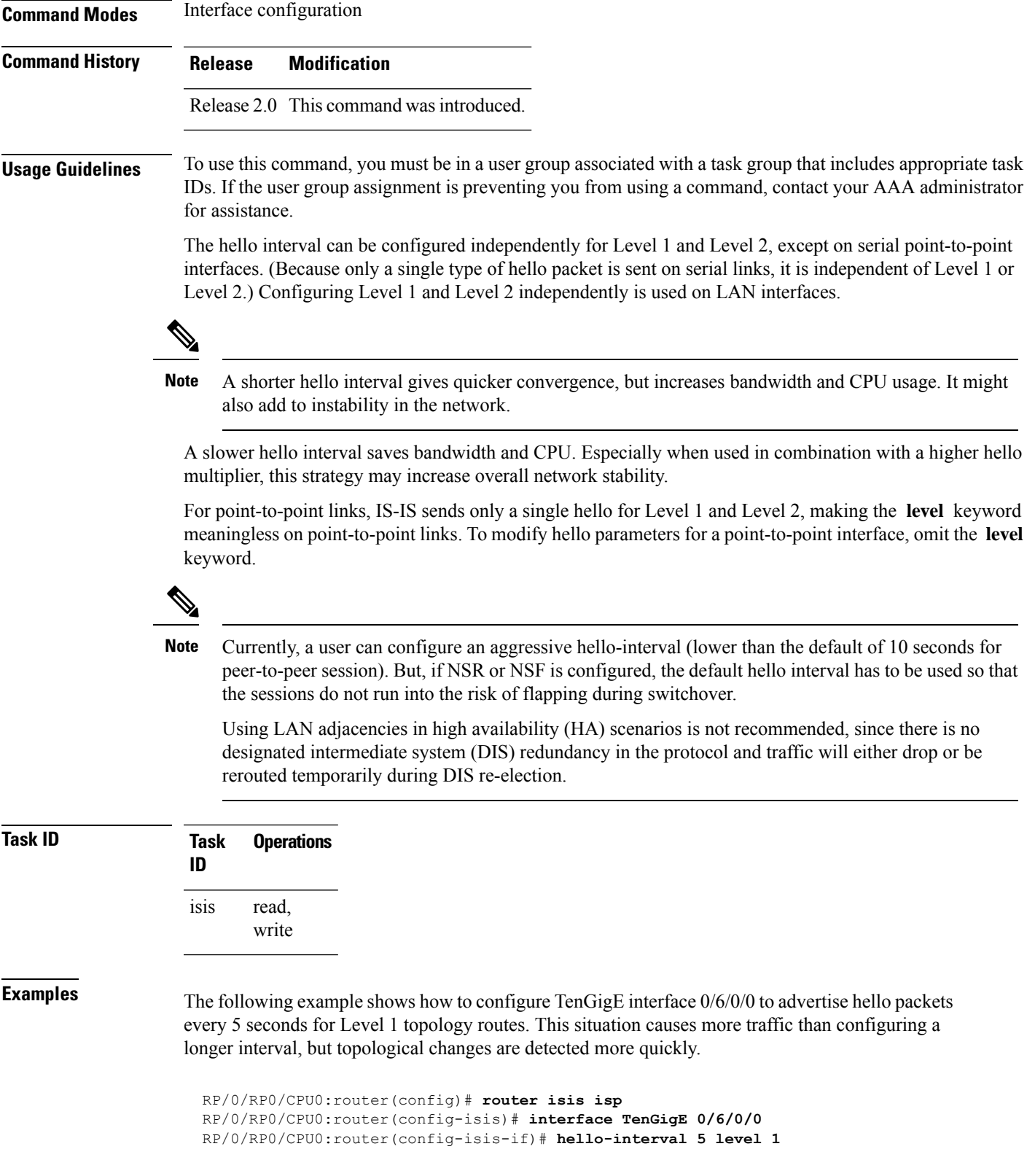

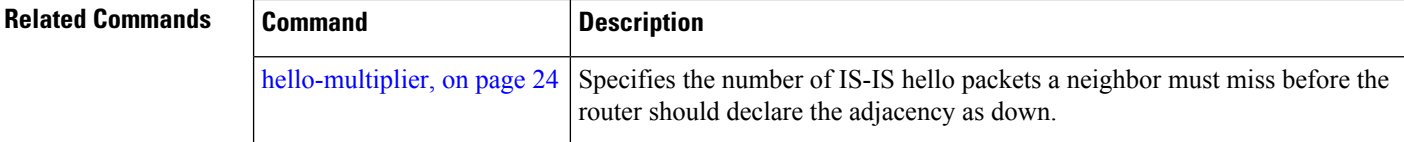

# <span id="page-23-0"></span>**hello-multiplier**

To specify the number of Intermediate System-to-Intermediate System (IS-IS) hello packets a neighbor must miss before the router should declare the adjacency as down, use the **hello-multiplier** command in interface configuration mode. To restore the default value, use the **no** form of this command.

**hello-multiplier** *multiplier* [**level** {**1** | **2**}] **no hello-multiplier** [*multiplier*] [**level** {**1** | **2**}]

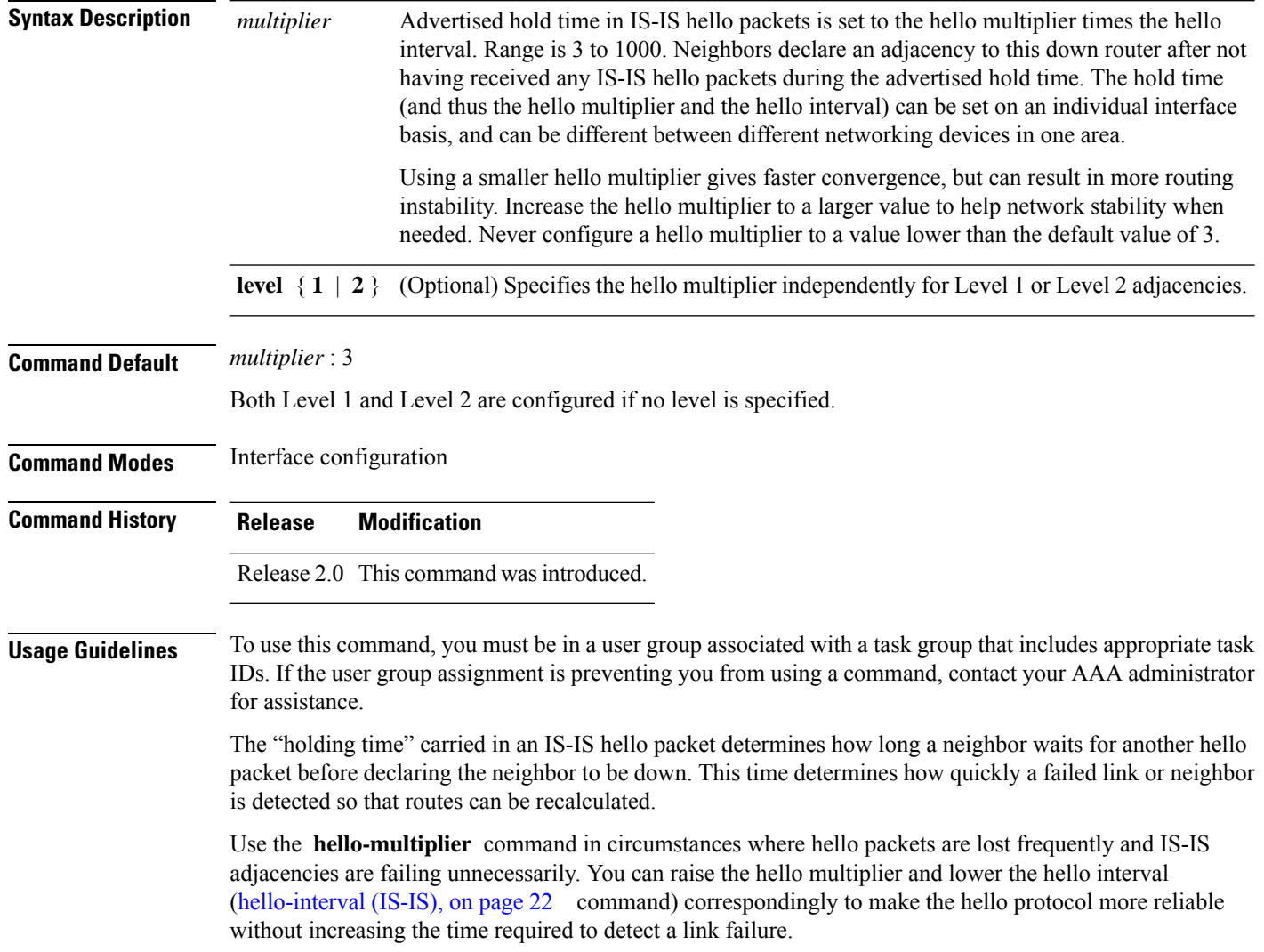

Ш

On point-to-point links, there is only one hello for both Level 1 and Level 2. Separate Level 1 and Level 2 hello packets are also sent over nonbroadcast multiaccess (NBMA) networks in multipoint mode, such as X.25, Frame Relay, and ATM.

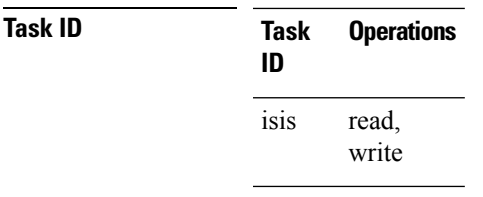

**Examples** The following example shows how the network administrator wants to increase network stability by making sure an adjacency goes down only when many (ten) hello packets are missed. The total time to detect link failure is 60 seconds. This strategy ensures that the network remains stable, even when the link is fully congested.

```
RP/0/RP0/CPU0:router(config)# router isis isp
RP/0/RP0/CPU0:router(config-isis)# interface GigabitEthernet 0/2/0/1
RP/0/RP0/CPU0:router(config-isis-if)# hello-interval 6
RP/0/RP0/CPU0:router(config-isis-if)# hello-multiplier 10
```
<span id="page-24-0"></span>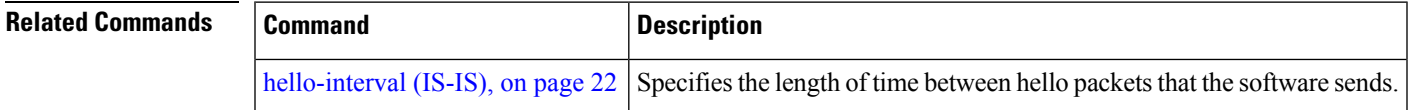

#### **hello-padding**

To configure padding on Intermediate System-to-Intermediate System (IS-IS) hello protocol data units (IIH PDUs) for all IS-IS interfaces on the router, use the **hello-padding** command in interface configuration mode. To suppress padding, use the **no** form of this command.

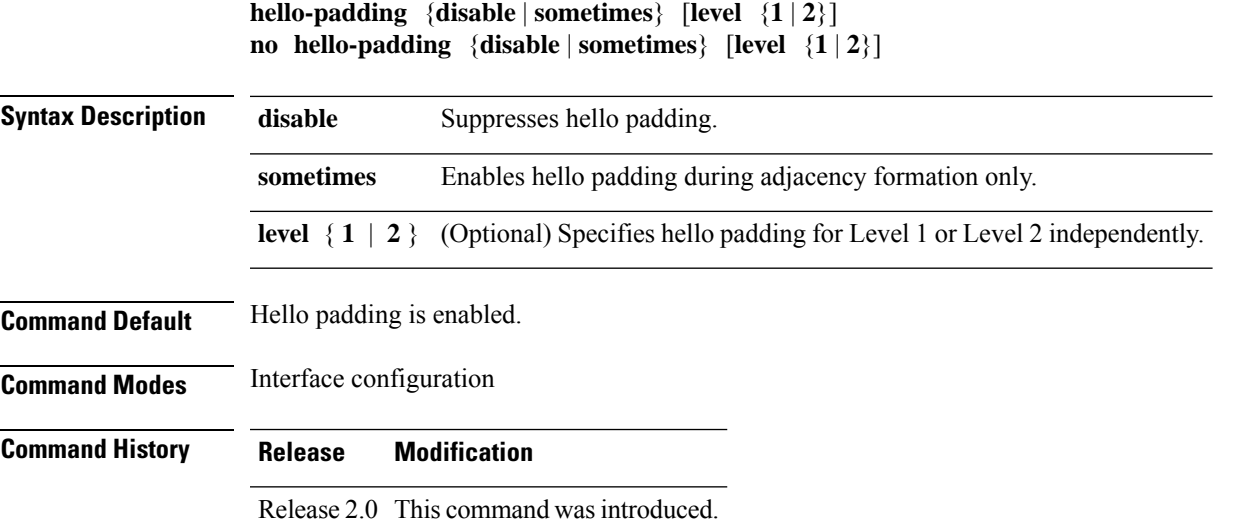

#### **Usage Guidelines** To use this command, you must be in a user group associated with a task group that includes appropriate task IDs. If the user group assignment is preventing you from using a command, contact your AAA administrator for assistance.

You might want to suppress hello padding to conserve network resources. The lower the circuit speed, the higher the percentage of padding overhead. Before suppressing the hello padding, you should know your physical and data link layer configurations and have control over them, and also know your router configuration at the network layer.

For point-to-point links, IS-IS sends only a single hello for Level 1 and Level 2, making the **level** keyword meaningless on point-to-point links. To modify hello parameters for a point-to-point interface, omit the **level** keyword.

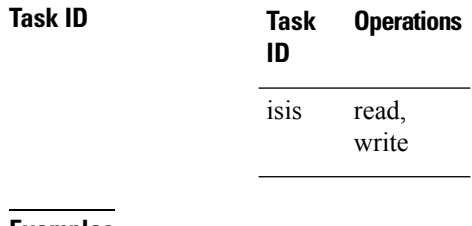

**Examples** The following example shows how to suppress IS-IS hello padding over local area network (LAN) circuits for interface GigabitEthernet 0/2/0/1:

```
RP/0/RP0/CPU0:router(config)# router isis isp
RP/0/RP0/CPU0:router(config-isis)# interface GigabitEthernet 0/2/0/1
RP/0/RP0/CPU0:router(config-isis-if)# hello-padding disable
```
<span id="page-25-0"></span>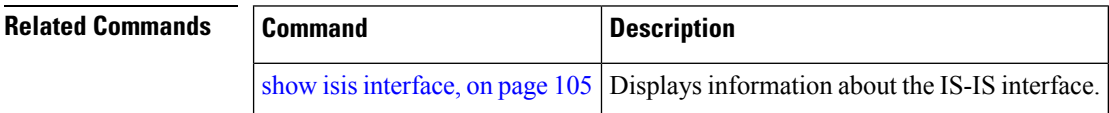

#### **hello-password**

To configure the authentication password for an Intermediate System-to-Intermediate System (IS-IS) interface, use the **hello-password** command in interface configuration mode. To disable authentication, use the **no** form of this command.

**hello-password** [{**hmac-md5** | **text**}] [{**clear** | **encrypted**}] *password* [**level** {**1** | **2**}] [**send-only**] **no hello-password** [{**hmac-md5** | **text**}] [{**clear** | **encrypted**}] *password* [**level** {**1** | **2**}] [**send-only**]

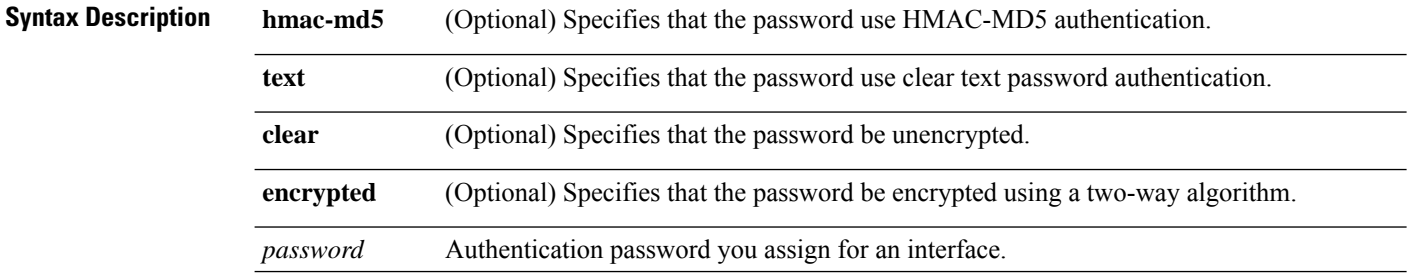

 $\mathbf{l}$ 

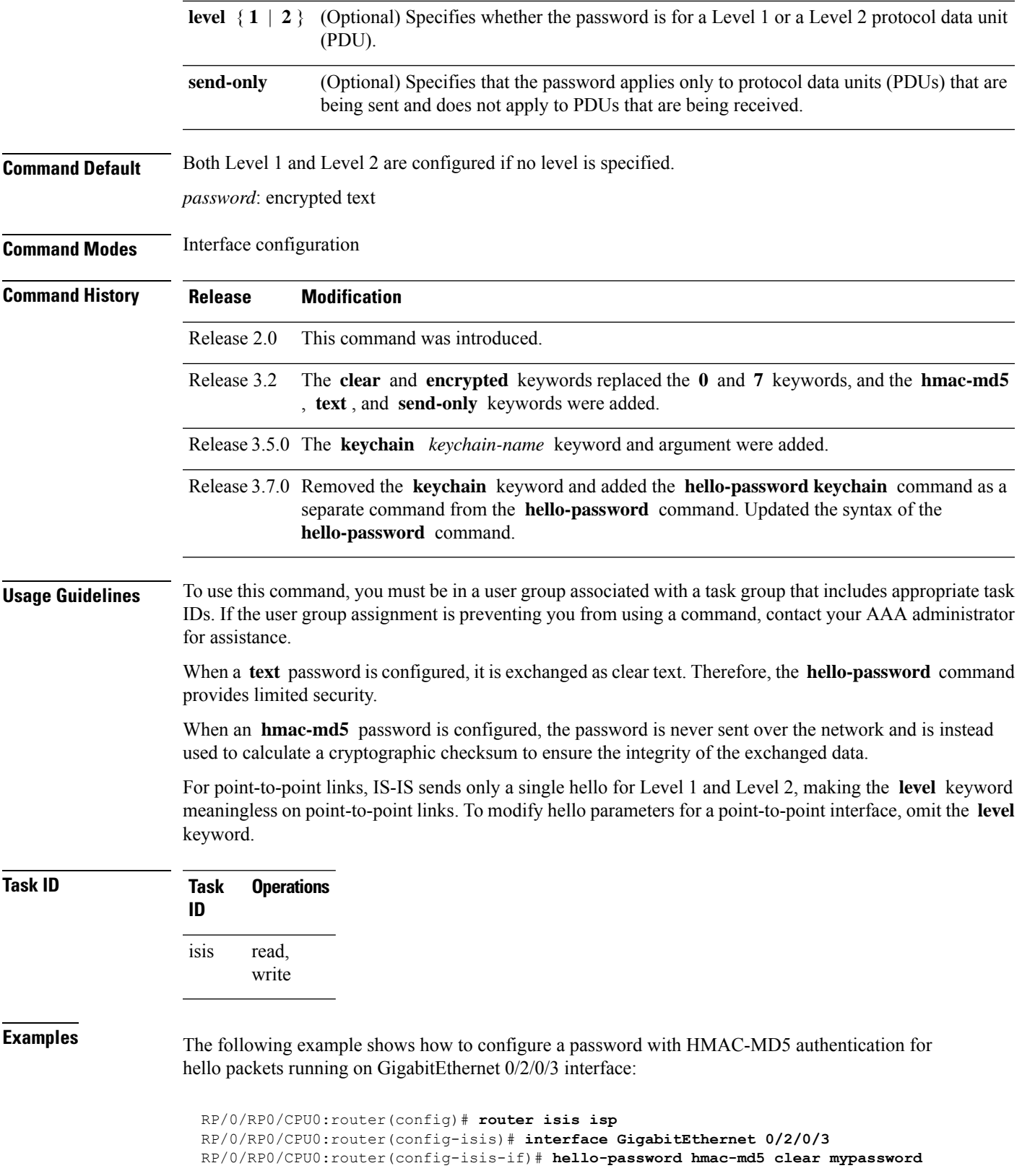

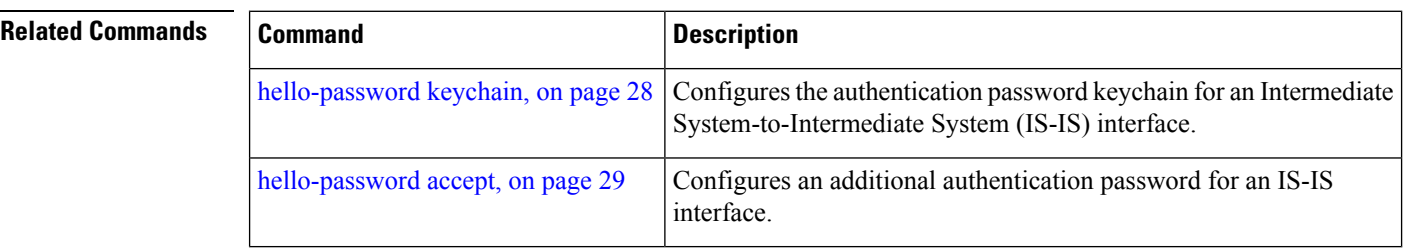

# <span id="page-27-0"></span>**hello-password keychain**

To configure the authentication password keychain for an Intermediate System-to-Intermediate System (IS-IS) interface, use the **hello-password keychain** command in interface configuration mode. To disable the authentication password keychain, use the **no** form of this command.

**hello-password keychain** *keychain-name* [**level** {**1** | **2**}] [**send-only**] **no hello-password keychain** *keychain-name* [**level** {**1** | **2**}] [**send-only**]

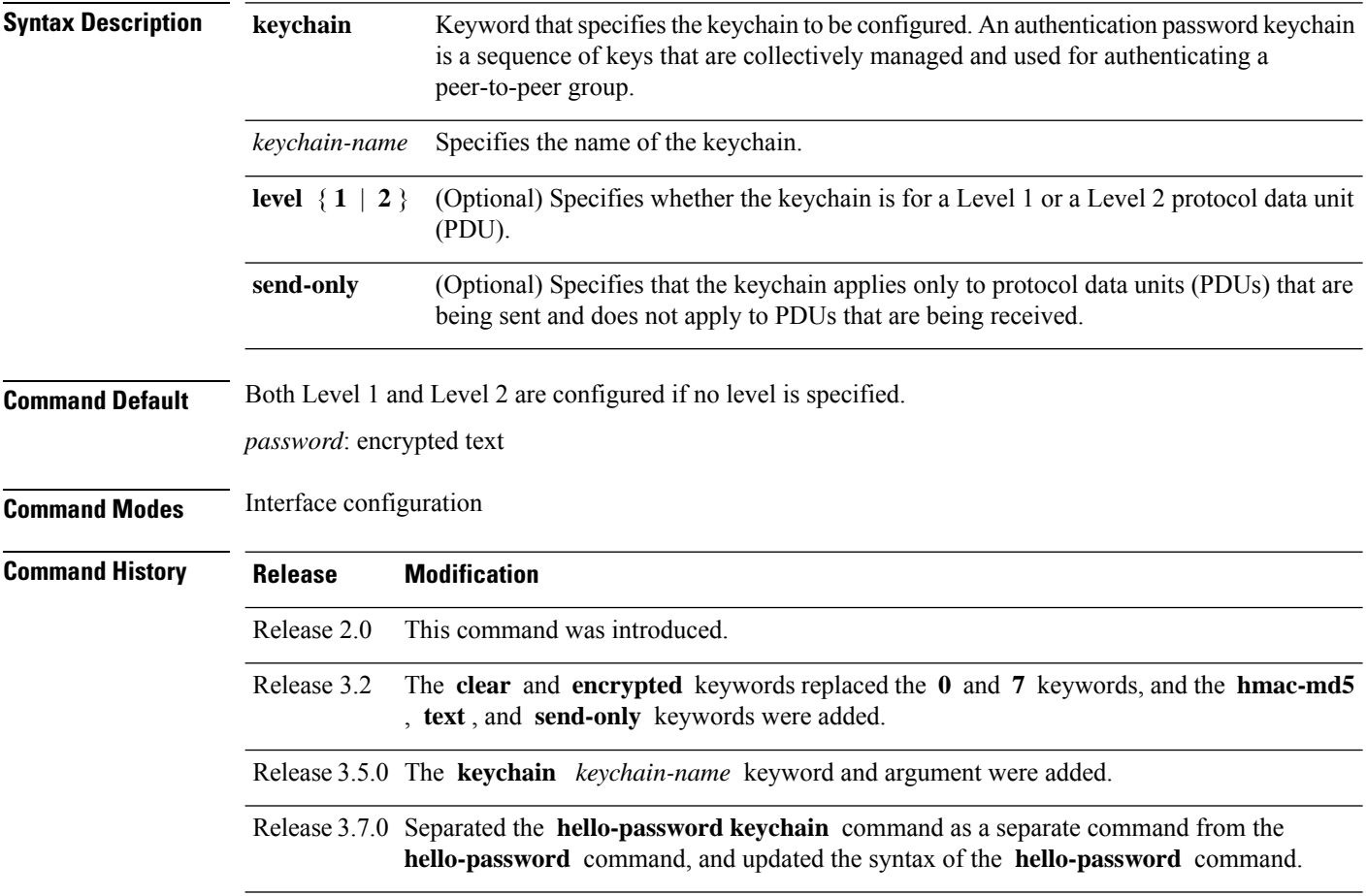

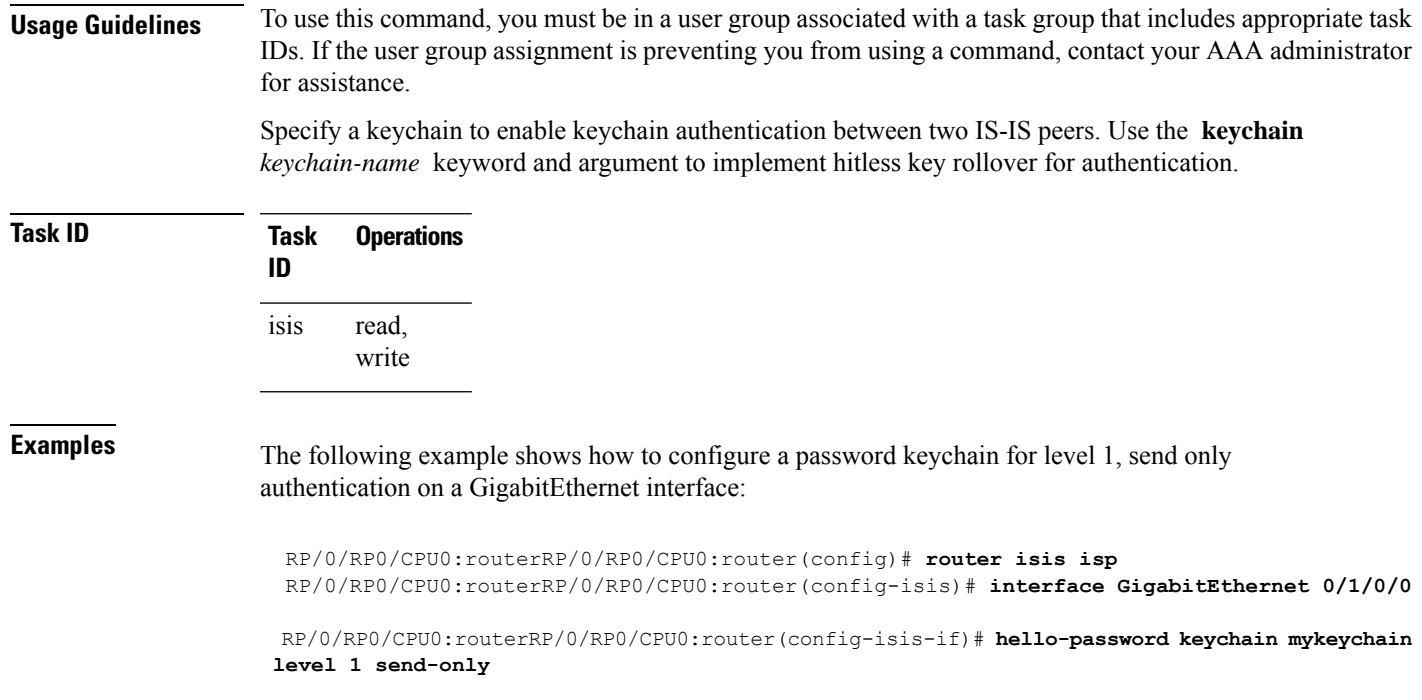

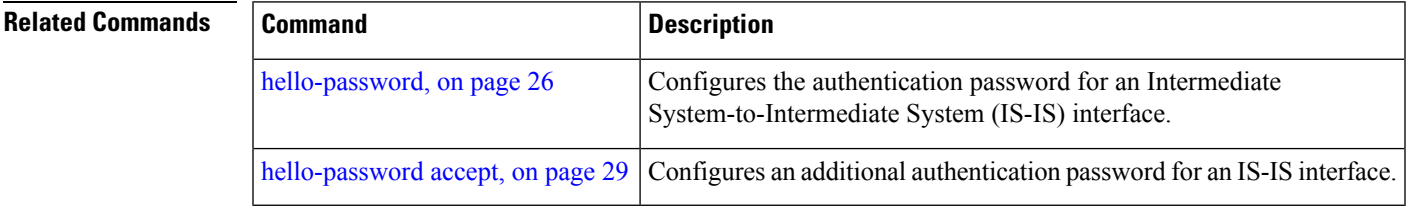

## <span id="page-28-0"></span>**hello-password accept**

To configure an additional authentication password for an Intermediate System-to-Intermediate System (IS-IS) interface, use the **hello-passwordaccept** command in interface configuration mode. To disable authentication, use the **no** form of this command.

**hello-password accept** {**clear** | **encrypted**} *password* [**level** {**1** | **2**}] **no hello-password accept** {**clear** | **encrypted**} *password* [**level** {**1** | **2**}]

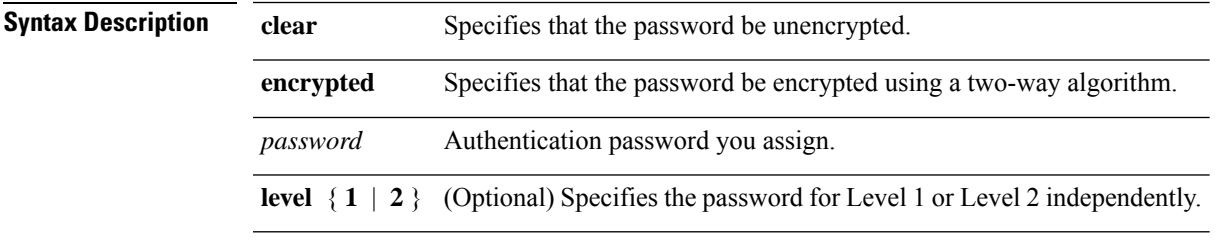

**Command Default** Both Level 1 and Level 2 are configured if no level is specified.

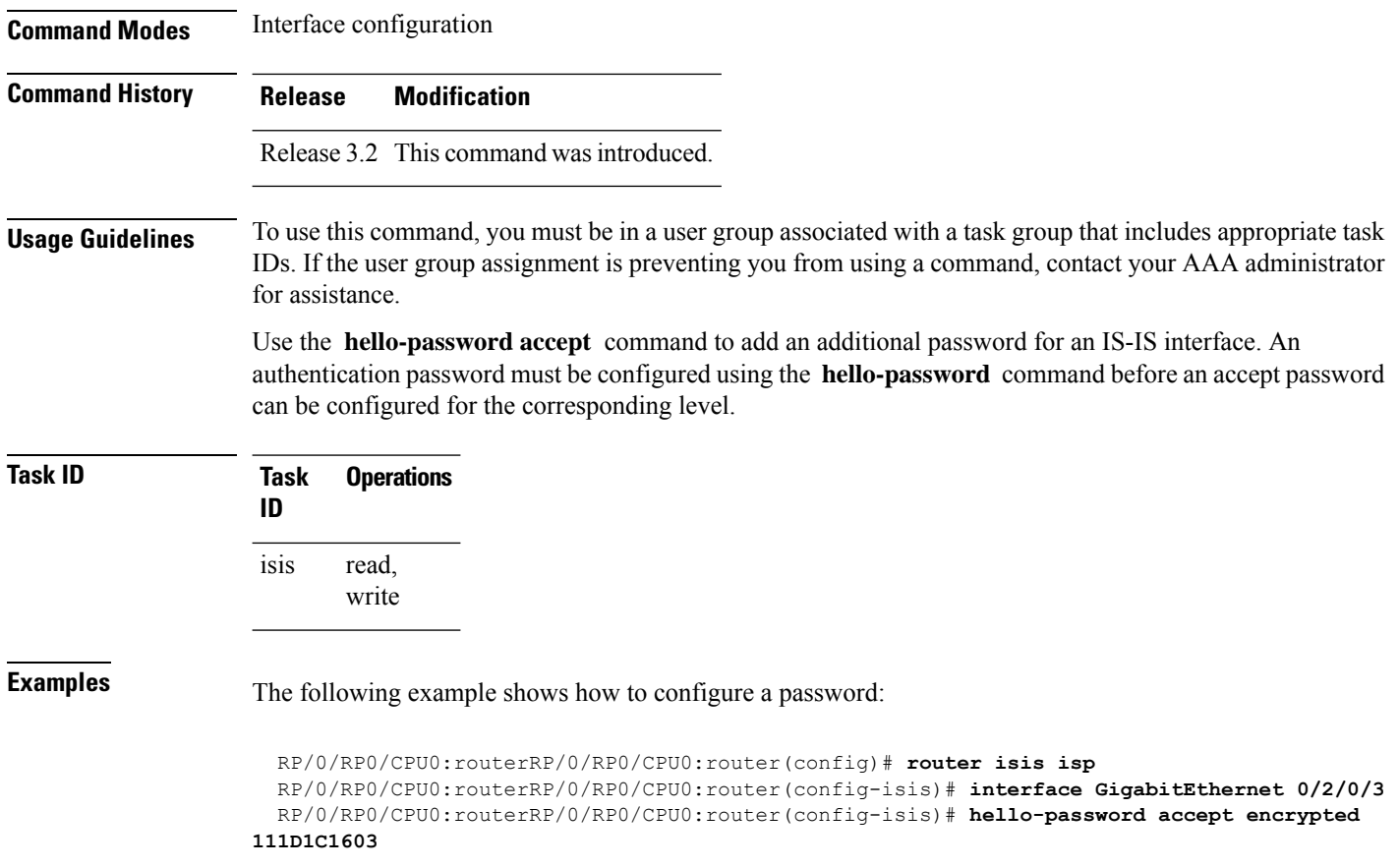

<span id="page-29-0"></span>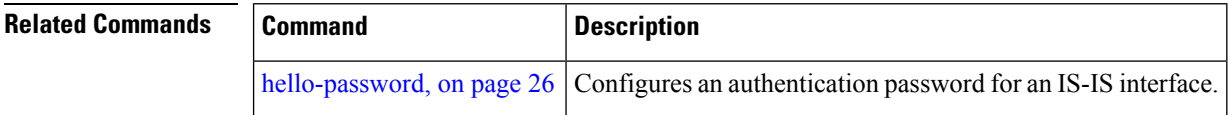

# **hostname dynamic disable**

To disable Intermediate System-to-Intermediate System (IS-IS) routing protocol dynamic hostname mapping, use the **hostnamedynamic** command in router configuration mode. To remove the specified command from the configuration file and restore the system to its default condition, use the **no** form of this command.

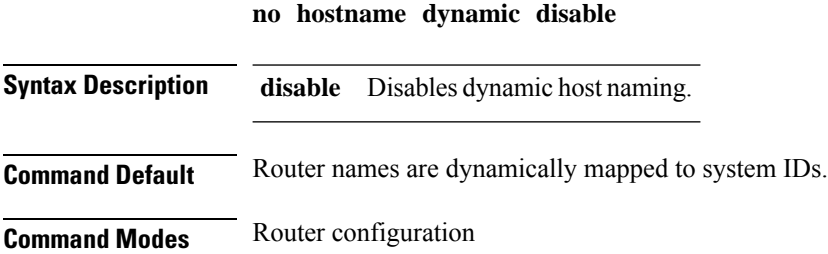

**hostname dynamic disable**

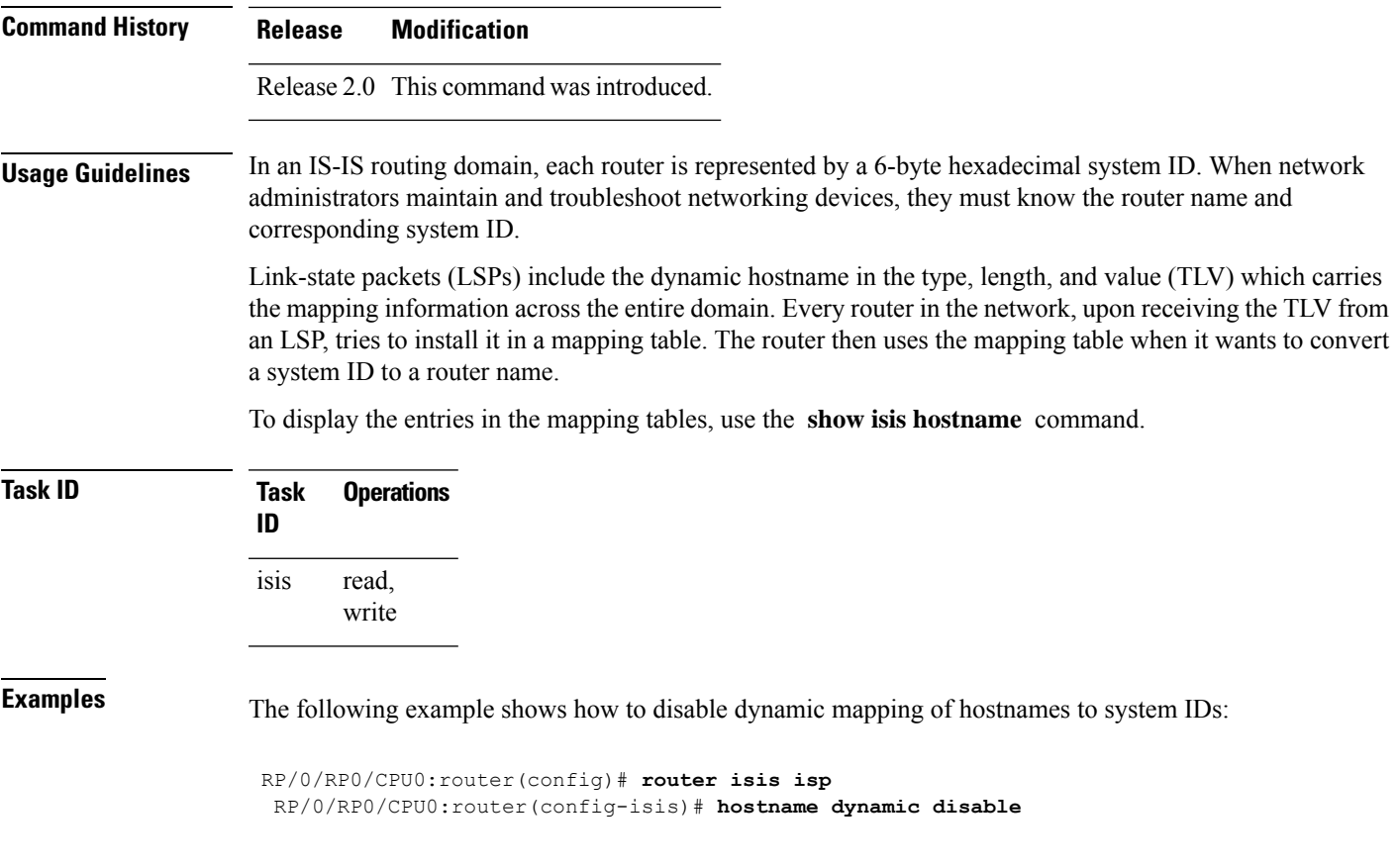

<span id="page-30-0"></span>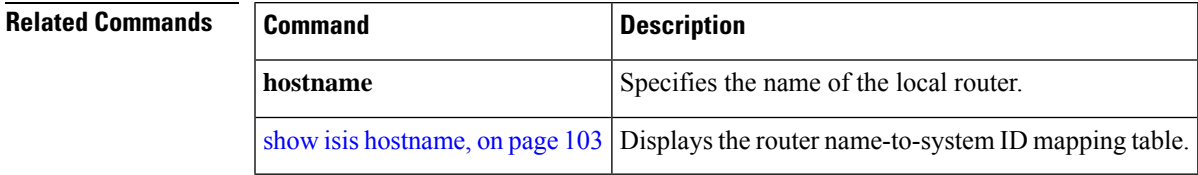

# **ignore-lsp-errors**

To override the default setting of a router to ignore Intermediate System-to-Intermediate System (IS-IS) link-state packets (LSPs) that are received with internal checksum errors, use the **ignore-lsp-errors disable** command in router configuration mode. To enable ignoring IS-IS LSPerrors, use the **no** form of this command.

**ignore-lsp-errors disable no ignore-lsp-errors disable Syntax Description disable** Disables the functionality of the command. **Command Default** The system ignores corrupt LSPs. **Command Modes** Router configuration

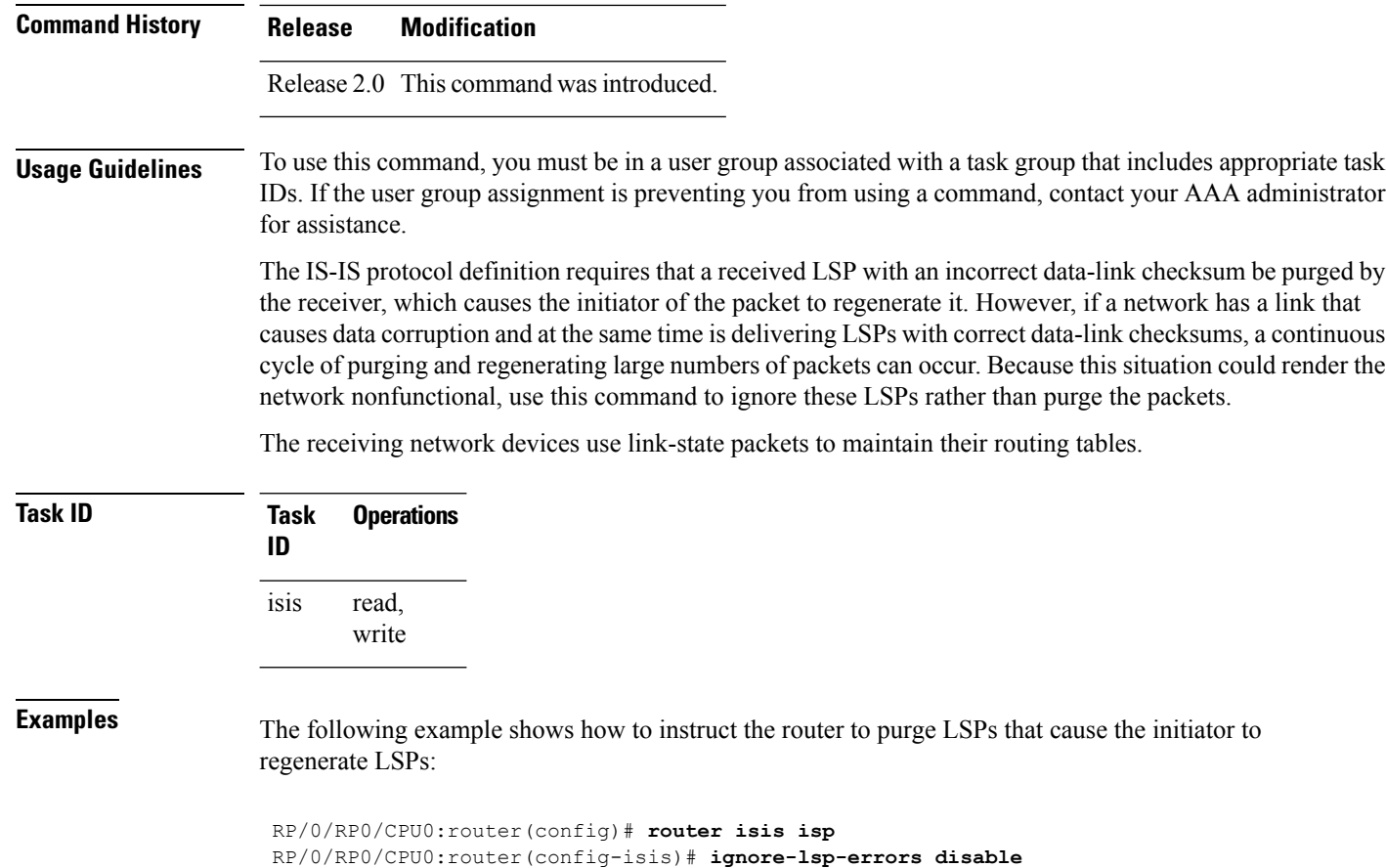

### <span id="page-31-0"></span>**instance-id**

To allow a router to share one or more circuits among multiple Intermediate System to Intermediate System (IS-IS) routing protocol instances, use the **instance-id** command in router configuration mode.

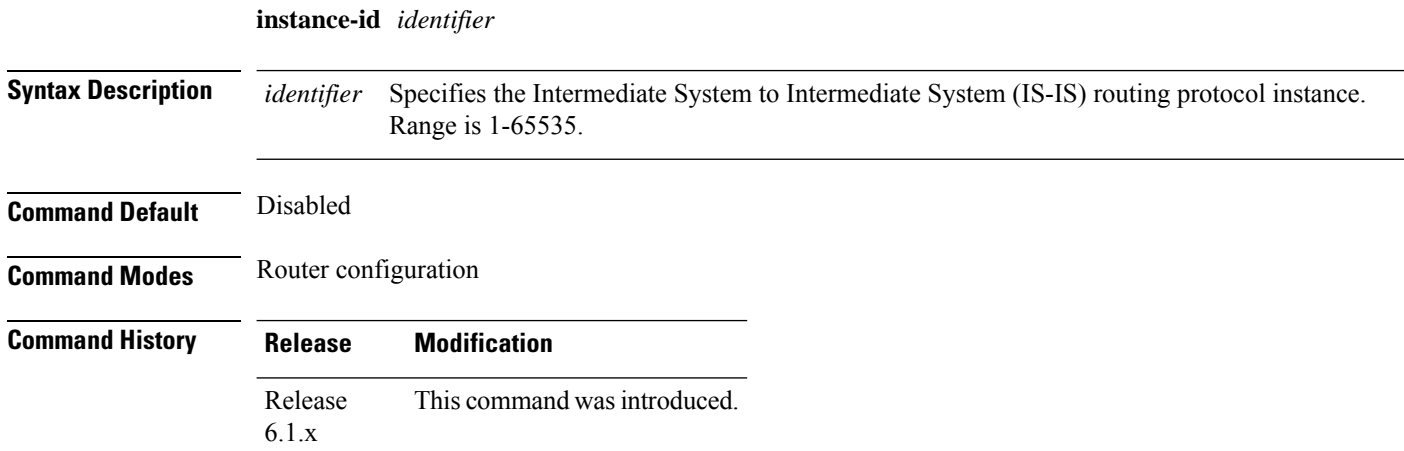

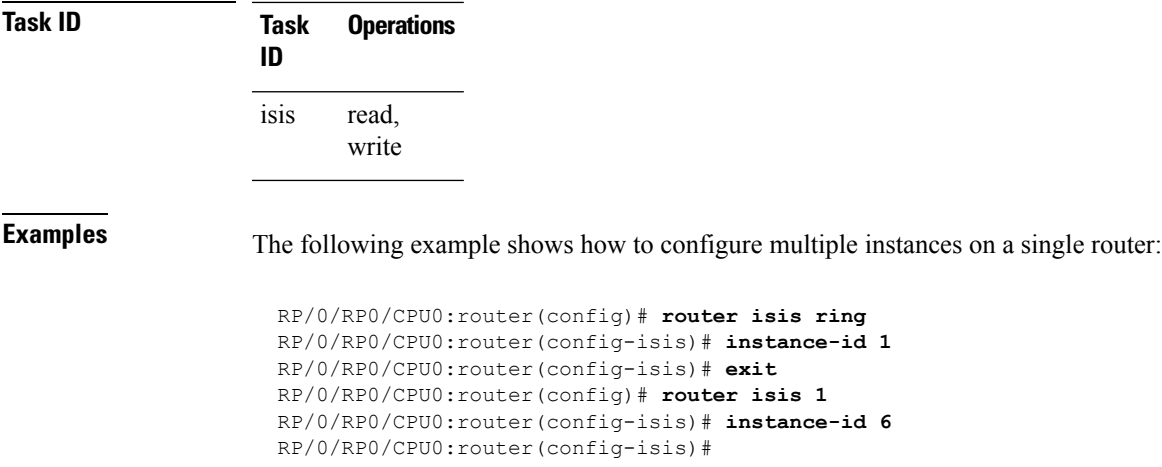

# <span id="page-32-0"></span>**interface (IS-IS)**

To configure the Intermediate System-to-Intermediate System (IS-IS) protocol on an interface, use the **interface** command in router configuration mode. To disable IS-IS routing for interfaces, use the **no** form of this command.

**interface** *type interface-path-id* **no interface** *type interface-path-id*

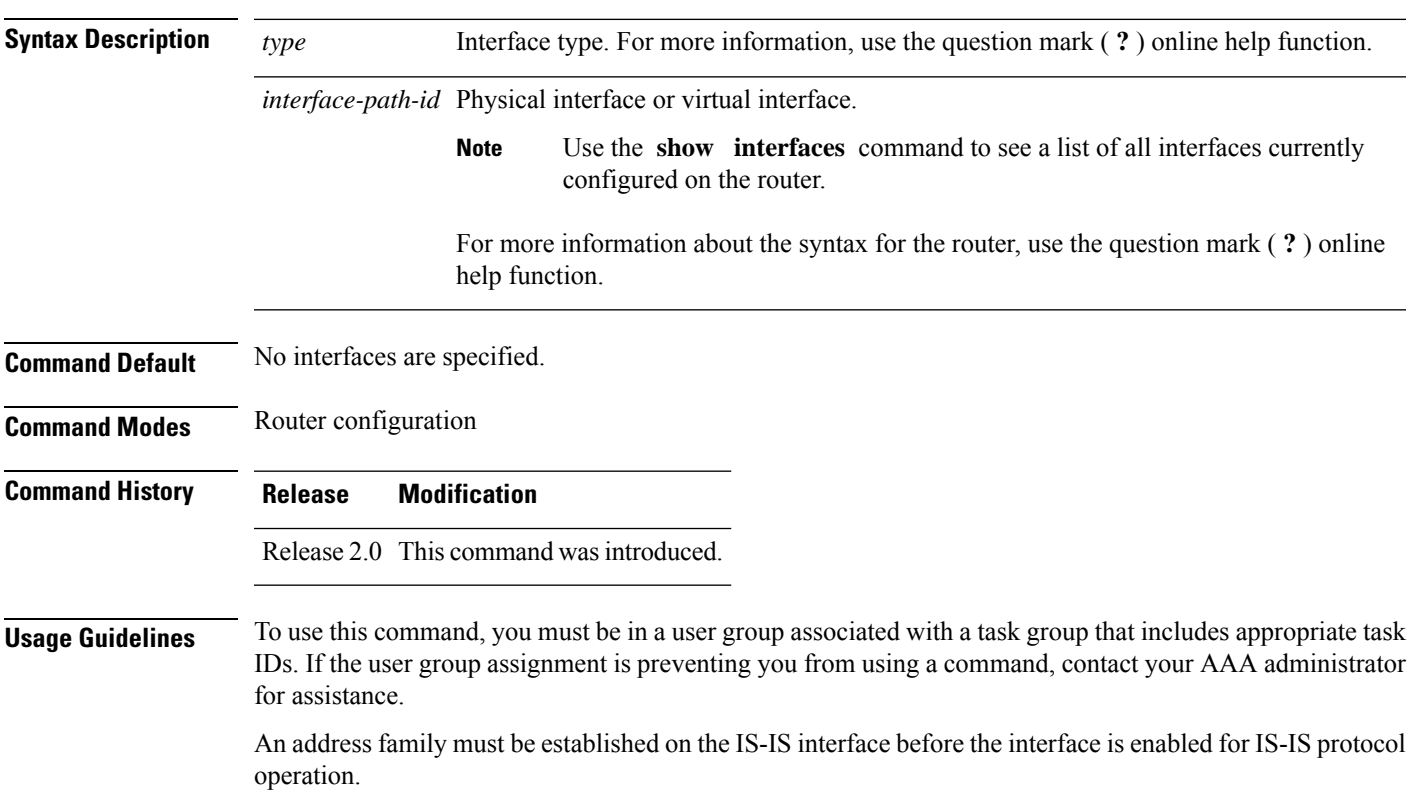

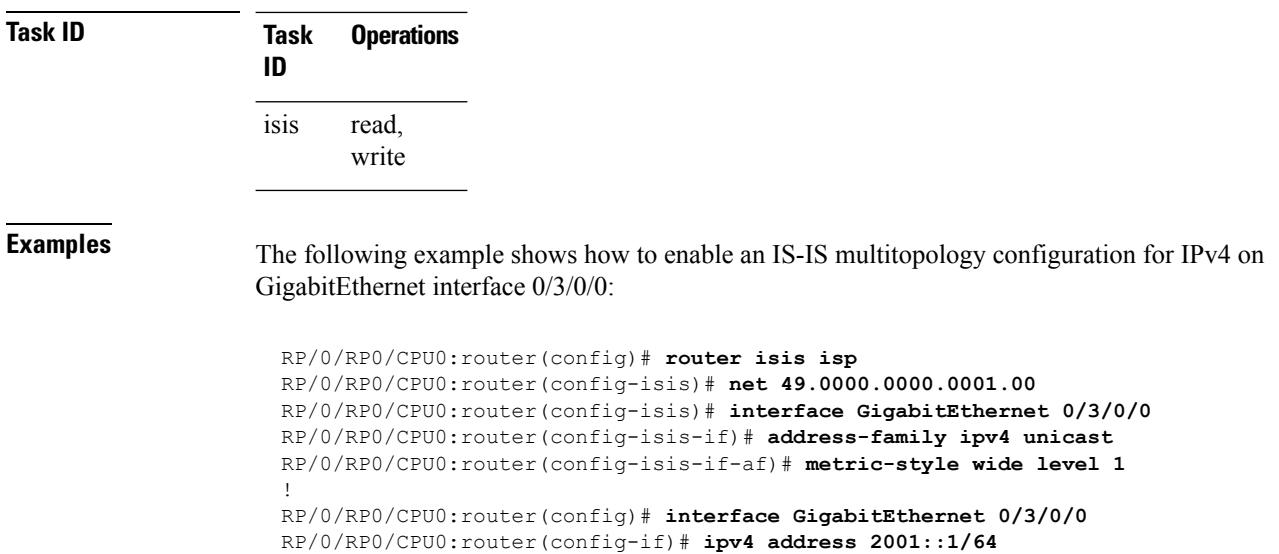

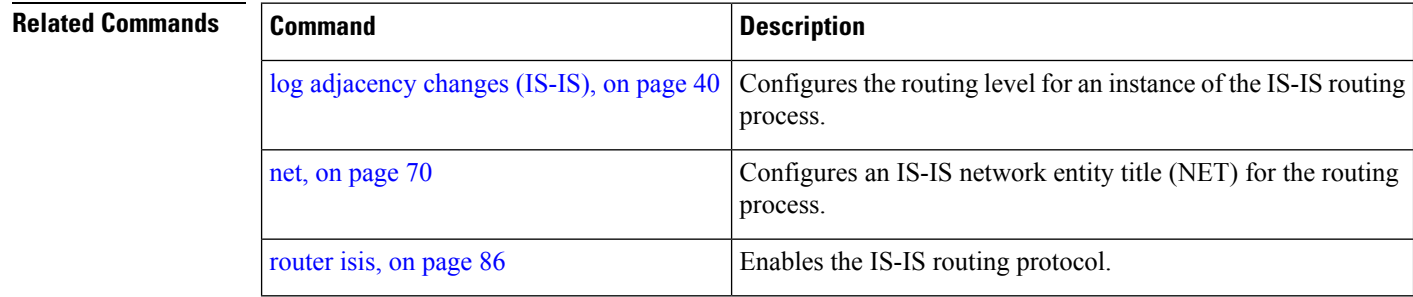

# <span id="page-33-0"></span>**ipfrr lfa**

The ipfrr lfa commands are deprecated in Release 4.0.1, and replaced with the fast-reroute commands. For more information, see the following:

- fast-reroute per-link priority-limit [level <1-2>]
- fast-reroute per-prefix priority-limit [level <1-2>]
- fast-reroute per-prefix tiebreaker index <1-255> [level <1-2>]
- fast-reroute per-prefix load-sharing disable [level <1-2>]
- fast-reroute [level <1-2>]
- fast-reroute per-link exclude interface [level <1-2>]
- fast-reroute per-link lfa-candidate interface [level <1-2>]
- fast-reroute per-prefix exclude interface [level <1-2>]

 $\blacksquare$ 

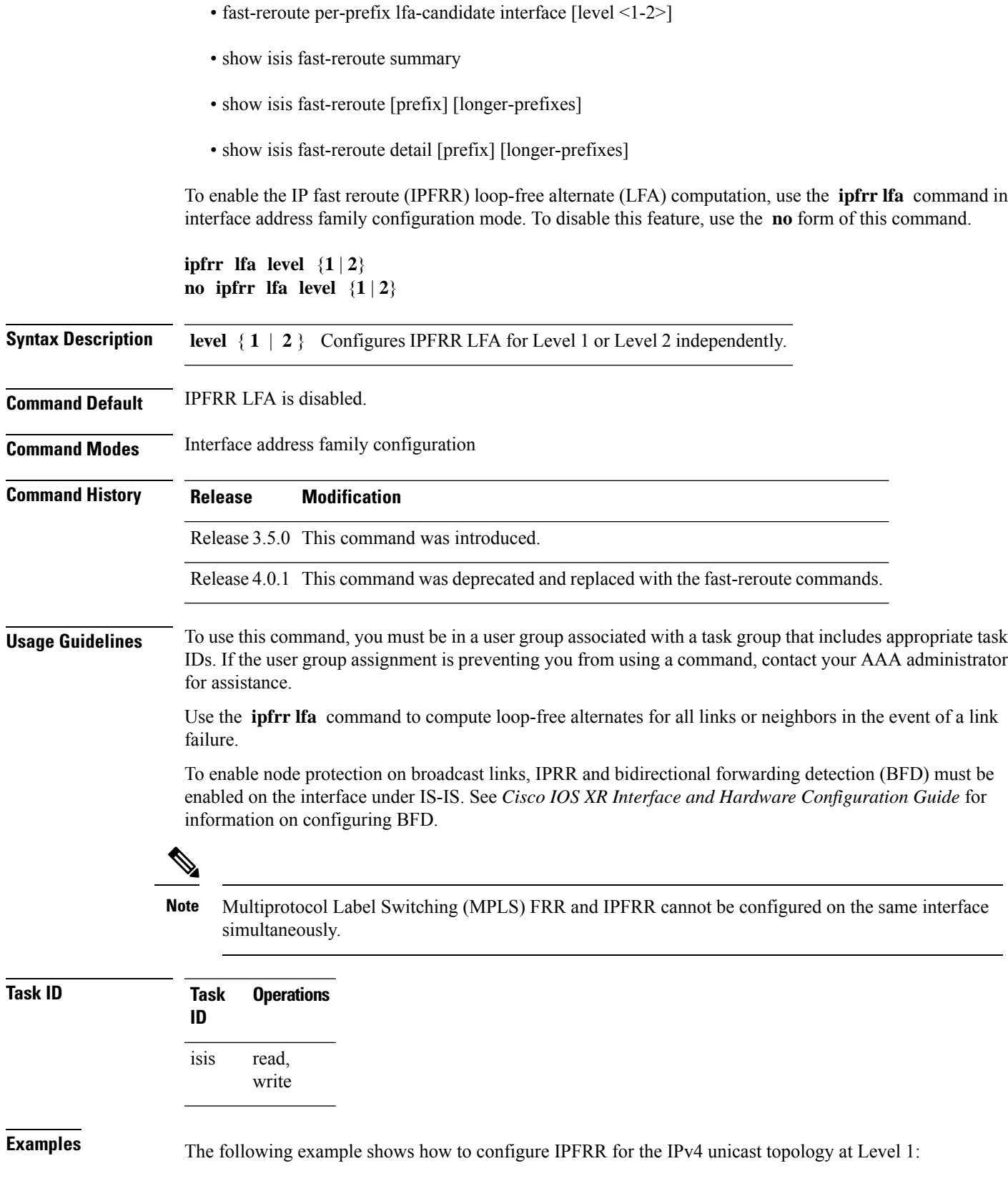

```
RP/0/RP0/CPU0:router(config)# router isis isp
RP/0/RP0/CPU0:router(config-isis)# interface GigabitEthernet 0/3/0/0
RP/0/RP0/CPU0:router(config-isis-if)# address-family ipv4 unicast
RP/0/RP0/CPU0:router(config-isis-if-af)# ipfrr lfa level 1
```
# <span id="page-35-0"></span>**ipfrr lfa exclude interface**

To exclude an interface from the IPfast reroute (IPFRR) loop-free alternate (LFA) computation, use the **ipfrr lfa exclude interface** command in interface address family configuration mode. To disable this feature, use the **no** form of this command.

**ipfrr lfa exclude interface** *type interface-path-id* **no ipfrr lfa exclude interface** *type interface-path-id*

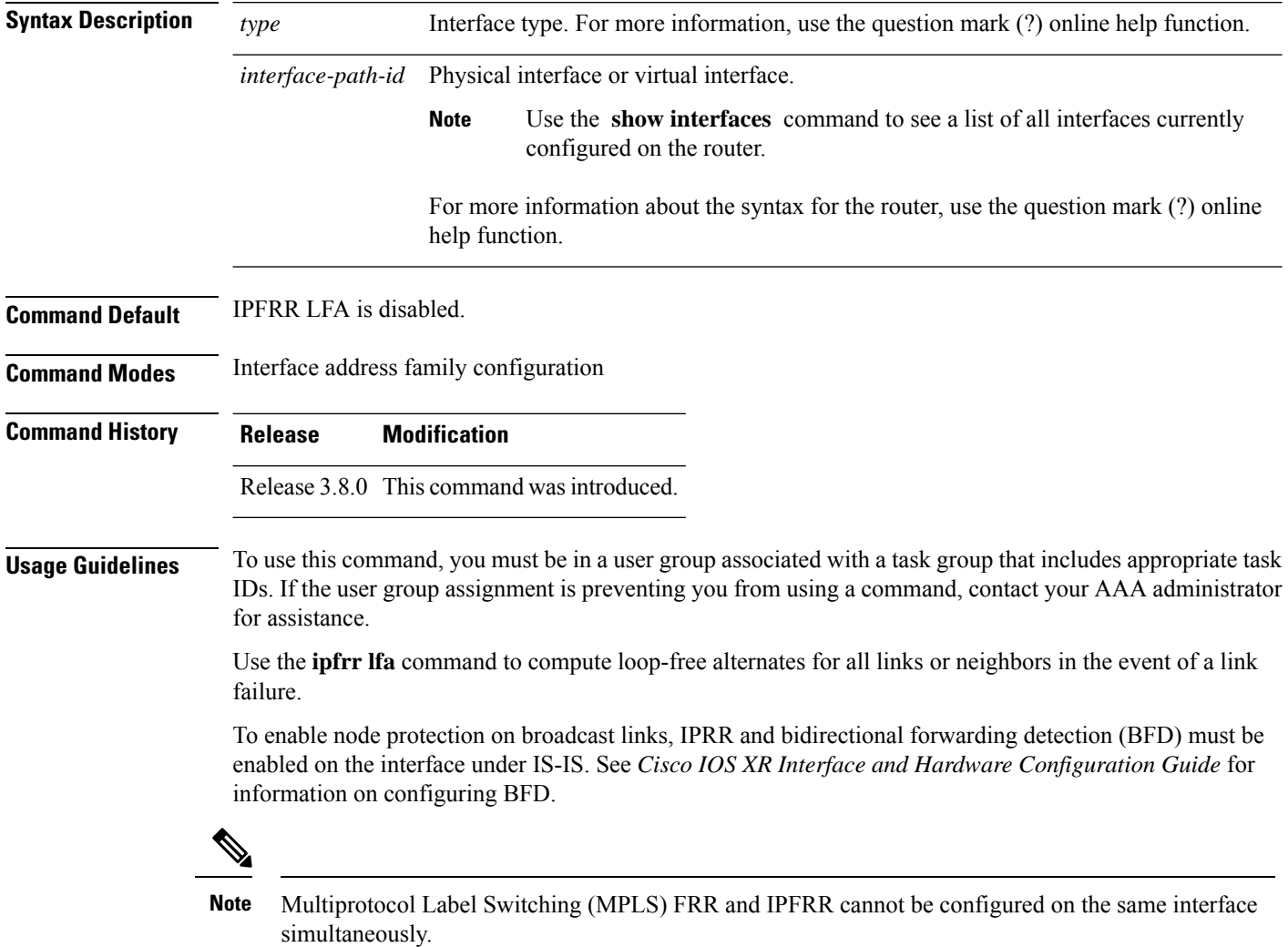
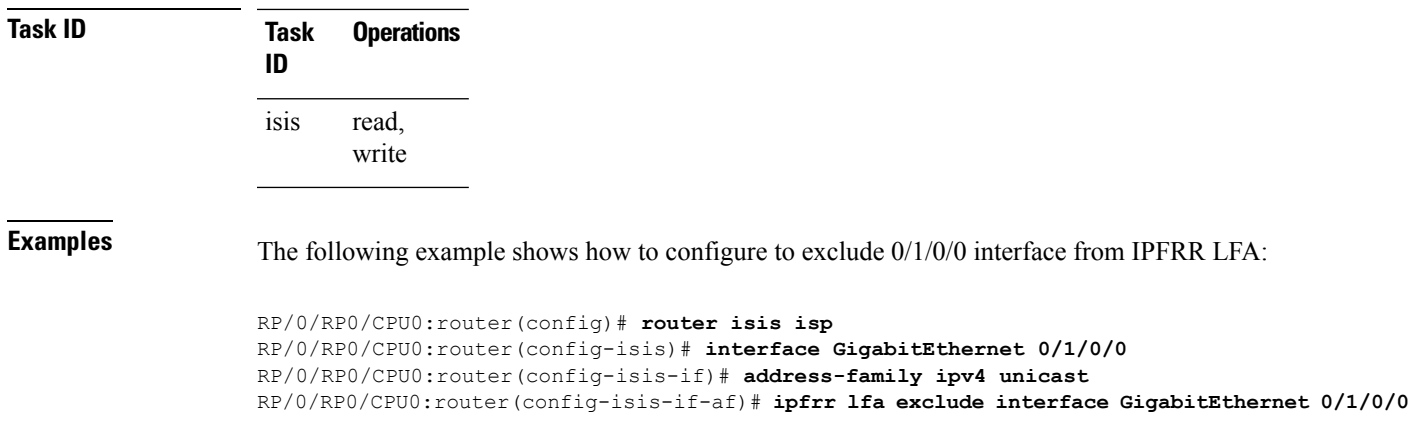

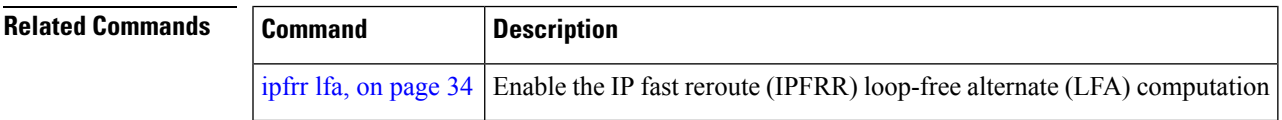

# **is-type**

To configure the routing level for an Intermediate System-to-Intermediate System (IS-IS) area, use the **is-type** command in router configuration mode. To set the routing level to the default level, use the **no** form of this command.

**is-type** {**level-1** | **level-1-2** | **level-2-only**} **no is-type** [{**level-1** | **level-1-2** | **level-2-only**}]

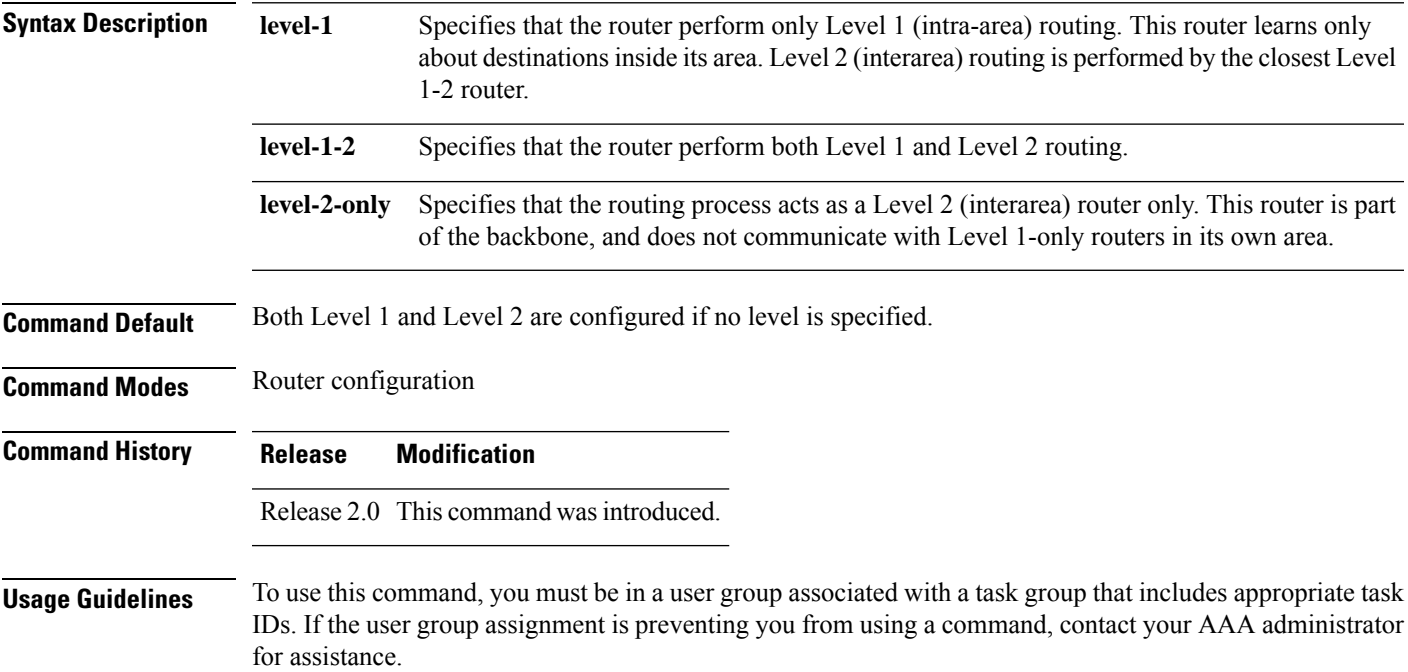

When the router is configured with Level 1 routing only, this router learns about destinations only inside its area. Level 2 (interarea) routing is performed by the closest Level 1-2 router.

When the router is configured with Level 2 routing only, this router is part of the backbone, and does not communicate with Level 1 routers in its own area.

The router has one link-state packet database (LSDB) for destinations inside the area (Level 1 routing) and runs a shortest path first (SPF) calculation to discover the area topology. It also has another LSDB with link-state packets (LSPs) of all other backbone (Level 2) routers, and runs another SPF calculation to discover the topology of the backbone and the existence of all other areas.

We highly recommend that you configure the type of an IS-IS routing process to establish the proper level of adjacencies. If there is only one area in the network, there is no need to run both Level 1 and Level 2 routing algorithms.

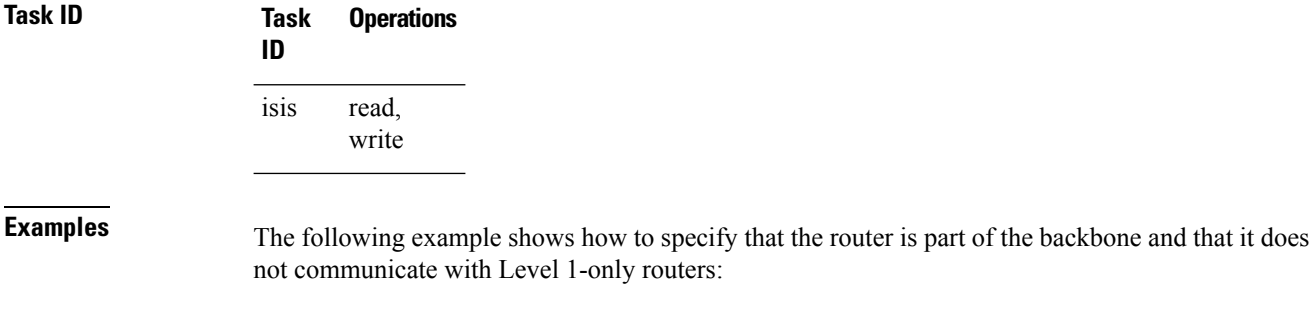

RP/0/RP0/CPU0:router(config)# **router isis isp** RP/0/RP0/CPU0:router(config-isis)# **is-type level-2-only**

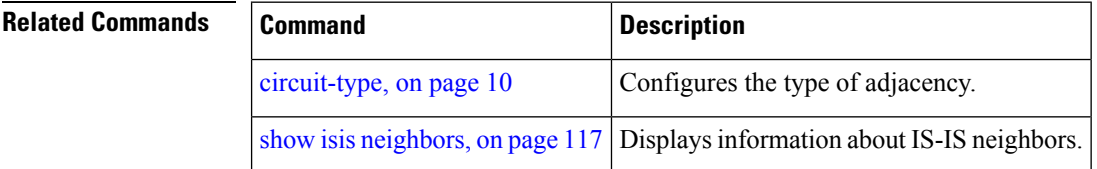

## **link-down fast-detect**

To enable fast detection of link down events under ISIS, use the **link-down fast-detect** command in ISIS interface configuration mode.

### **link-down fast-detect**

### **Syntax Description**

This command has no arguments or keywords.

**Command Default** Fast detect is not enabled.

**Command Modes** ISIS interface configuration.

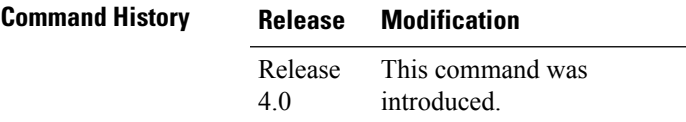

### **Example**

The following example shows how to enable fast detection of link down events under ISIS:

```
RP/0/RP0/CPU0:router(config)# router isis isp
RP/0/RP0/CPU0:router(config-isis)# interface HundredGigE0/3/0/2
RP/0/RP0/CPU0:router(config-isis-if)# link-down fast-detect
```
# **link-group**

To configure an interface as a member of a link group, use the **link-group** command in the IS-IS interface or address-family configuration mode. To remove an interface from a link-group, use the **no** form of this command.

**link-group** *link-group-name* **no link-group** *link-group-name*

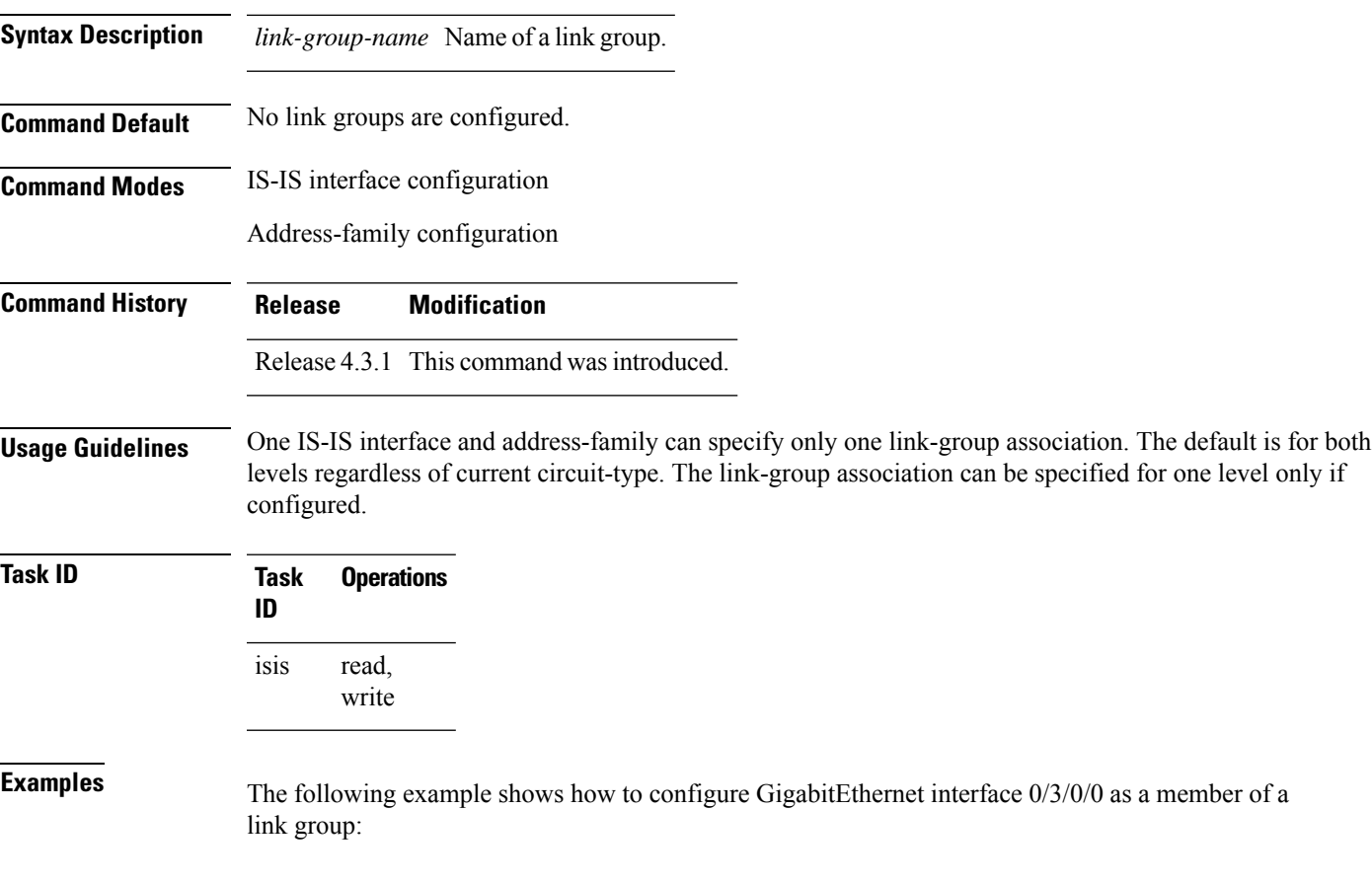

**IS-IS Commands**

```
RP/0/RP0/CPU0:router(config)# router isis isp
RP/0/RP0/CPU0:router(config-isis)# interface GigabitEthernet 0/3/0/0
RP/0/RP0/CPU0:router(config-isis-if)# address-family ipv4 unicast
RP/0/RP0/CPU0:router(config-isis-if-af)# link-group purple
```
### <span id="page-39-0"></span>**log adjacency changes (IS-IS)**

To cause an IS-IS instance to generate a log message when an Intermediate System-to-Intermediate System (IS-IS) adjacency changesstate (up or down), use the **log adjacency changes** command in router configuration mode. To restore the default value, use the **no** form of this command.

**log adjacency changes no log adjacency changes Command Default** No IS-IS instance log messages are generated. **Command Modes** Router configuration **Command History Release Modification** Release 2.0 This command was introduced. **Usage Guidelines** Use the **log adjacency changes** command to monitor IS-IS adjacency state changes; it may be very useful when you are monitoring large networks. Messages are logged using the system error message facility. Messages can be in either of two forms: %ISIS-4-ADJCHANGE: Adjacency to 0001.0000.0008 (Gi 0/2/1/0) (L2) Up, new adjacency %ISIS-4-ADJCHANGE: Adjacency to router-gsr8 (Gi 0/2/1/0) (L1) Down, Holdtime expired Using the **no** form of the command removes the specified command from the configuration file and restores the system to its default condition with respect to the command.

**Task ID Task Operations ID** read, write isis **Examples** The following example shows how to configure the router to log adjacency changes: RP/0/RP0/CPU0:router(config)# **router isis isp** RP/0/RP0/CPU0:router(config-isis)# **log adjacency changes**

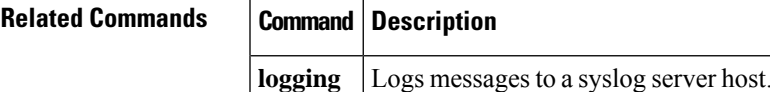

### **log pdu drops**

To log Intermediate System-to-Intermediate System (IS-IS) protocol data units (PDUs) that are dropped, use the **log pdu drops** command in router configuration mode. To disable this function, use the **no** form of this command.

**log pdu drops no log pdu drops**

**Command Default** PDU logging is disabled.

**Command Modes** Router configuration

**Command History Release Modification**

Release 2.0 This command was introduced.

### **Usage Guidelines** To use this command, you must be in a user group associated with a task group that includes appropriate task IDs. If the user group assignment is preventing you from using a command, contact your AAA administrator for assistance.

Use the **log pdu drops** command to monitor a network when IS-IS PDUs are suspected of being dropped. The reason for the PDU being dropped and current PDU drop statistics are recorded.

The following are examples of PDU logging output:

```
%ISIS-4-ERR_IIH_INPUT_Q_OVERFLOW: IIH input queue overflow: 86 total drops; 19 IIH drops,
44 LSP drops, 23 SNP drops
%ISIS-4-ERR LSP INPUT Q OVERFLOW: LSP input queue overflow: 17 total drops; 9 IIH drops,
3 LSP drops, 5 SNP drops
```
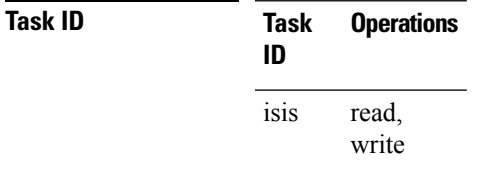

**Examples** The following example shows how to enable PDU logging:

RP/0/RP0/CPU0:router(config)# **router isis isp** RP/0/RP0/CPU0:router(config-isis)# **log pdu drops**

# **lsp fast-flood threshold**

To configure the link-state packet (LSP) fast-flood threshold, use the **lsp fast-flood threshold** command in interface configuration mode. To restore the default value, use the **no** form of this command.

**lsp fast-flood threshold** *lsp-number* [**level** {**1** | **2**}] **no lsp fast-flood threshold** [*lsp-number*] [**level** {**1** | **2**}]

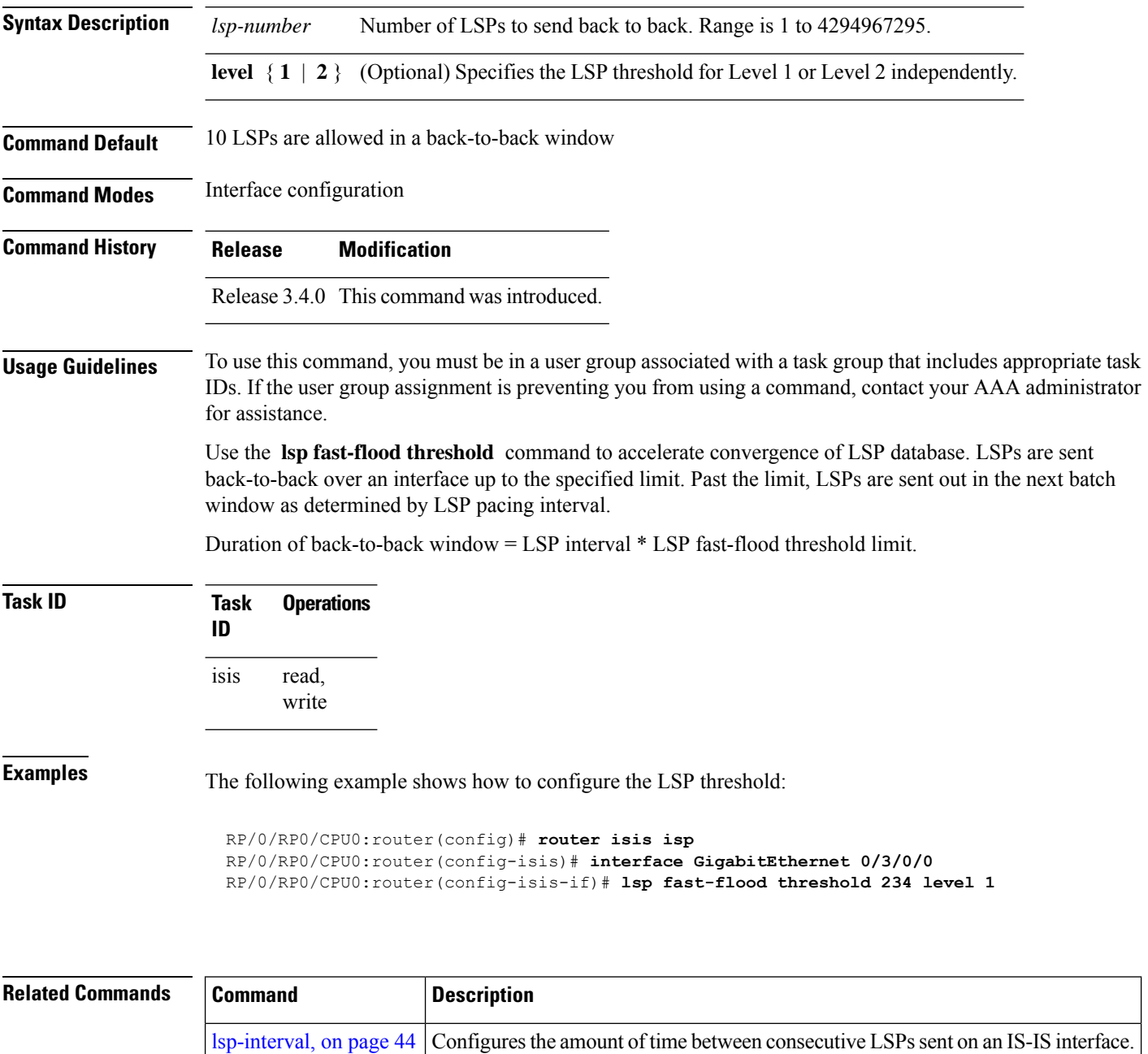

# **lsp-gen-interval**

To customize IS-IS throttling of link-state packet (LSP) generation, use the **lsp-gen-interval** command in router configuration mode. To restore the default value, use the **no** form of this command.

**lsp-gen-interval** [**initial-wait** *initial*] [**secondary-wait** *secondary*] [**maximum-wait** *maximum*] [**level** {**1** | **2**}]

**no lsp-gen-interval** [[**initial-wait** *initial*] [**secondary-wait** *secondary*] [**maximum-wait** *maximum*]] [**level** {**1** | **2**}]

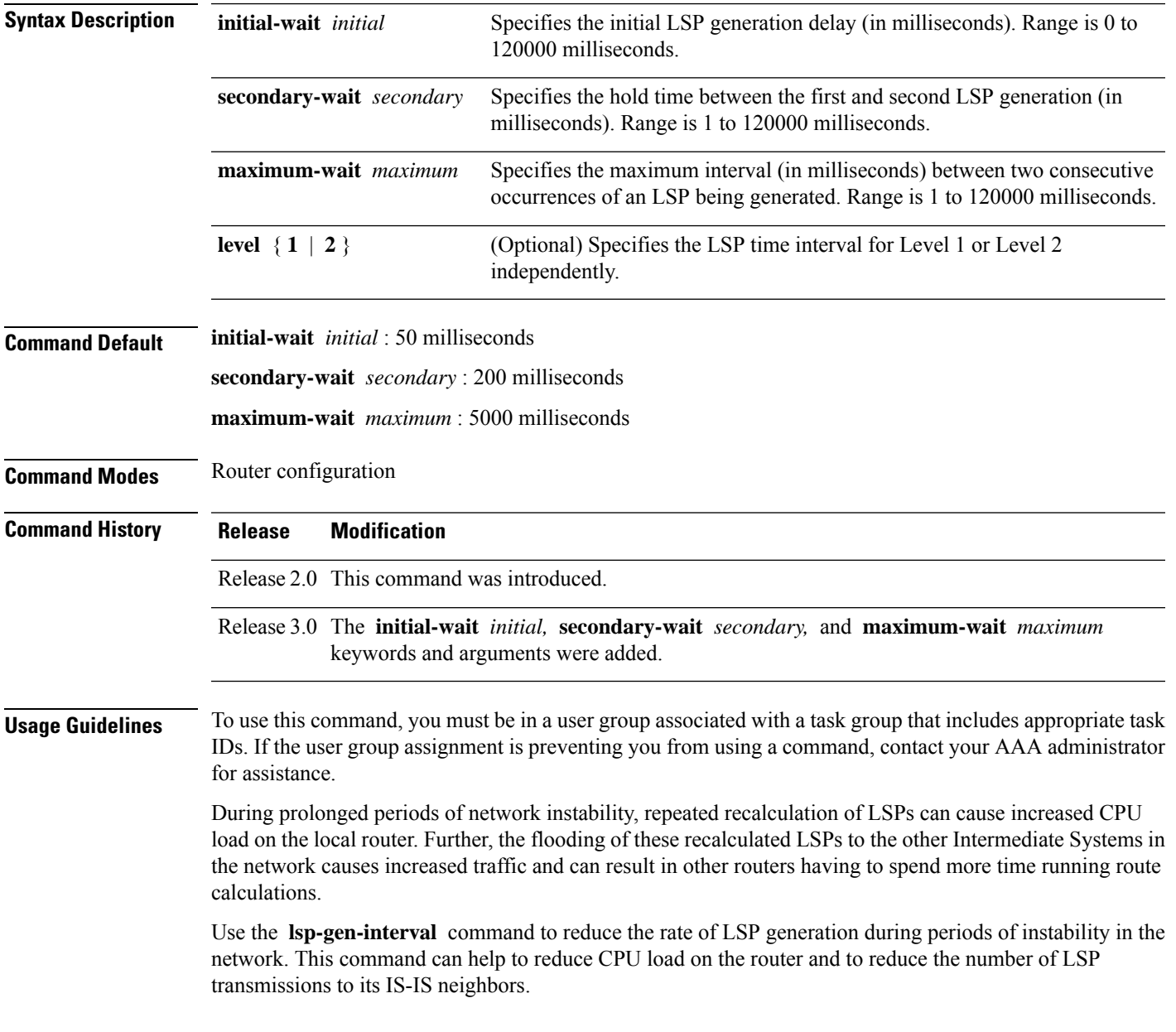

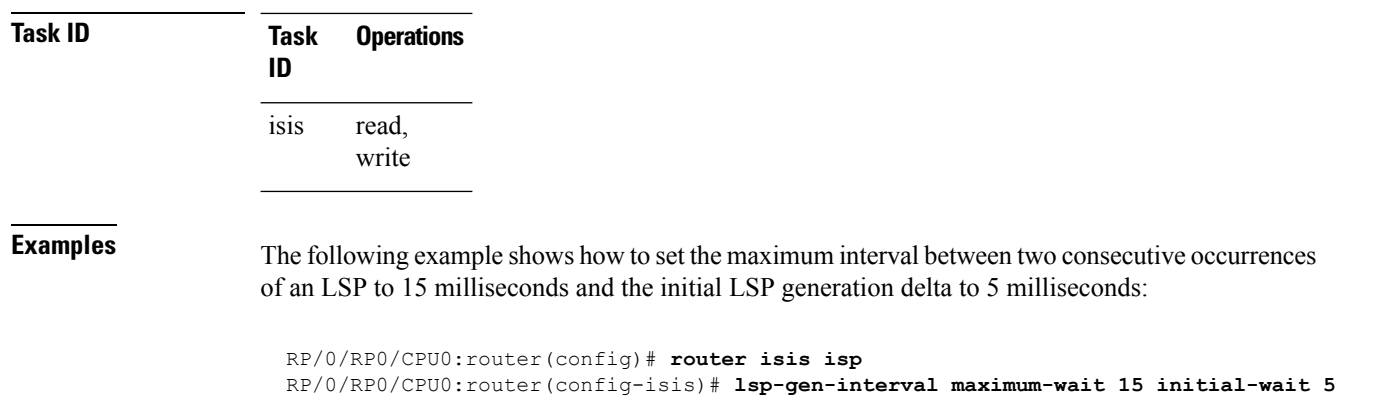

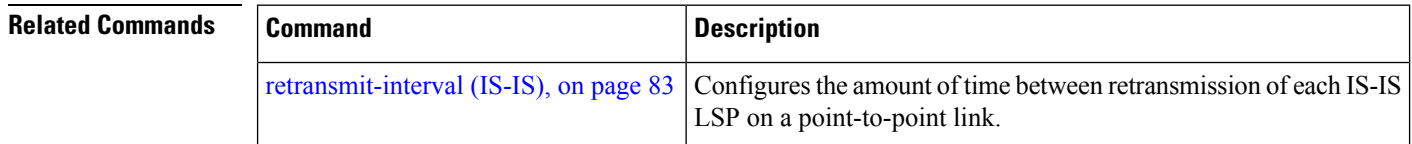

# <span id="page-43-0"></span>**lsp-interval**

To configure the amount of time between consecutive link-state packets (LSPs) sent on an Intermediate System-to-Intermediate System (IS-IS) interface, use the **lsp-interval** command in interface configuration mode. To restore the default value, use the **no** form of this command.

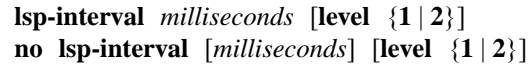

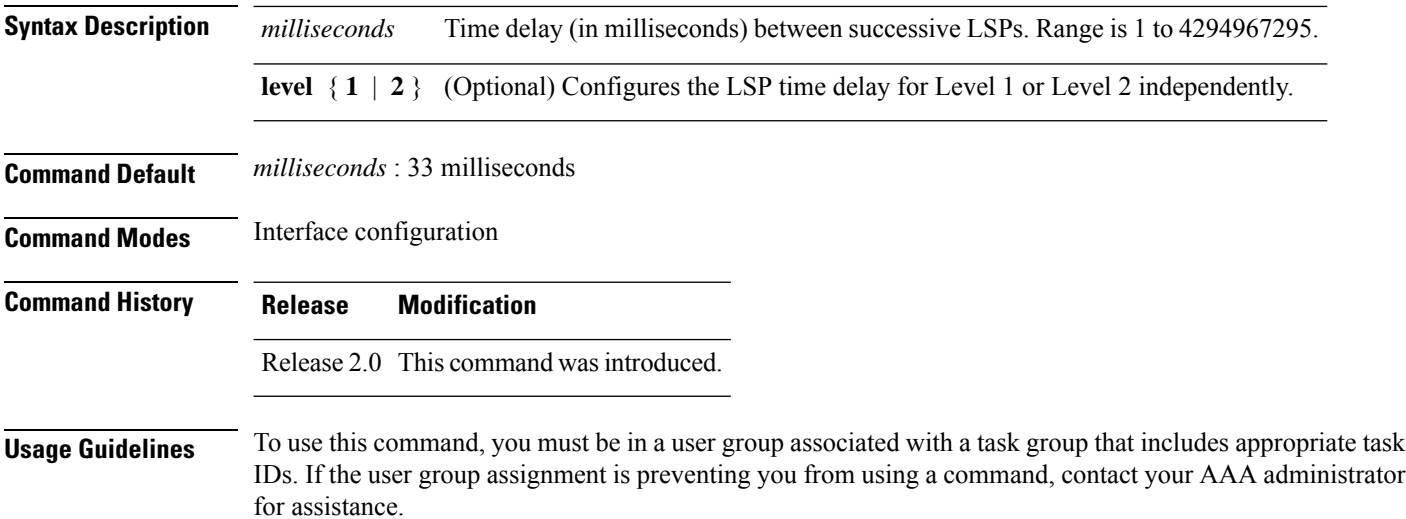

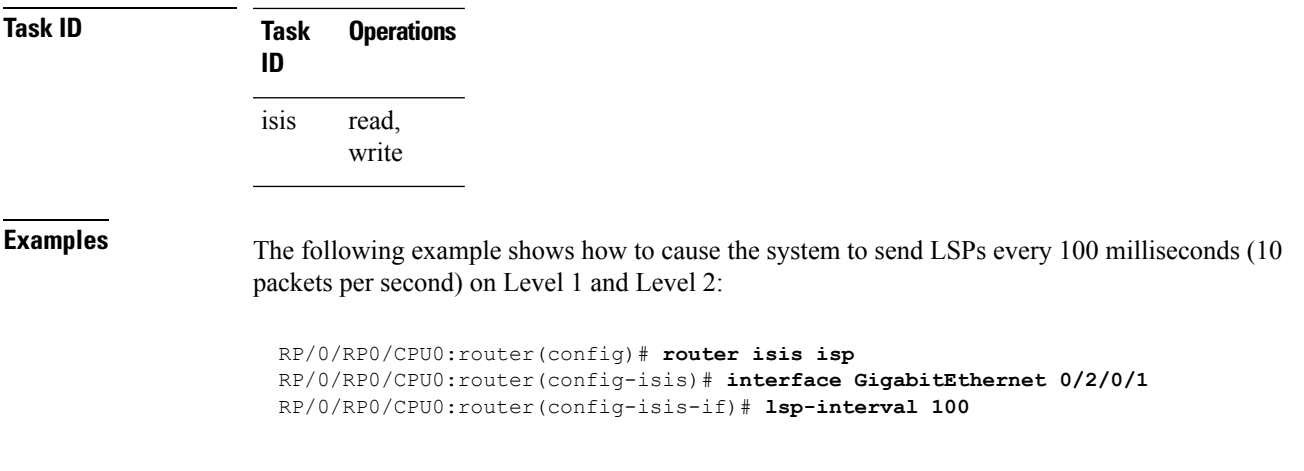

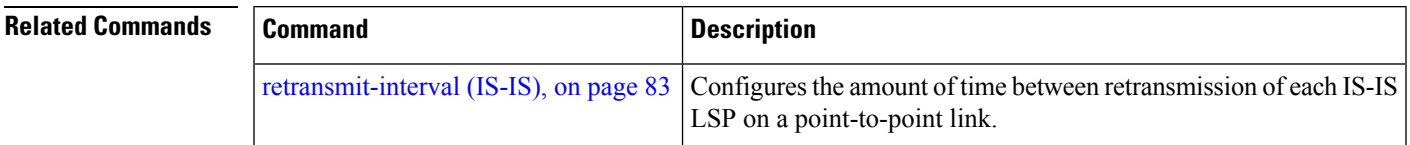

# **lsp-mtu**

To set the maximum transmission unit (MTU) size of Intermediate System-to-Intermediate System (IS-IS) link-state packets (LSPs), use the **lsp-mtu** command in router configuration mode. To restore the default, use the **no** form of this command.

**lsp-mtu** *bytes* [**level** {**1** | **2**}] **no lsp-mtu** [*bytes*] [**level** {**1** | **2**}]

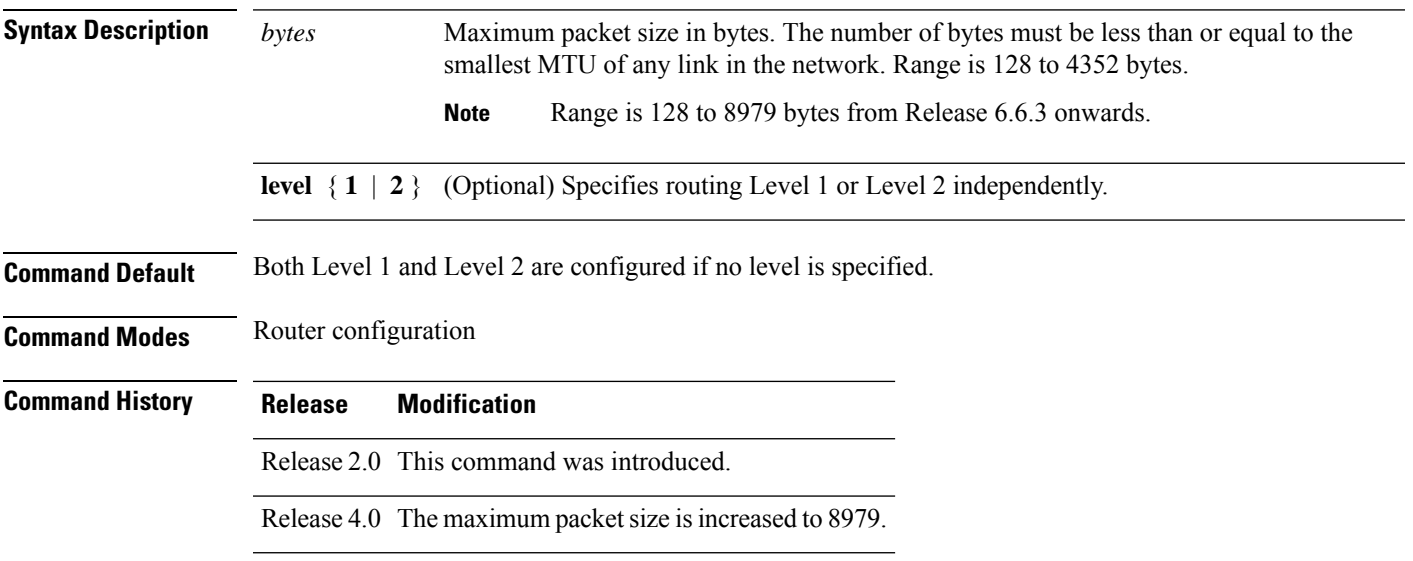

**Usage Guidelines** To use this command, you must be in a user group associated with a task group that includes appropriate task IDs. If the user group assignment is preventing you from using a command, contact your AAA administrator for assistance.

> Under normal conditions, the default MTU size should be sufficient. However, if the MTU size of a link is less than 1500 bytes, the LSP MTU size must be lowered accordingly on each router in the network. If this action is not taken, routing becomes unpredictable.

This guideline applies to all Cisco networking devices in a network. If any link in the network has a reduced MTU size, all devices must be changed, not just the devices directly connected to the link.

Do not set the **lsp-mtu** command (network layer) to a value greater than the link MTU size that is set with the **mtu** command (physical layer). **Note**

To be certain about a link MTU size, use the show isis [interface,](#page-104-0) on page 105 command to display the value.

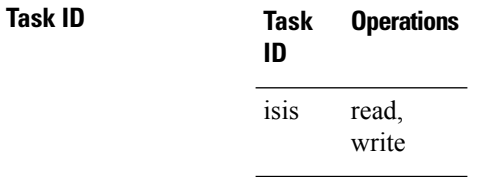

**Examples** The following example shows how to set the MTU size to 1300 bytes:

RP/0/RP0/CPU0:router(config)# **router isis isp** RP/0/RP0/CPU0:router(config-isis)# **lsp-mtu 1300**

<span id="page-45-0"></span>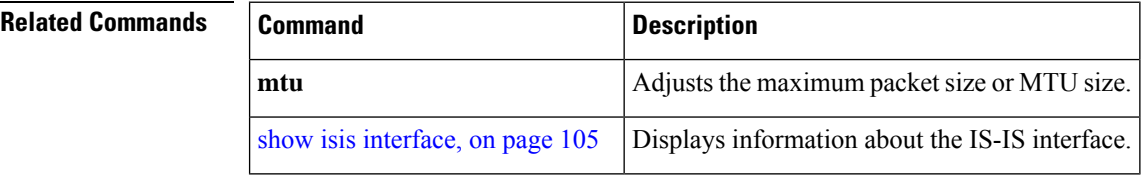

[**level** {**1** | **2**}] [**send-only**] [**snp send-only**]]

### **lsp-password**

To configure the link-state packet (LSP) authentication password, use the **lsp-password** command in router configuration mode. To remove the **lsp-password** command from the configuration file and disable link-state packet authentication, use the **no** form of this command.

**lsp-password** [{[{**hmac-md5** | **text**}] [{**clear** | **encrypted**}] *password* |**keychain** *keychain-name*}] [**level** {**1** | **2**}] [**send-only**] [**snp send-only**]] **no lsp-password** [{[{**hmac-md5** | **text**}] [{**clear** | **encrypted**}] *password* | **keychain** *keychain-name*}]

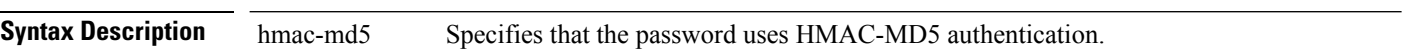

I

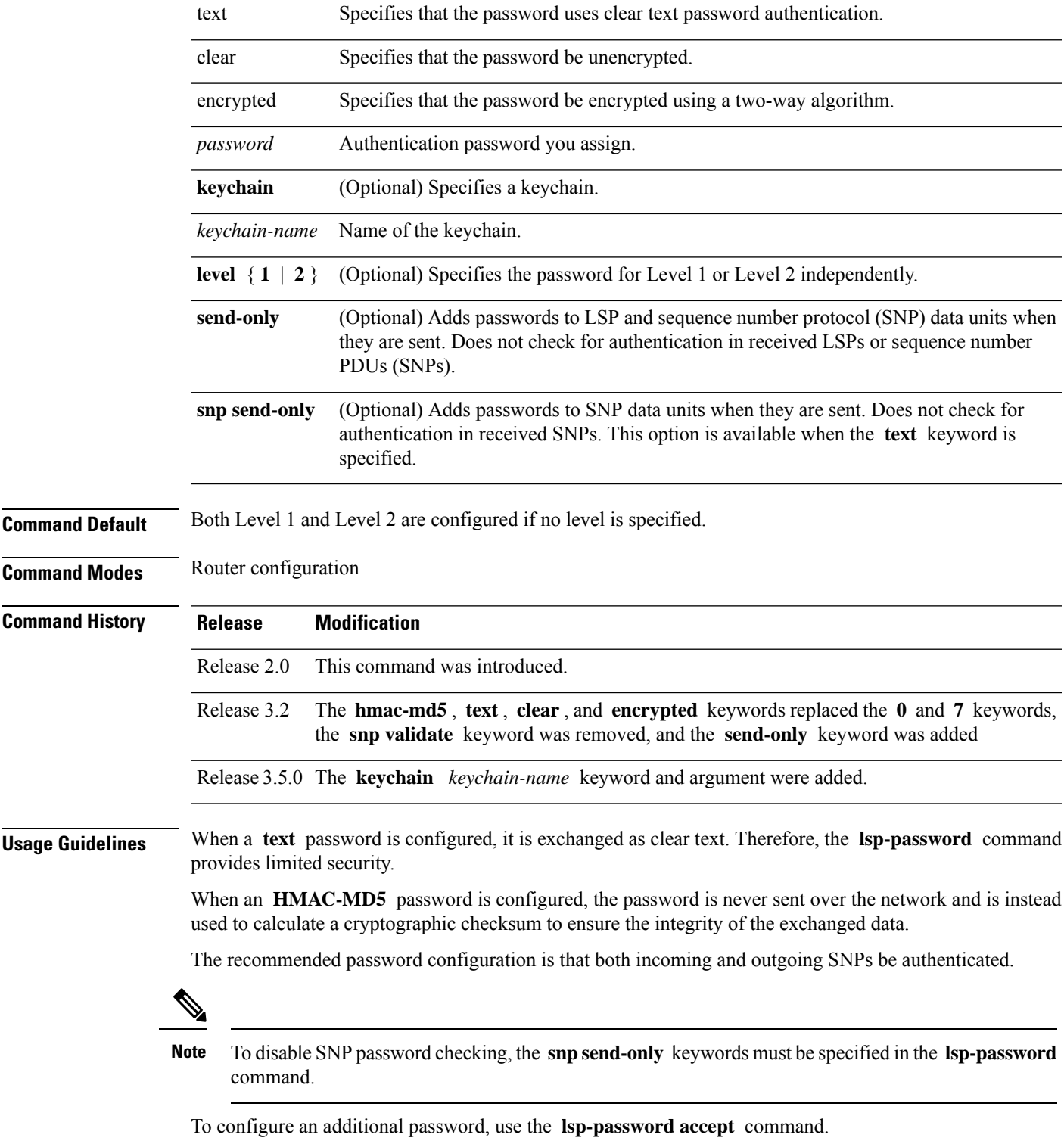

Specify a key chain to enable key chain authentication between two IS-IS peers. Use the **keychain** *keychain-name* keyword and argument to implement hitless key rollover for authentication.

If you are performing LSP authentication and want to use the Purge Originator Identification feature, then use the **enable-poi** keyword in the **lsp-password** command.

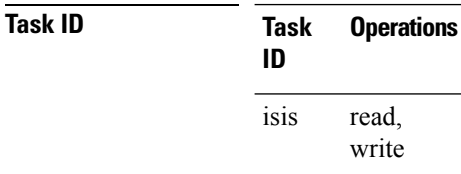

**Examples** The following example shows how to configure separate Level 1 and Level 2 LSP and SNP passwords, one with HMAC-MD5 authentication and encryption and one with clear text password authentication and no encryption:

```
RP/0/RP0/CPU0:router(config)# router isis isp
RP/0/RP0/CPU0:router(config-isis)# lsp-password hmac-md5 clear password1 level 1
RP/0/RP0/CPU0:router(config-isis)# lsp-password text clear password2 level 2
```
<span id="page-47-0"></span>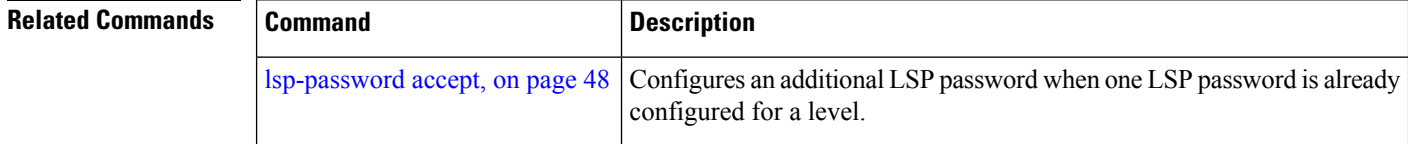

## **lsp-password accept**

To configure an additional link-state packet (LSP) authentication password, use the **lsp-password accept** command in router configuration mode. To remove the **lsp-passwordaccept** command from the configuration file and restore the system to its default condition, use the **no** form of this command.

```
lsp-password accept {clear | encrypted} password [level {1 | 2}]
no lsp-password accept [{clear | encrypted} password [level {1 | 2}]]
```
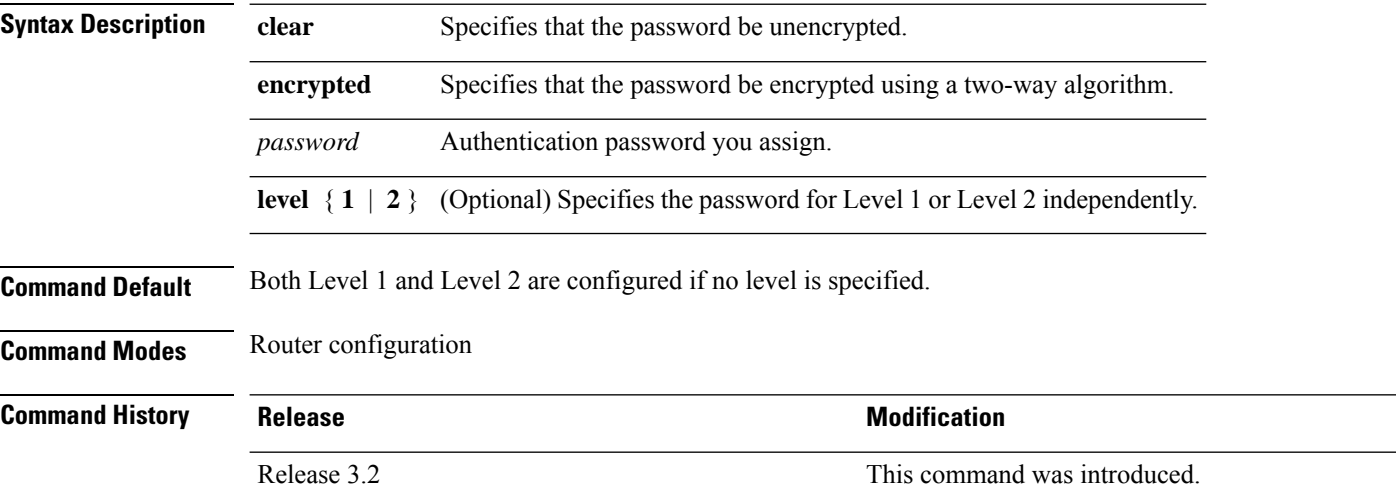

Ш

### **Usage Guidelines** To use this command, you must be in a user group associated with a task group that includes appropriate task IDs. If the user group assignment is preventing you from using a command, contact your AAA administrator for assistance.

The **lsp-passwordaccept** command adds an additional password for use when the system validatesincoming LSPs and sequence number PDUs (SNPs). An LSP password must be configured using the **lsp-password** command before an accept password can be configured for the corresponding level.

**Task ID Task Operations ID** read, write isis

**Examples** The following example shows how to configure an accept Level 1 LSP and SNP password:

```
RP/0/RP0/CPU0:router(config)# router isis isp
RP/0/RP0/CPU0:router(config-isis)# lsp-password accept encrypted password1 level 1
```
<span id="page-48-0"></span>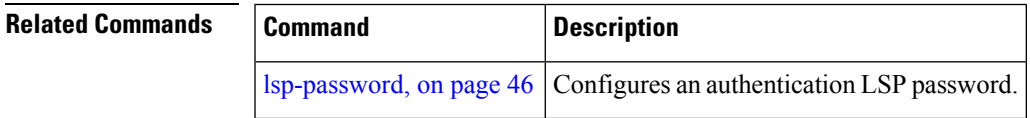

### **lsp-refresh-interval**

To set the time between regeneration of link-state packets (LSPs) that contain different sequence numbers, use the **lsp-refresh-interval** command in router configuration mode. To restore the default refresh interval, use the **no** form of this command.

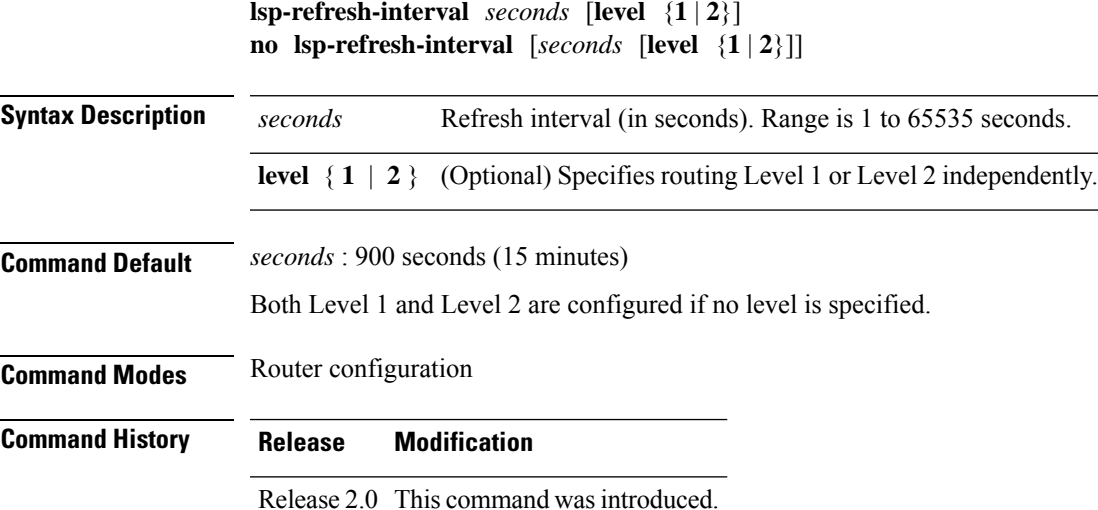

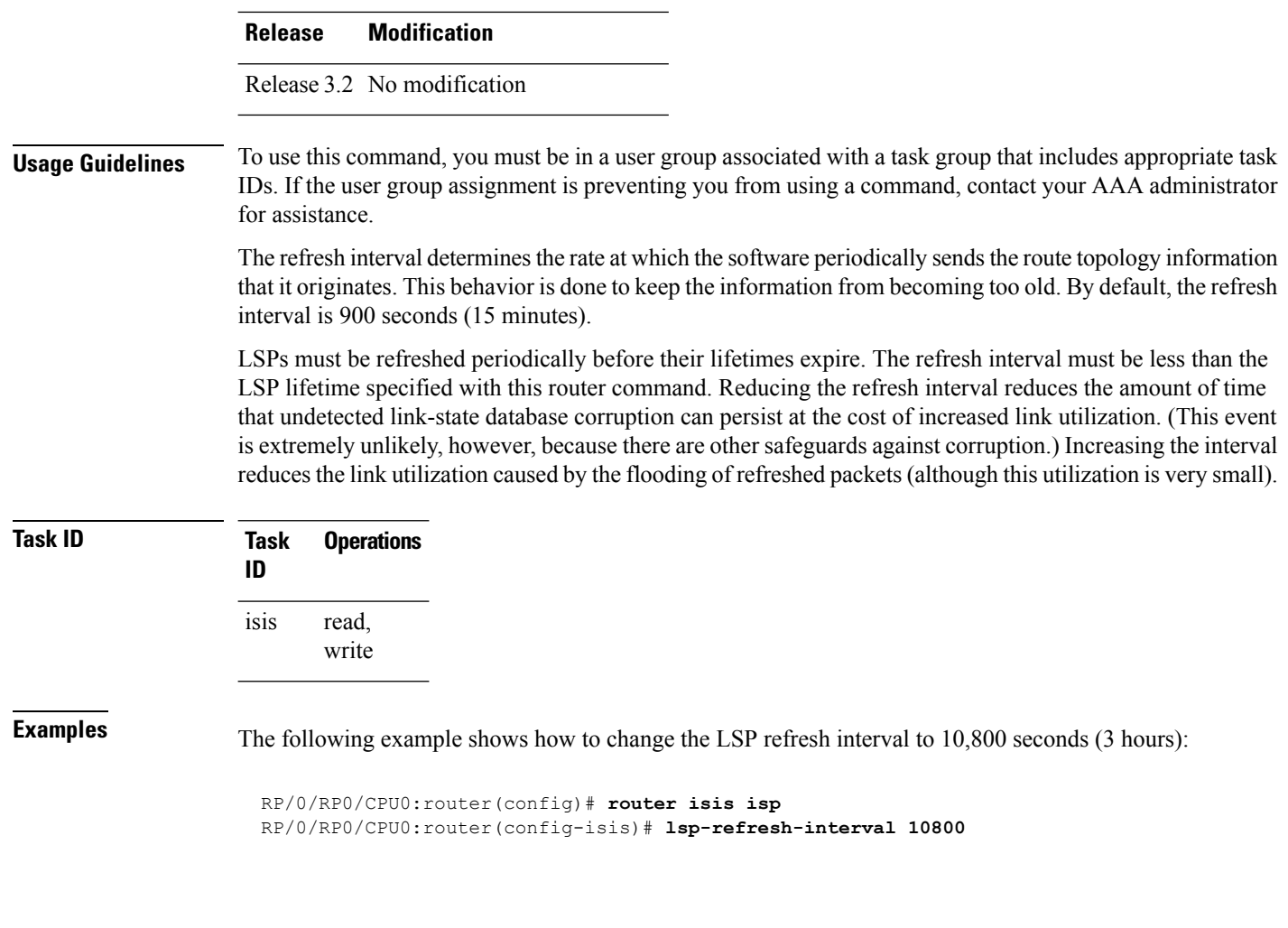

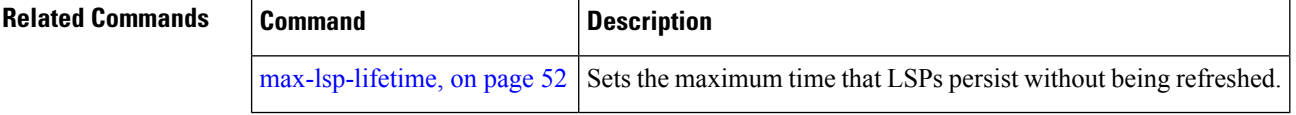

# **maximum-paths (IS-IS)**

To configure the maximum number of parallel routes that an IP routing protocol will install into the routing table, use the **maximum-paths** command in address family configuration mode. To remove the **maximum-paths** command from the configuration file and restore the system default behavior, use the **no** form of this command. By default up to 8 parallel ECMP paths are used by IS-IS routing protocol.

**maximum-paths** *maximum* **no maximum-paths**

**Syntax Description** *maximum* Maximum number of parallel routes that IS-IS can install in a routing table. Range is 1 to 32

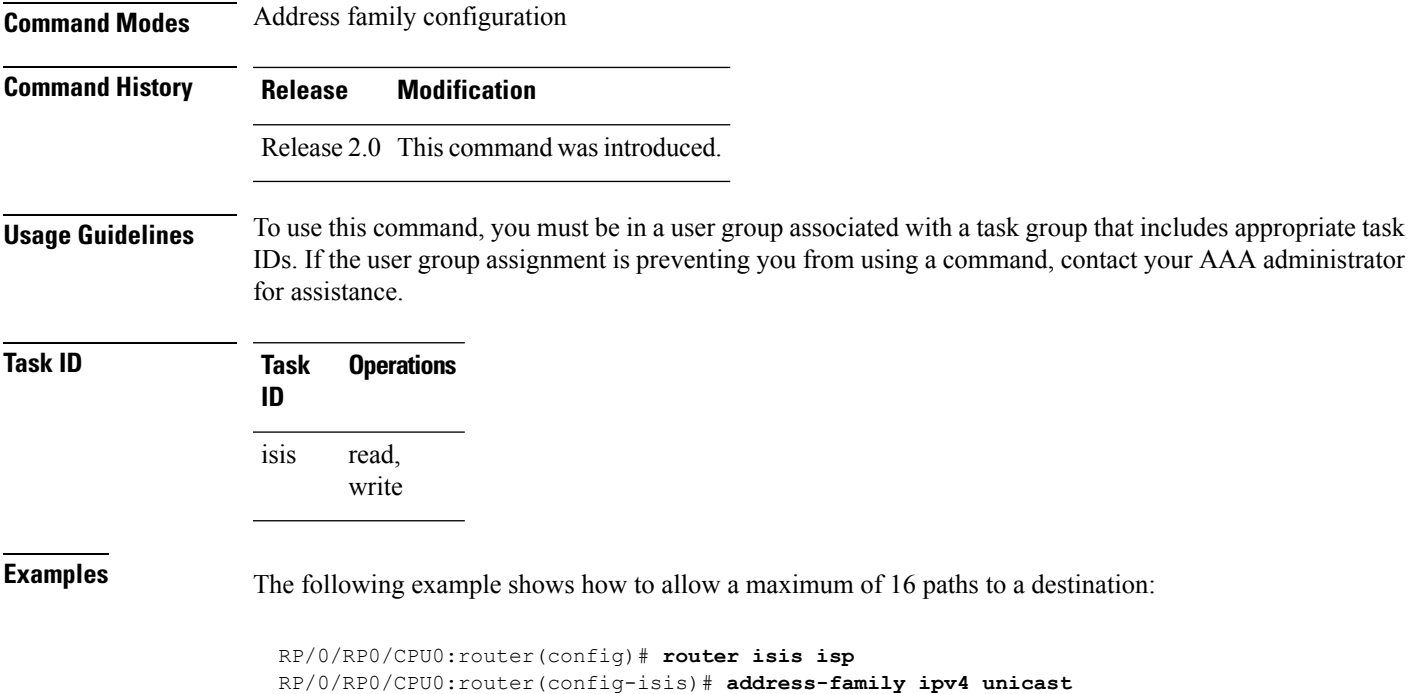

# **maximum-redistributed-prefixes (IS-IS)**

To specify an upper limit on the number of redistributed prefixes (subject to summarization) that the Intermediate System-to-Intermediate System (IS-IS) protocol advertises, use the **maximum-redistributed-prefixes** command in address family mode. To disable this feature, use the **no** form of this command.

```
maximum-redistributed-prefixes maximum [level {1 | 2}]
no maximum-redistributed-prefixes [maximum [level {1 | 2}]]
```
RP/0/RP0/CPU0:router(config-isis-af)# **maximum-paths 16**

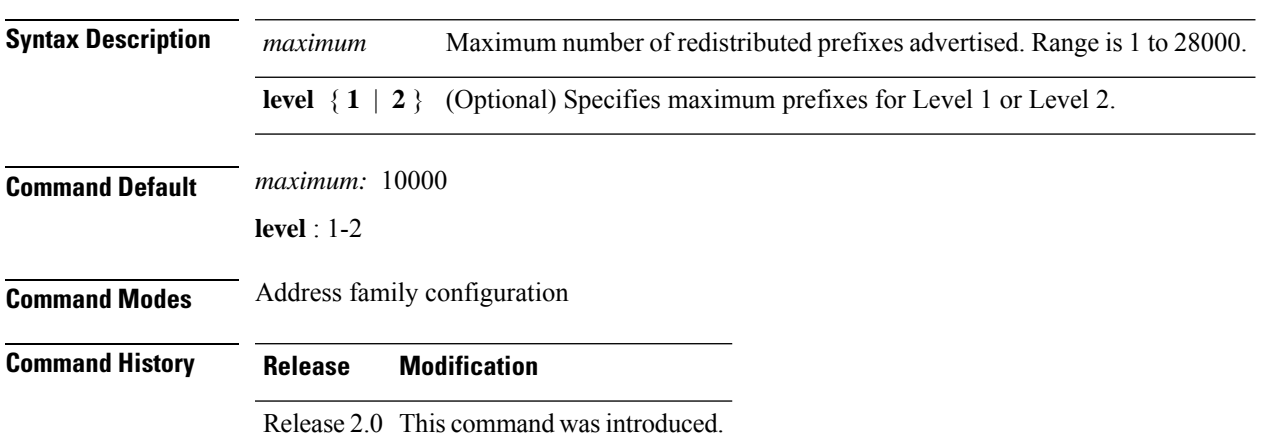

### **Usage Guidelines** To use this command, you must be in a user group associated with a task group that includes appropriate task IDs. If the user group assignment is preventing you from using a command, contact your AAA administrator for assistance. Use the **maximum-redistributed-prefixes** command to prevent a misconfiguration from resulting in redistribution of excess prefixes. If IS-IS encounters more than the maximum number of prefixes, it sets a bi-state alarm. If the number of to-be-redistributed prefixes drops back to the maximum or lower—either

through reconfiguration or a change in the redistribution source—IS-IS clears the alarm.

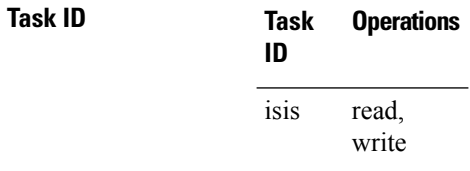

**Examples** The following example shows how to specify the number of redistributed prefixes at 5000 for Level 2:

> RP/0/RP0/CPU0:router(config)# **router isis isp** RP/0/RP0/CPU0:router(config-isis)# **address-family ipv4 unicast** RP/0/RP0/CPU0:router(config-isis-af)# **maximum-redistributed-prefixes 5000 level 2**

### <span id="page-51-0"></span>**max-lsp-lifetime**

To set the maximum time that link-state packets (LSPs) persist without being refreshed, use the **max-lsp-lifetime** command in router configuration mode. To restore the default time, use the **no** form of this command.

**max-lsp-lifetime** *seconds* [**level** {**1** | **2**}] **no max-lsp-lifetime** [*seconds* [**level** {**1** | **2**}]]

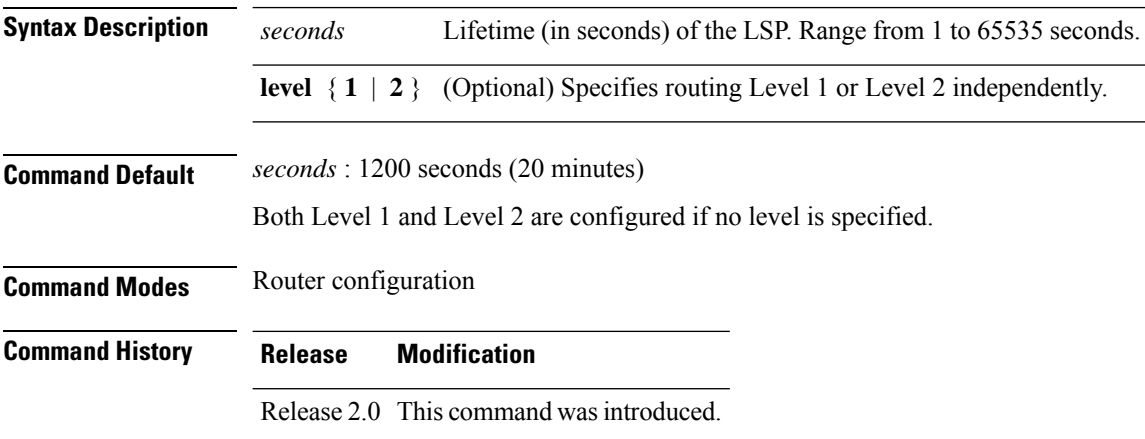

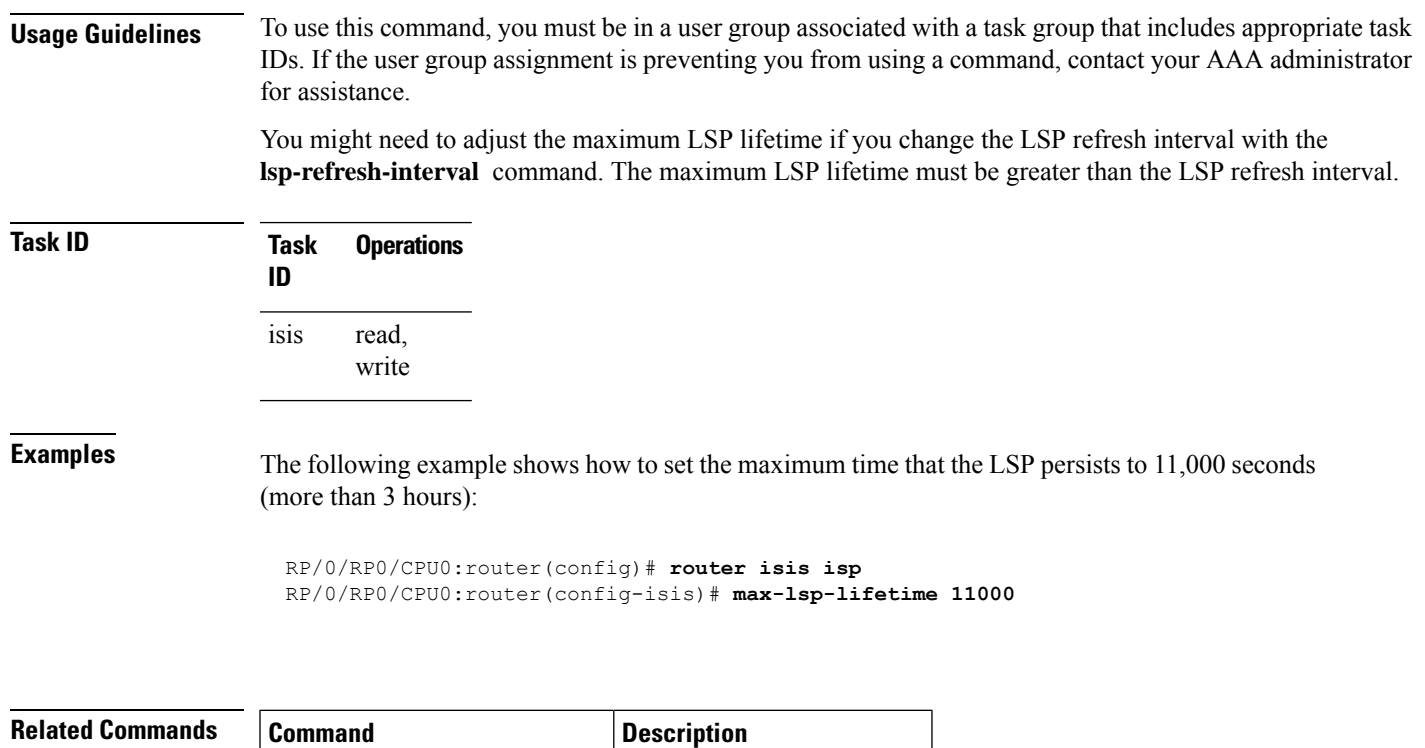

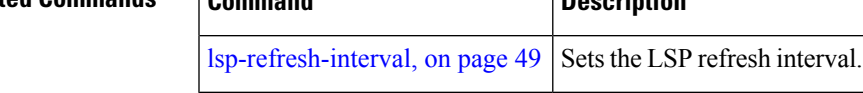

# **mesh-group (IS-IS)**

To optimize link-state packet (LSP) flooding in highly meshed networks, use the **mesh-group** command in interface configuration mode. To remove a subinterface from a mesh group, use the **no** form of this command.

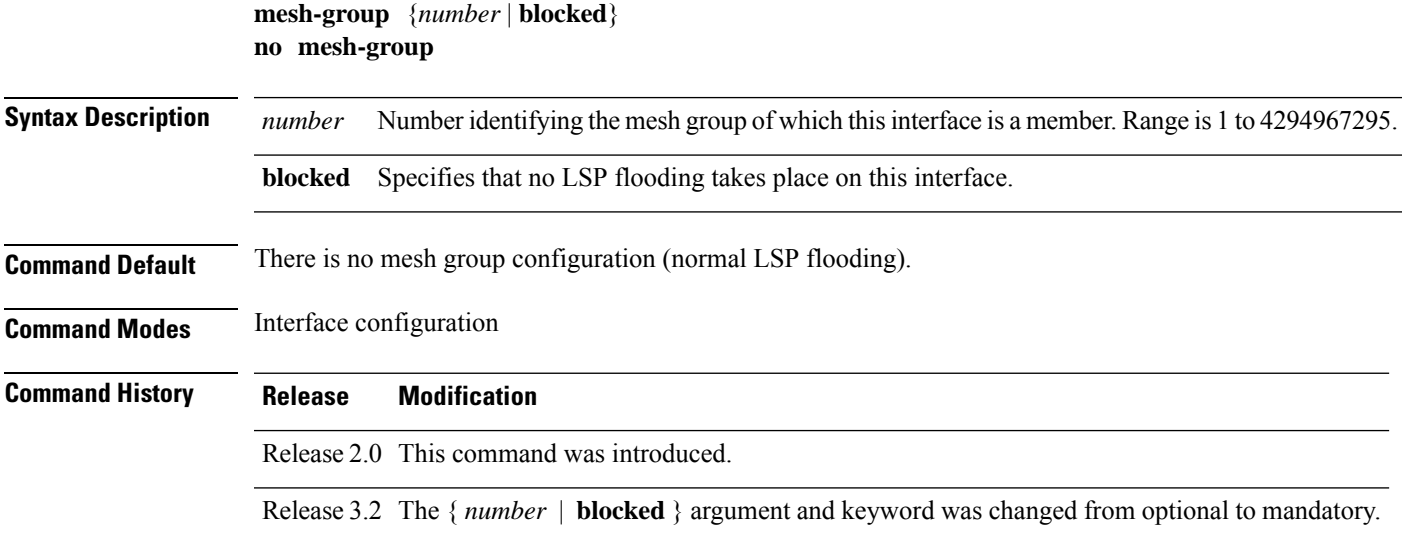

**Usage Guidelines** To use this command, you must be in a user group associated with a task group that includes appropriate task IDs. If the user group assignment is preventing you from using a command, contact your AAA administrator for assistance.

> LSPs first received on subinterfaces that are not part of a mesh group are flooded to all other subinterfaces in the usual way.

> LSPs first received on subinterfaces that are part of a mesh group are flooded to all interfaces except those in the same mesh group. If the **blocked** keyword is configured on a subinterface, then a newly received LSP is not flooded out over that interface.

> To minimize the possibility of incomplete flooding, you should allow unrestricted flooding over at least a minimal set of links in the mesh. Selecting the smallest set of logical links that covers all physical paths results in very low flooding, but less robustness. Ideally you should select only enough links to ensure that LSP flooding is not detrimental to scaling performance, but enough links to ensure that under most failure scenarios, no router is logically disconnected from the rest of the network. In other words, blocking flooding on all links permits the best scaling performance, but there is no flooding. Permitting flooding on all links results in very poor scaling performance.

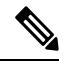

**Note** See RFC 2973 for details about the mesh group specification.

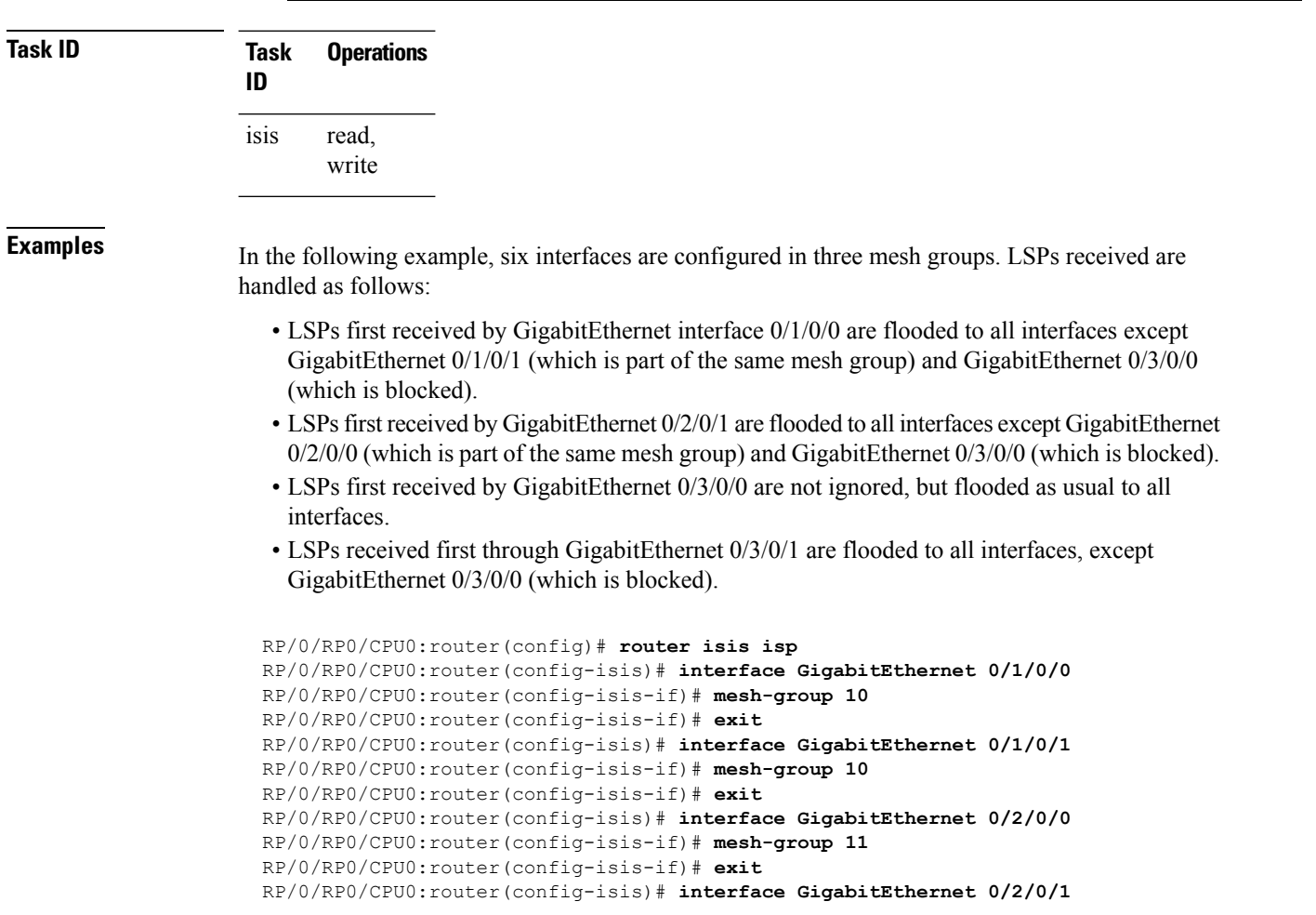

```
RP/0/RP0/CPU0:router(config-isis-if)# mesh-group 11
RP/0/RP0/CPU0:router(config-isis-if)# exit
RP/0/RP0/CPU0:routerconfig-isis)# interface GigabitEthernet 0/3/0/1
RP/0/RP0/CPU0:router(config-isis-if)# mesh-group 12
RP/0/RP0/CPU0:router(config-isis-if)# exit
RP/0/RP0/CPU0:router(config-isis)# interface GigabitEthernet 0/3/0/0
RP/0/RP0/CPU0:router(config-isis-if)# mesh-group blocked
```
## **metric (IS-IS)**

To configure the metric for an Intermediate System-to-Intermediate System (IS-IS) interface, use the **metric** command in address family or interface address family configuration mode. To restore the default metric value, use the **no** form of this command.

**metric** { *default-metric* | **maximum** } [ **level** { **1** | **2** } ]

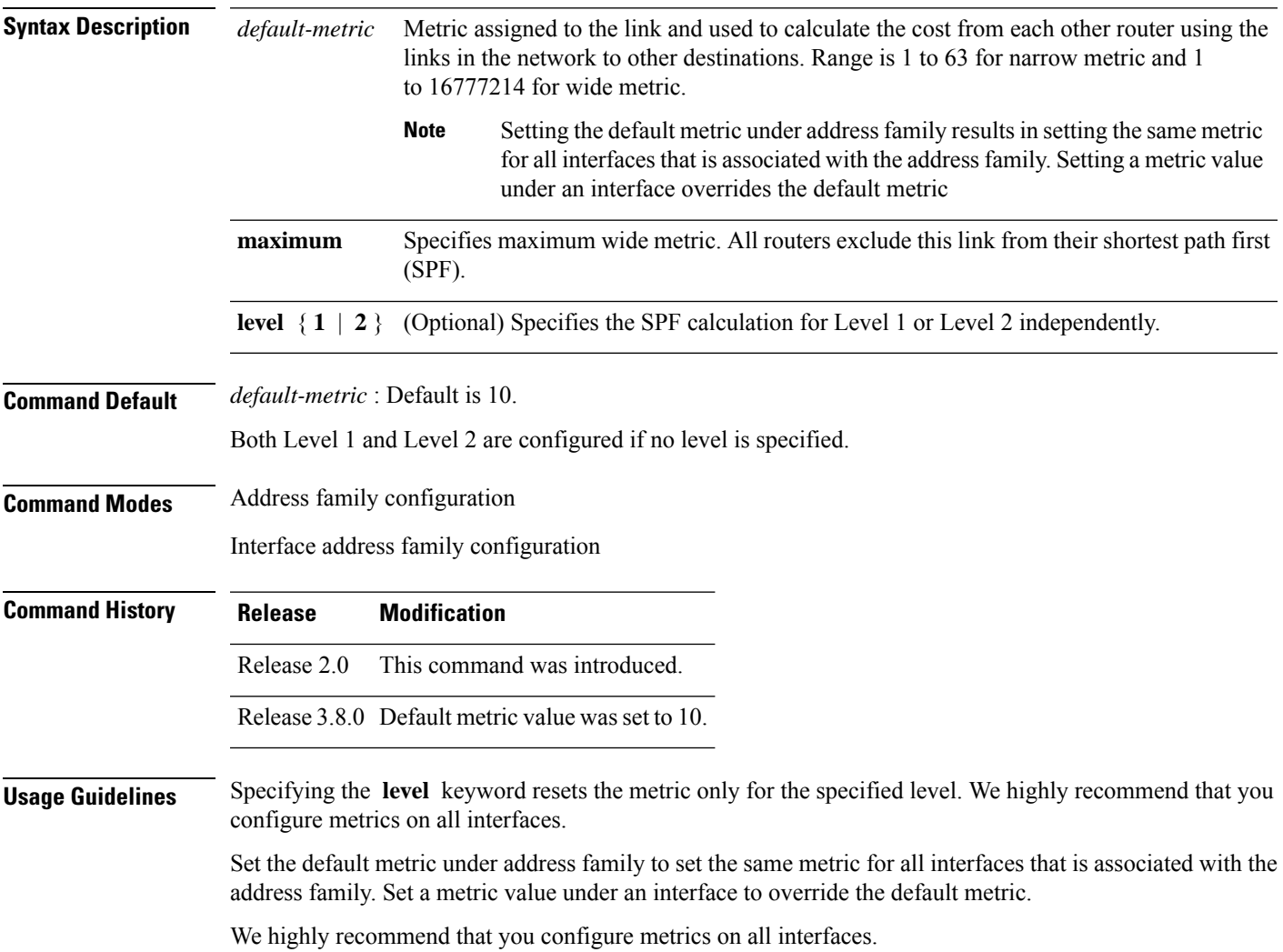

**Task ID Task Operations ID** read, write isis **Examples** The following example shows how to configure Packet-over-SONET/SDH 0/1/0/1 interface with a default link-state metric cost of 15 for Level 1: RP/0/RP0/CPU0:router(config)# **router isis isp** RP/0/RP0/CPU0:router(config-isis)# **interface GigabitEthernet 0/1/0/1** RP/0/RP0/CPU0:router(config-isis-if)# **address-family ipv4 unicast** RP/0/RP0/CPU0:router(config-isis-if-af)# **metric 15 level 1** The following example shows how to configure a metric cost of 15 for all interfaces under address family IPv4 unicast for level 2: RP/0/RP0/CPU0:router# **configure** RP/0/RP0/CPU0:router(config)# **router isis isp** RP/0/RP0/CPU0:router(config-isis)# **address-family ipv4 unicast** RP/0/RP0/CPU0:router(config-isis-af)# **metric 15 level 2**

Metrics of more than 63 cannot be used with narrow metric style.

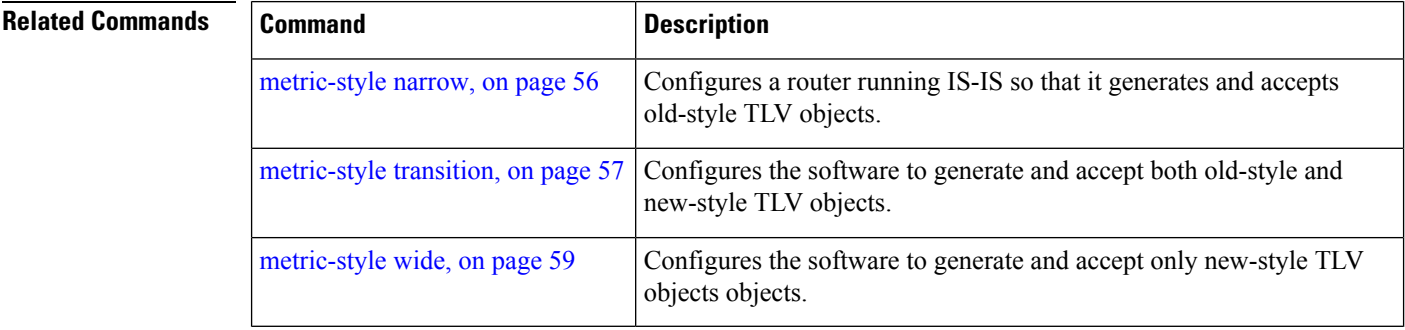

### <span id="page-55-0"></span>**metric-style narrow**

To configure the Intermediate System-to-Intermediate System (IS-IS) software to generate and accept old-style type, length, and value (TLV) objects, use the **metric-stylenarrow** command in addressfamily configuration mode. To remove the **metric-style narrow** command from the configuration file and restore the system to its default condition, use the **no** form of this command.

```
metric-style narrow [transition] [level {1 | 2}]
no metric-style narrow [transition] [level {1 | 2}]
```
**Syntax Description** transition (Optional) Instructs the router to generate and accept both old-style and new-style TLV objects. It generates only old-style TLV objects. **transition**

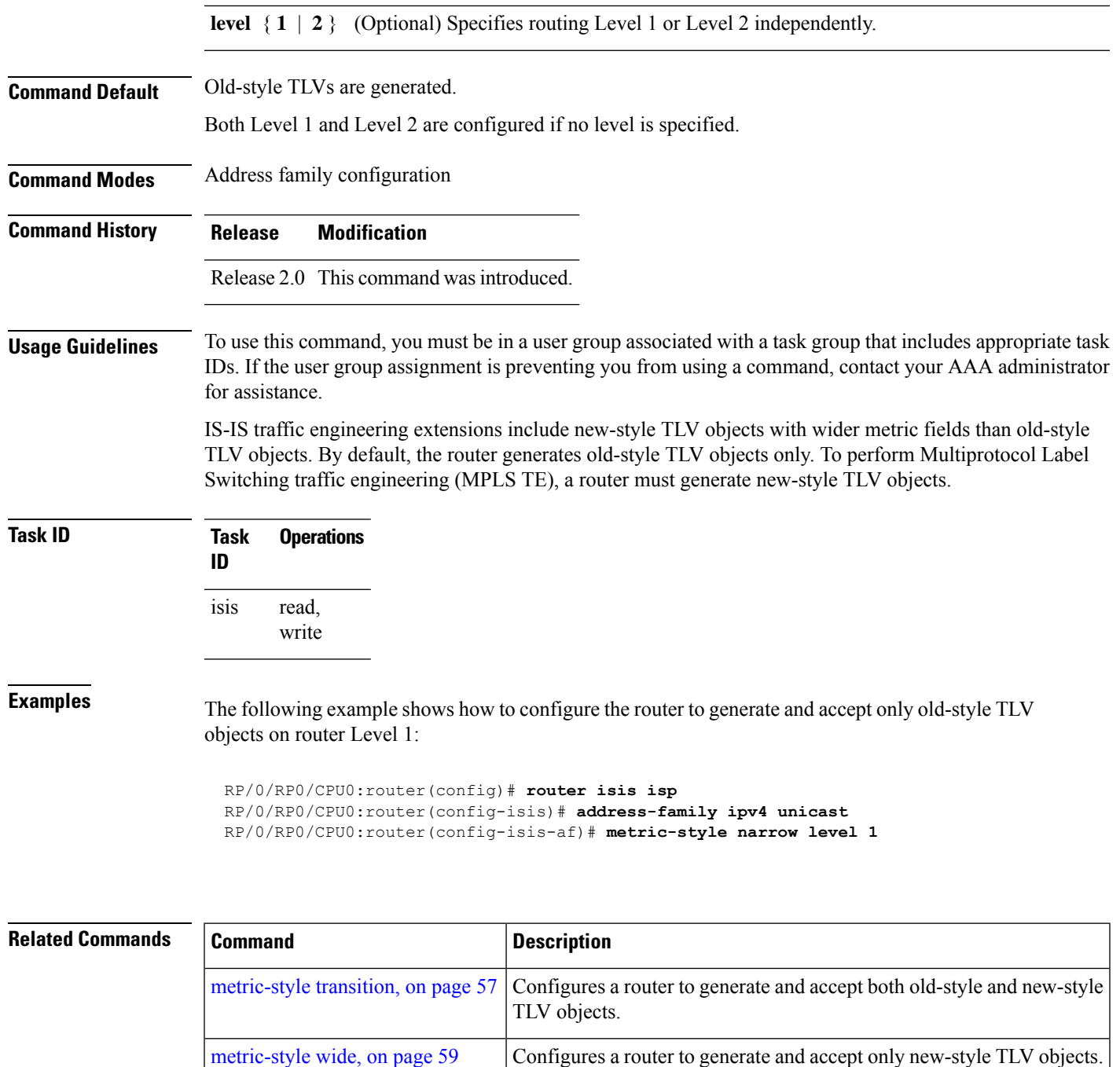

## <span id="page-56-0"></span>**metric-style transition**

To configure the Intermediate System-to-Intermediate System (IS-IS) software to generate and accept both old-style and new-style type, length, and value (TLV) objects, use the **metric-style transition** command in address family configuration mode. To remove the **metric-style transition** command from the configuration file and restore the system to its default condition, use the **no** form of this command.

 $\mathbf{l}$ 

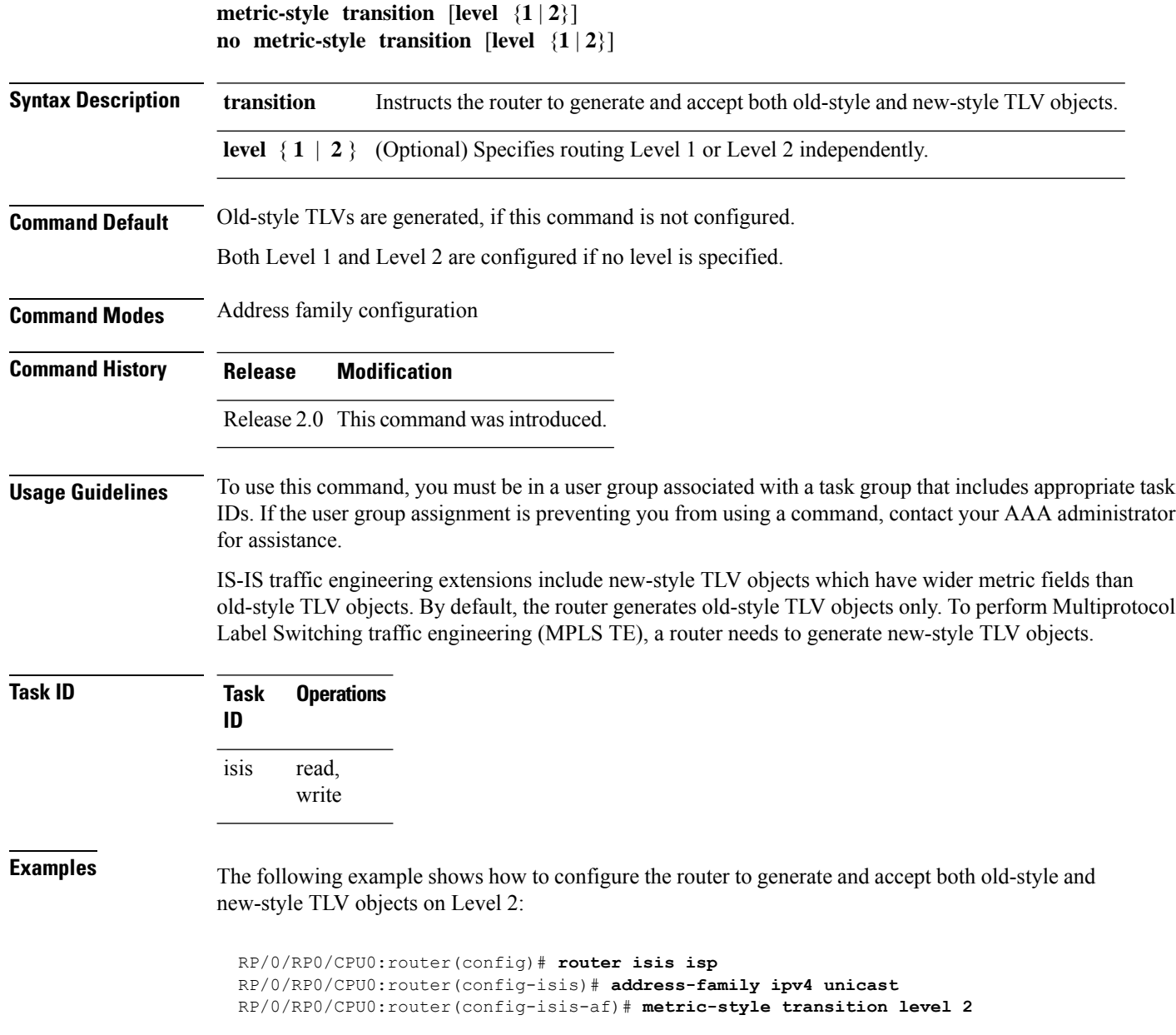

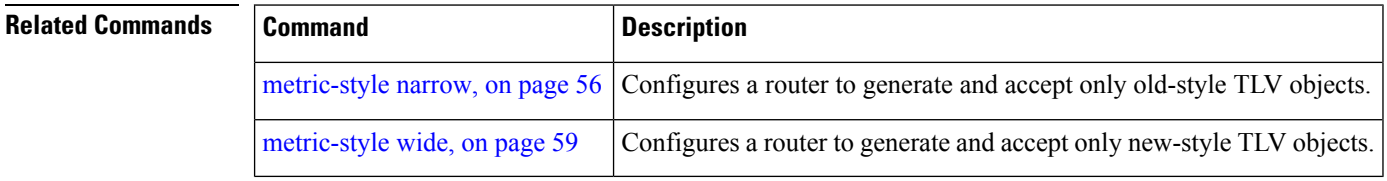

ı

# <span id="page-58-0"></span>**metric-style wide**

To configure the Intermediate System-to-Intermediate System (IS-IS) software to generate and accept only new-style type, length, and value (TLV) objects, use the **metric-style wide** command in address family configuration mode. To remove the **metric-style wide** command from the configuration file and restore the system to its default condition, use the **no** form of this command.

**metric-style wide** [**transition**] [**level** {**1** | **2**}] **no metric-style wide** [**transition**] [**level** {**1** | **2**}]

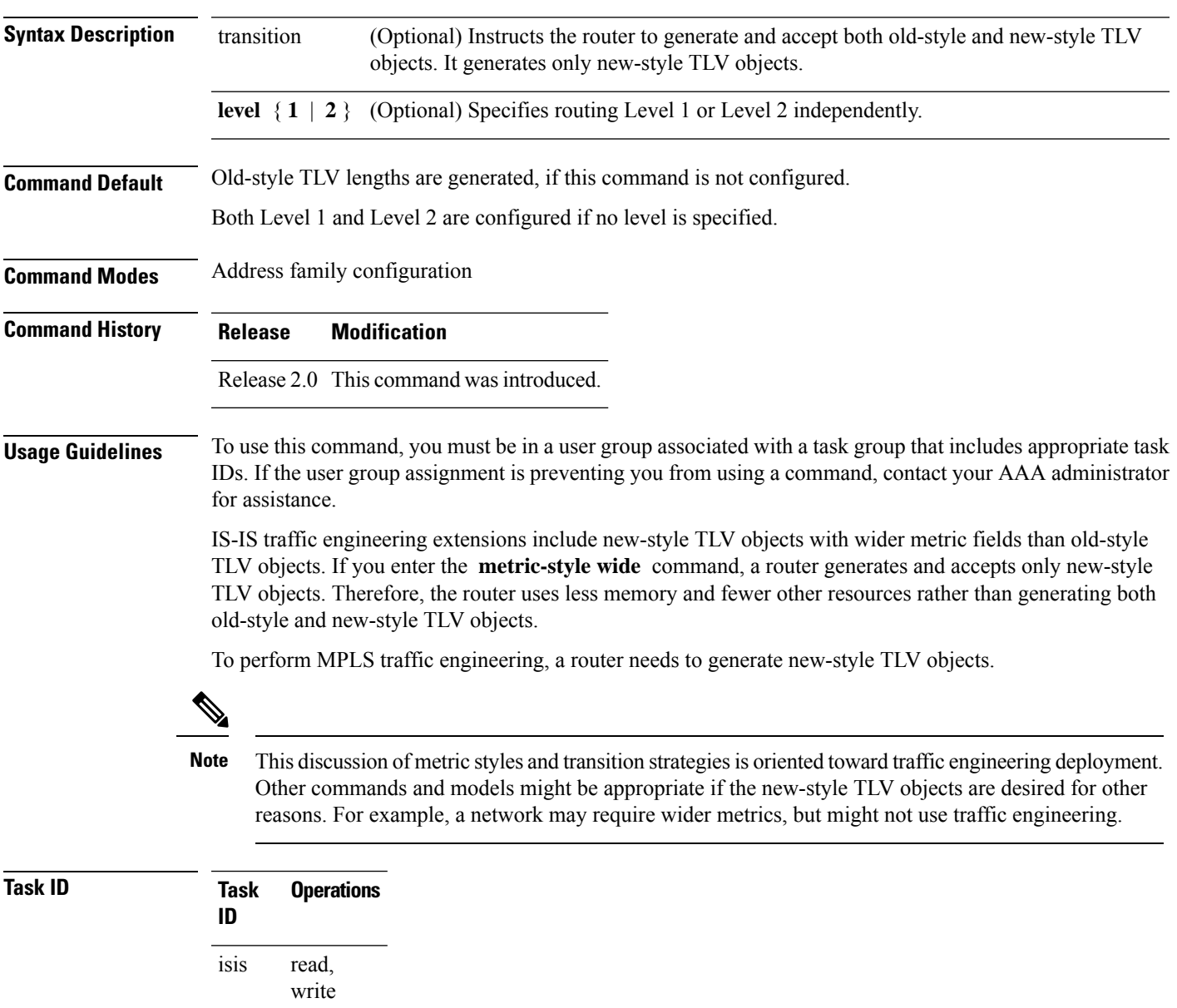

**Examples** The following example shows how to configure a router to generate and accept only new-style TLV objects on Level 1:

```
RP/0/RP0/CPU0:router(config)# router isis isp
RP/0/RP0/CPU0:router(config-isis)# address-family ipv4 unicast
RP/0/RP0/CPU0:router(config-isis-af)# metric-style wide level 1
```
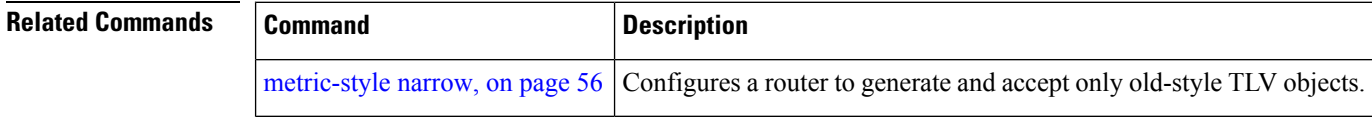

## **microloop avoidance**

To avoid micro-loops by delaying the convergence of all or protected prefixes, use the **microloop avoidance** command. Valid triggers for microloop avoidance feature are local link-down events only, such as link down, BFD down, and IS-IS adjacency down. Microloops caused by other triggers are not avoided by this feature. Consider microloop avoidance segment-routing command for extended trigger coverage.

To disable this function, use the **no** prefix for this command.

```
microloop avoidance [ protected | rib-update-delay delay ]
no microloop avoidance
```
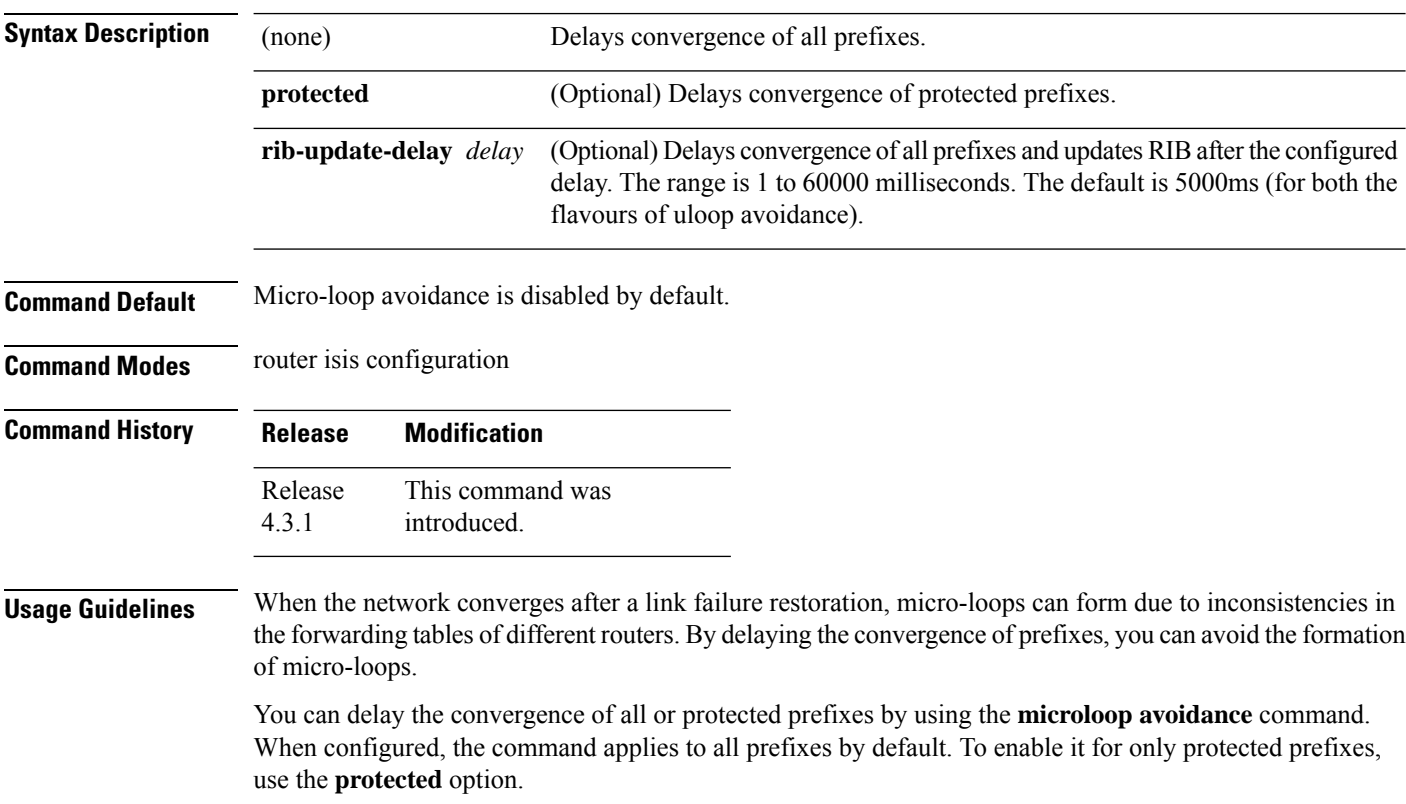

If another event occurs when the microloop avoidance timer is running, the microloop avoidance process is cancelled, and RIB delay timer is cancelled and prefixes are sent to RIB immediately.

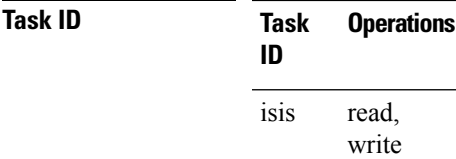

**Examples** The following example shows how to configure micro-loop avoidance with IS-IS:

```
Router# configure
Router(config)# router isis 50
Router(config-isis)# microloop avoidance rib-update-delay 400
```
# **min-lsp-arrivaltime**

To control the rate of incoming LSPs (link-state packets) LSPs, use the **min-lsp-arrivaltime** command in router configuration mode. To remove this function use the **no** form of this command.

**min-lsp-arrivaltime** [**initial-wait initial** ] [**secondary-wait secondary**] [**maximum-wait maximum**] [**level** {**1** | **2**}] **no min-lsp-arrivaltime** [**initial-wait initial**] [**secondary-wait secondary**] [**maximum-wait maximum**]

[**level** {**1** | **2**}]

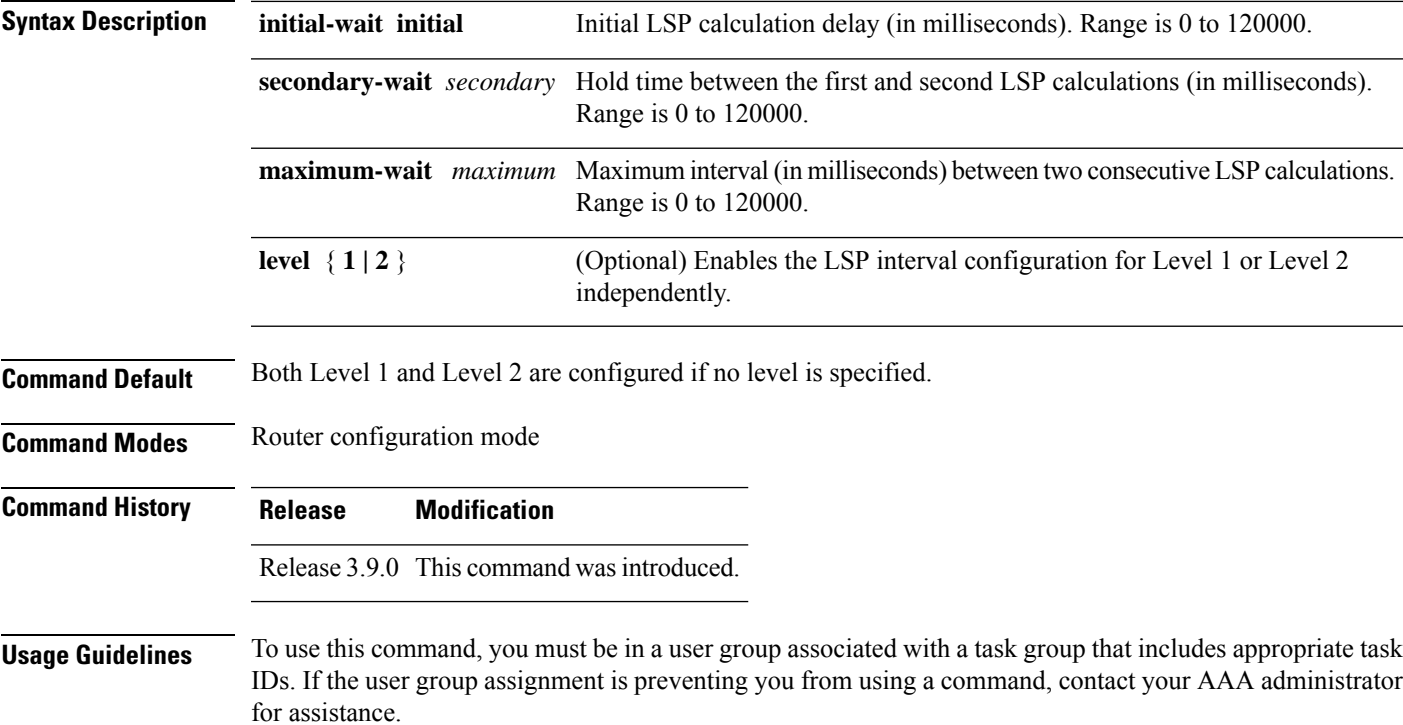

This command can be used to protect a router against the possible instability of its neighbor's LSPs.

The command parameters are similair to **lsp-gen-interval**command and neighbors lsp-gen-interval values can be used to set the **min-lsp-arrivaltime**

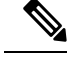

The initial-wait of minimum-lsp-arrival has no use in computing maximum counts and maximum window sizes of the LSP arrival time parameter. **Note**

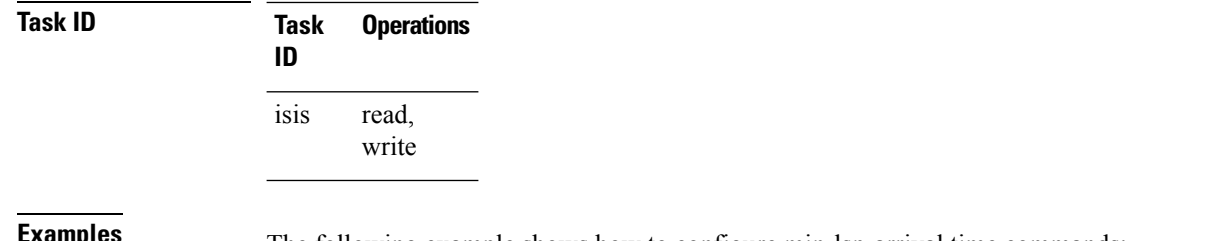

**Examples** The following example shows how to configure min-lsp-arrival time commands:

```
RP/0/RP0/CPU0:router(config)# router isis isp
RP/0/RP0/CPU0:router(config)# router isis isp min-lsp-arrivaltime
RP/0/RP0/CPU0:router(config)# router isis 1 min- lsp-arrivaltime initial-wait
RP/0/RP0/CPU0:router(config)#router isis 1 min-lsp-arrivaltime maximum-wait
RP/0/RP0/CPU0:router(config)#router isis 1 min-lsp-arrivaltime secondary-wait
```
### **mpls ldp auto-config**

To enable Label Distribution Protocol (LDP) Interior Gateway Protocol (IGP) interface auto-configuration, use the **mpls ldp auto-config** command in IPv4 address family configuration mode. To disable LDP IGP auto-configuration, use the **no** form of this command.

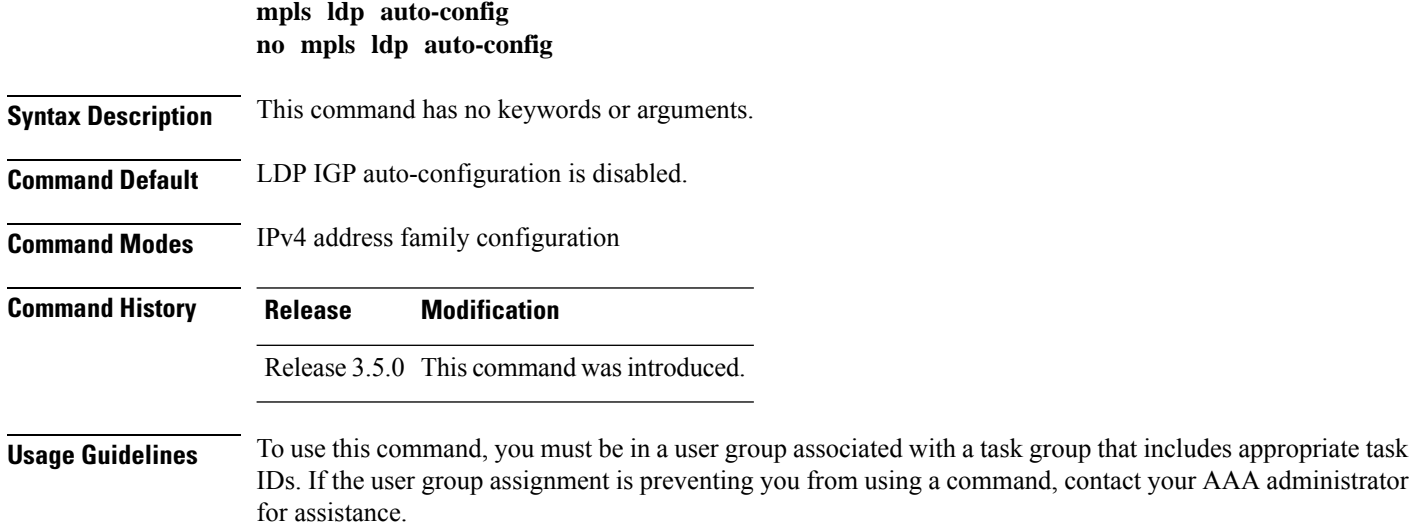

Ш

Use the **mpls ldp auto-config** command to automatically configure LDP on a set of interfaces associated with a specified IGP instance. Further, LDP IGP auto-configuration provides a means to block LDP from being enabled on a specified interface. If you do not want an IS-IS interface to have LDP enabled, use the **igp auto-config disable** command.

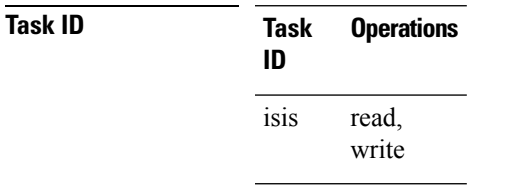

**Examples** The following example shows how to enable LDP IGP auto-configuration:

```
RP/0/RP0/CPU0:router(config)# router isis isp
RP/0/RP0/CPU0:router(config-isis)# address-family ipv4 unicast
RP/0/RP0/CPU0:router(config-isis-af)# mpls ldp auto-config
```
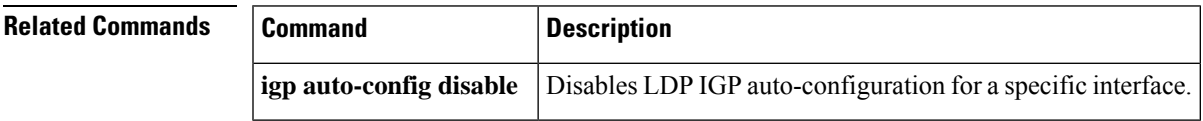

### **mpls ldp sync (IS-IS)**

To configure Label Distribution Protocol (LDP) IS-IS synchronization, use the **mpls ldp sync** command in interface address family configuration mode. To disable LDP synchronization, use the **no** form of this command.

**mpls ldp sync** [**level** {**1** | **2**}] **no mpls ldp sync** [**level** {**1** | **2**}]

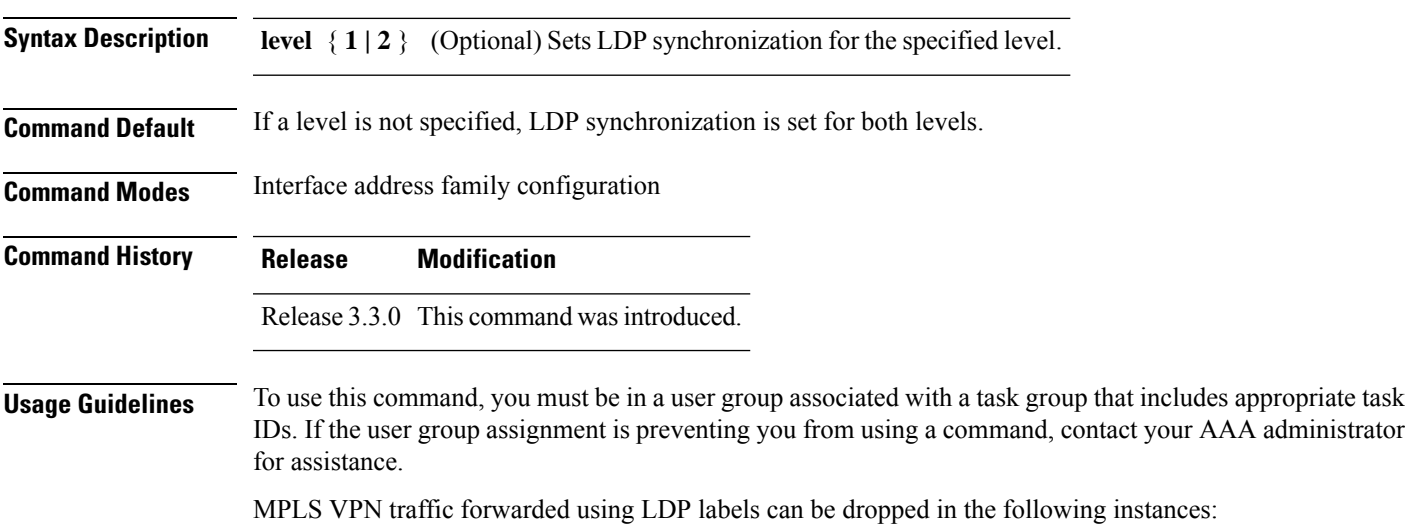

**Task ID** 

- A new link is introduced in the network and IS-IS has converged before LDP establishes labels.
- An existing LDP session goes down while IS-IS adjacency is intact over the link.

In both instances, outbound LDP labels are not available for forwarding MPLS traffic. LDP IS-IS synchronization addressesthe traffic drop. When the **mplsldpsync** command is configured, IS-ISadvertises the maximum possible link metric until LDP has converged over the link. The link is less preferred and least used in forwarding MPLS traffic. When LDP establishes the session and exchanges labels, IS-IS advertises the regular metric over the link.

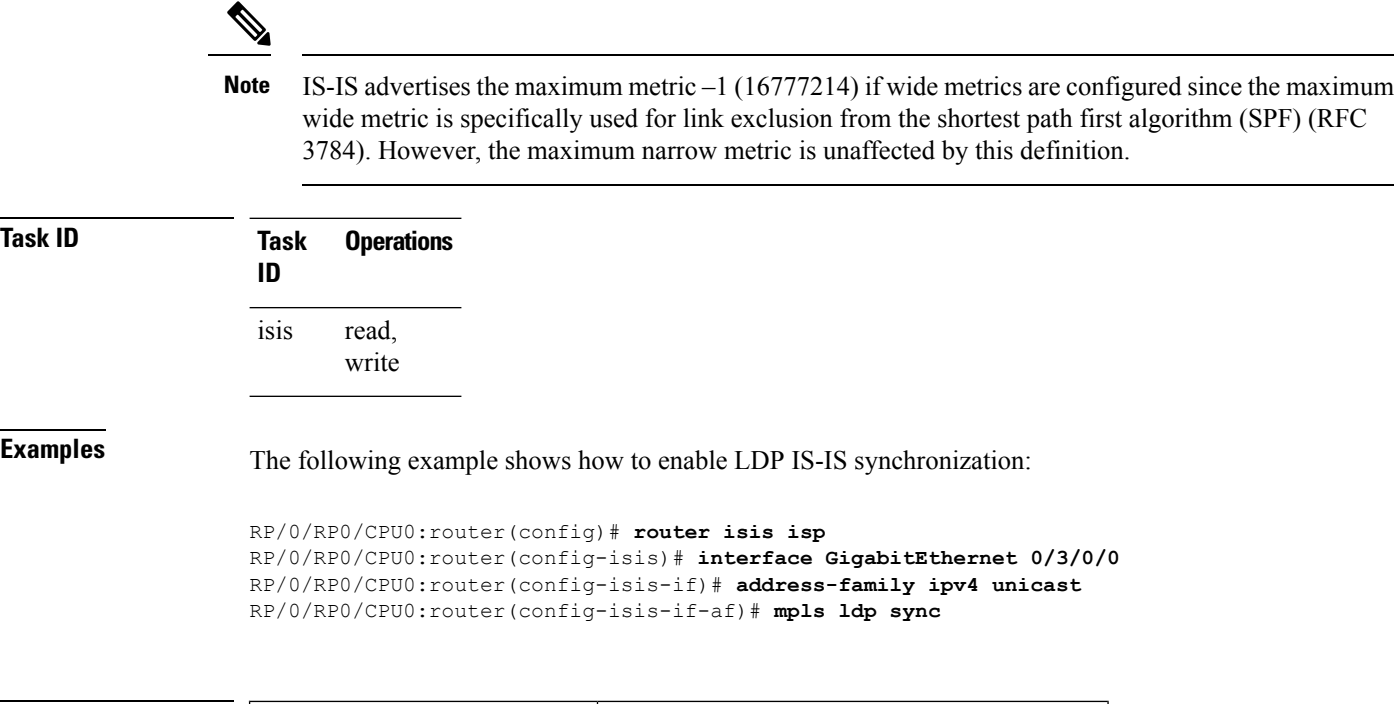

<span id="page-63-0"></span>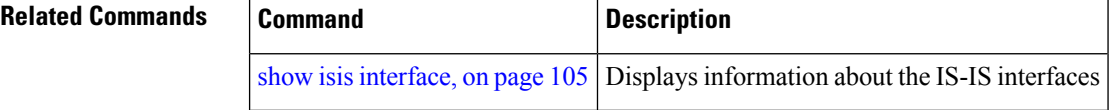

# **mpls traffic-eng (IS-IS)**

To configure a router running the Intermediate System-to-Intermediate System (IS-IS) protocol to flood Multiprotocol Label Switching traffic engineering (MPLS TE) link information into the indicated IS-IS level, use the **mpls traffic-eng** command in IPv4 address family configuration mode. To disable this feature, use the **no** form of this command.

**mpls traffic-eng** {**level-1** | **level-1-2** | **level-2-only**} **no mpls traffic-eng** [{**level-1** | **level-1-2** | **level-2-only**}]

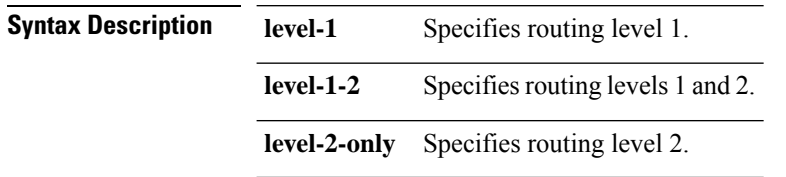

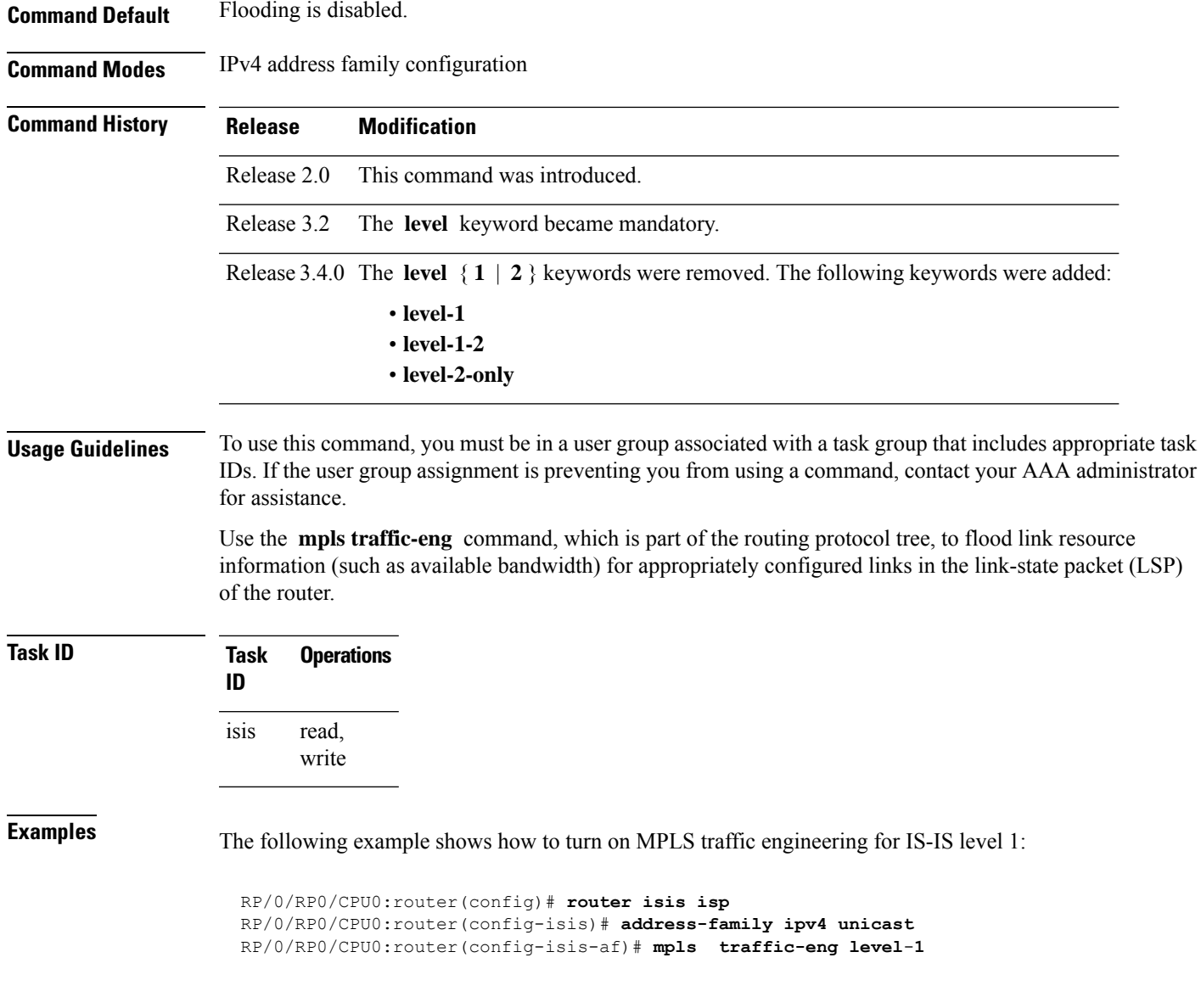

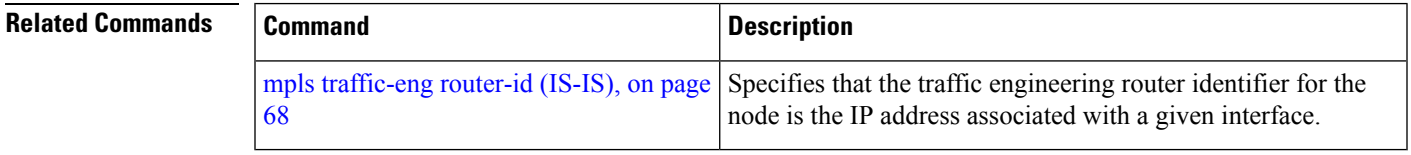

## **mpls traffic-eng multicast-intact (IS-IS)**

To enable multicast-intact for Intermediate System-to-Intermediate System (IS-IS) routes with Protocol-Independent Multicast (PIM) and Multiprotocol Label Switching (MPLS) traffic engineering, use the **mpls traffic-eng multicast-intact** command in IPv4 address family configuration mode. To disable this feature, use the **no** form of this command.

**mpls traffic-eng multicast-intact**

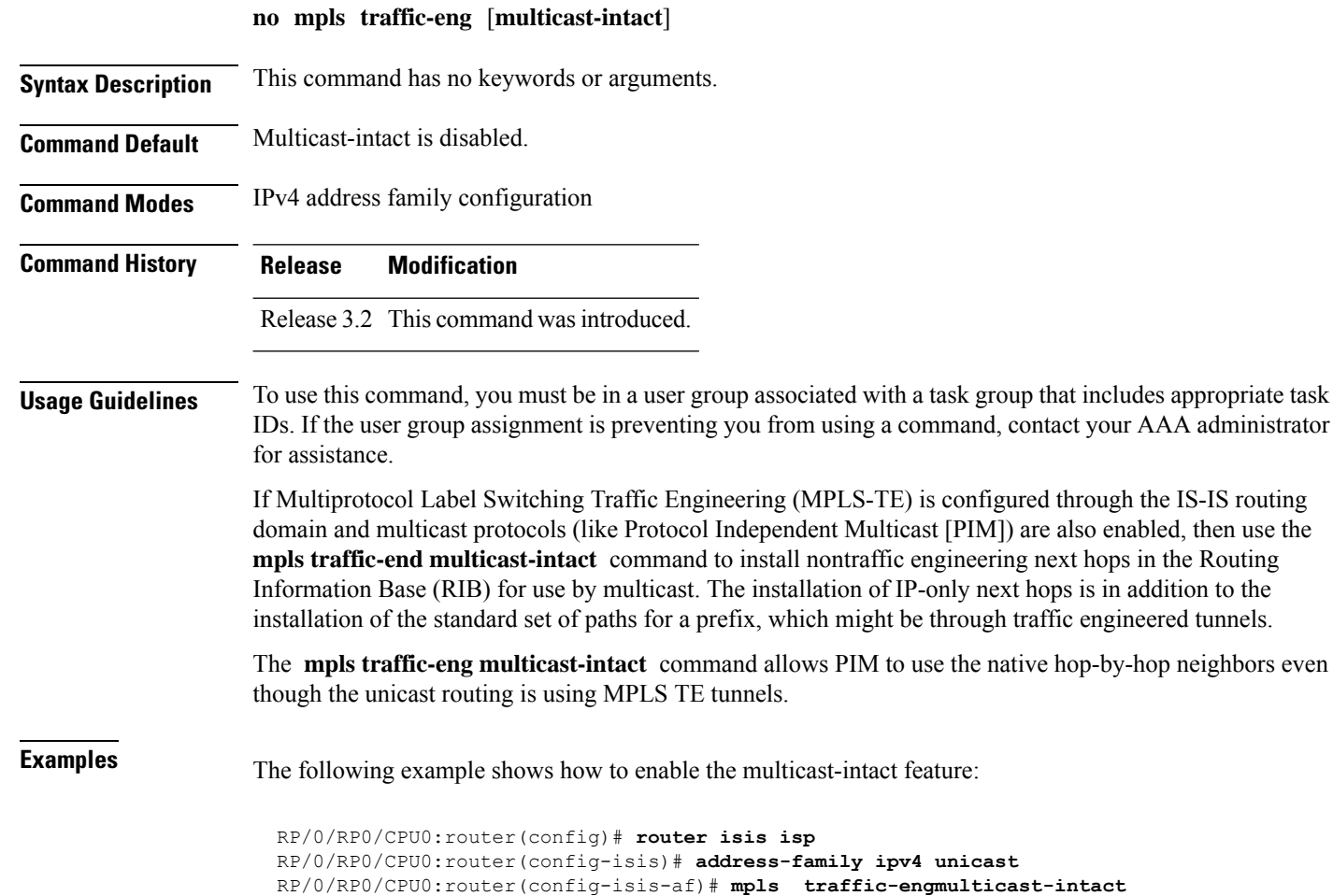

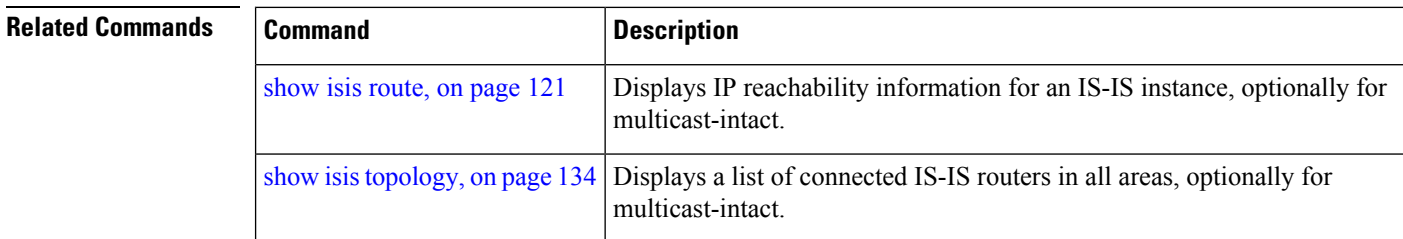

# **mpls traffic-eng path-selection ignore overload**

To ensure that label switched paths (LSPs) are not disabled when routers have the Intermediate System-to-Intermediate System (IS-IS) overload bit set, use the **mpls traffic-eng path-selection ignore overload** command in global configuration mode. To disable this override, use the **no** form of this command.

**mpls traffic-eng path-selection ignore overload**

 $\mathbf l$ 

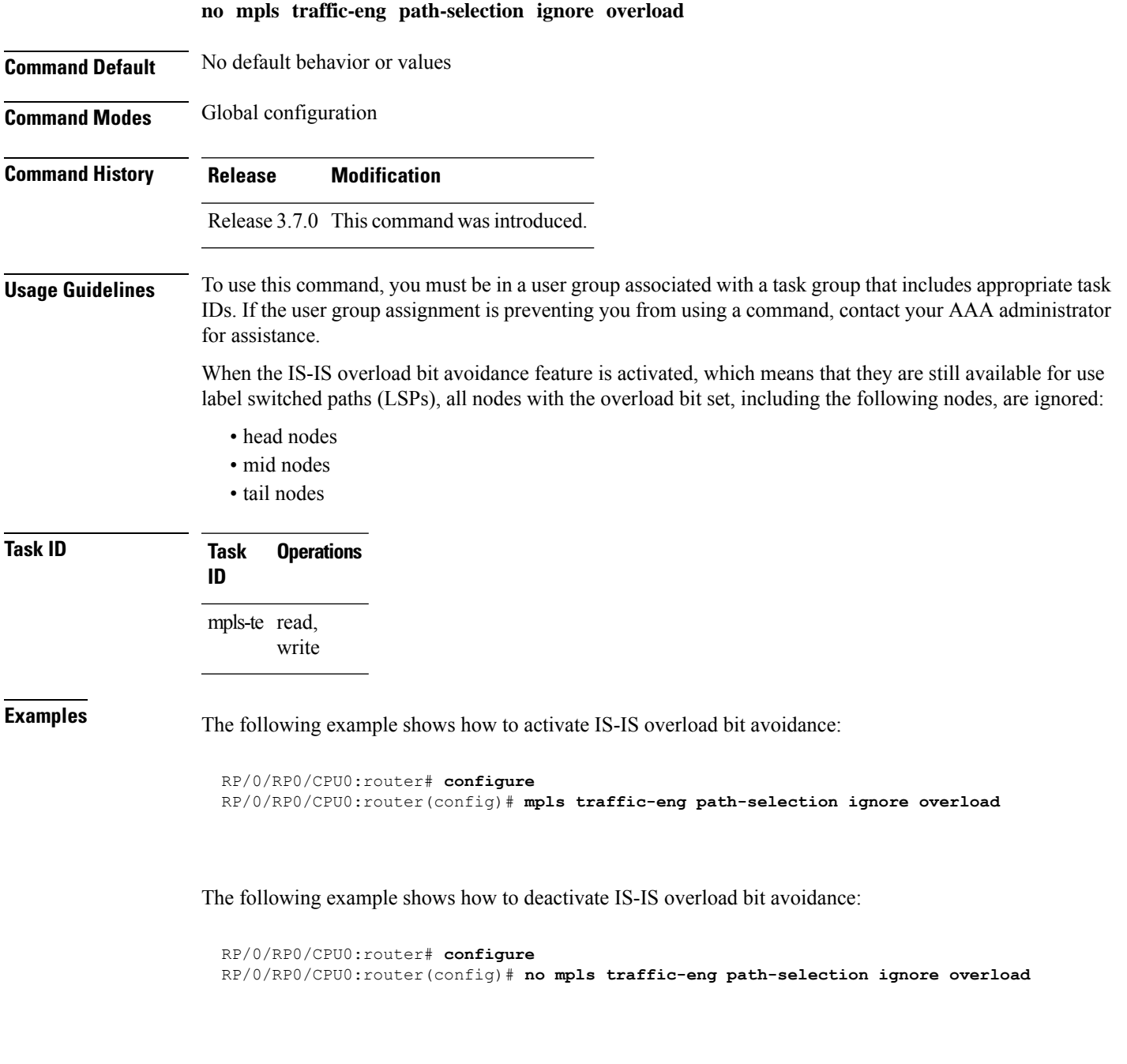

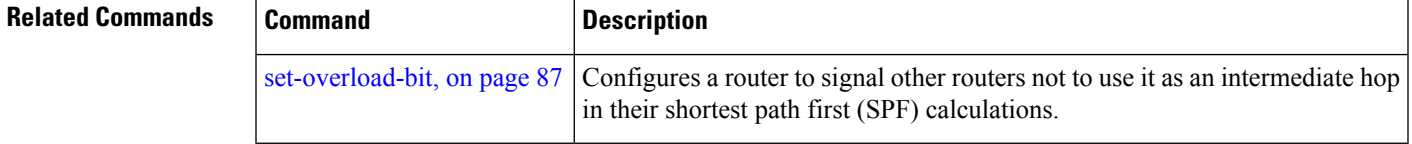

**IS-IS Commands**

# <span id="page-67-0"></span>**mpls traffic-eng router-id (IS-IS)**

To specify the Multiprotocol Label Switching traffic engineering (MPLS TE) router identifier for the node, use the **mpls traffic-eng router-id** command in IPv4 address family configuration mode. To disable this feature, use the **no** form of this command.

**mpls traffic-eng router-id** {*ip-address* | *type interface-path-id*} **no mpls traffic-eng** [**router-id**]

| <b>Syntax Description</b> |                   | ip-address                                                                                                    | IP address in four-part, dotted-decimal notation.                                                                                                    |  |  |
|---------------------------|-------------------|----------------------------------------------------------------------------------------------------|----------------------------------------------------------------------------------------------------|--|--|
|                           | type              |                                                                                                    | Interface type. For more information, use the question mark (?) online help function.                                                                                                    |  |  |
|                           | interface-path-id |                                                                                                    | Physical interface or virtual interface.                                                                                                    |  |  |
|                           |                   |                                                                                                    | <b>Note</b><br>Use the show interfaces command to see a list of all interfaces currently<br>configured on the router.                                                                                                    |  |  |
|                           |                   |                                                                                                    | For more information about the syntax for the router, use the question mark (?) online<br>help function.                                                                                                    |  |  |
| <b>Command Default</b>    |                   | Global router identifier is used.                                                                                                    |                                                                                                    |  |  |
| <b>Command Modes</b>      |                   | IPv4 address family configuration                                                                                                    |                                                                                                    |  |  |
| <b>Command History</b>    |                   | <b>Modification</b><br><b>Release</b>                                                                                                    |                                                                                                    |  |  |
|                           |                   | Release 2.0 This command was introduced.                                                                                                    |                                                                                                    |  |  |
| <b>Usage Guidelines</b>   |                   | To use this command, you must be in a user group associated with a task group that includes appropriate task<br>IDs. If the user group assignment is preventing you from using a command, contact your AAA administrator<br>for assistance. |                                                                                                    |  |  |
|                           |                   |                                                                                                    | The identifier of the router acts as a stable IP address for the traffic engineering configuration. This IP address<br>is flooded to all nodes. For all traffic engineering tunnels originating at other nodes and ending at this node,<br>you must set the tunnel destination to the traffic engineering router ID of the destination node, because that<br>is the address used by the traffic engineering topology database at the tunnel head for its path calculation. |  |  |
|                           | <b>Note</b>       | We recommend that loopback interfaces be used for MPLS TE, because they are more stable than<br>physical interfaces.                                                                                                    |                                                                                                    |  |  |
| <b>Task ID</b>            | <b>Task</b><br>ID | <b>Operations</b>                                                                                                    |                                                                                                    |  |  |
|                           | isis              | read,<br>write                                                                                                    |                                                                                                    |  |  |

**Examples** The following example shows how to specify the traffic engineering router identifier as the IP address associated with loopback interface 0:

```
RP/0/RP0/CPU0:router(config)# router isis isp
RP/0/RP0/CPU0:router(config-isis)# address-family ipv4 unicast
RP/0/RP0/CPU0:router(config-isis-af)# mpls traffic-eng router-id Loopback0
```
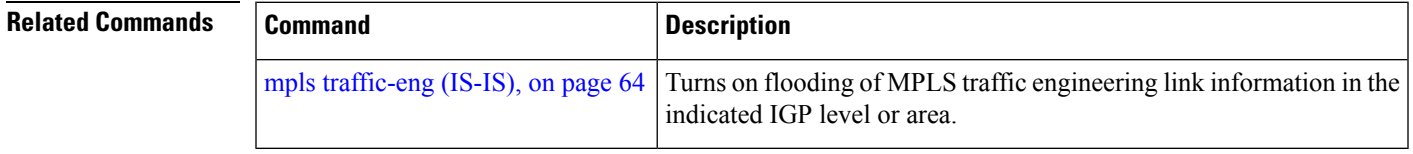

# **mpls traffic-eng srlg (IS-IS)**

To configure Shared Risk Link Group (SRLG) membership of a link, use the **mpls traffic-eng srlg** command in global configuration mode. To disable this feature, use the **no** form of this command.

**mpls traffic-eng** [*type interface-path-id*] **srlg** *number* **no mpls traffic-eng** [*type interface-path-id*] **srlg** *number*

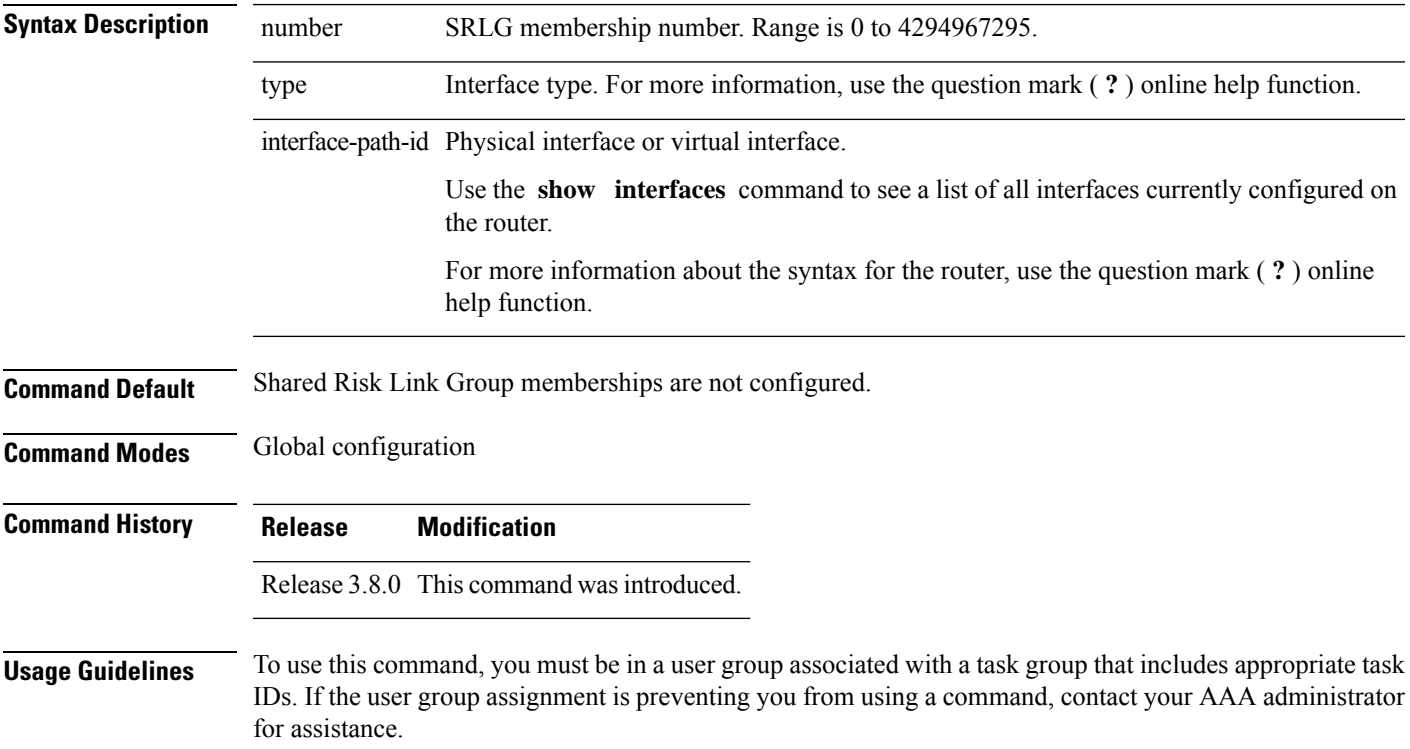

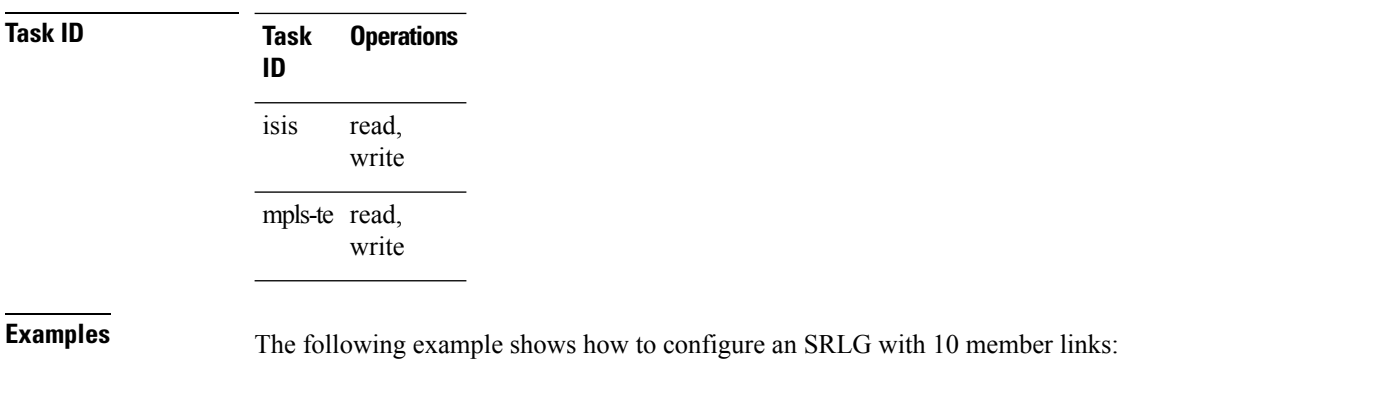

RP/0/RP0/CPU0:router(config)#**mpls traffic-eng interface gigabitEthernet 0/1/0/1** RP/0/RP0/CPU0:router(config-mpls-te-if)#**srlg 10**

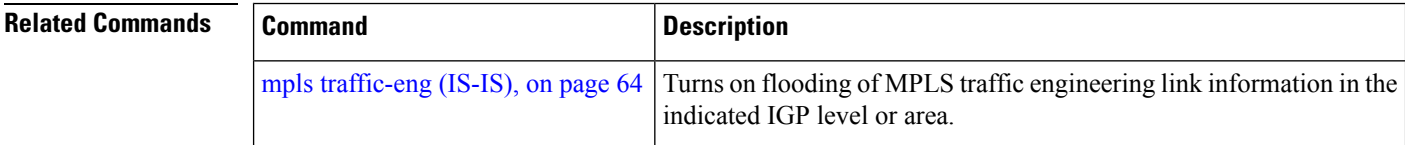

### **net**

To configure an IntermediateSystem-to-IntermediateSystem (IS-IS) network entity title (NET) for the routing instance, use the **net** command in router configuration mode. To remove the **net** command from the configuration file and restore the system to its default condition, use the **no** form of this command.

**net** *network-entity-title* **no net** *network-entity-title*

**Syntax Description** network-entity-title NET that specifies the area address and the system ID for an ISIS routing process.

**Command Default** No NET is configured. The IS-IS instance is not operational, because a NET is mandatory.

**Command Modes** Router configuration

**Command History Release Modification**

Release 2.0 This command was introduced.

**Usage Guidelines** Under most circumstances, one and only one NET should be configured.

A NET is a network service access point (NSAP) where the last byte is always 0. On a Cisco router running IS-IS, a NET can be 8 to 20 bytesin length. The last byte is alwaysthe n-selector and must be 0. The n-selector indicates to which transport entity the packet is sent. An n-selector of 0 indicates no transport entity and means that the packet is for the routing software of the system.

Ш

The six bytes directly preceding the n-selector are the system ID. The system ID length is a fixed size and cannot be changed. The system ID must be unique throughout each area (Level 1) and throughout the backbone (Level 2).

All bytes preceding the system ID are the area ID.

A maximum of three NETs for each router is allowed. In rare circumstances, it is possible to configure two or three NETs. In such a case, the area this router is in has three area addresses. Only one area still exists, but it has more area addresses.

Configuring multiple NETs can be temporarily useful in network reconfiguration in which multiple areas are merged, or in which one area is split into more areas. Multiple area addresses enable you to renumber an area individually as needed.

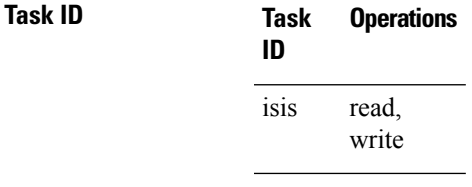

**Examples** The following example shows how to configure a router with NET area ID 47.0004.004d.0001 and system ID 0001.0c11.1110:

> RP/0/RP0/CPU0:router(config)# **router isis isp** RP/0/RP0/CPU0:router(config-isis)# **net 47.0004.004d.0001.0001.0c11.1110.00**

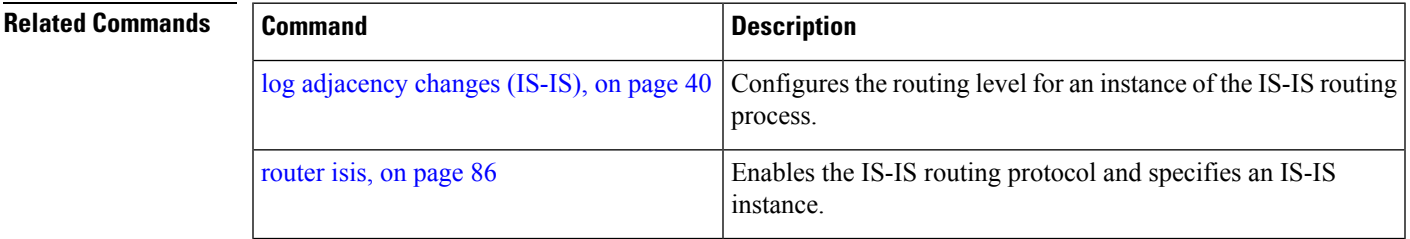

## **nsf (IS-IS)**

To enable nonstop forwarding (NSF) on the next restart, use the **nsf** command in router configuration mode. To restore the default setting, use the **no** form of this command.

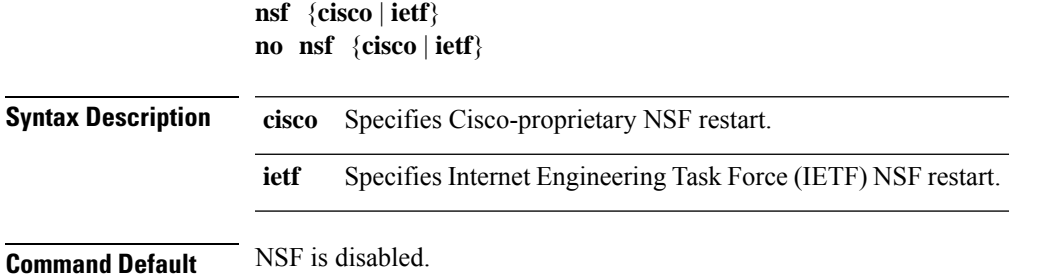

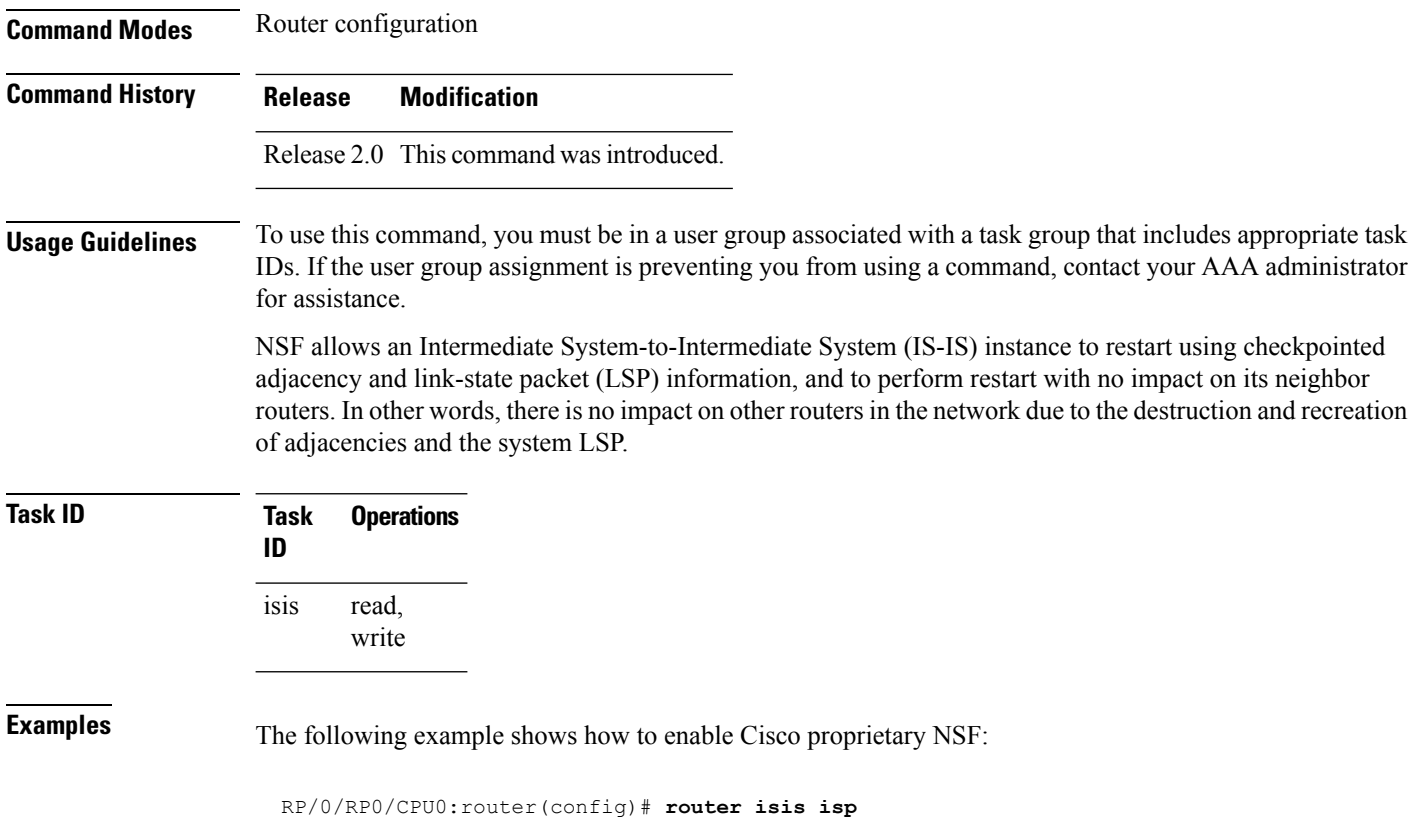

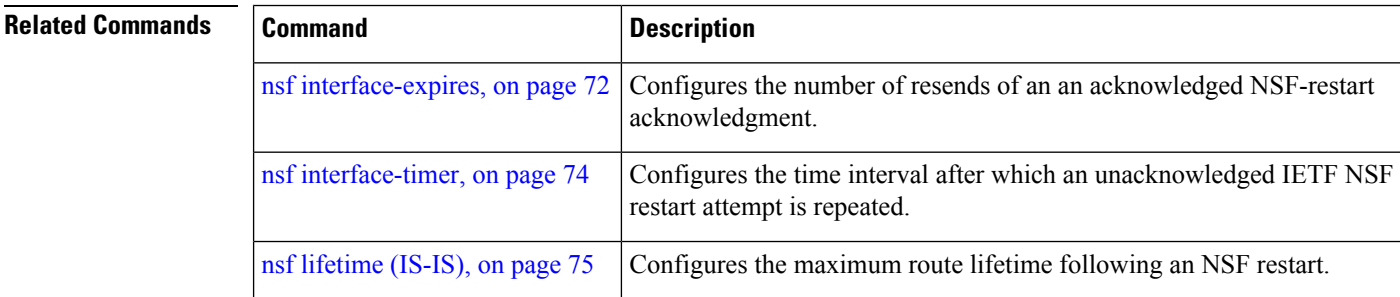

RP/0/RP0/CPU0:router(config-isis)# **nsf cisco**

# <span id="page-71-0"></span>**nsf interface-expires**

To configure the number of resends of an acknowledged nonstop forwarding (NSF)-restart acknowledgment, use the **nsf interface-expires** command in router configuration mode. To restore the default value, use the **no** form of this command.

**nsf interface-expires** *number* **no nsf interface-expires**

**Syntax Description** number Number of resends. Range is 1 to 3.
$\mathbf{l}$ 

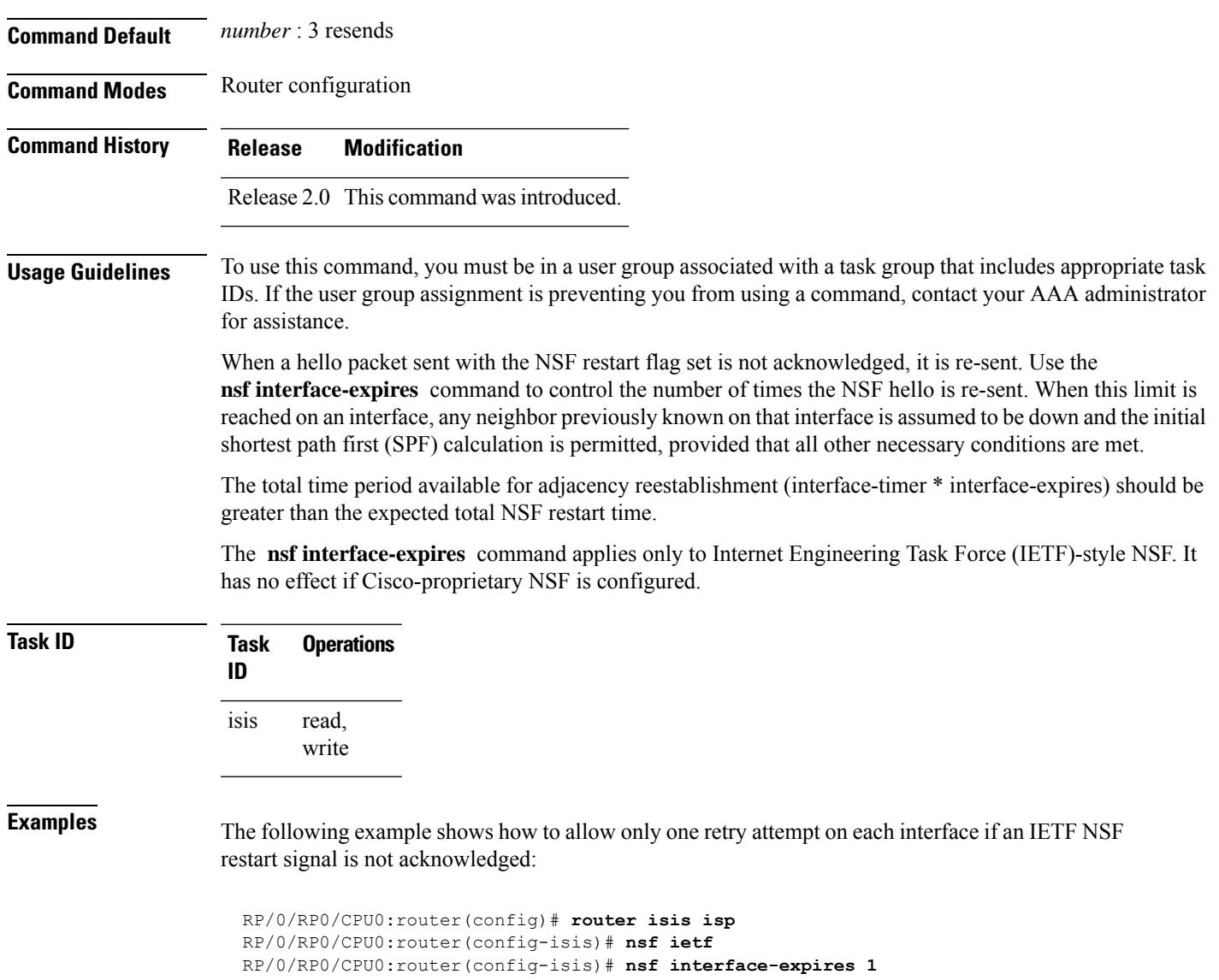

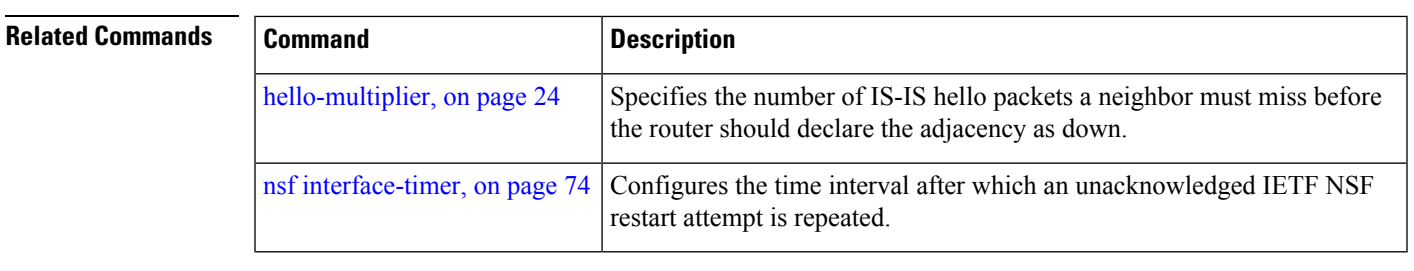

**IS-IS Commands**

### <span id="page-73-0"></span>**nsf interface-timer**

To configure the time interval after which an unacknowledged Internet Engineering Task Force (IETF) nonstop forwarding (NSF) restart attempt is repeated, use the **nsf interface-timer** command in router configuration mode. To restore the default value, use the **no** form of this command.

**nsf interface-timer** *seconds* **no nsf interface-timer**

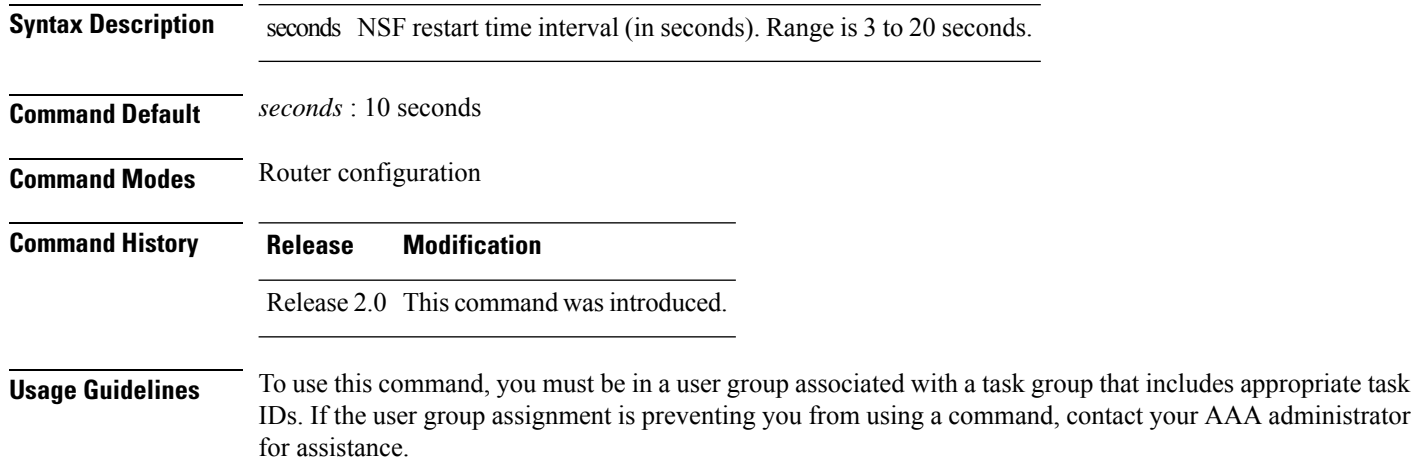

When the IETF NSF restart process begins, hello packets send an NSF restart flag that must be acknowledged by the neighbors of the router. Use the **nsf interface-timer** command to control the restart time interval after the hello packet is re-sent. The restart time interval need not match the hello interval.

The **nsf interface-timer** command applies only to IETF-style NSF. It has no effect if Cisco proprietary NSF is configured.

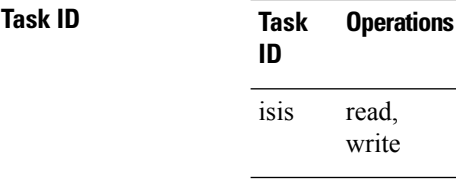

**Examples** The following example shows how to ensure that a hello packet with the NSF restart flag set is sent again every 5 seconds until the flag is acknowledged:

> RP/0/RP0/CPU0:router(config)# **router isis isp** RP/0/RP0/CPU0:router(config-isis)# **nsf ietf** RP/0/RP0/CPU0:router(config-isis)# **nsf interface-timer 5**

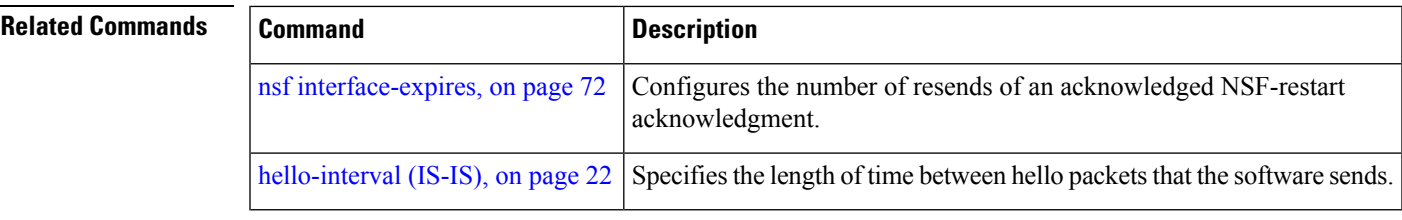

# **nsf lifetime (IS-IS)**

To configure the maximum route lifetime following a nonstop forwarding (NSF) restart, use the **nsf lifetime** command in router configuration mode. To restore the default value, use the **no** form of this command.

**nsf lifetime** *seconds* **no nsf lifetime**

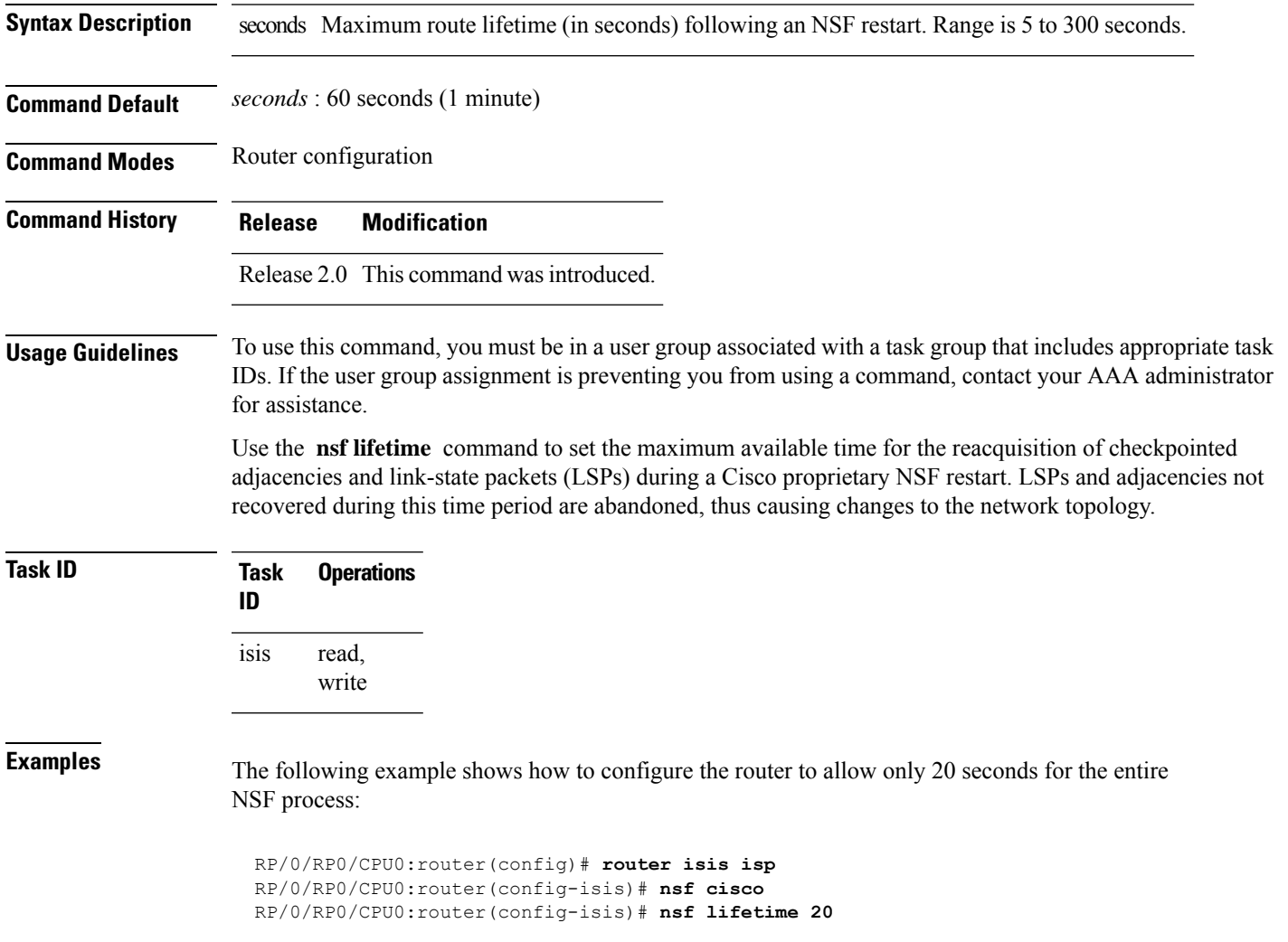

### **passive (IS-IS)**

To suppress Intermediate System-to-Intermediate System (IS-IS) packets from being transmitted to the interface and received packetsfrom being processed on the interface, use the **passive** command in interface configuration mode. To restore IS-IS packets coming to an interface, use the **no** form of this command.

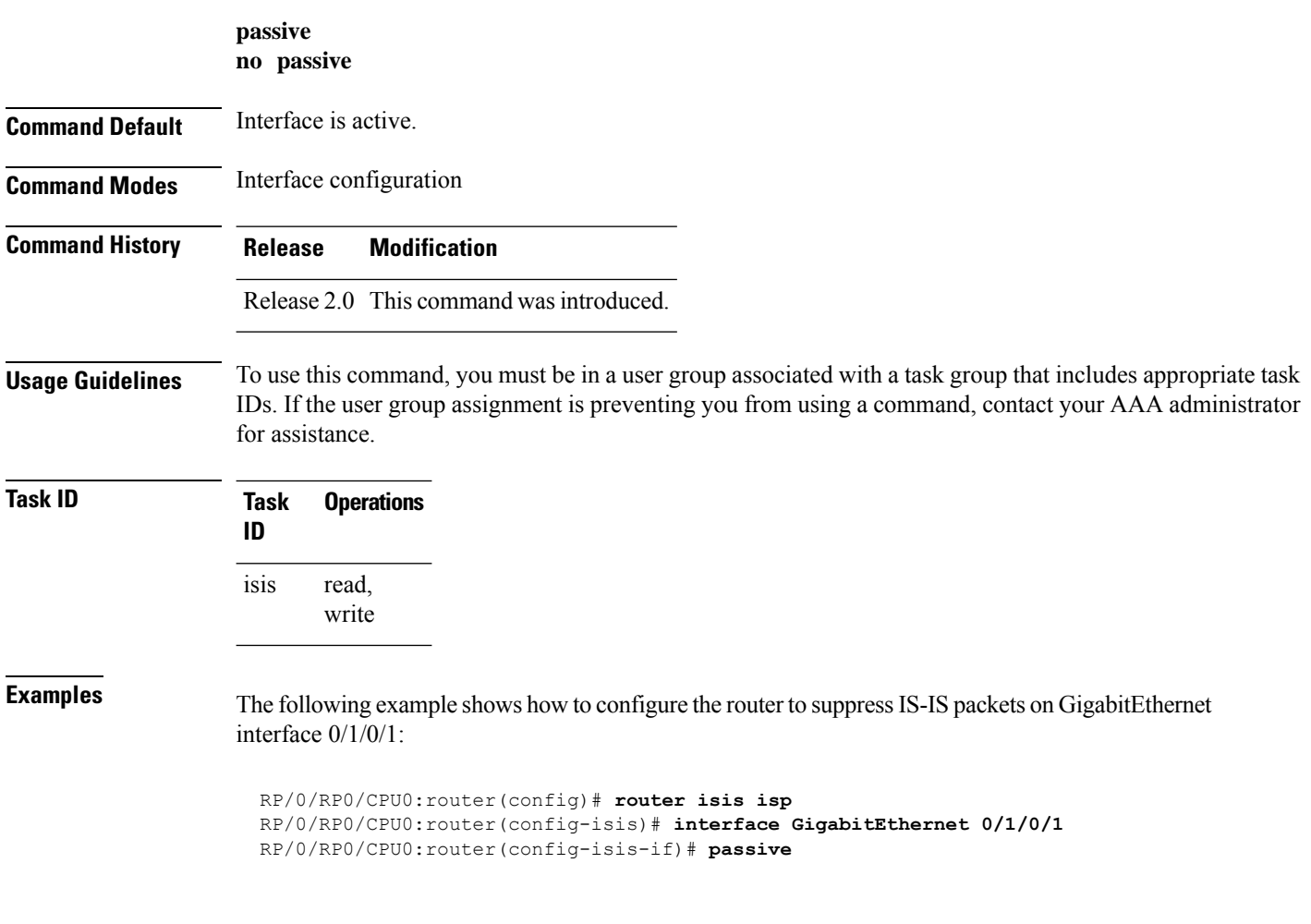

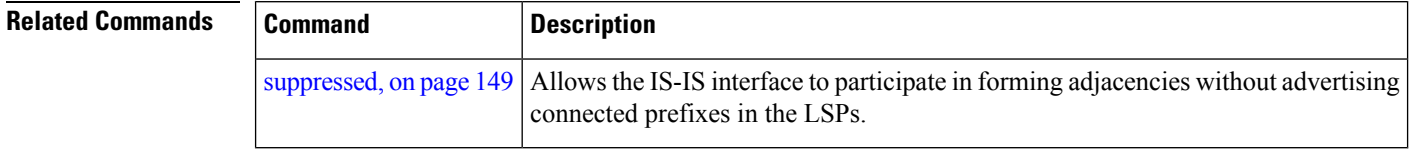

### **point-to-point**

To configure a network of only two networking devices that use broadcast media and the integrated Intermediate System-to-Intermediate System (IS-IS) routing protocol to function as a point-to-point link instead of a

broadcast link, use the **point-to-point** command in interface configuration mode. To disable the point-to-point usage, use the **no** form of this command.

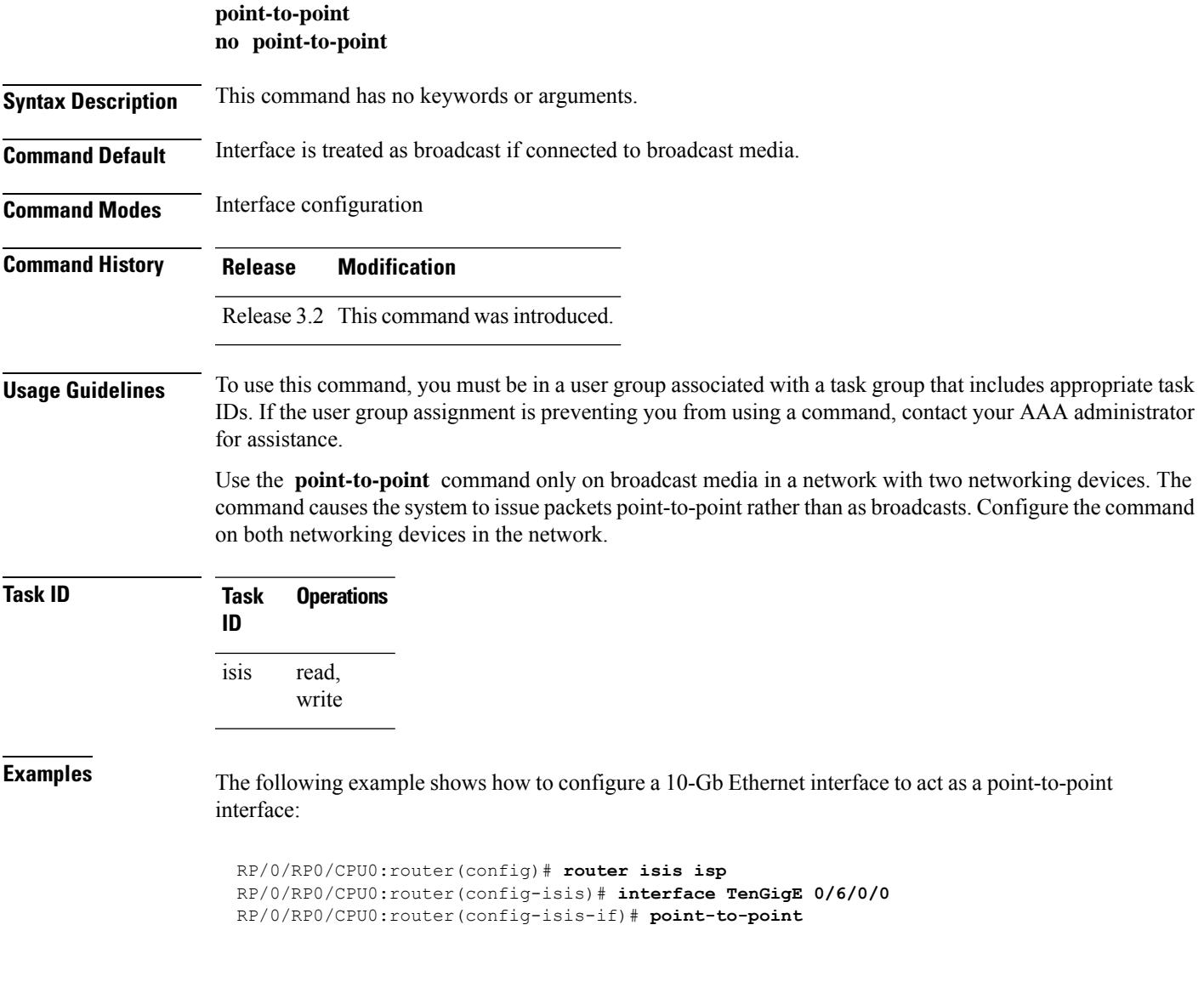

# **priority (IS-IS)**

To configure the priority of designated routers, use the **priority** command in interface configuration mode. To reset the default priority, use the **no** form of this command.

**priority** *value* [**level** {**1** | **2**}] **no priority** [*value*] [**level** {**1** | **2**}]

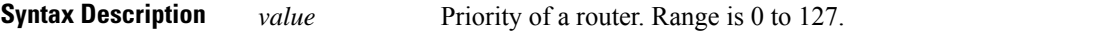

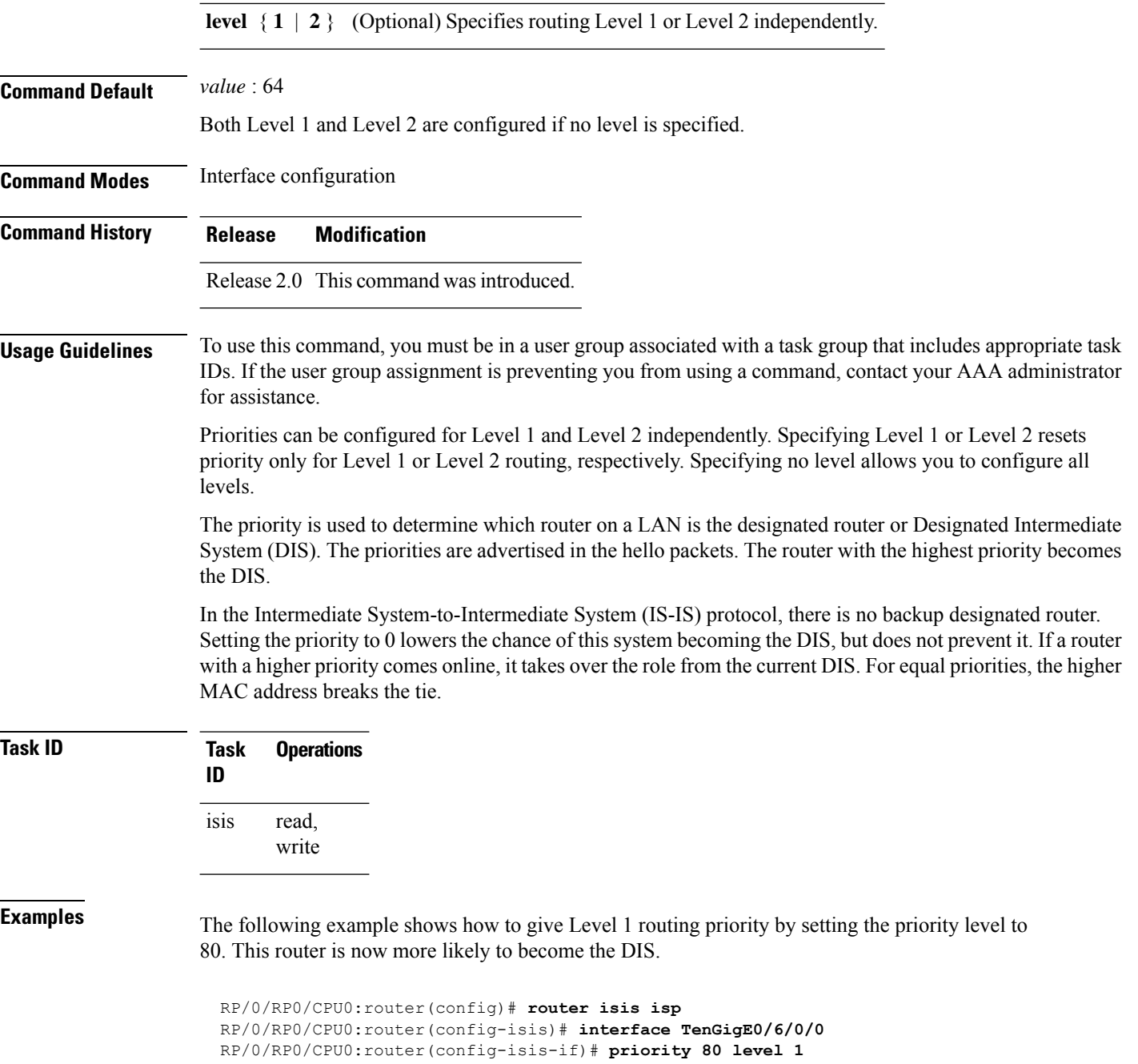

# <span id="page-77-0"></span>**propagate level**

To propagate routes from one Intermediate System-to-Intermediate System (IS-IS) level into another level, use the **propagate level** command in address family configuration mode. To disable propagation, use the **no** form of this command.

 $\mathbf{l}$ 

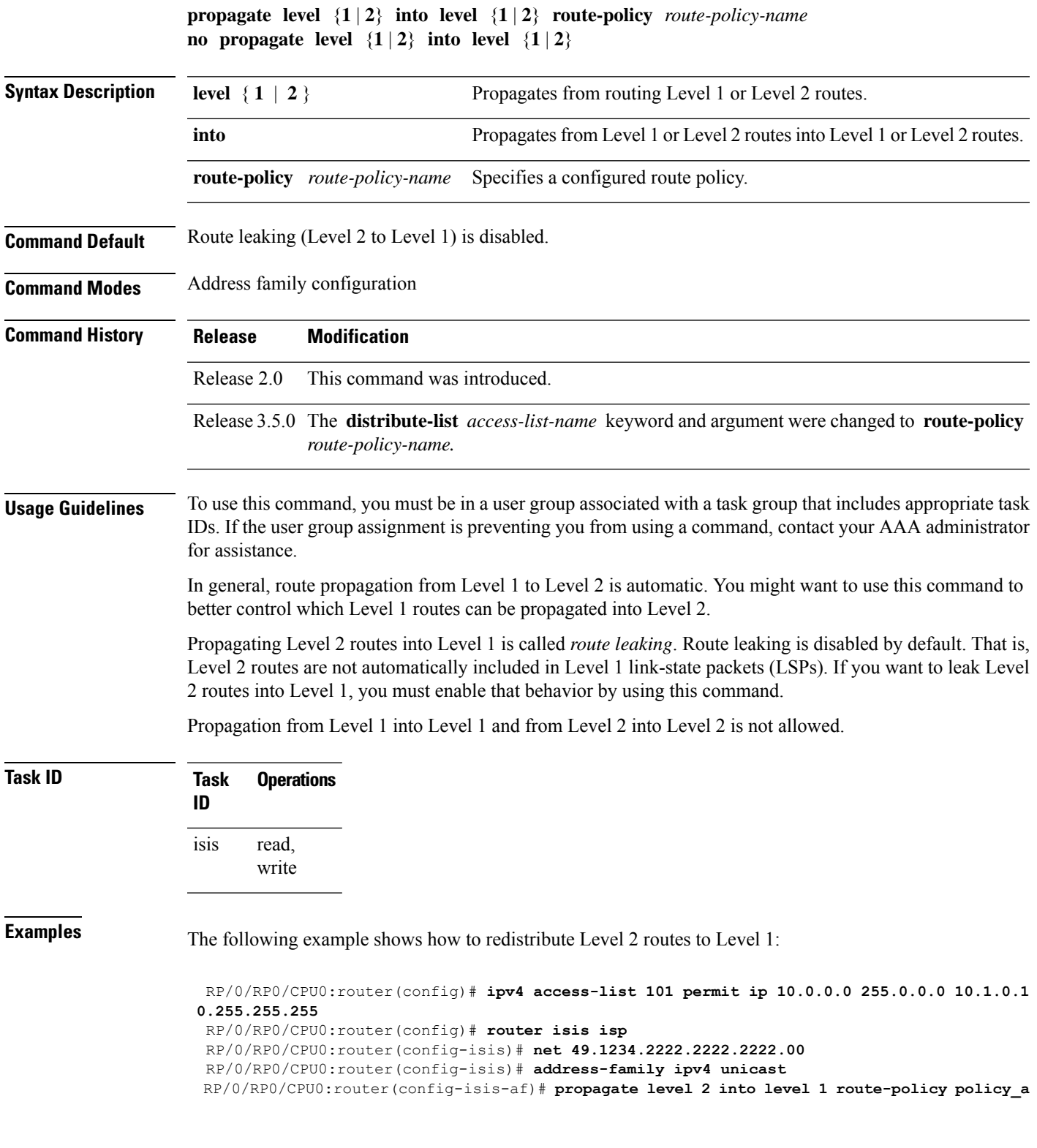

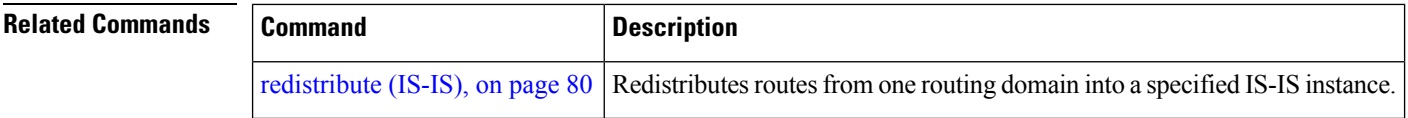

### <span id="page-79-0"></span>**redistribute (IS-IS)**

To redistribute routes from one routing protocol into Intermediate System-to-Intermediate System (IS-IS), use the **redistribute** command in addressfamily configuration mode. To remove the **redistribute** command from the configuration file and restore the system to its default condition in which the software does not redistribute routes, use the **no** form of this command.

#### **Border Gateway Protocol (BGP)**

**redistribute bgp** *process-id* [{**level-1** |**level-2** |**level-1-2**}] [**metric** *metric-value*] [**metric-type** {**internal** | **external** | **rib-metric-as-external** | **rib-metric-as-internal**}] [**route-policy** *route-policy-name*] **no redistribute**

#### **Connected Routes**

**redistribute connected** [{**level-1** | **level-2** | **level-1-2**}] [**metric** *metric-value*] [**metric-type** {**internal** | **external** | **rib-metric-as-external** | **rib-metric-as-internal**}] [**route-policy** *route-policy-name*] **no redistribute**

**Intermediate System-to-Intermediate System (IS-IS) redistribute isis** *process-id* [{**level-1** |**level-2** |**level-1-2**}] [**metric** *metric-value*] [**metric-type** {**internal** | **external** | **rib-metric-as-external** | **rib-metric-as-internal**}] [**route-policy** *route-policy-name*] **no redistribute**

#### **Open Shortest Path First (OSPF)**

**redistribute ospf** *process-id* [{**level-1** | **level-2** | **level-1-2**}] [**match** {**external** [{**1** | **2**}] | **internal** | **nssa-external** [{**1** | **2**}]}] [**metric** *metric-value*] [**metric-type** {**internal**| **external**| **rib-metric-as-external** | **rib-metric-as-internal**}] [**route-policy** *route-policy-name*] **no redistribute**

#### **Open Shortest Path First Version 3 (OSPFv3)**

**redistribute ospfv3** *process-id* [{**level-1** | **level-2** | **level-1-2**}] [**match** {**external** [{**1** | **2**}] | **internal** | **nssa-external** [{**1** | **2**}]}] [**metric** *metric-value*] [**metric-type** {**internal**| **external**| **rib-metric-as-external** | **rib-metric-as-internal**}] [**route-policy** *route-policy-name*] **no redistribute**

**Static Routes**

**redistribute static** [{**level-1** | **level-2** | **level-1-2**}] [**metric** *metric-value*] [**metric-type** {{**internal** | **external** | **rib-metric-as-external**} | **rib-metric-as-internal** }] [**route-policy** *route-policy-name*] **no redistribute**

 $\mathbf I$ 

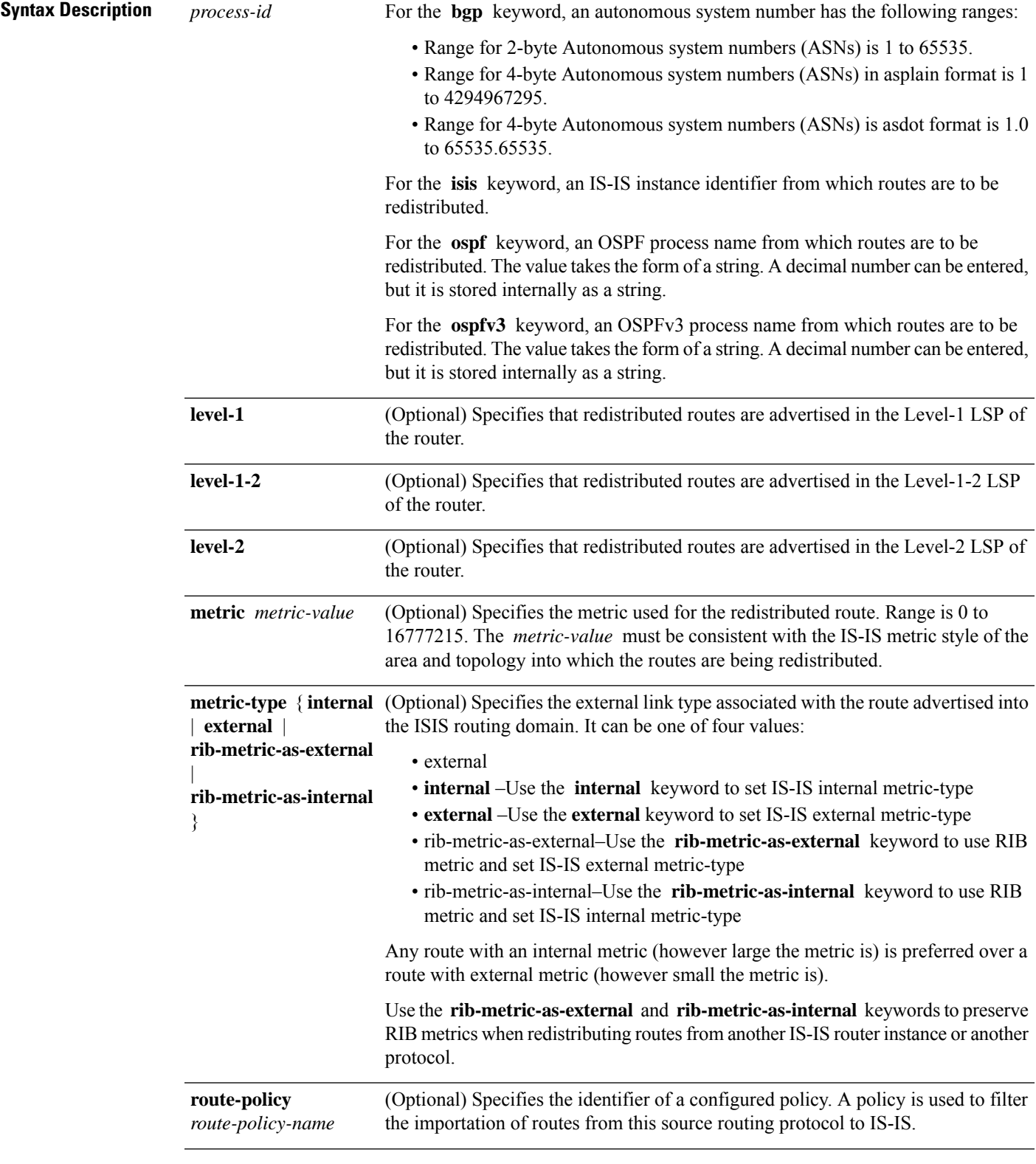

I

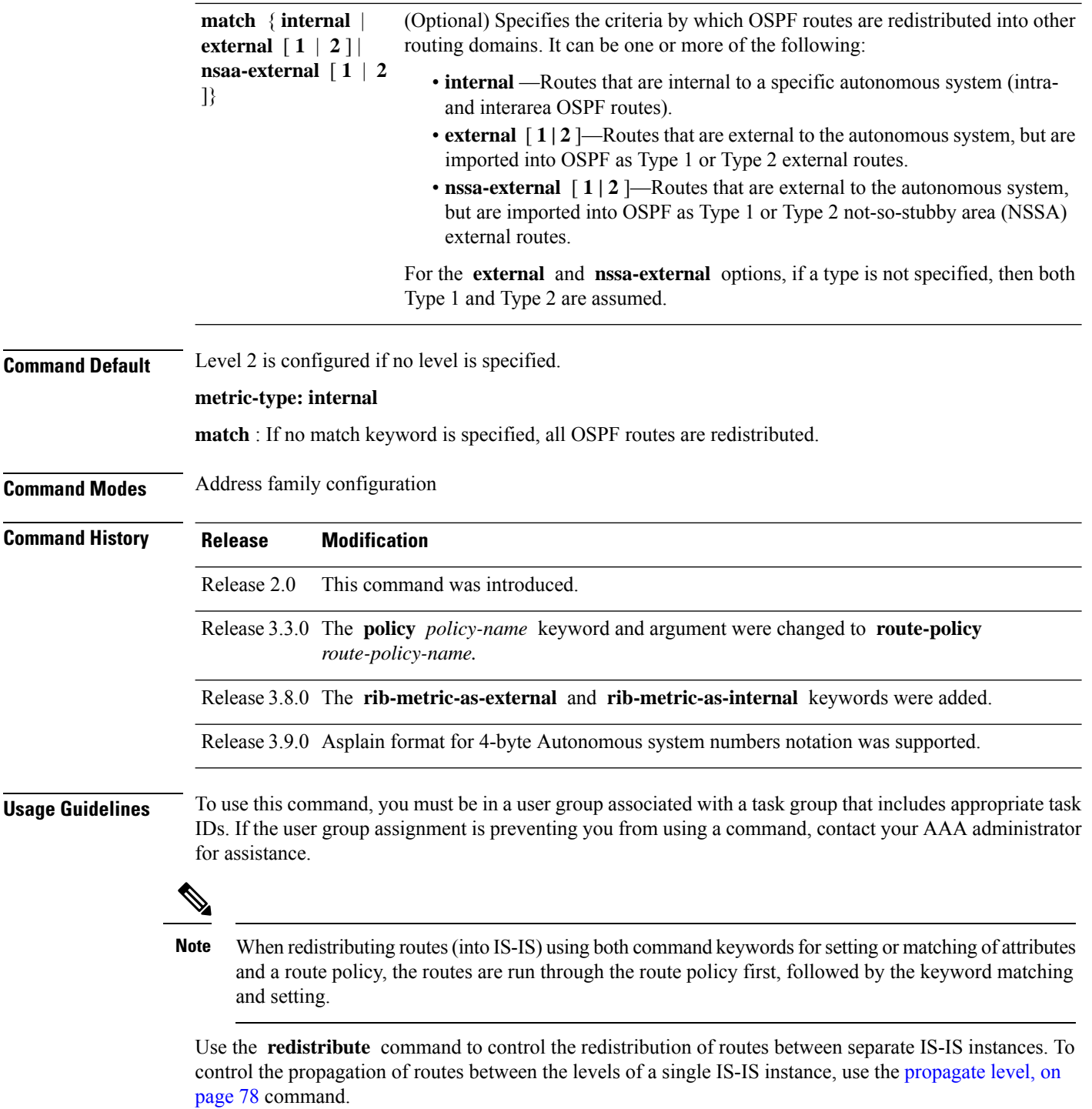

Only IPv4 OSPF addresses can be redistributed into IS-IS IPv4 address families and only IPv6 OSPFv3 prefixes can be distributed into IS-IS IPv6 address families.

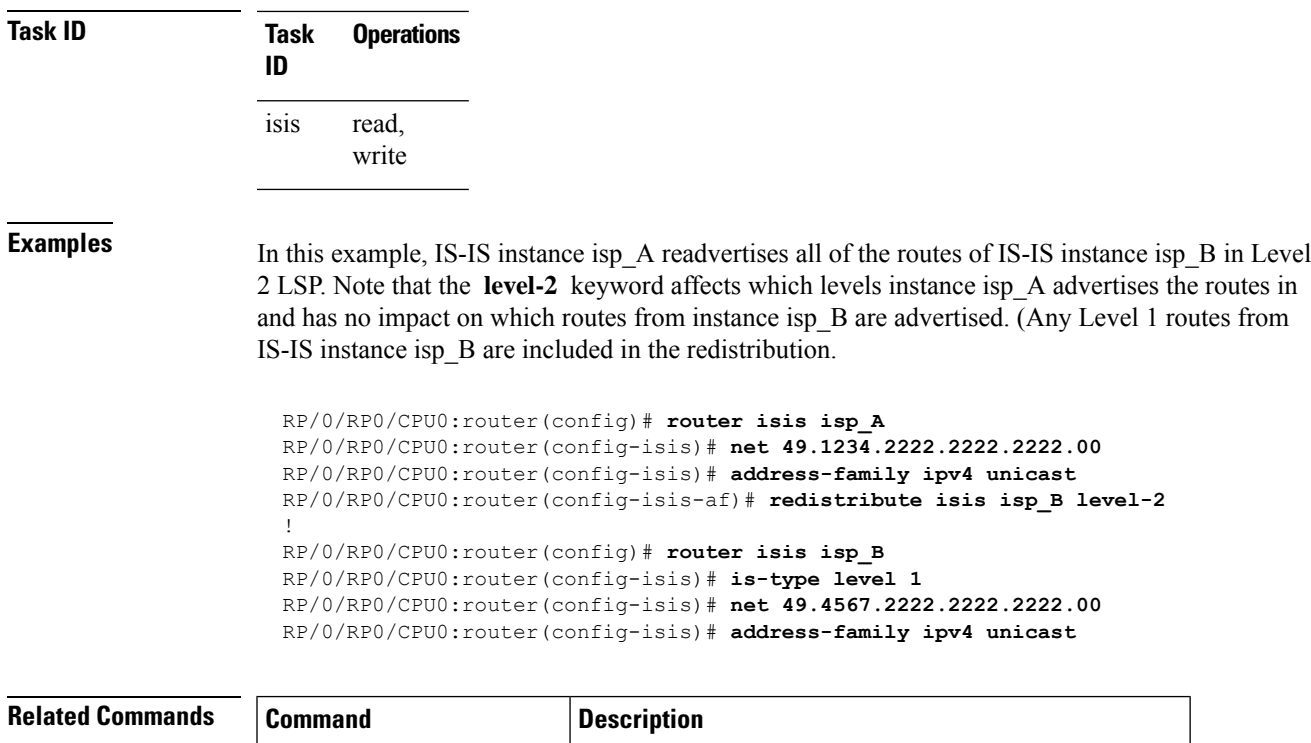

# <span id="page-82-0"></span>**retransmit-interval (IS-IS)**

To configure the amount of time between retransmission of each Intermediate System-to-Intermediate System (IS-IS) link-state packet (LSP) on a point-to-point link, use the **retransmit-interval** command in interface configuration mode. To restore the default value, use the **no** form of this command.

**retransmit-interval** *seconds* [**level** {**1** | **2**}] **no retransmit-interval** [*seconds* [**level** {**1** | **2**}]]

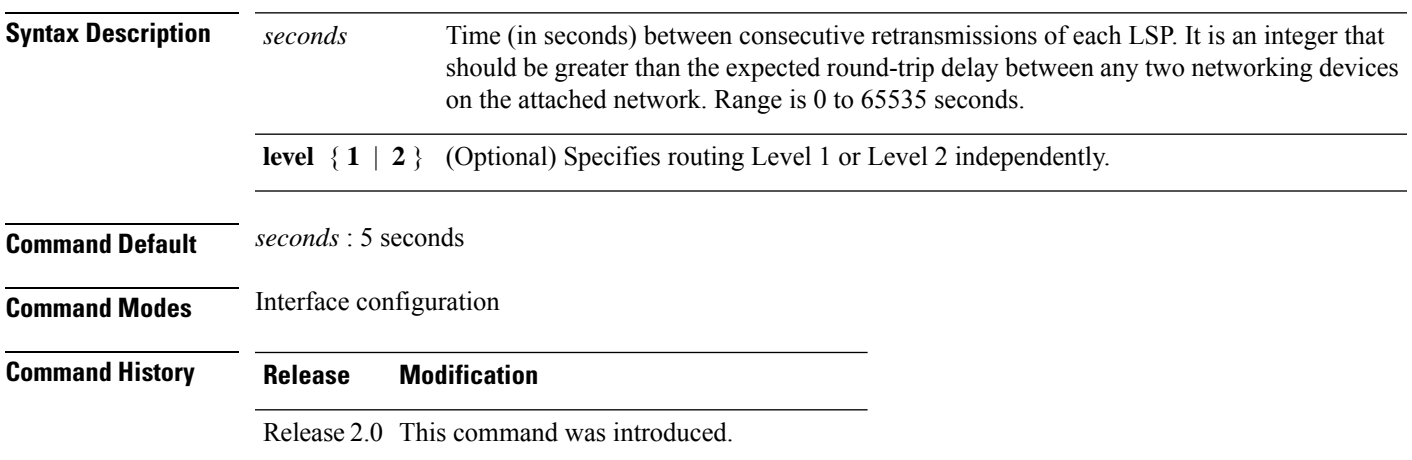

[propagate](#page-77-0) level, on page 78 | Propagates routes from one IS-IS level into another level.

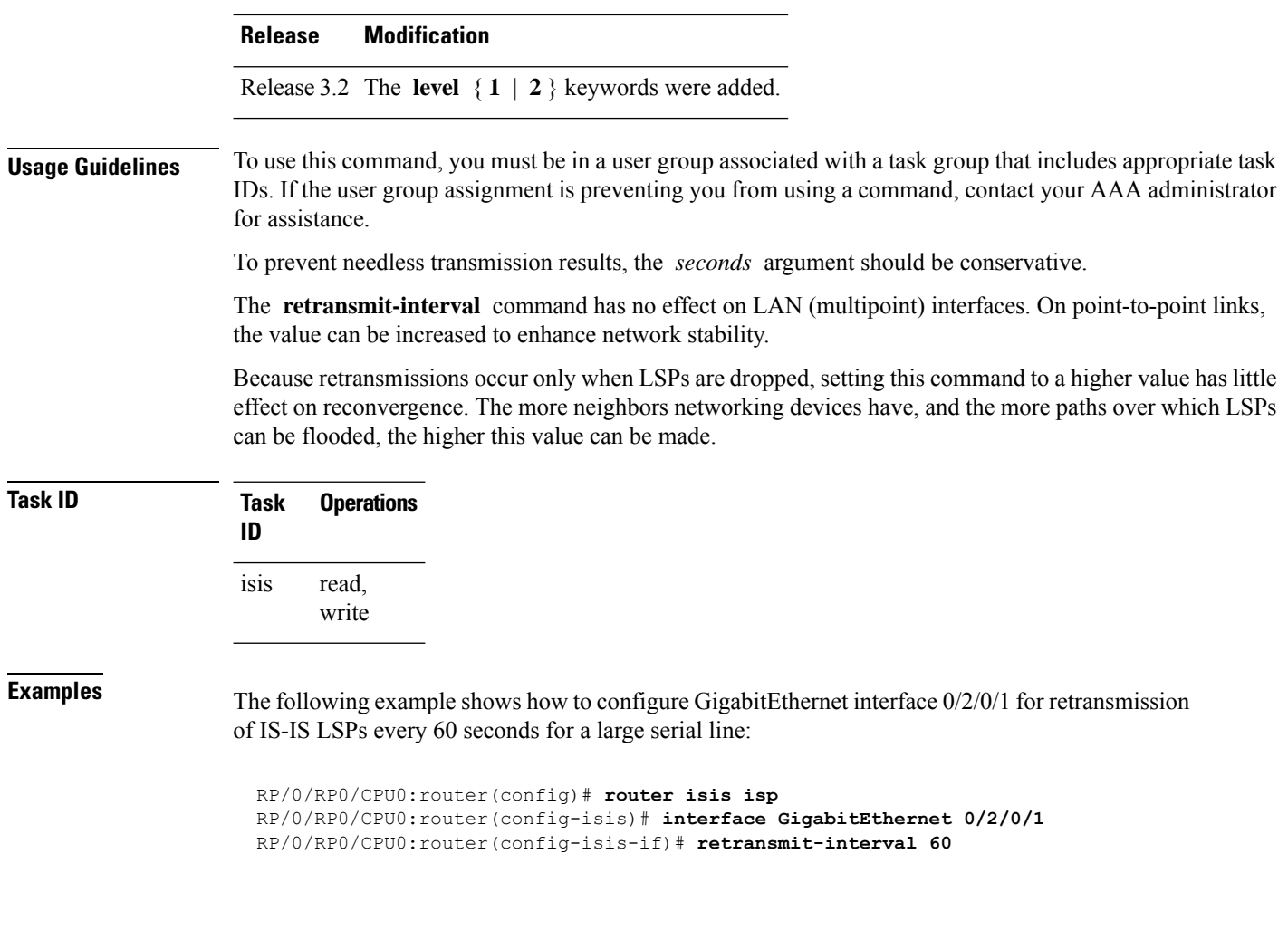

<span id="page-83-0"></span>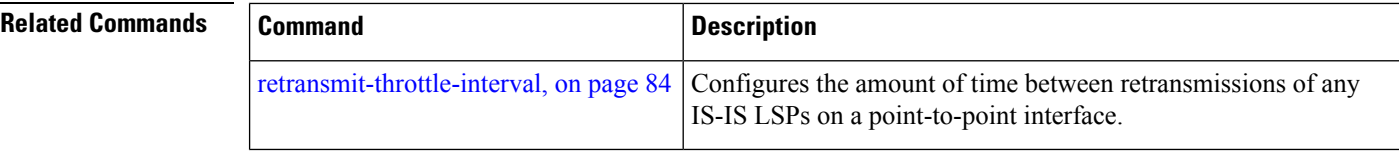

## **retransmit-throttle-interval**

To configure minimum interval between retransmissions of different Intermediate System-to-Intermediate System (IS-IS) link-state packets (LSPs) on a point-to-point interface, use the **retransmit-throttle-interval** command in interface configuration mode. To remove the command from the configuration file and restore the system to its default condition, use the **no** form of this command.

```
retransmit-throttle-interval milliseconds [level {1 | 2}]
no retransmit-throttle-interval [milliseconds [level {1 | 2}]]
```
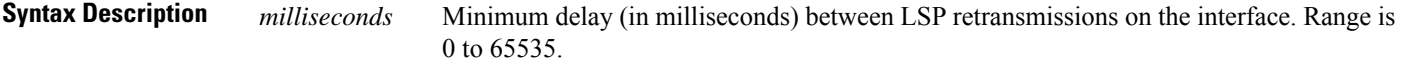

I

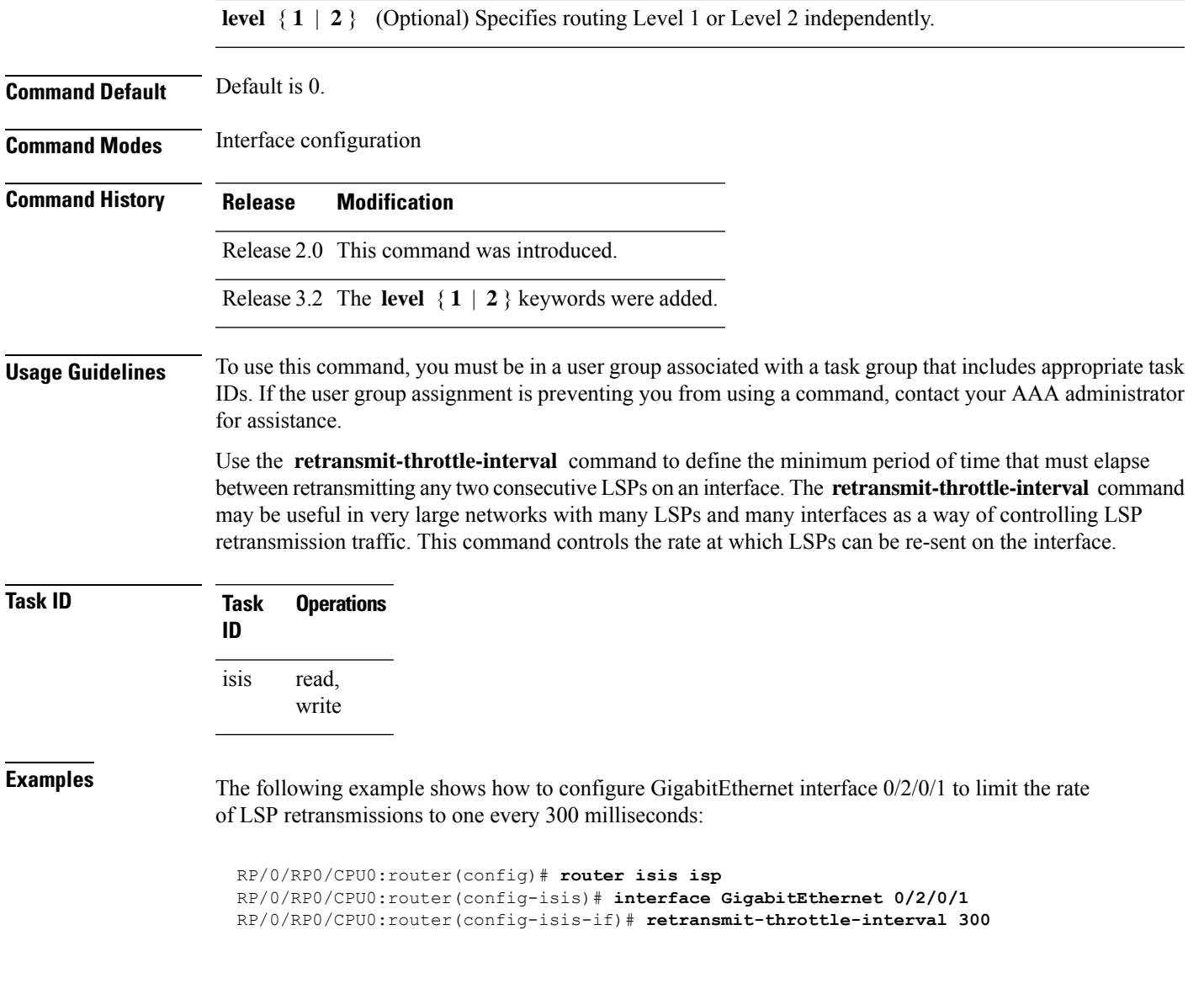

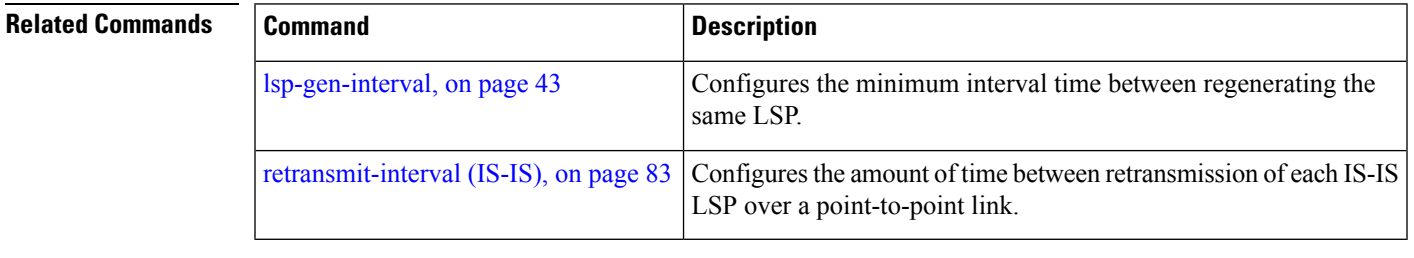

### **router isis**

To enable the Intermediate System-to-Intermediate System (IS-IS) routing protocol and to specify an IS-IS instance, use the **router isis** command in global configuration mode. To disable IS-IS routing, use the **no** form of this command.

**router isis** *instance-id* **no router isis** *instance-id*

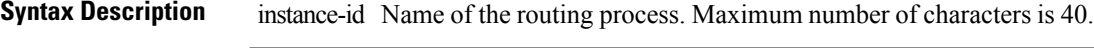

**Command Default** An IS-IS routing protocol is not enabled.

**Command Modes** Global configuration

- **Command History Release Modification** Release 2.0 This command was introduced.
- **Usage Guidelines** Use the **router isis** command to create an IS-IS routing process. An appropriate network entity title (NET) must be configured to specify the address of the area (Level 1) and system ID of the router. Routing must be enabled on one or more interfaces before adjacencies may be established and dynamic routing is possible.

Multiple IS-IS processes can be configured. Up to eight processes are configurable. A maximum of five IS-IS instances on a system are supported.

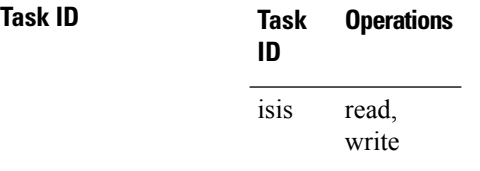

### **Examples** The following example shows how to configure IS-IS for IP routing:

RP/0/RP0/CPU0:router(config)# **router isis isp** RP/0/RP0/CPU0:router(config-isis)# **net 49.0001.0000.0001.00**

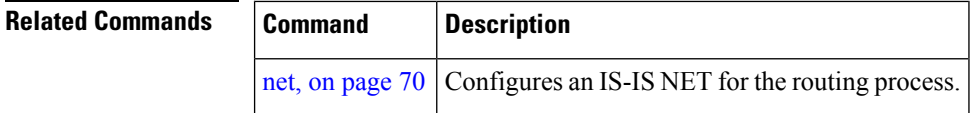

П

### **route source first-hop**

To replace the originating route with first-hop for multicast traffic, use the **route source first-hop** command in ISISaddress-family submode. To remove the first-hop for multicast traffic, use the**no** form of this command.

#### **routesourcefirst-hop**

This command has no keywords or arguments.

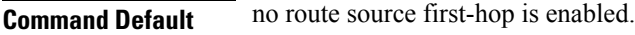

**Command Modes** ISIS address-family submode

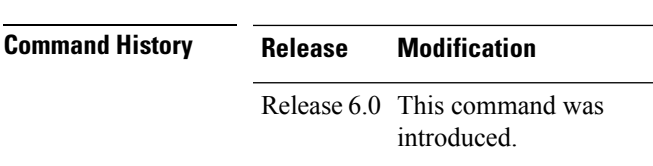

**Usage Guidelines** This command replaces the originating router address with first-hop router address in the RIB table and facilitates computing alternate paths for multicast traffic. This feature is incompatible with other IOS-XR features, such as MPLS-TE inter-area tunnels. You must use the **route source first-hop** command only to support MoFRR with multicast multipath.

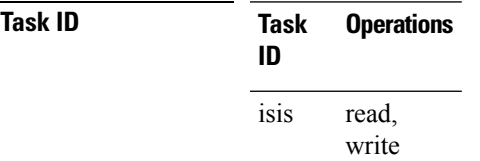

**Examples** The following example shows how to replace the originating route with first-hop:

```
RP/0/RP0/CPU0:router(config)# router isis isp
RP/0/RP0/CPU0:router(config-isis)# address-family ipv4 multicast
RP/0/RP0/CPU0:router(config-isis-af)# route source first-hop
```
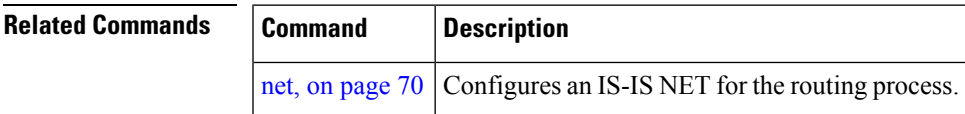

### **set-overload-bit**

To configure the router to signal other routers not to use it as an intermediate hop in their shortest path first (SPF) calculations, use the **set-overload-bit** command in router configuration mode. To remove the designation, use the **no** form of this command.

L

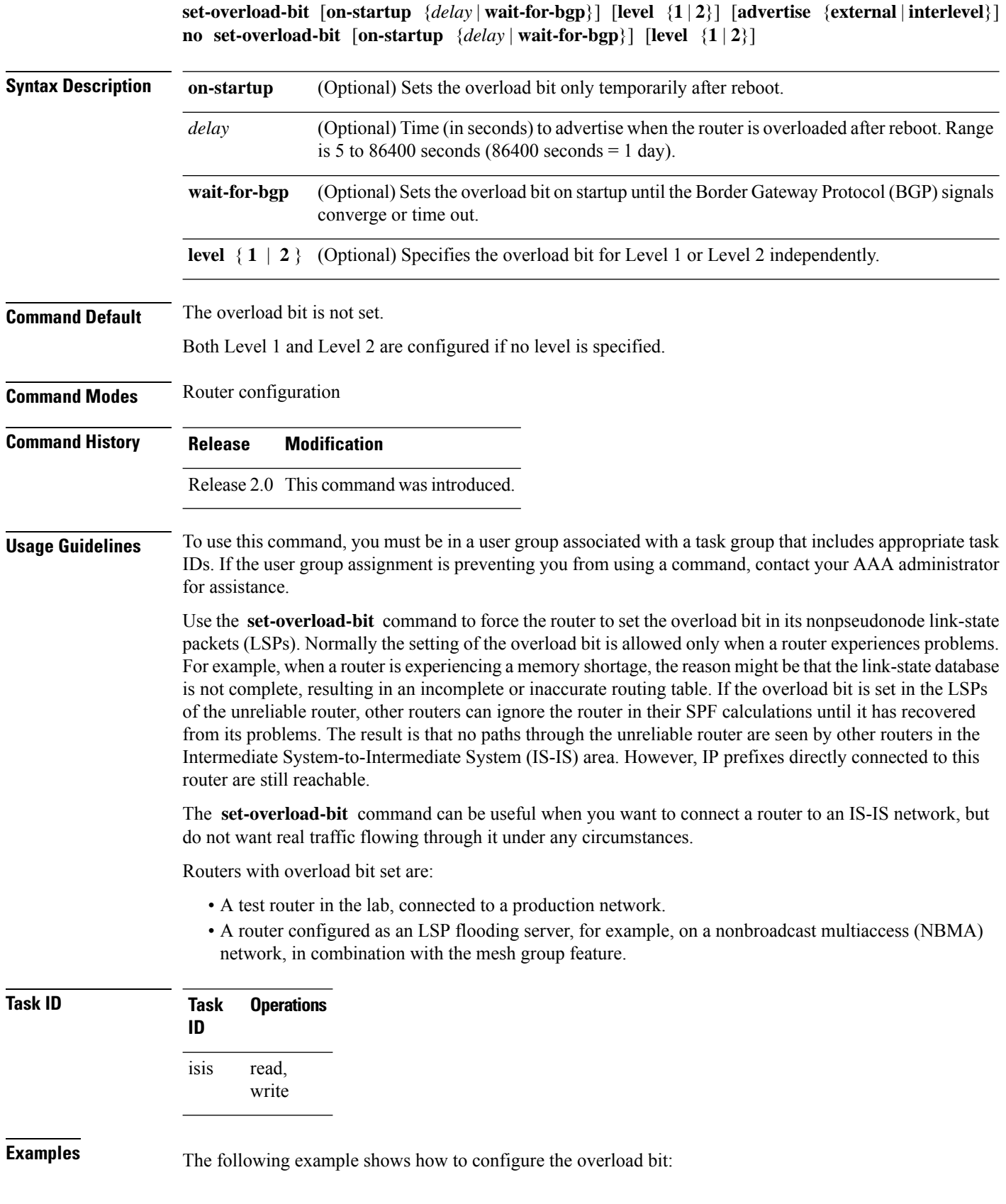

٦

```
RP/0/RP0/CPU0:router(config)# router isis isp
RP/0/RP0/CPU0:router(config-isis)# set-overload-bit
```
## **set-attached-bit**

To configure an IntermediateSystem-to-IntermediateSystem (IS-IS) instance with an attached bit in the Level 1 link-state packet (LSP), use the **set-attached-bit** command in address family configuration mode. To remove the **set-attached-bit** command from the configuration file and restore the system to its default condition, use the **no** form of this command.

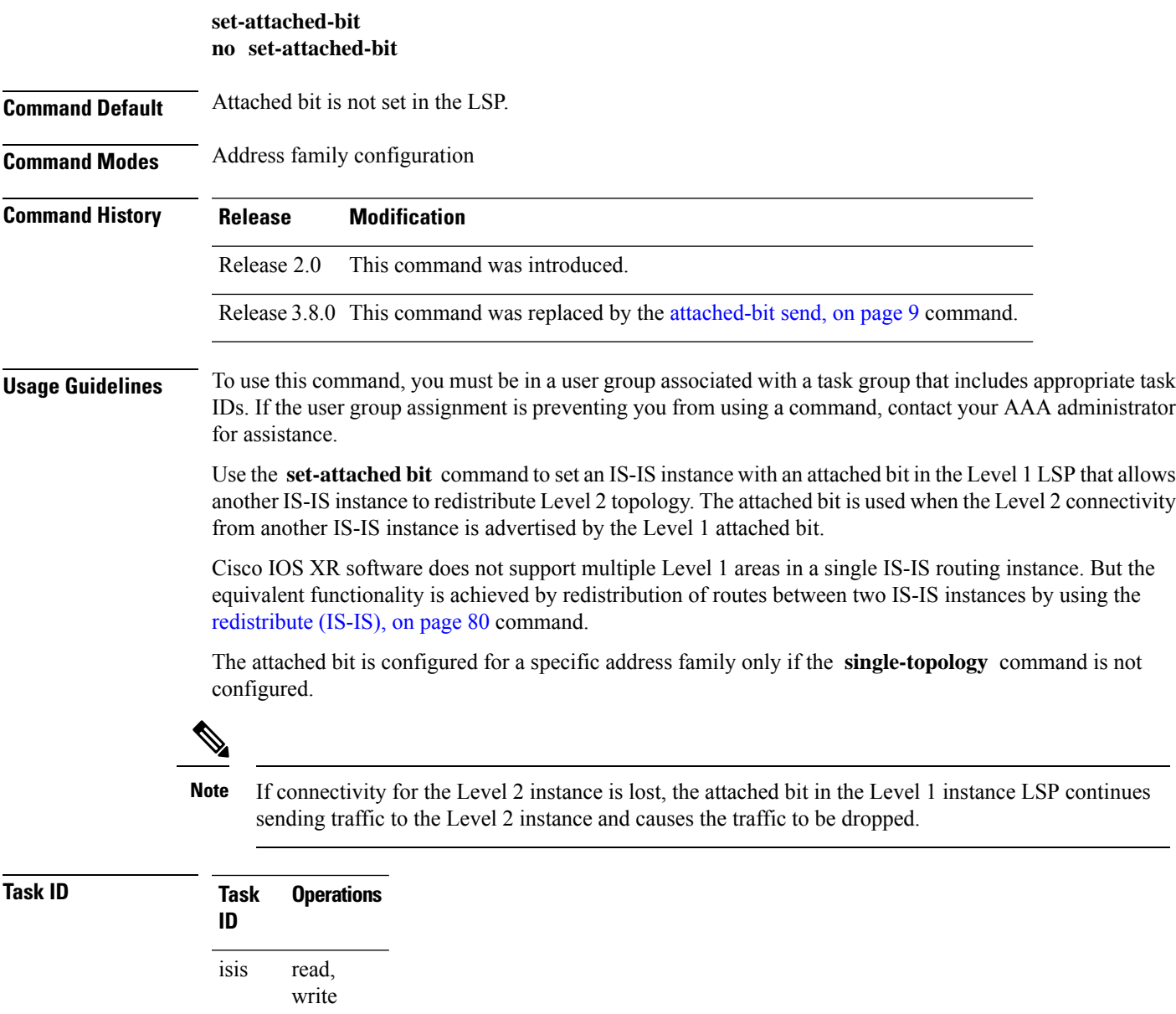

**Examples** The following example shows how to set the attached bit for a Level 1 instance that allows the Level 2 instance to redistribute routes from the Level 1 instance:

```
RP/0/RP0/CPU0:router(config)# router isis 1
RP/0/RP0/CPU0:router(config-isis)# net 49.0001.0001.0001.0001.00
RP/0/RP0/CPU0:router(config-isis)# address-family ipv4 unicast
RP/0/RP0/CPU0:router(config-isis-af)# redistribute isis 2 level 2
!
RP/0/RP0/CPU0:router(config-isis-af)# interface GigabitEthernet 0/3/0/0
RP/0/RP0/CPU0:router(config-isis-af-if)# address-family ipv4 unicast
!
!
RP/0/RP0/CPU0:router(config)# router isis 2
RP/0/RP0/CPU0:router(config-isis)# is-type level-1
RP/0/RP0/CPU0:router(config-isis)# net 49.0002.0001.0001.0002.00
RP/0/RP0/CPU0:router(config-isis)# address-family ipv4 unicast
RP/0/RP0/CPU0:router(config-isis-af)# -attachedbit send always-set
!
RP/0/RP0/CPU0:routerfig-isis-af)# interface GigabitEthernet 0/1/0/0
RP/0/RP0/CPU0:router(config-isis-af-if)# address-family ipv4 unicast
```
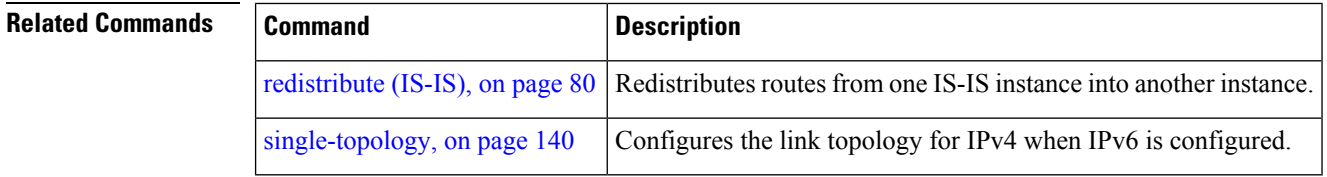

### **show isis**

The **show isis** command displays general information about an IS-IS instance and protocol operation. If the instance ID is not specified, the command shows information about all IS-IS instances.

**show isis** [**instance** *instance-id*]

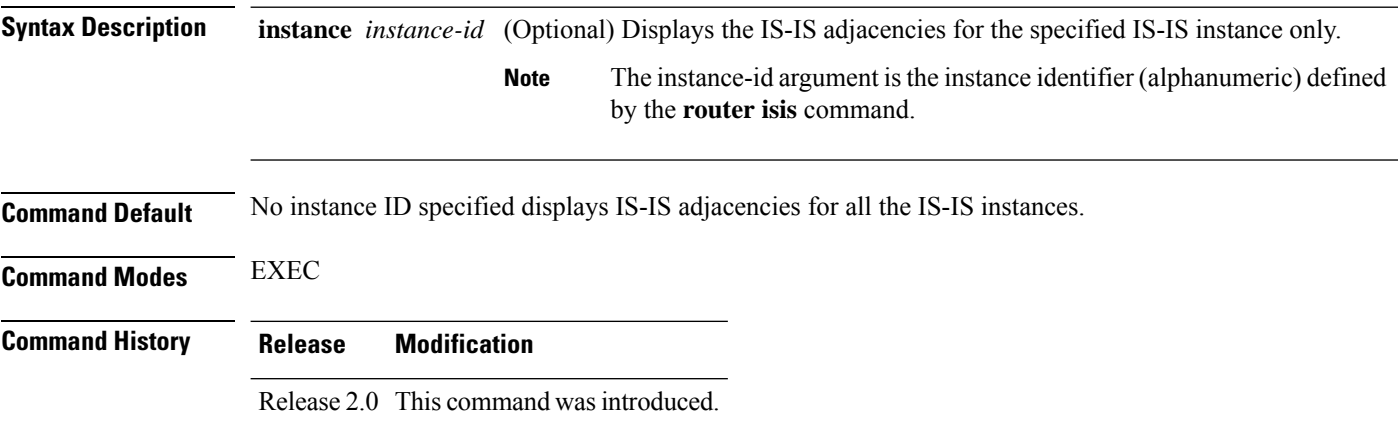

Ш

**Task ID** 

#### **Usage Guidelines** To use this command, you must be in a user group associated with a task group that includes appropriate task IDs. If the user group assignment is preventing you from using a command, contact your AAA administrator for assistance.

For each instance, the first line of output lists the IS-IS instance ID with the following lines identifying the IS-IS system ID, supported levels (level 1, level 2, or level-1-2), configured area addresses, active area addresses, status (enabled or not) and type (Cisco or IETF) of nonstop forwarding (NSF), and the mode in which the last IS-IS process startup occurred.

Next, the status of each configured address family (or just IPv4 unicast if none are configured) is summarized. For each level (level 1 or level 2), the metric style (narrow or wide) generated and accepted is listed along with the status of incremental shortest path first (iSPF) computation (enabled or not). Then redistributed protocols are listed, followed by the administrative distance applied to the redistributed routes. From Release 6.6.1, status of incremental shortest path first (iSPF) computation (enabled or not) is not listed.

Finally, the running state (active, passive, or disabled) and configuration state (active or disabled) of each IS-IS interface is listed.

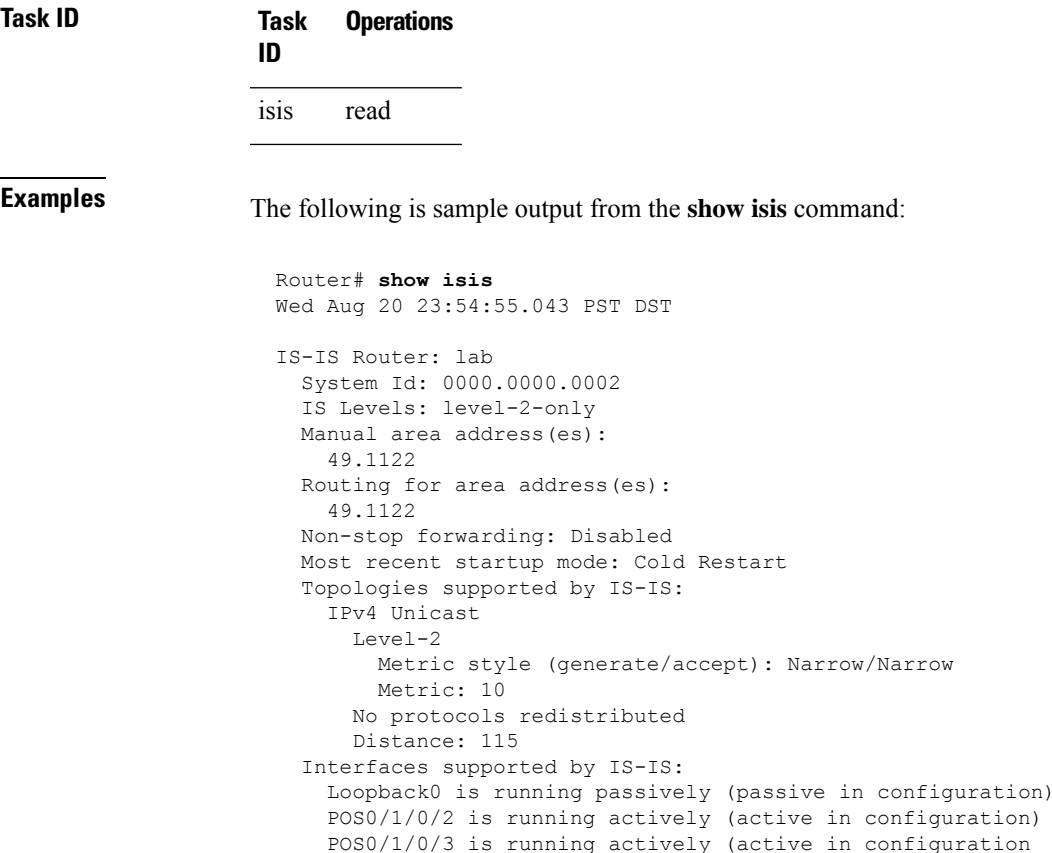

This table describes the significant fields shown in the display.

#### **Table 3: show isis Field Descriptions**

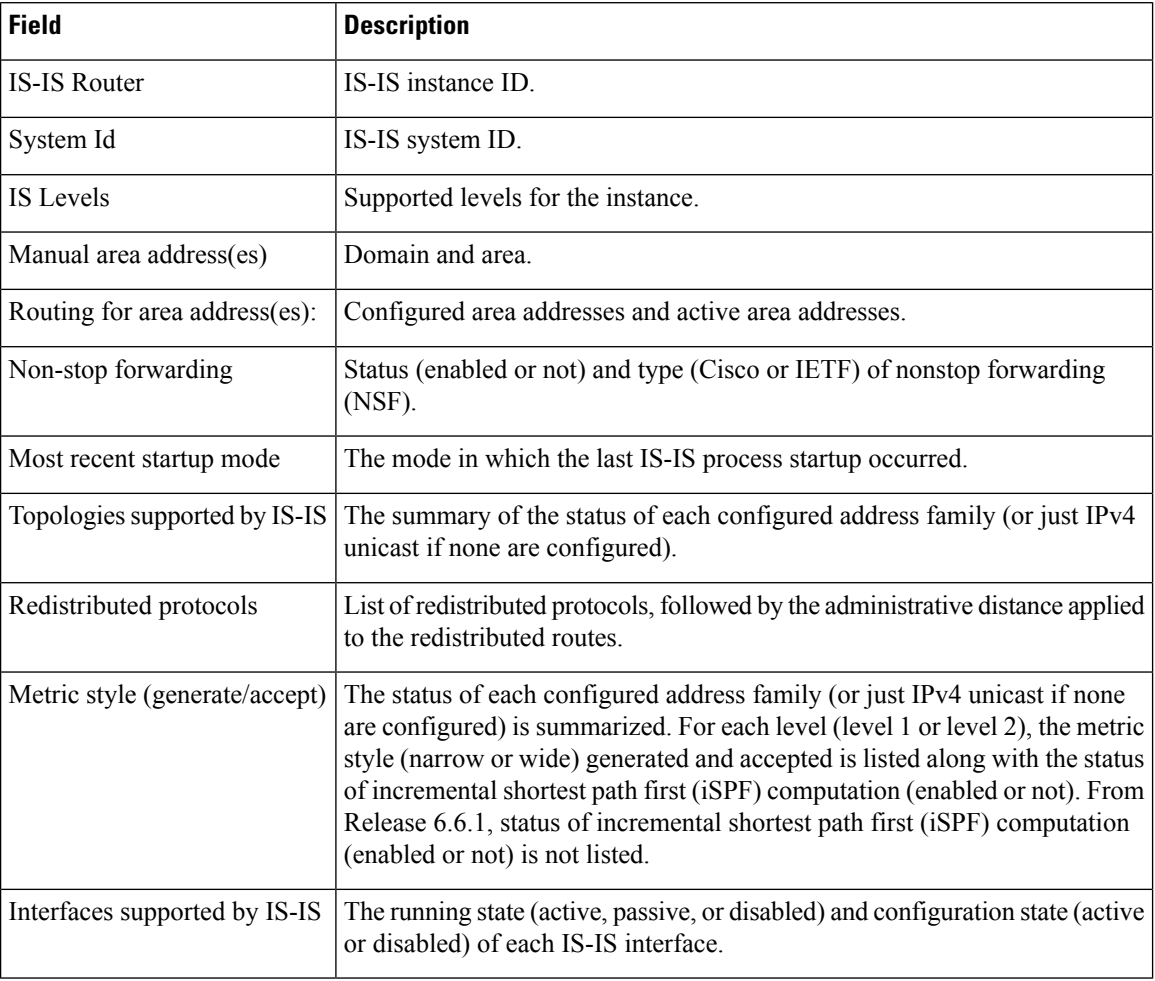

# <span id="page-91-0"></span>**show isis adjacency**

To display Intermediate System-to-Intermediate System (IS-IS) adjacencies, use the **show isis adjacency** command in EXEC mode.

**show isis** [**instance** *instance-id*] **adjacency** [**level** {**1** | **2**}] [*type interface-path-id*] [**detail**] [**systemid** *system-id*]

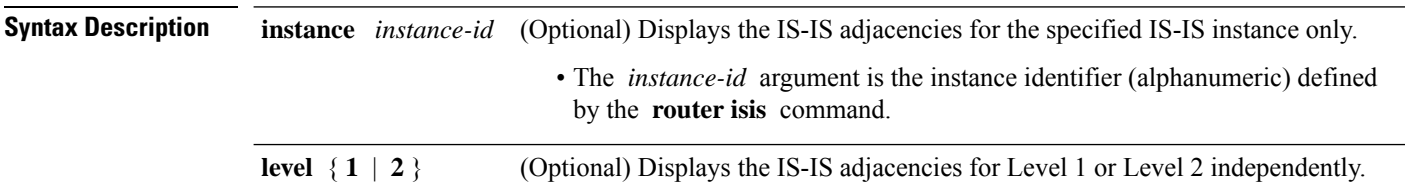

 $\mathbf{l}$ 

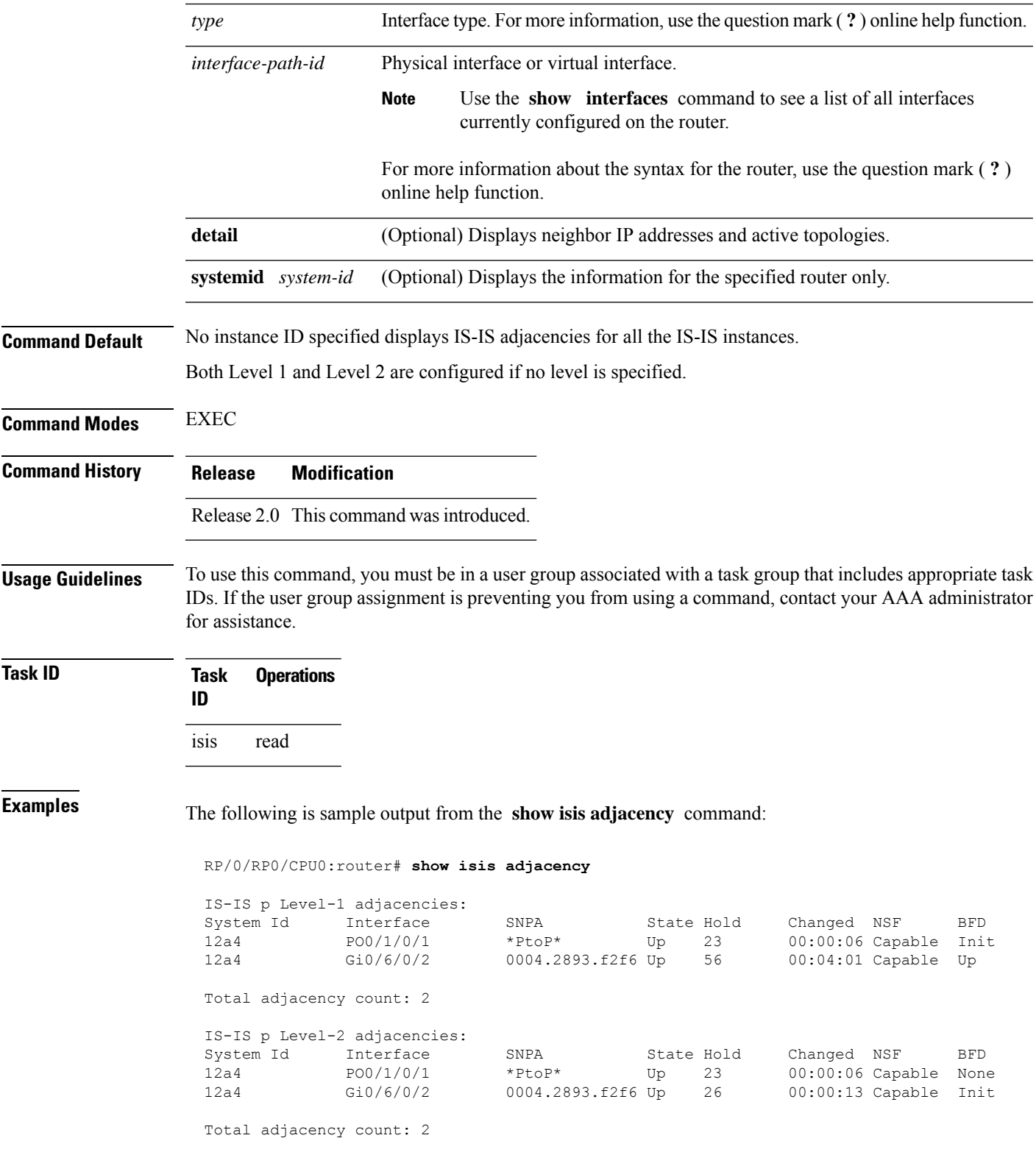

This table describes the significant fields shown in the display.

**Table 4: show isis adjacency Field Descriptions**

| <b>Field</b> | <b>Description</b>                                                                                                    |
|--------------|----------------------------------------------------------------------------------------------------|
| Level-1      | Level 1 adjacencies.                                                                                                    |
| Level-2      | Level 2 adjacencies.                                                                                                    |
| System<br>ID | Dynamic hostname of the system. The hostname is specified using the <b>hostname</b> command. If<br>the dynamic hostname is not known or the <b>hostname dynamic disable</b> command has been<br>executed, the 6-octet system ID is used.                                                                 |
| Interface    | Interface used to reach the neighbor.                                                                                                    |
| <b>SNPA</b>  | Data-link address (also known as the Subnetwork Point of Attachment [SNPA]) of the neighbor.                                                                                                    |
| <b>State</b> | Adjacency state of the neighboring interface. Valid states are Down, Init, and Up.                                                                                                    |
| Holdtime     | Hold time of the neighbor.                                                                                                    |
| Changed      | Time the neighbor has been up (in hours: minutes: seconds).                                                                                                    |
| <b>NSF</b>   | Specifies whether the neighbor can adhere to the IETF-NSF restart mechanism.                                                                                                    |
| <b>BFD</b>   | Specifies the Bidirectional Forwarding Detection (BFD) status for the interface. Valid status are:<br>• None—BFD is not configured.<br>• Init—BFD session is not up. One reason is that other side is not yet enabled.<br>• Up—BFD session has been established.<br>• Down—BFD session holdtime expired. |

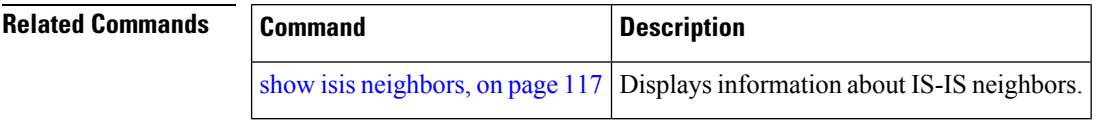

# **show isis adjacency-log**

To display the Intermediate System-to-Intermediate System (IS-IS) adjacency log, use the **show isis adjacency-log** command in EXEC mode.

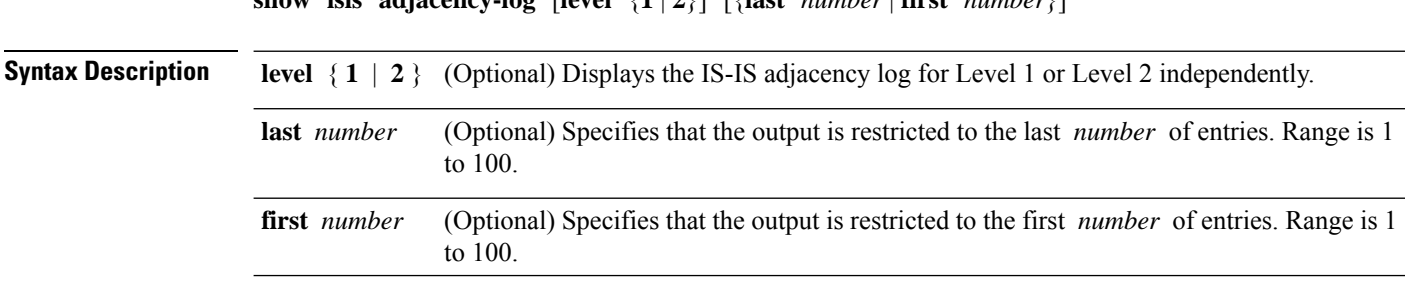

### **show isis adjacency-log** [**level** {**1** | **2**}] [{**last** *number* | **first** *number*}]

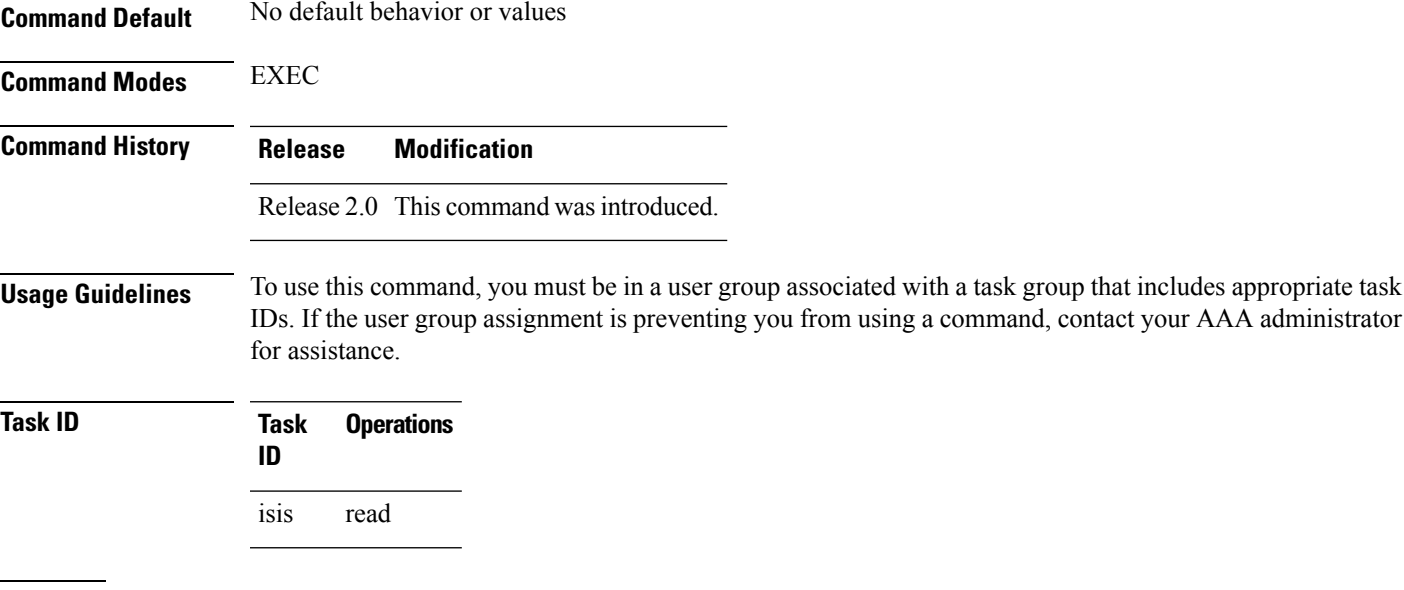

**Examples** The following is sample output from the **show isis adjacency-log** command:

RP/0/RP0/CPU0:router# **show isis adjacency-log**

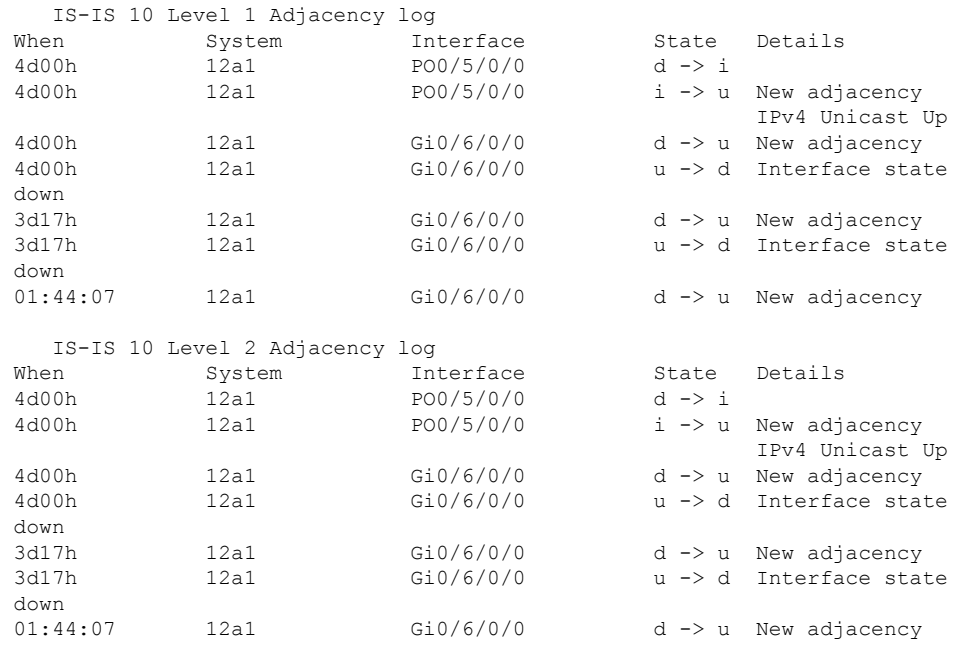

This table describes the significant fields shown in the display.

**Table 5: show isis adjacency-log Field Descriptions**

| Field | <b>Description</b>                                     |
|-------|--------------------------------------------------------|
| When  | Elapsed time (in hh:mm:ss) since the event was logged. |

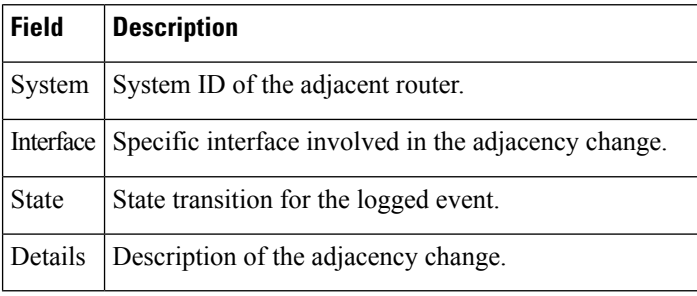

# <span id="page-95-0"></span>**show isis checkpoint adjacency**

To display the Intermediate System-to-Intermediate System (IS-IS) checkpoint adjacency database, use the **show isis checkpoint adjacency** command in EXEC mode.

**show isis** [**instance** *instance-id*] **checkpoint adjacency**

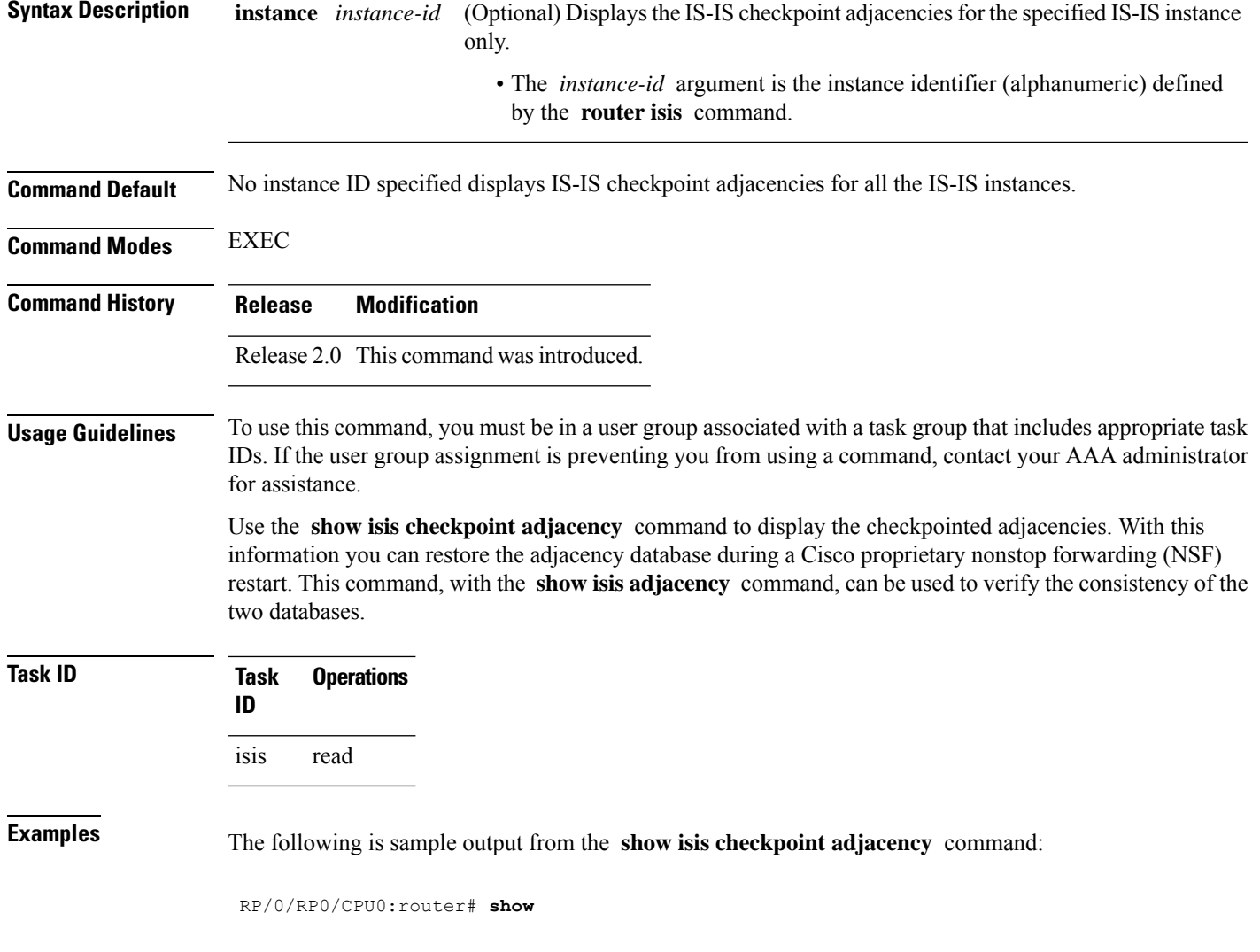

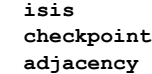

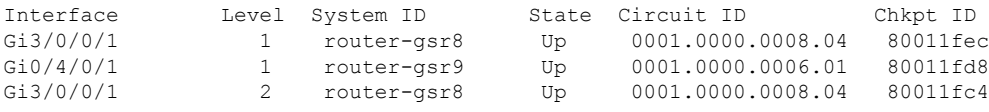

This table describes the significant fields shown in the display.

**Table 6: show isis checkpoint adjacency Field Descriptions**

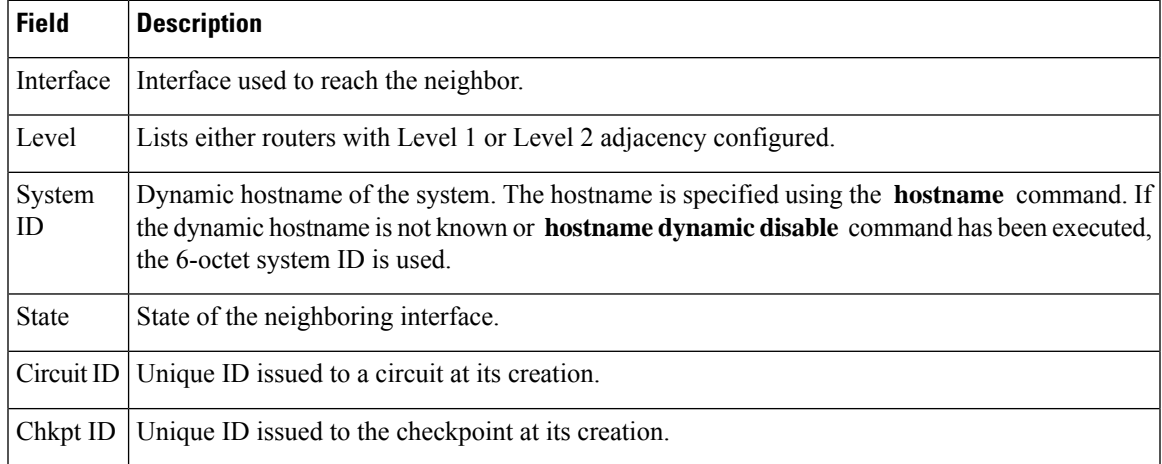

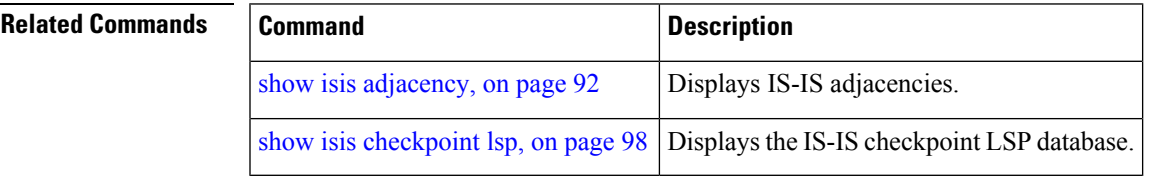

# **show isis checkpoint interface**

To display the Intermediate System-to-Intermediate System (IS-IS) checkpoint interfaces, use the **show isis checkpoint interface** command in EXEC mode.

**show isis checkpoint interface**

This command has no keywords or arguments.

**Command Default** No default behavior or values

**Command Modes** EXEXEC EC

**Command History Release Modification**

Release 2.0 This command was introduced.

**Usage Guidelines** To use this command, you must be in a user group associated with a task group that includes appropriate task IDs. If the user group assignment is preventing you from using a command, contact your AAA administrator for assistance.

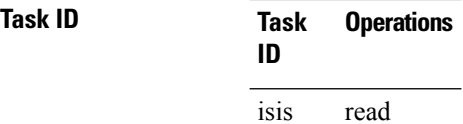

**Examples** The following is sample output from the **show isis checkpoint interface** command:

RP/0/RP0/CPU0:router# **show isis checkpoint interface**

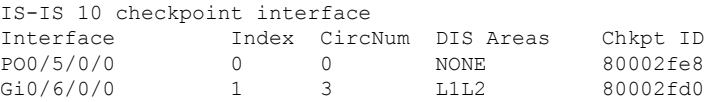

This table describes the significant fields shown in the display.

**Table 7: show isis checkpoint interface Field Descriptions**

| <b>Field</b>        | <b>Description</b>                                             |
|---------------------|----------------------------------------------------------------|
| Interface           | Interface used to reach the neighbor.                          |
| Index               | Interface index assigned to an interface upon its creation.    |
| CircNum             | Unique ID issued to a circuit internally.                      |
| <b>DIS</b><br>Areas | Designated Intermediate System area.                           |
|                     | Chkpt ID   Unique ID issued to the checkpoint at its creation. |

### <span id="page-97-0"></span>**show isis checkpoint lsp**

To display the Intermediate System-to-Intermediate System (IS-IS) checkpoint link-state packet (LSP) protocol data unit (PDU) identifier database, use the **show isis checkpoint lsp** command in EXEC mode.

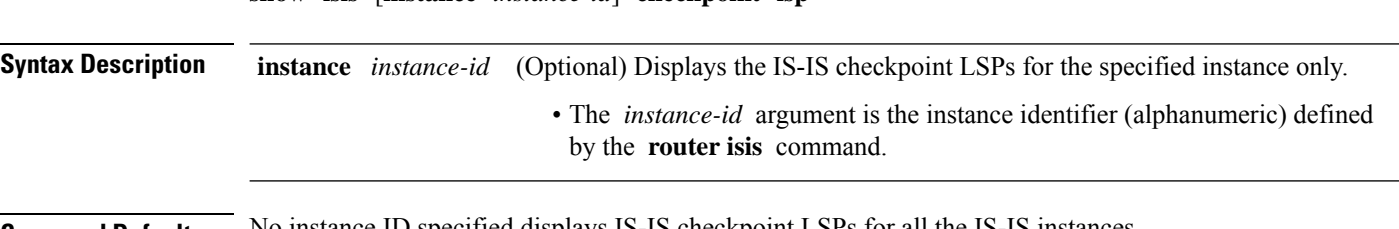

**Command Default** No instance ID specified displays IS-IS checkpoint LSPs for all the IS-IS instances.

**show isis** [**instance** *instance-id*] **checkpoint lsp**

I

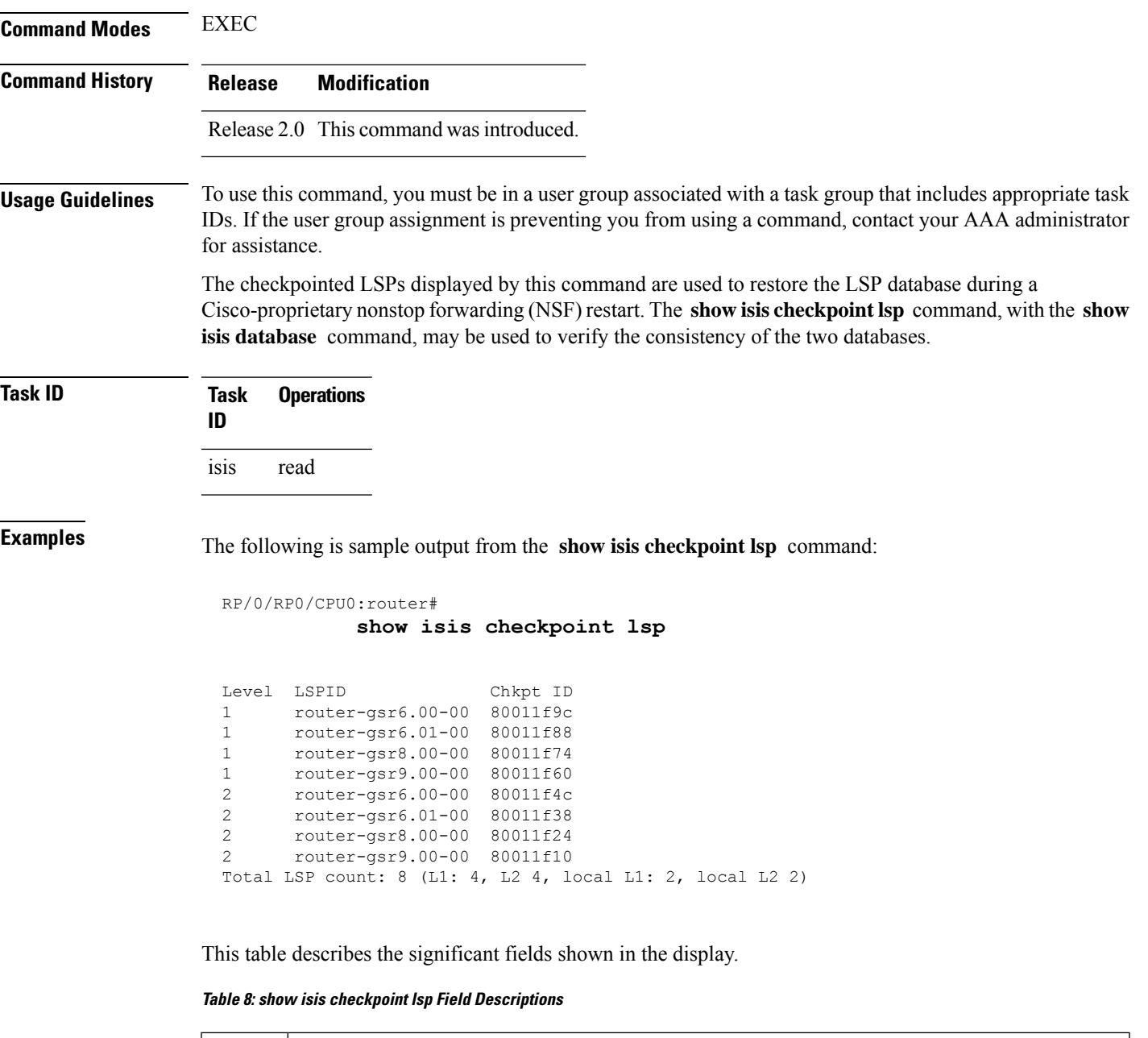

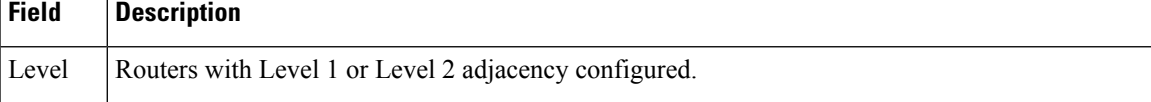

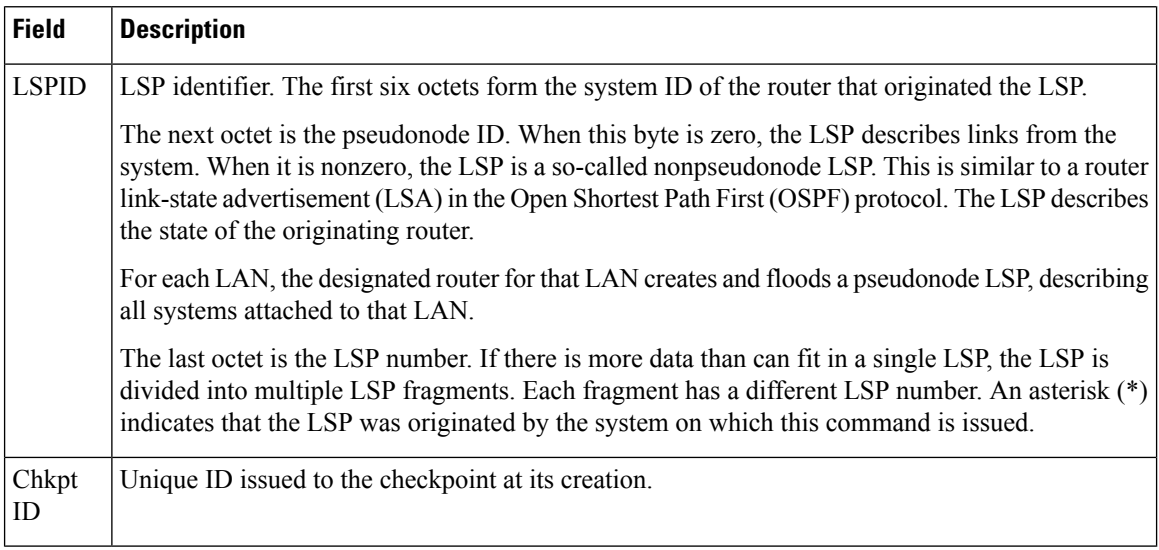

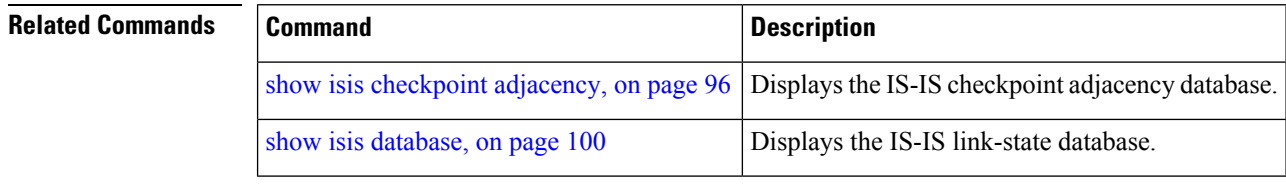

# <span id="page-99-0"></span>**show isis database**

To display the Intermediate System-to-Intermediate System (IS-IS) link-state packet (LSP) database, use the **show isis database** command in EXEC mode.

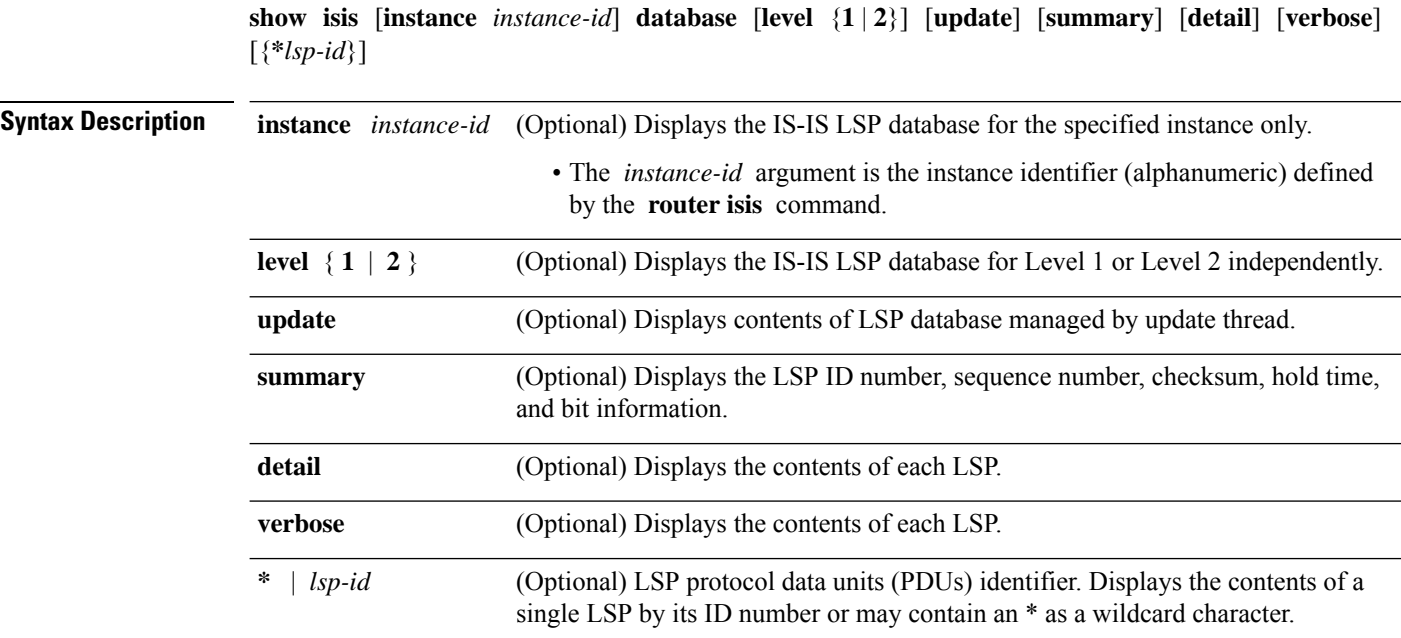

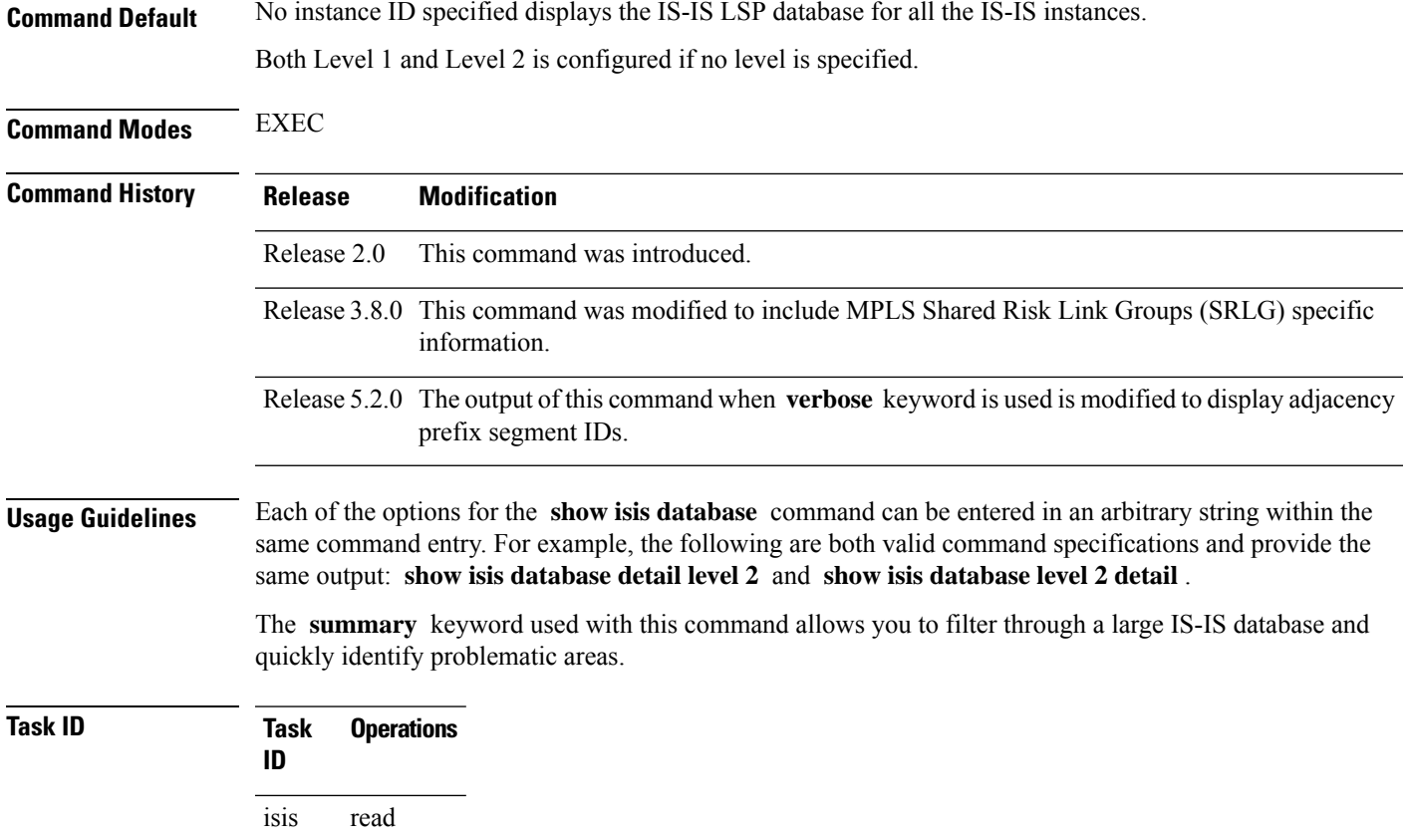

# **show isis database-log**

To display the entries in the Intermediate System-to-Intermediate System (IS-IS) database log, use the **show isis database-log** command in EXEC mode.

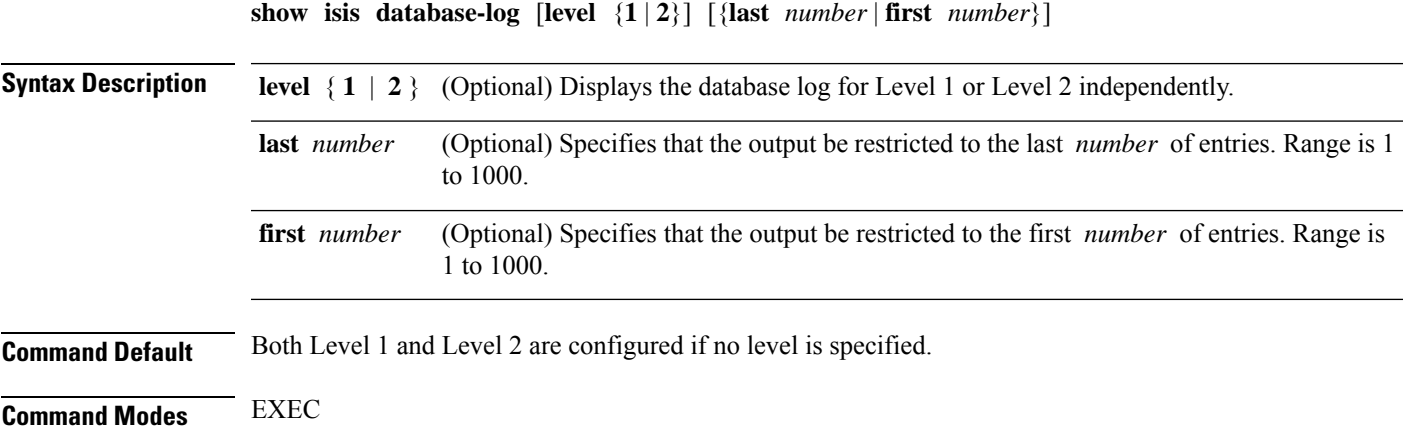

I

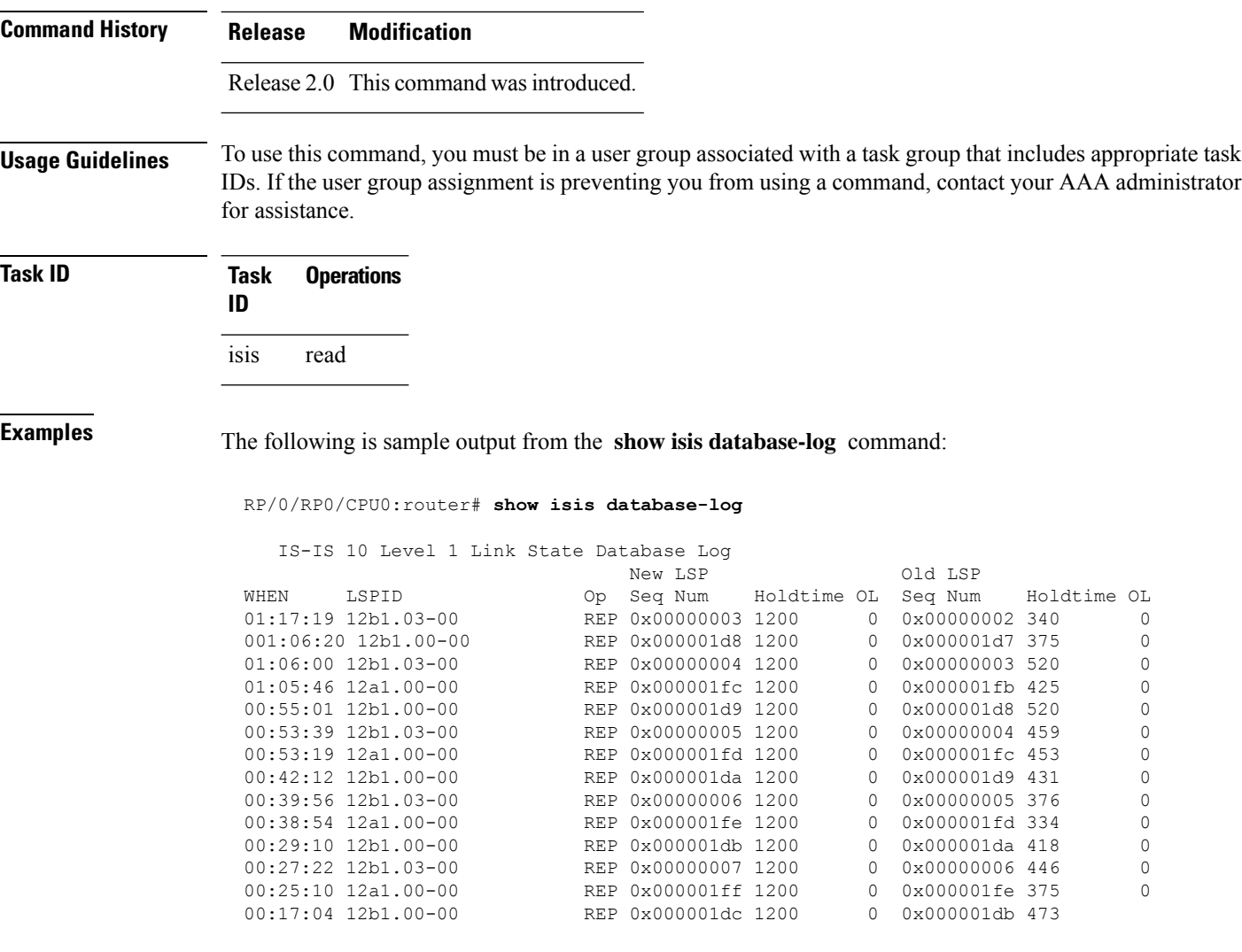

This table describes the significant fields shown in the display.

**Table 9: show isis database-log Field Descriptions**

| Field       | <b>Description</b>                                     |
|-------------|--------------------------------------------------------|
| <b>WHEN</b> | Elapsed time (in hh:mm:ss) since the event was logged. |

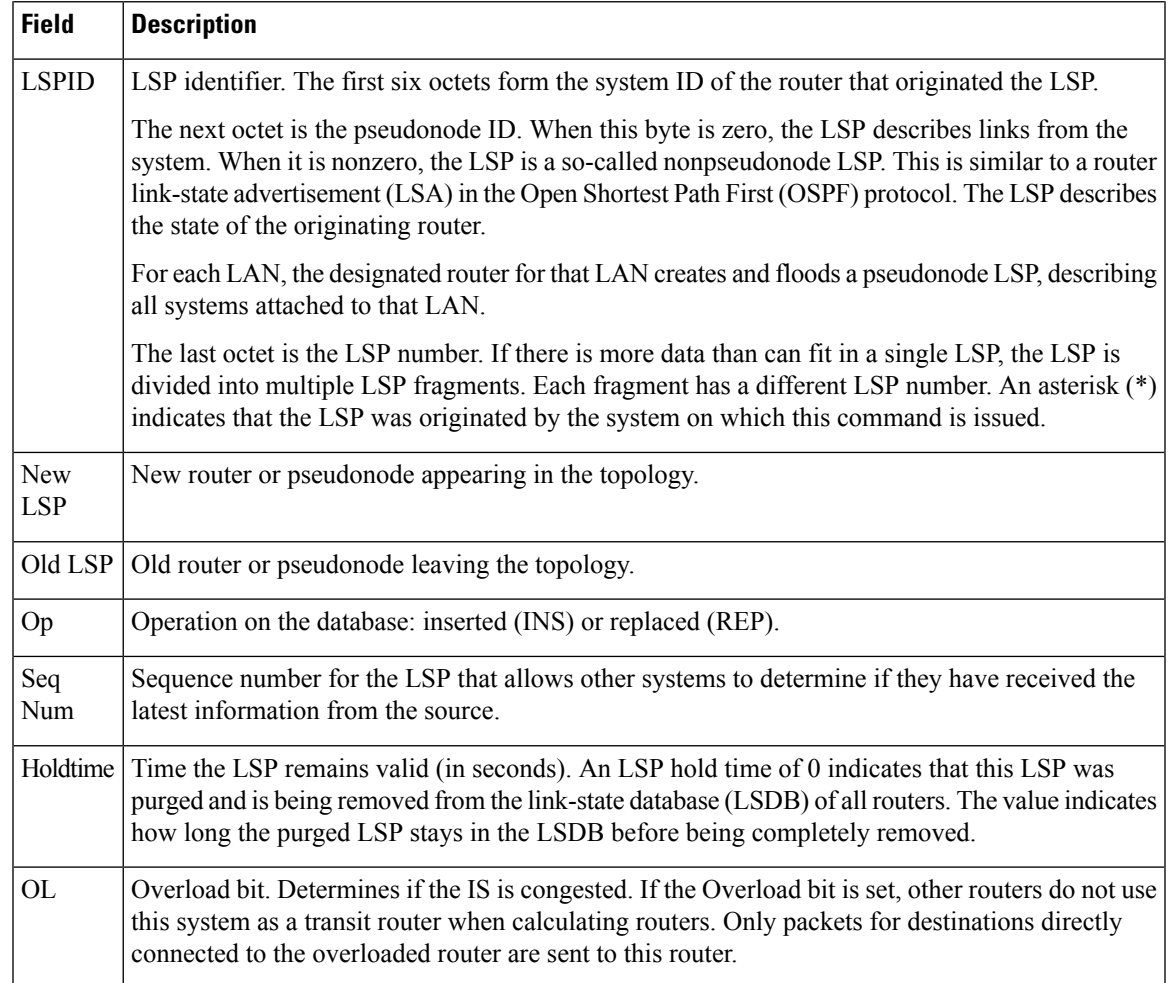

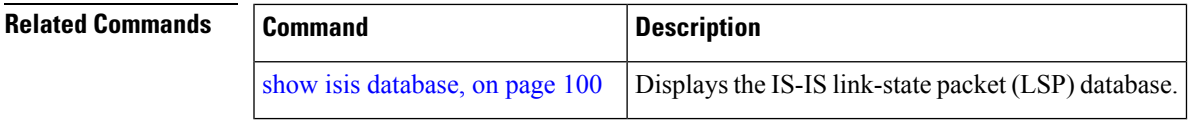

**show isis** [**instance** *instance-id*] **hostname**

# **show isis hostname**

To display the entries in the Intermediate System-to-Intermediate System (IS-IS) router name-to-system ID mapping table, use the **show isis hostname** command in EXEC mode.

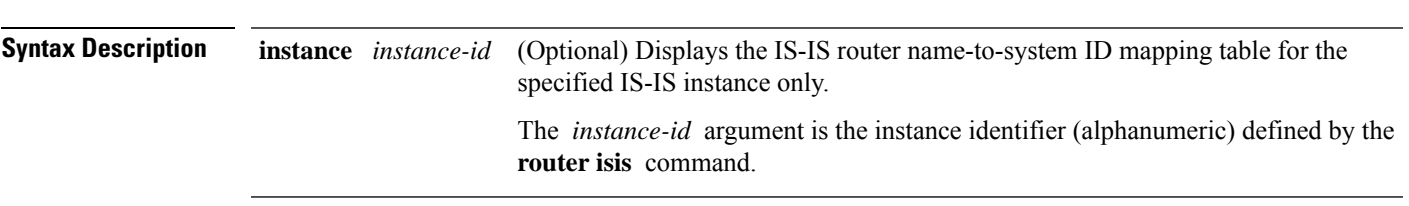

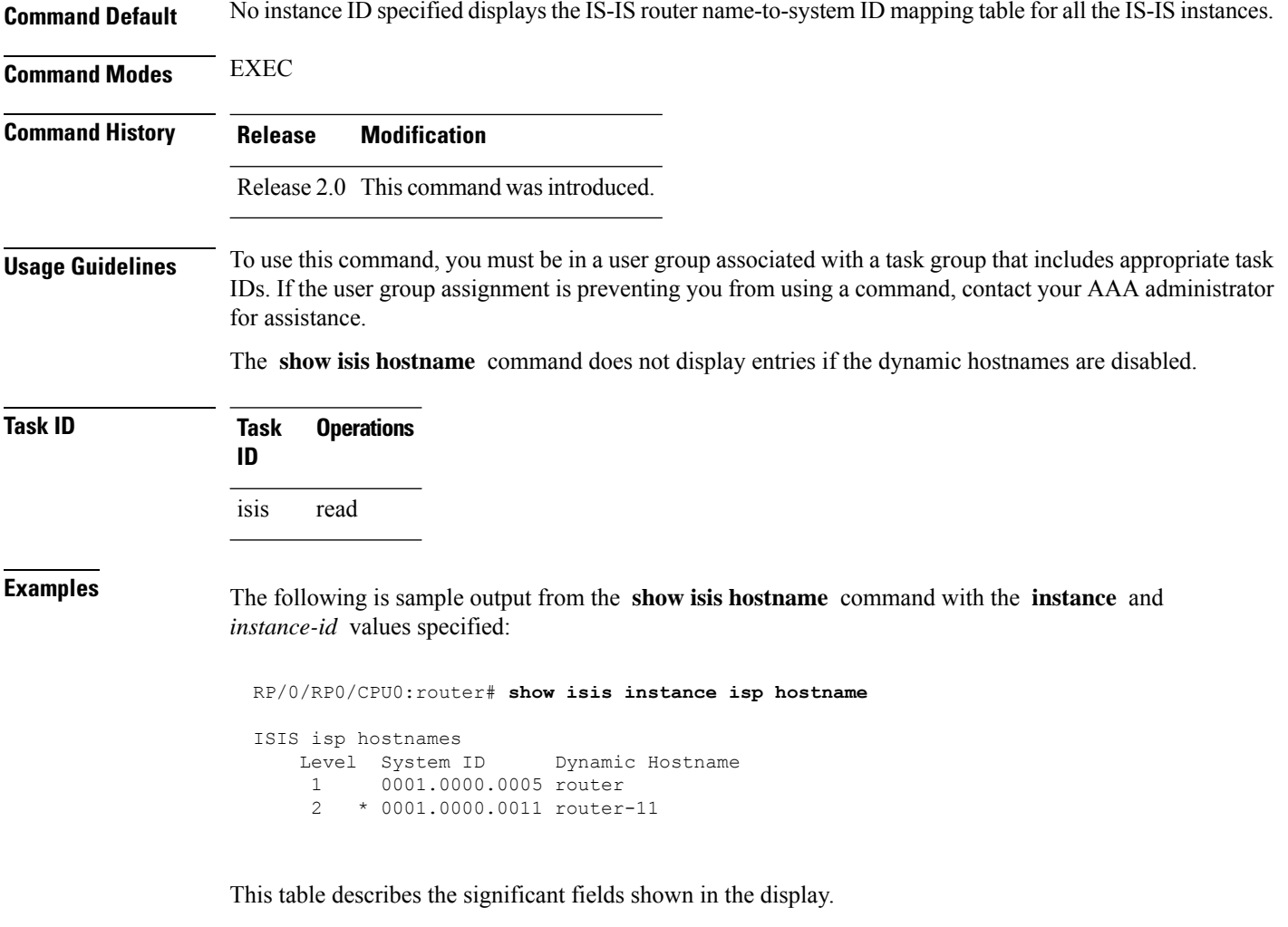

#### **Table 10: show isis instance isp hostname Field Descriptions**

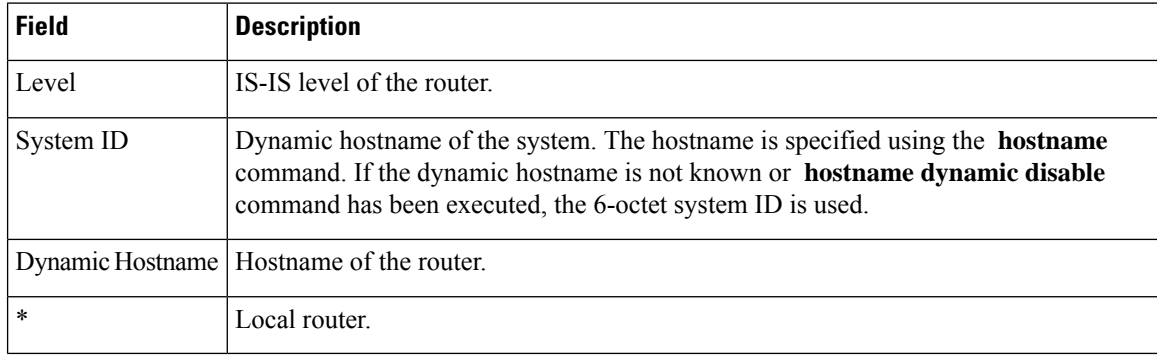

#### **Related Command**

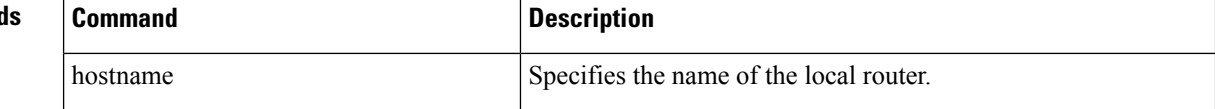

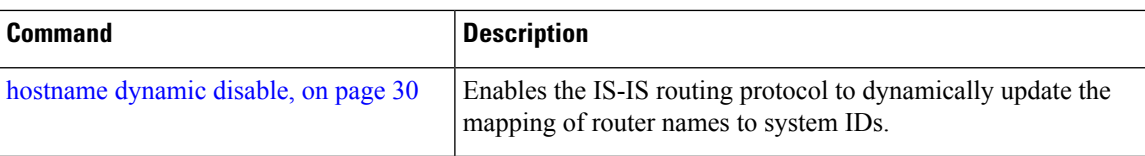

# **show isis interface**

To display information about the Intermediate System-to-Intermediate System (IS-IS) interfaces, use the **show isis interface** command in EXEC mode.

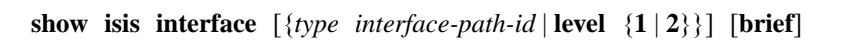

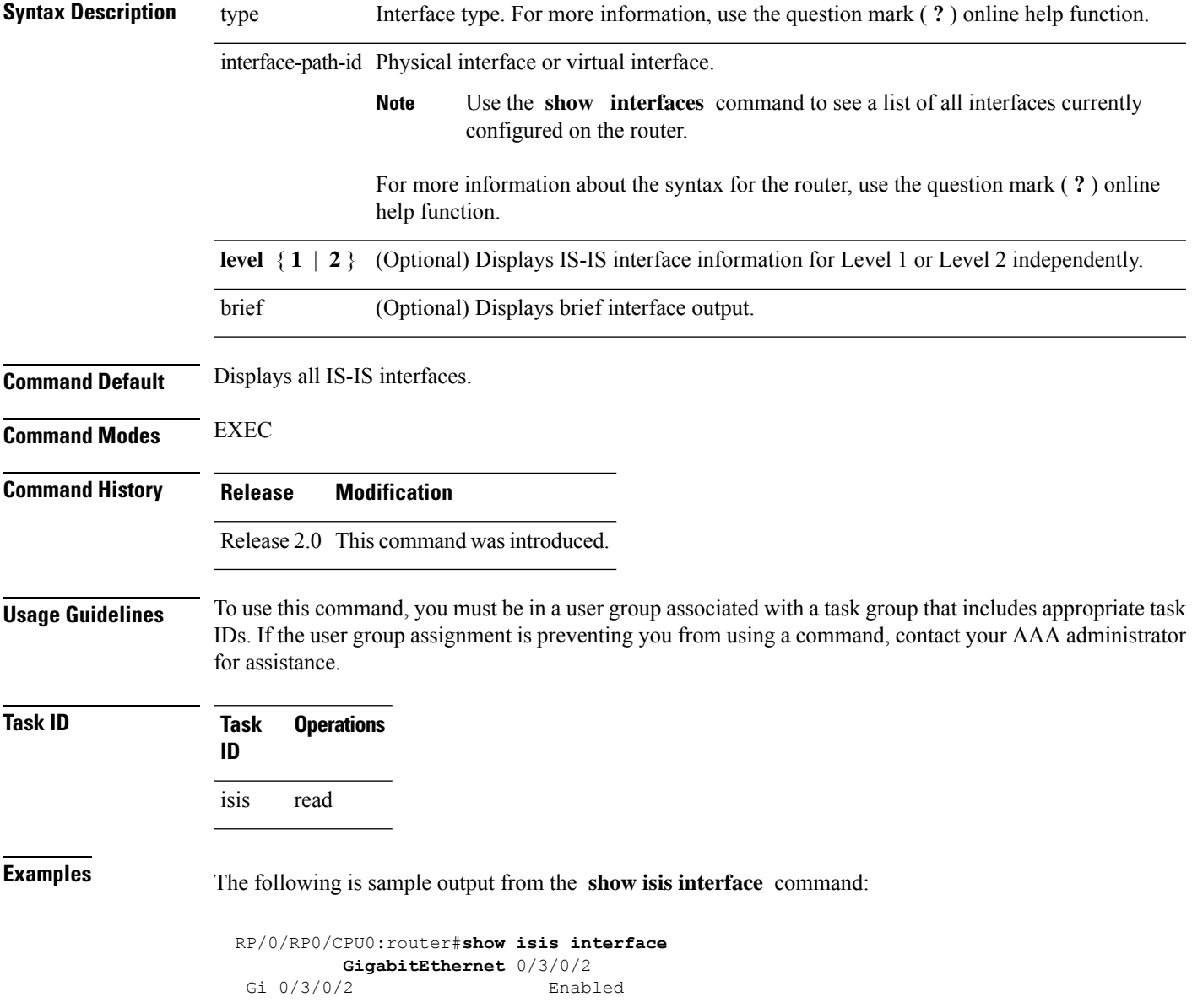

I

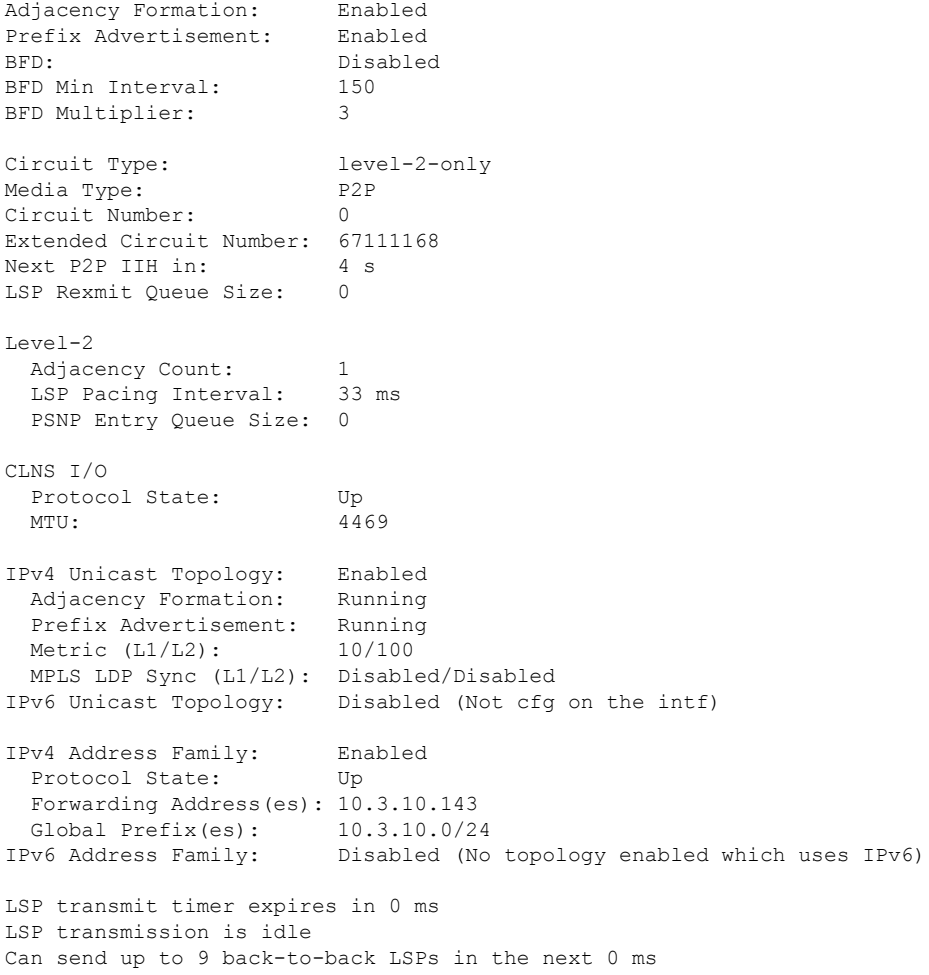

This table describes the significant fields shown in the display.

**Table 11: show isis interface Field Descriptions**

| <b>Field</b>              | <b>Description</b>                                                                                                |
|---------------------------|----------------------------------------------------------------------------------------------------|
| GigabitEthernet $0/6/0/0$ | Status of the interface, either enabled or disabled.                                                              |
| Adjacency formation:      | Status of adjacency formation, either enabled or disabled.                                                        |
| Prefix Advertisement:     | Status of advertising connected prefixes, either enabled or disabled.                                             |
| BFD:                      | Status of Bidirectional Forwarding Detection (BFD), either enabled or disabled.                                   |
| <b>BFD</b> Min Interval:  | BFD minimum interval.                                                                                             |
| <b>BFD</b> Multiplier:    | BFD multiplier.                                                                                                   |
| Circuit Type:             | Levels the interface is running on (circuit-type configuration) which may be<br>a subset of levels on the router. |

 $\mathbf I$ 

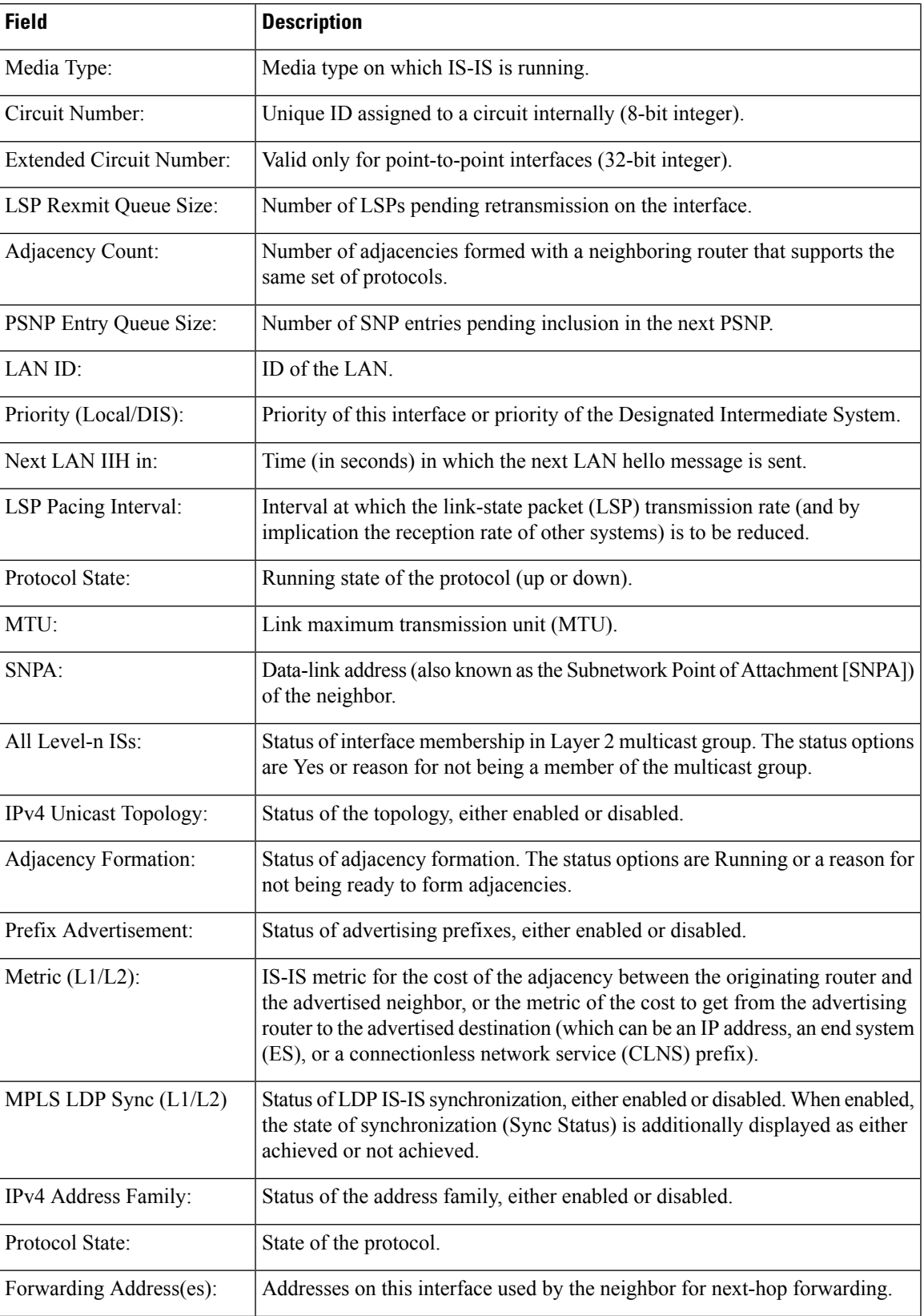

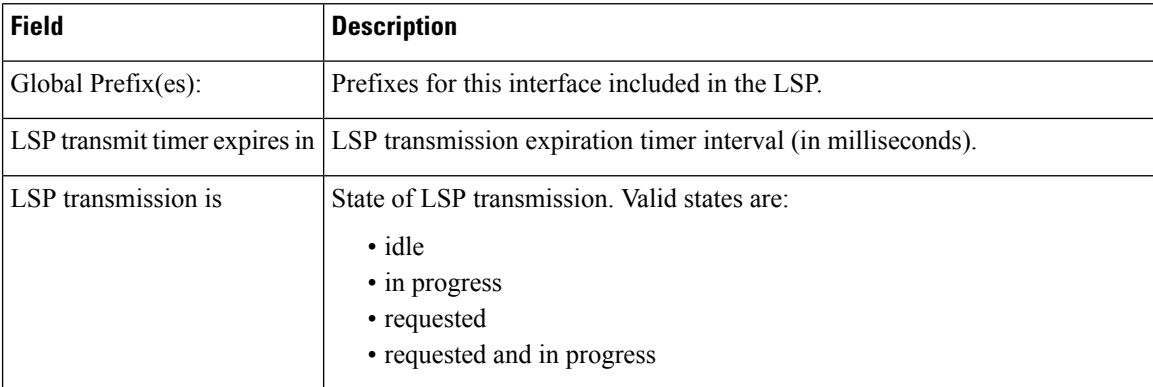

The following is sample output from the **show isis interface** command with the **brief** keyword:

```
RP/0/0/CPU0:router# show isis interface brief
```
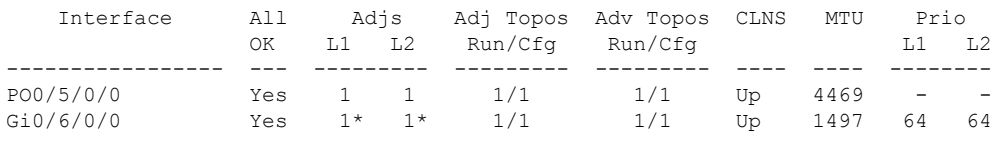

This table describes the significant fields shown in the display.

**Table 12: show isis interface brief Field Descriptions**

| <b>Field</b> | <b>Description</b>                                                                                                    |
|--------------|----------------------------------------------------------------------------------------------------|
| Interface    | Name of the interface.                                                                                                    |
| All OK       | Everything is working as expected for this interface.                                                                                                    |
| Adjs L1 L2   | Number of L1 and L2 adjacencies over this interface.                                                                                                    |
|              | Adj Topos Run/Cfg   Number of topologies that participate in forming adjacencies. Number of topologies<br>that were configured to participate in forming adjacencies.   |
|              | Adv Topos Run/Cfg   Number of topologies that participate in advertising prefixes. Number of topologies<br>that were configured to participate in advertising prefixes. |
| <b>CLNS</b>  | Status of the Connectionless Network Service. Status options are Up or Down.                                                                                            |
| <b>MTU</b>   | Maximum transfer unit size for the interface.                                                                                                    |
| Prio L1 L2   | Interface L1 priority. Interface L2 priority.                                                                                                    |

## **show isis lsp-log**

To display link-state packet (LSP) log information, use the **show isis lsp-log** command in EXEC mode.
$\mathbf I$ 

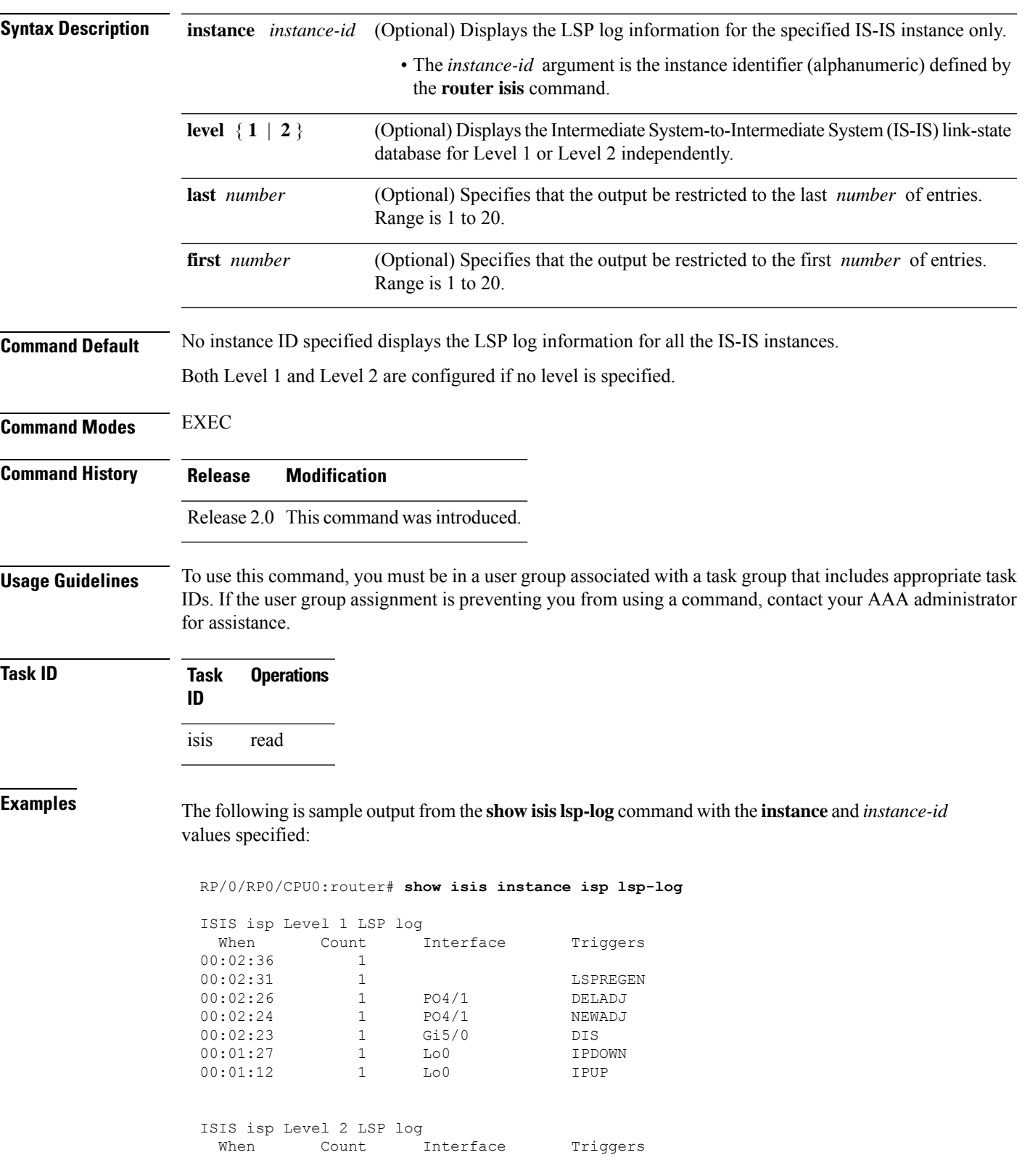

**show isis** [**instance** *instance-id*] **lsp-log** [**level** {**1** | **2**}] [{**last** *number* | **first** *number*}]

L

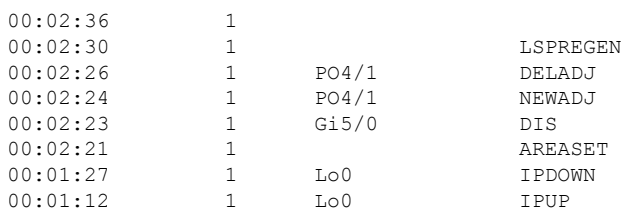

This table describes the significant fields shown in the display.

#### **Table 13: show isis instance isp lsp-log Field Descriptions**

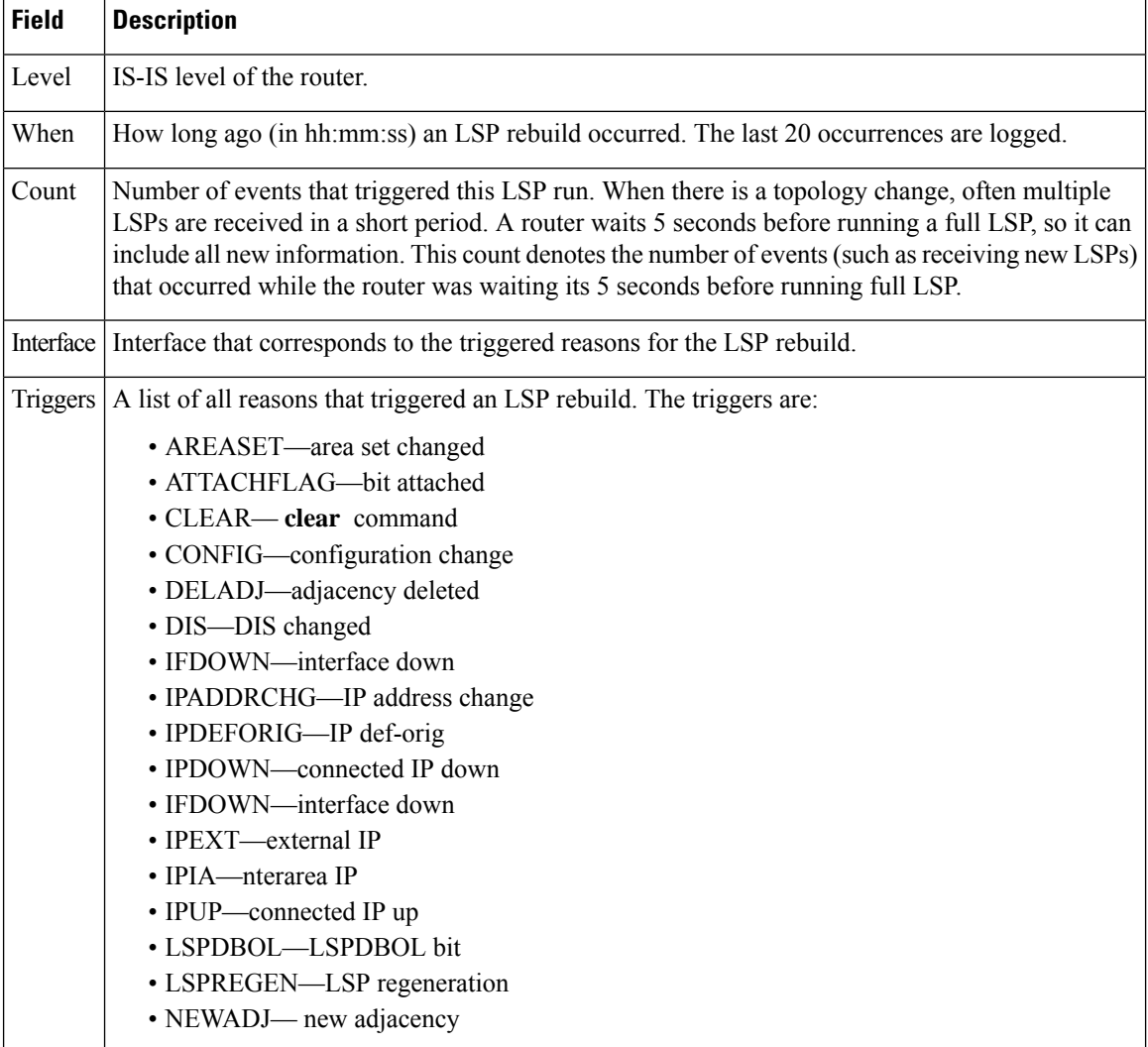

# **show isis mesh-group**

To display Intermediate System-to-Intermediate System (IS-IS) mesh group information, use the **show isis mesh-group** command in EXEC mode.

**show isis** [**instance** *instance-id*] **mesh-group**

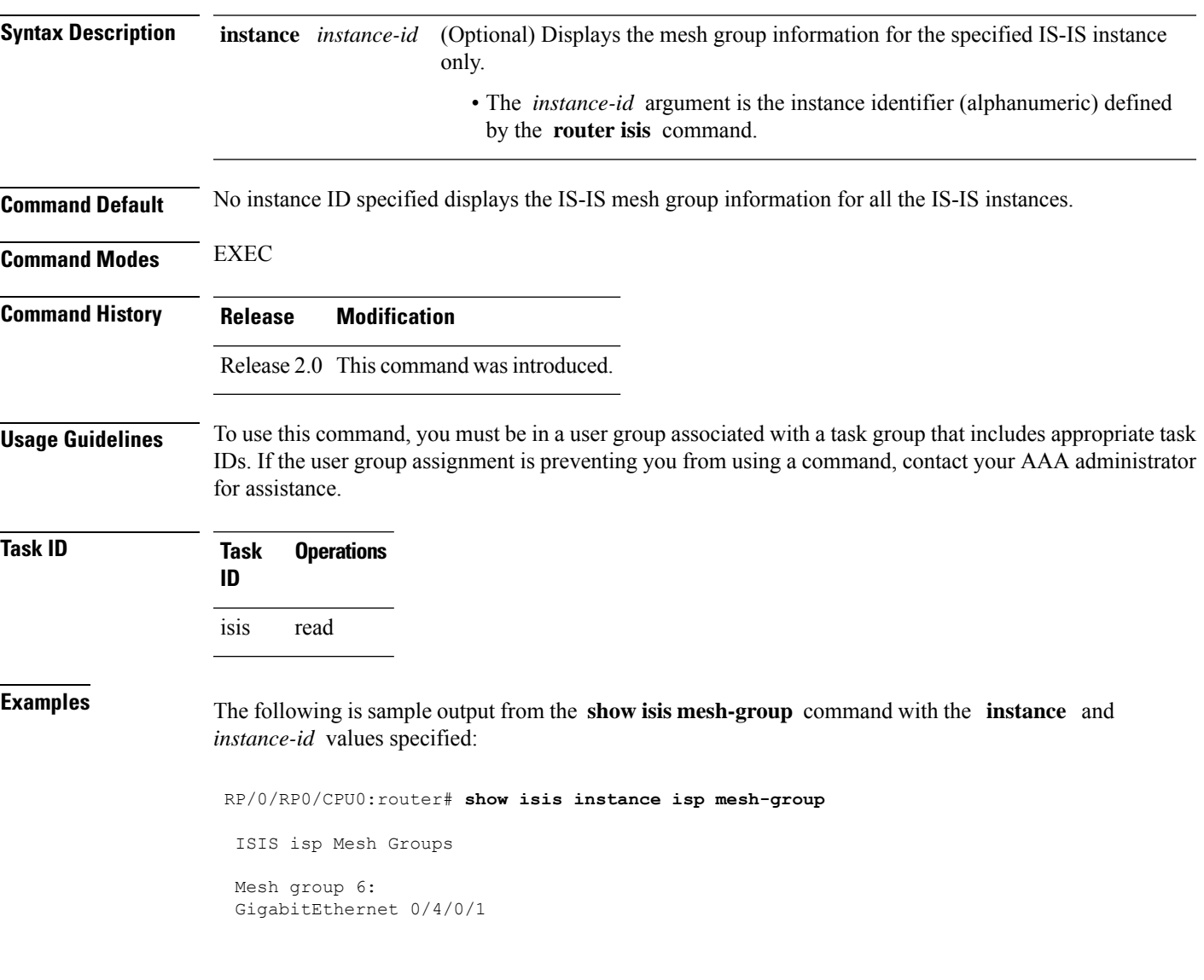

This table describes the significant fields shown in the display.

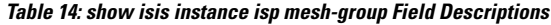

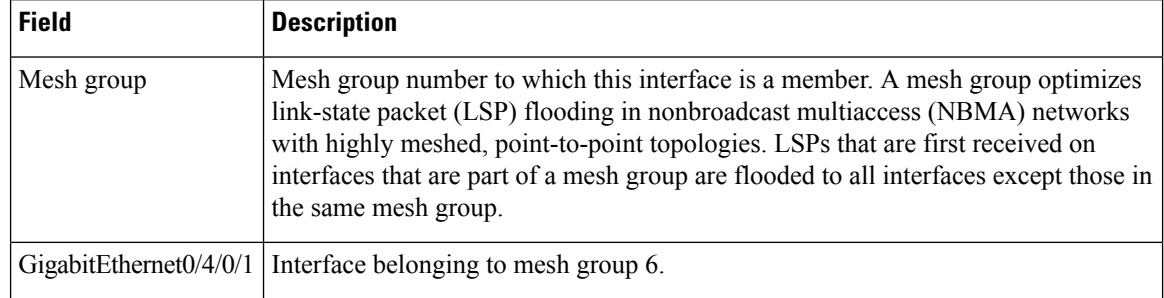

# <span id="page-111-0"></span>**show isis mpls traffic-eng adjacency-log**

To display a log of Multiprotocol Label Switching traffic engineering (MPLS TE) adjacency changes for an IntermediateSystem-to-IntermediateSystem (IS-IS) instance, use the **show isis mplstraffic-eng adjacency-log** command in EXEC mode.

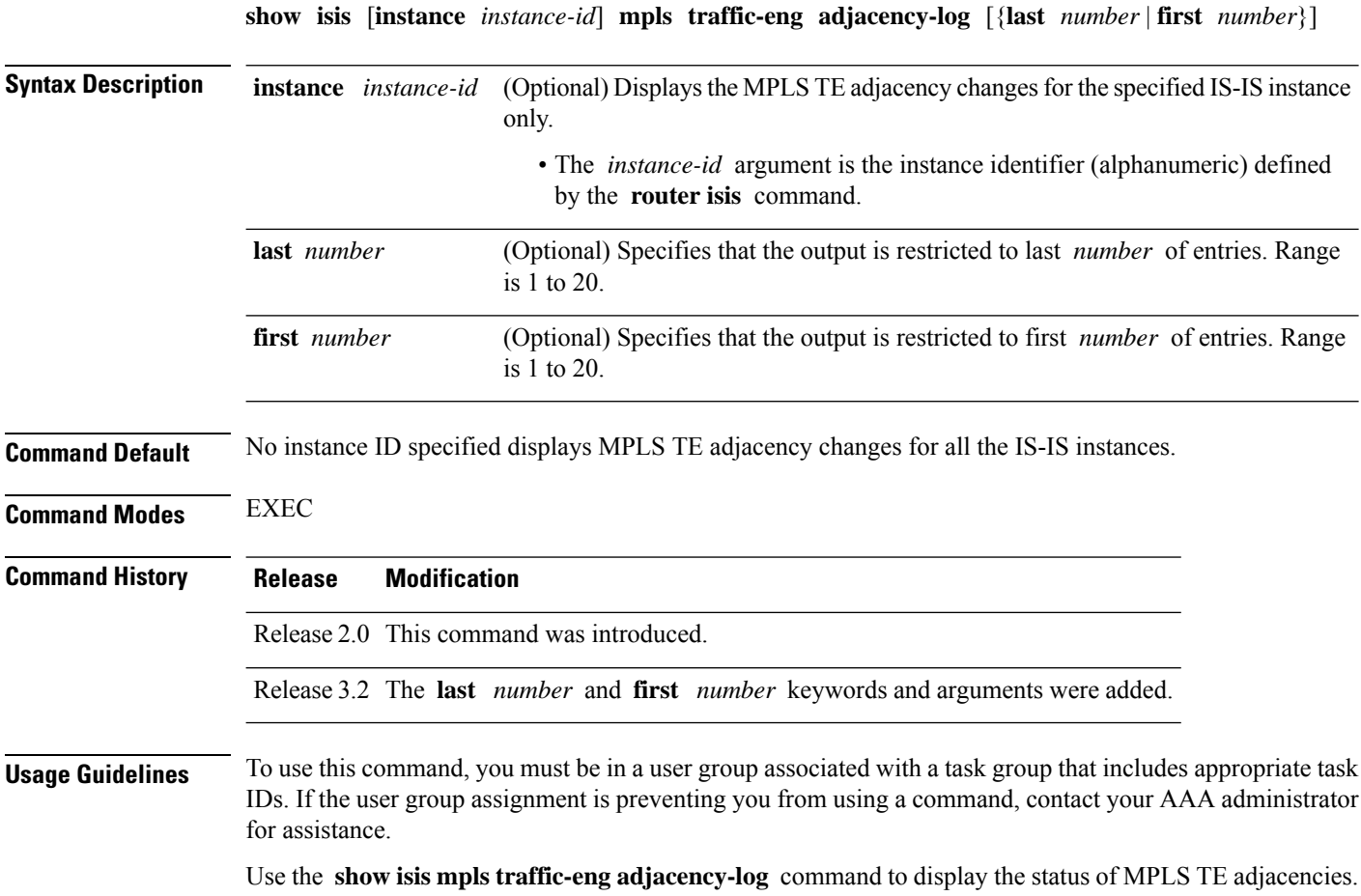

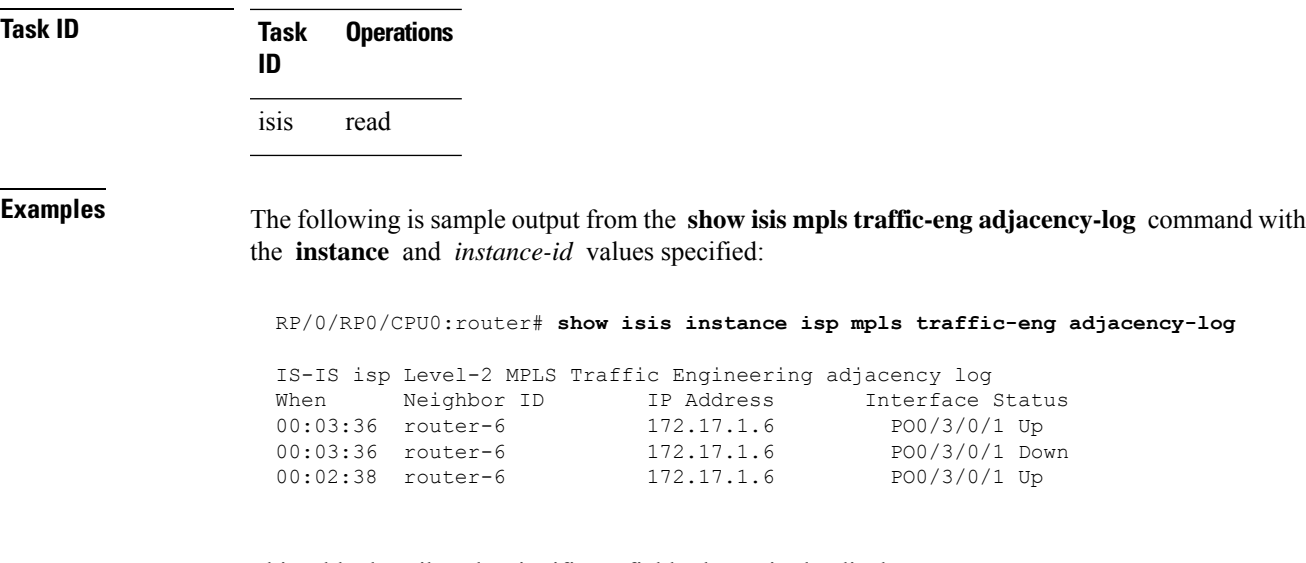

This table describes the significant fields shown in the display.

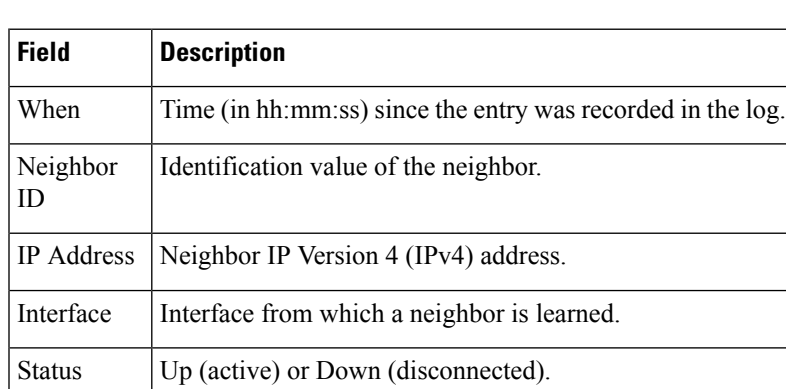

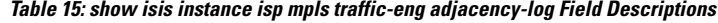

#### <span id="page-112-0"></span>**Related Commands**

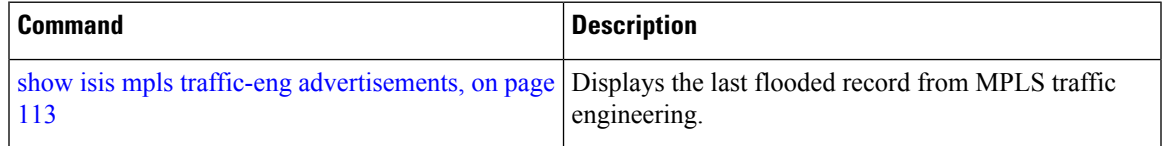

# **show isis mpls traffic-eng advertisements**

To display the latest flooded record from Multiprotocol Label Switching traffic engineering (MPLS TE) for an Intermediate System-to-Intermediate System (IS-IS) instance, use the **show isis mpls traffic-eng advertisements** command in EXEC mode.

**show isis** [**instance** *instance-id*] **mpls traffic-eng advertisements**

 $\mathbf I$ 

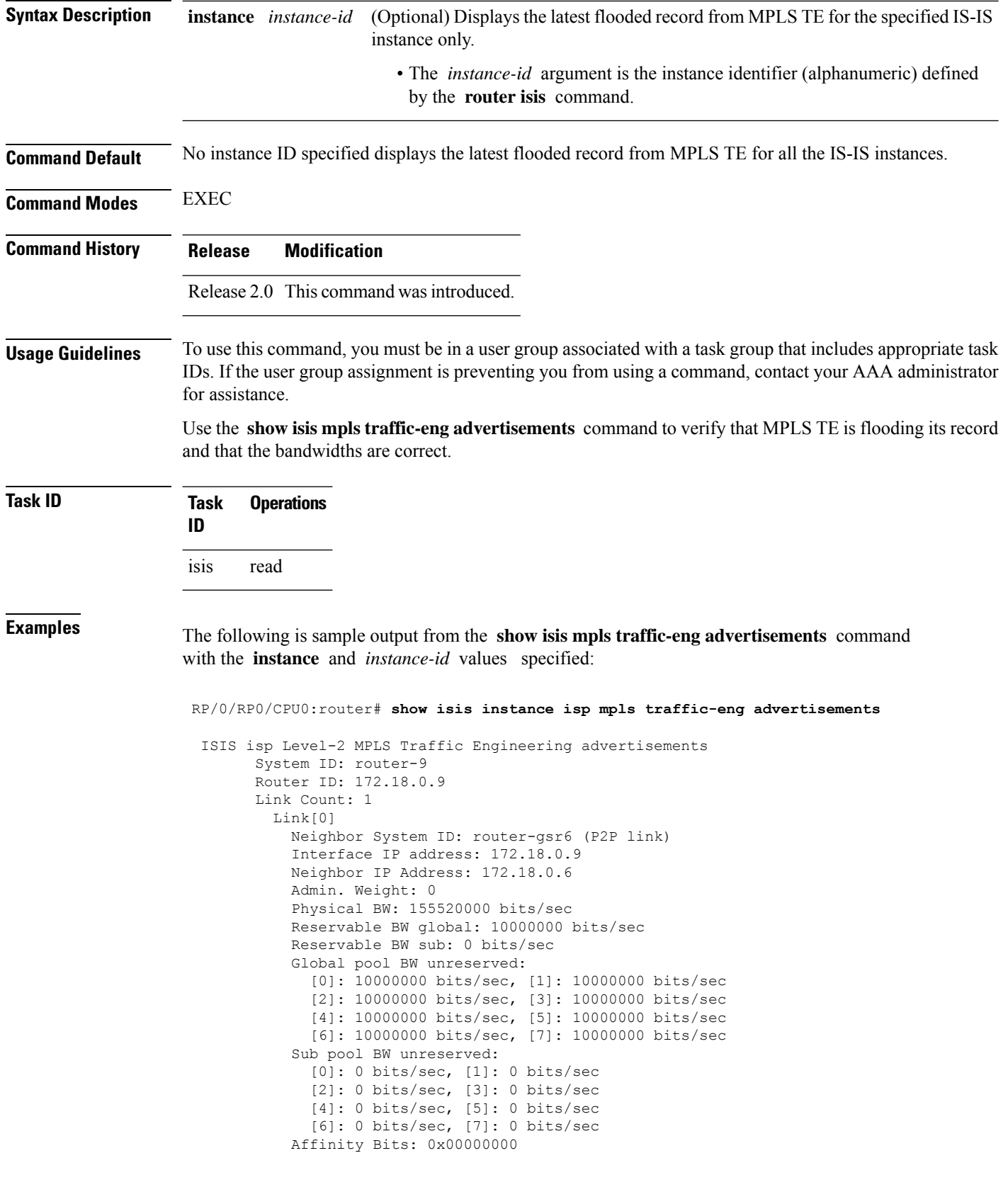

This table describes the significant fields shown in the display.

**Table 16: show isis instance isp mpls traffic-eng advertisements Field Descriptions**

| <b>Field</b>              | <b>Description</b>                                                                                                    |
|---------------------------|----------------------------------------------------------------------------------------------------|
| System ID                 | Dynamic hostname of the system. The hostname is specified using the<br>hostname command. If the dynamic hostname is not known or if the hostname<br>dynamic disable command has been executed, the 6-octet system ID is used.                                                                                                    |
| Router ID                 | MPLS TE router ID.                                                                                                    |
| Link Count                | Number of links that MPLS TE advertised.                                                                                                    |
| Neighbor System ID        | System ID of a neighbor number in an area. The six bytes directly preceding<br>the n-selector are the system ID. The system ID length is a fixed size and cannot<br>be changed. The system ID must be unique throughout each area (Level 1) and<br>throughout the backbone (Level 2). In an IS-IS routing domain, each router is<br>represented by a 6-byte hexadecimal system ID. When network administrators<br>maintain and troubleshoot networking devices, they must know the router name<br>and corresponding system ID. |
| Interface IP address      | IP address of the interface.                                                                                                    |
| Neighbor IP Address       | IP address of the neighbor.                                                                                                    |
| Admin. Weight             | Administrative weight associated with this link.                                                                                                    |
| Physical BW               | Link bandwidth capacity (in bits per second).                                                                                                    |
| Reservable BW             | Reservable bandwidth on this link.                                                                                                    |
| Global pool BW unreserved | Unreserved bandwidth that is available in the global pool.                                                                                                    |
| Sub pool BW unreserved    | Amount of unreserved bandwidth that is available in the subpool.                                                                                                    |
| <b>Affinity Bits</b>      | Link attribute flags being flooded. Bits are MPLS-TE specific.                                                                                                    |

### **Related Commands Command Command Description**

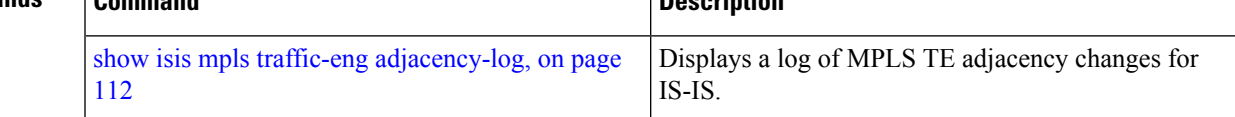

# **show isis mpls traffic-eng tunnel**

To display Multiprotocol LabelSwitching traffic engineering (MPLS TE) tunnel information for an Intermediate System-to-Intermediate System (IS-IS) instance, use the **show isis mpls traffic-eng tunnel** command in EXEC mode.

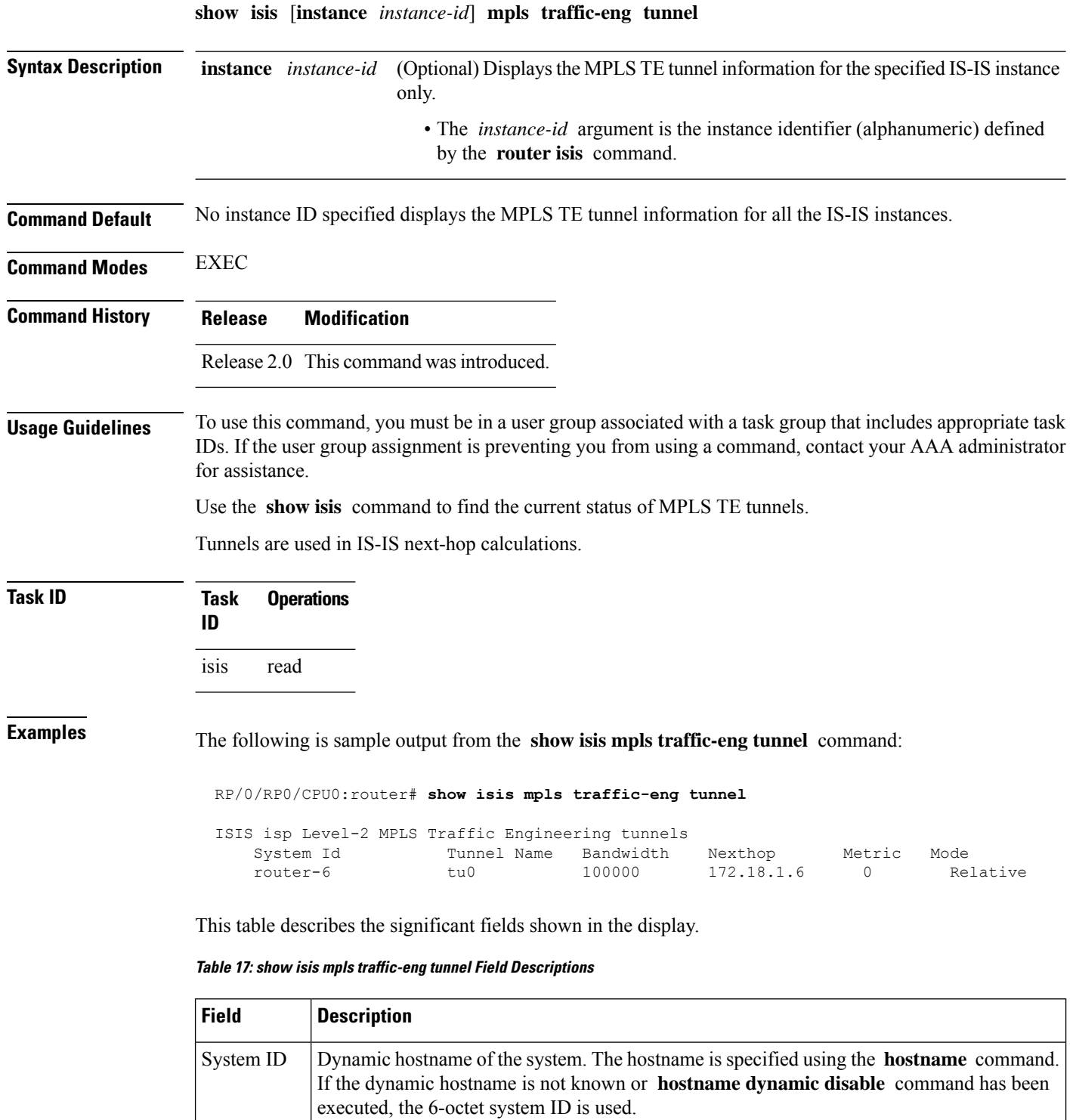

Tunnel Name of the MPLS TE tunnel interface.

Bandwidth | MPLS TE-specified tunnel bandwidth of the tunnel.

Name

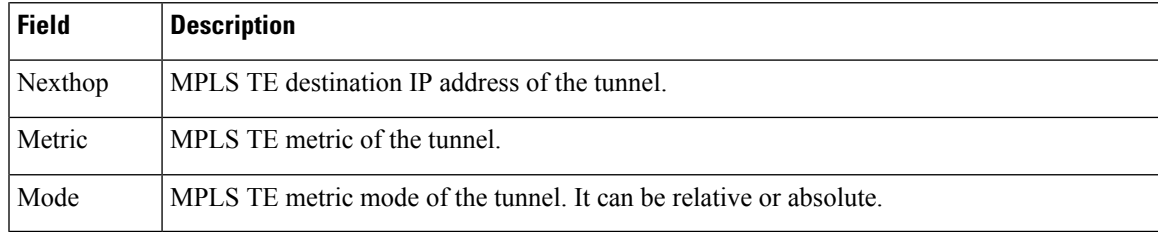

### **show isis neighbors**

To display information about Intermediate System-to-Intermediate System (IS-IS) neighbors, use the **show isis neighbors** command in EXEC mode.

**show isis** [**instance** *instance-id*] **neighbors** [{*type interface-path-id* | **summary**}] [**detail**] [**systemid** *system-id*] **Syntax Description** instance *instance-id* (Optional) Displays the IS-IS neighbor information for the specified IS-IS instance only. • The *instance-id* argument is the instance identifier (alphanumeric) defined by the **router isis** command. **instance** *instance-id* type Interface type. For more information, use the question mark ( **?** ) online help function. Physical interface or virtual interface. Use the **show interfaces** command to see a list of all interfaces currently configured on the router. **Note** For more information about the syntax for the router, use the question mark ( **?** ) online help function. interface-path-id summary (Optional) Displays neighbor status count for each level. detail (Optional) Displays additional details. **systemid** *system-id* (Optional) Displays the information for the specified neighbor only. **Command Default** No instance ID specified displays neighbor information for all the IS-IS instances. Both Level 1 and Level 2 are configured if no level is specified. **Command Modes** EXEC **Command History Release Modification** Release 2.0 This command was introduced.

**Usage Guidelines** To use this command, you must be in a user group associated with a task group that includes appropriate task IDs. If the user group assignment is preventing you from using a command, contact your AAA administrator for assistance. **Task ID Task Operations ID** isis read **Examples** The following is sample output from the **show isis neighbors** command with the **instance** and *instance-id* values specified: Total neighbor count: 3 RP/0/RP0/CPU0:router# **show isis instance isp neighbors detail** IS-IS isp neighbors: System Id Interface SNPA State Holdtime Type IETF-NSF e222e Gi0/1/0/0 \*PtoP\* Up 23 L1 Capable Area Address(es): 00 IPv4 Address(es): 10.1.0.45\* IPv6 Address(es): fe80::212:daff:fe6b:68a8\* Topologies: 'IPv4 Unicast' 'IPv6 Unicast' Uptime: 01:09:44 IPFRR: LFA Neighbor: elise LFA IPv4 address: 10.100.1.2 LFA Router address: 192.168.0.45 LFA Interface: Gi0/1/0/0.1 e333e Gi0/1/0/0.1 0012.da6b.68a8 Up 8 L1 Capable Area Address(es): 00 IPv4 Address(es): 10.100.1.2\* Topologies: 'IPv4 Unicast' Uptime: 01:09:46 IPFRR: LFA Neighbor: elise LFA IPv4 address: 10.1.0.45 LFA Router address: 192.168.0.45 LFA Interface: Gi0/1/0/0 m44i Gi0/1/0/1 0012.da62.e0a8 Up 7 L1 Capable Area Address(es): 00 11 IPv4 Address(es): 10.1.2.47\* IPv6 Address(es): fe80::212:daff:fe62:e0a8\* Topologies: 'IPv4 Unicast' 'IPv6 Unicast' Uptime: 01:09:33 Total neighbor count: 3 This table describes the significant fields shown in the display.

**Table 18: show isis instance isp neighbors Field Descriptions**

| <b>Field</b> | <b>Description</b>                                                                                                    |
|--------------|----------------------------------------------------------------------------------------------------|
| System ID    | Dynamic hostname of the system. The hostname is specified using the <b>hostname</b><br>command. If the dynamic hostname is not known or <b>hostname dynamic disable</b><br>command has been executed, the 6-octet system ID is used. |
| Interface    | Interface through which the neighbor is reachable.                                                                                                    |

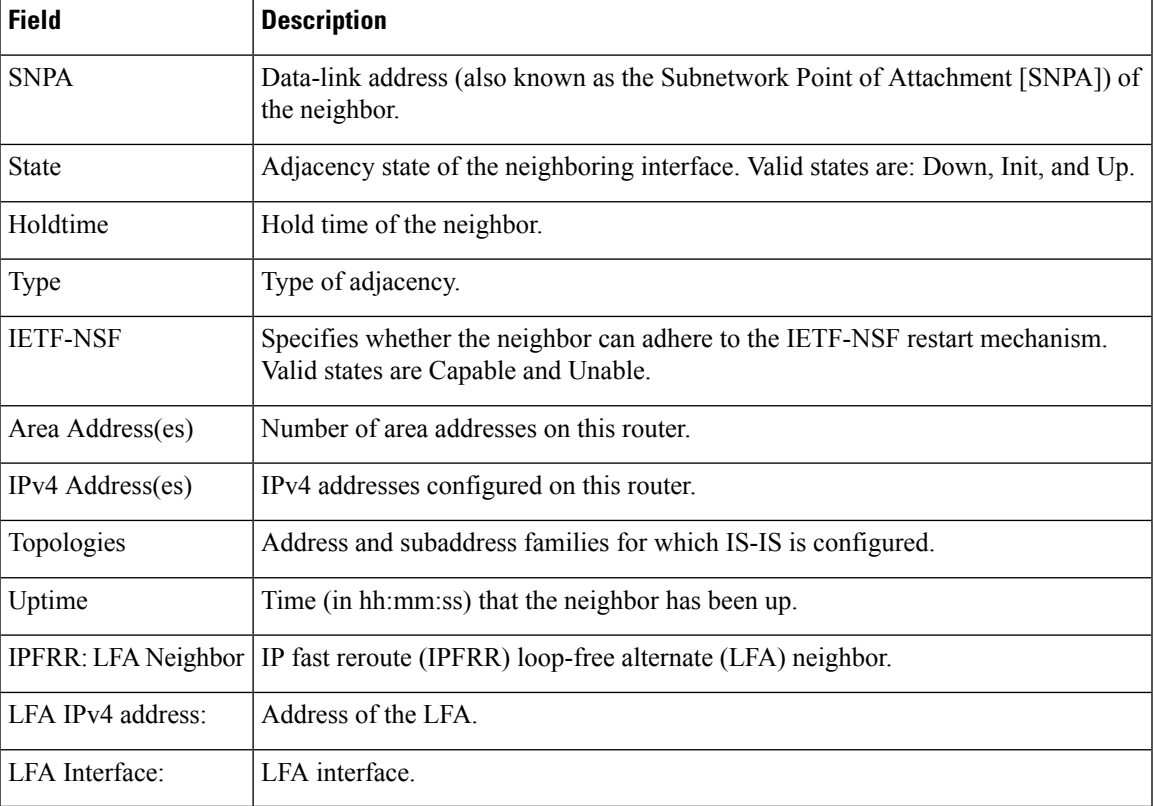

The following is sample output from the **show isis neighbors** command with the **summary** keyword specified:

### RP/0/RP0/CPU0:router# **show isis instance isp neighbors summary**

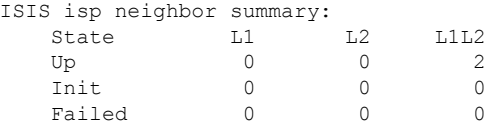

This table describes the significant fields shown in the display.

**Table 19: show isis neighbors summary Field Descriptions**

|    | <b>Field Description</b>                                     |
|----|--------------------------------------------------------------|
|    | State   State of the neighbor is up, initialized, or failed. |
| L1 | Number of Level 1 neighbors.                                 |
| L2 | Number of Level 2 neighbors.                                 |
|    | LIL2 Number of Level 1 and 2 neighbors.                      |

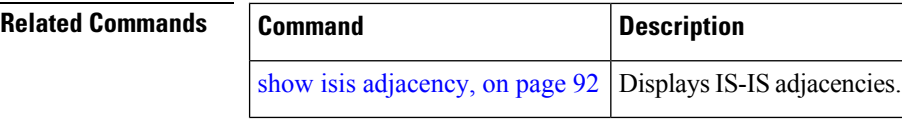

# **show isis protocol**

To display summary information about an Intermediate System-to-Intermediate System (IS-IS) instance, use the **show isis protocol** command in EXEC mode.

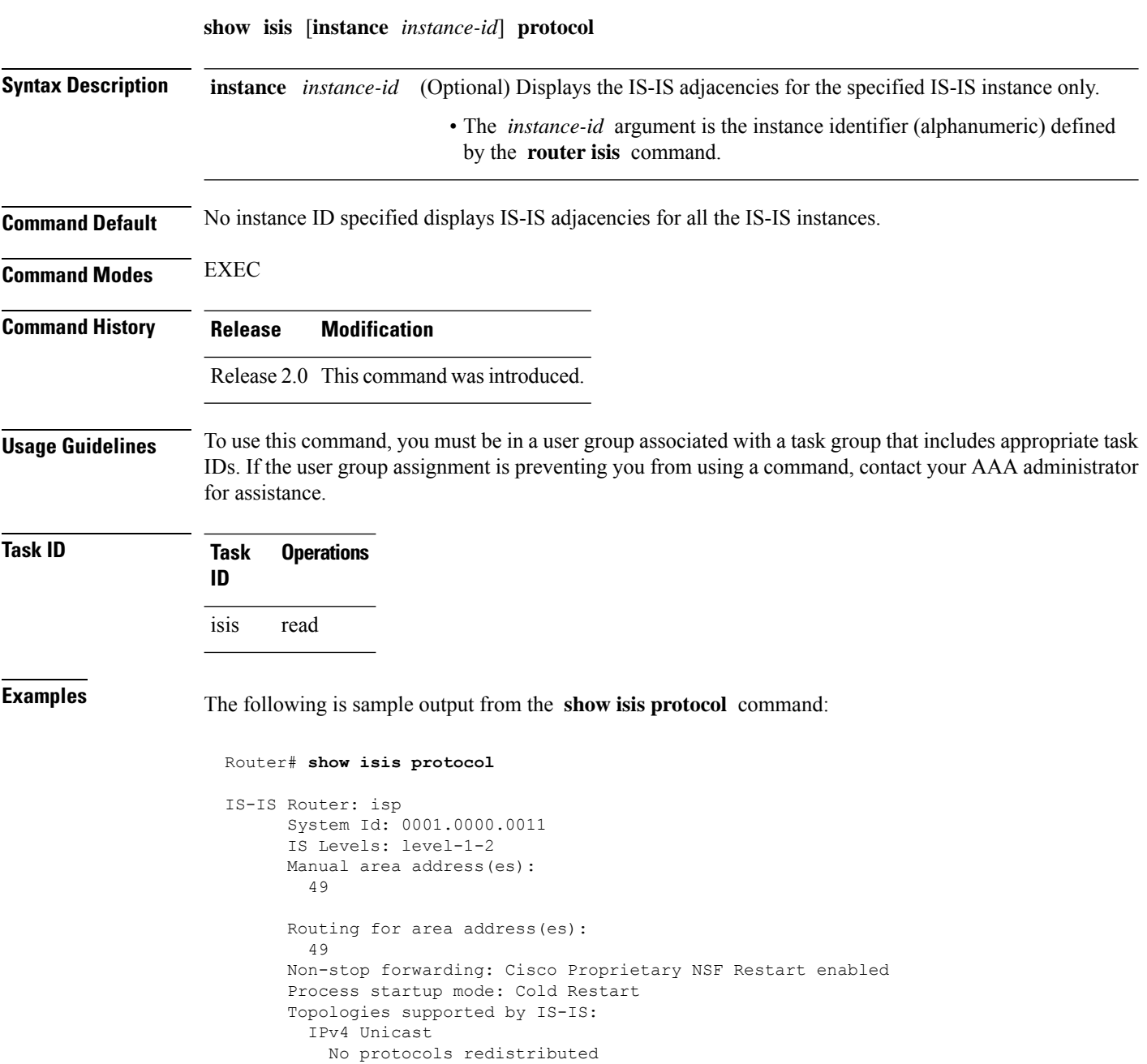

```
Distance: 115
Interfaces supported by IS-IS:
  Loopback0 is running passively (passive in configuration)
  GigabitEthernet 0/4/0/1 is running actively (active in configuration)
  GigabitEthernet 0/5/0/1 is running actively (active in configuration)
```
This table describes the significant fields shown in the display.

**Table 20: show isis protocol Field Descriptions**

| <b>Field</b>                | <b>Description</b>                                                                                                    |
|-----------------------------|----------------------------------------------------------------------------------------------------|
| System ID:                  | Dynamic hostname of the system. The hostname is specified using the <b>hostname</b><br>command. If the dynamic hostname is not known or <b>hostname dynamic disable</b><br>command has been executed, the 6-octet system ID is used. |
| IS Levels:                  | IS-IS level of the router.                                                                                                    |
| Manual area address(es)     | Area addresses that are manually configured.                                                                                                    |
| Routing for areaaddress(es) | Area addresses for which this router provides the routing.                                                                                                    |
| Non-stop forwarding:        | Status and name of nonstop forwarding (NSF).                                                                                                    |
| Process startup mode:       | Mode in which the last process startup occurred. Valid modes are:<br>• Cisco Proprietary NSF Restart<br>• IETF NSF Restart<br>• Cold Restart                                                                                         |
| No protocols redistributed: | No redistributed protocol information exists to be displayed.                                                                                                    |
| Distance:                   | Administrative distance for this protocol.                                                                                                    |

## **show isis route**

To display IP reachability information for an Intermediate System-to-Intermediate System (IS-IS) instance, use the **show isis route** command in EXEC mode.

**show isis** [**instance** *instance-id*] [{**ipv4** |**ipv6** | **afi-all**}] [{**unicast** | **multicast** [**topology** {**all***topo-name*}] |**safi-all**}] **route** [{*ip-address mask* |*ip-address*/*length* [**longer-prefixes**]}] [**summary**] **[multicast-intact]** [**backup**] [**detail**] [**sr-only**]

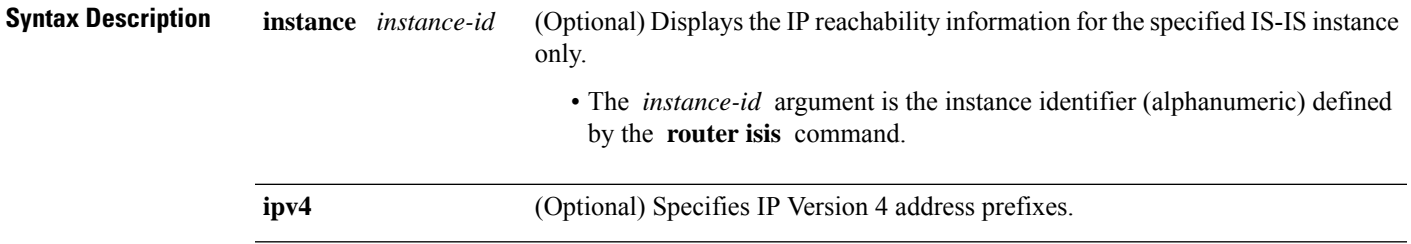

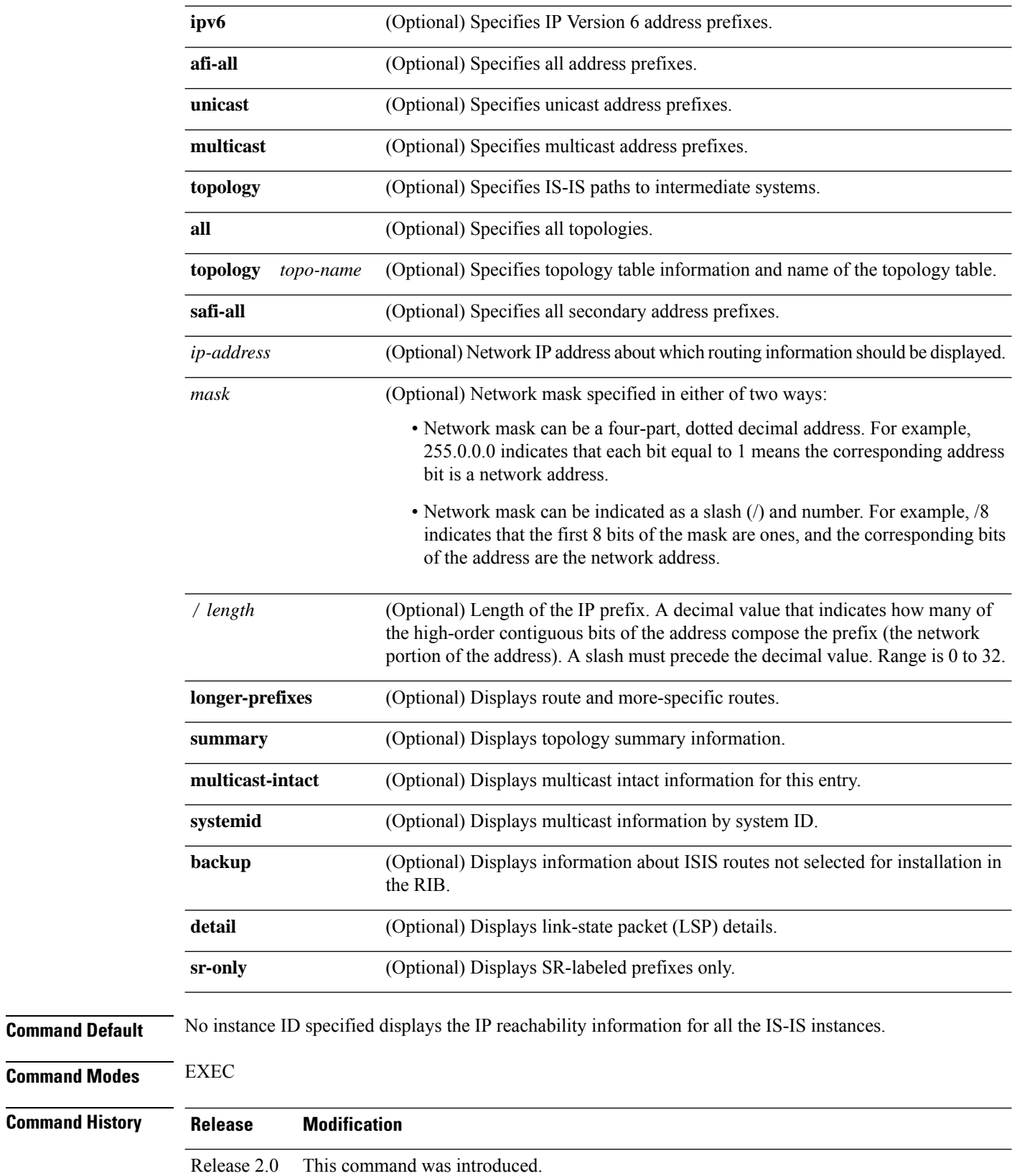

 $\mathbf{l}$ 

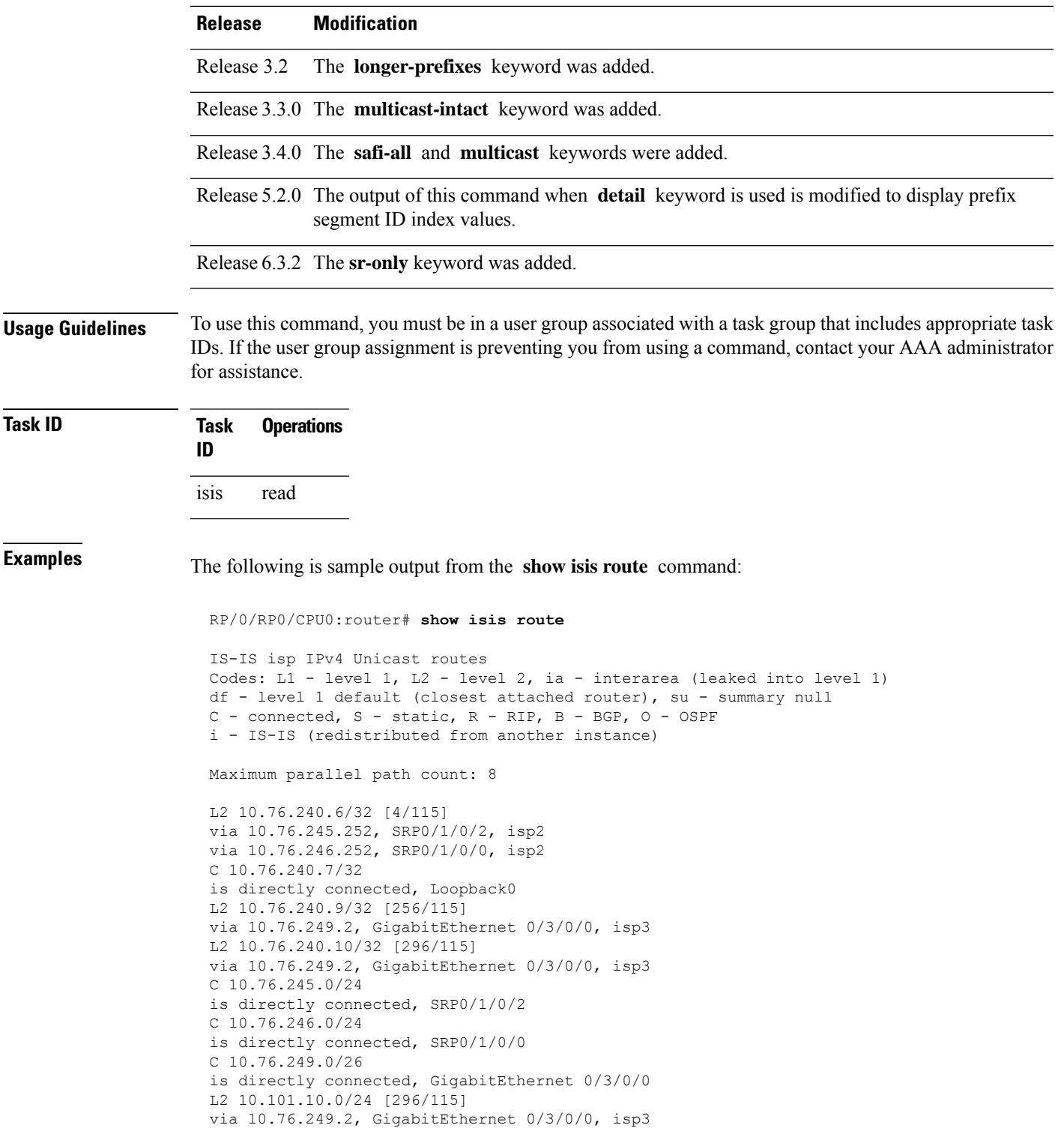

This table describes the significant fields shown in the display.

**Table 21: show isis route ipv4 unicast Field Descriptions**

| <b>Field</b>    | <b>Description</b>                                            |
|-----------------|---------------------------------------------------------------|
| C172.18.0.0/24  | Connected route for GigabitEthernet interface 0/5/0/0.        |
| C 172.19.1.0/24 | Connected route for GigabitEthernet interface 0/4/0/1.        |
|                 | L1 172.35.0.0/24 [10] Level 1 route to network 172.35.0.0/24. |
| $C$ 172.18.0/24 | Connected route for loopback interface 0.                     |

This is sample output from the **show isis route** command with **detail** keyword that shows prefix segment ID (SID) and Segment Routing Global Block (SRGB) values:

```
Sun May 4 13:05:11.073 PDT
```

```
L2 172.16.255.2/32 [10/115] medium priority
     via 172.16.2.2, GigabitEthernet0/0/0/1, pe2 tag 255, SRGB Base: 16000, Weight: 0
     src pe2.00-00, 172.16.255.2, tag 255, prefix-SID index 42, R:0 N:0 P:0
  L1 adv [10] native, propagated, interarea, tag 255, prefix-SID index 42, R:0
          N:0 P:0
```
This is sample output from the **show isis route** command with **sr-only** keyword that shows only routes associated with a segment routing prefix SID:

```
RP/0/RP0/CPU0:router# show isis route sr-only
IS-IS 1 IPv4 Unicast routes
Codes: L1 - level 1, L2 - level 2, ia - interarea (leaked into level 1)
       df - level 1 default (closest attached router), su - summary null
      C - connected, S - static, R - RIP, B - BGP, O - OSPF
      E - EIGRP, A - access/subscriber, M - mobile, a - application
       i - IS-IS (redistributed from another instance)
Maximum parallel path count: 8
C 20.1.0.100/32
     is directly connected, Loopback0
L2 20.1.0.101/32 [10/115]
     via 10.1.1.101, GigabitEthernet0/0/0/2, r101, SRGB Base: 16000, Weight: 0
L2 20.1.0.102/32 [30/115]
    via 10.1.1.101, GigabitEthernet0/0/0/2, r101, SRGB Base: 16000, Weight: 0
L2 20.1.0.103/32 [20/115]
     via 10.4.1.103, GigabitEthernet0/0/0/1, r103, SRGB Base: 16000, Weight: 0
```
### <span id="page-123-0"></span>**show isis spf-log**

To display how often and why the router has run a full shortest path first (SPF) calculation, use the **show isis spf-log** command in EXEC mode.

 $\overline{\phantom{a}}$ 

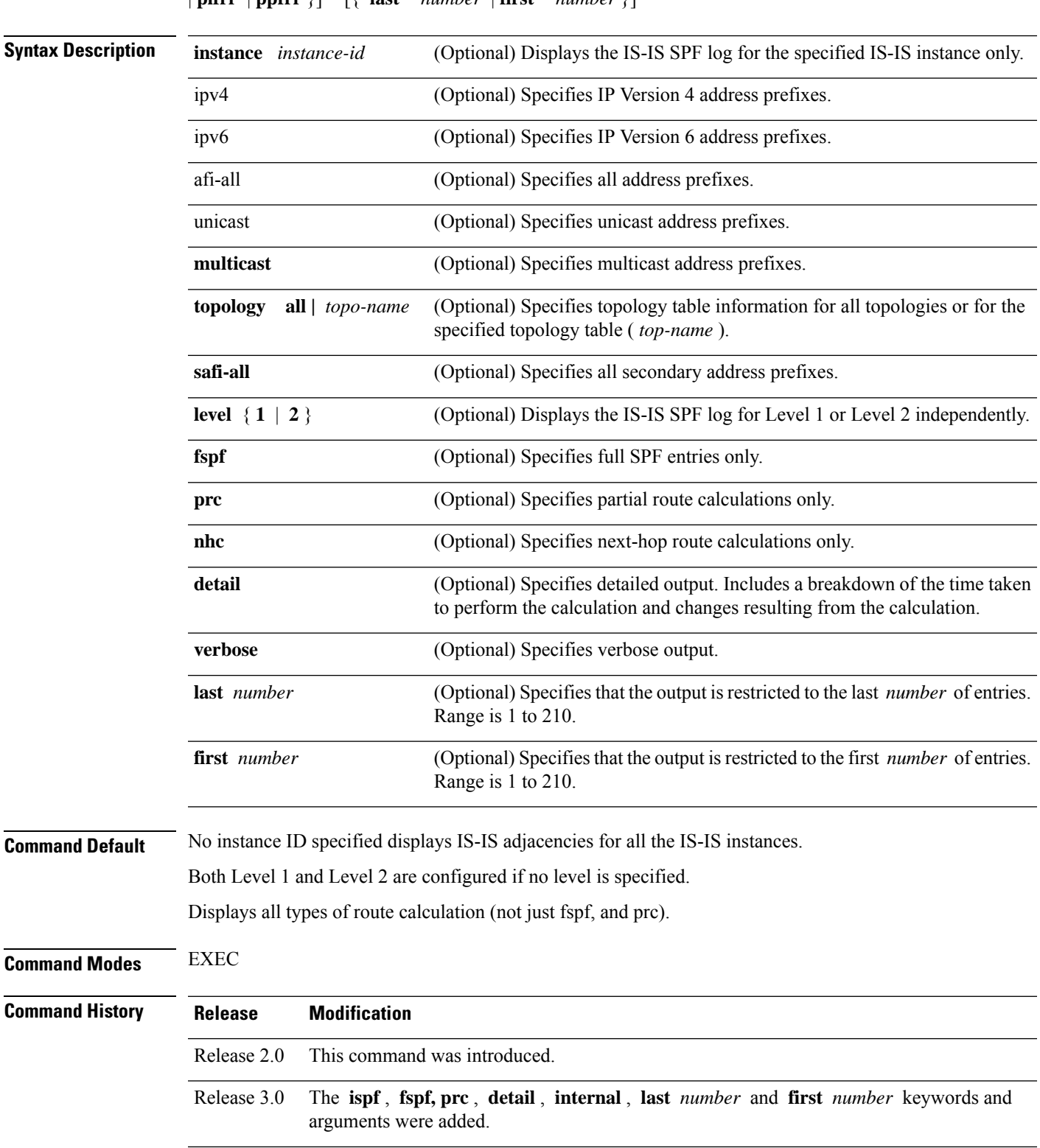

**show isis** [ **instance** *instance-id* ] [ [{ **ipv4** | **ipv6** | **afi-all** }] [{ **unicast** | **multicast** [ **topology** { **all** *topo-name* } ] | **safi-all** }] ] **spf-log** [ **level** { **1** | **2** } ] [{ **fspf** | **prc** | **nhc** }] [{ **detail** | **verbose** | **plfrr** | **ppfrr** }] [{ **last** *number* | **first** *number* }]

I

|                         | <b>Release</b>                                                                                                    | <b>Modification</b> |                                                              |                               |                                                                                              |                                                                                                    |
|-------------------------|----------------------------------------------------------------------------------------------------|---------------------|--------------------------------------------------------------|-------------------------------|----------------------------------------------------------------------------------------------|----------------------------------------------------------------------------------------------------|
|                         | Release 3.2                                                                                                    |                     | The <b>internal</b> keyword was removed.                     |                               |                                                                                              |                                                                                                    |
|                         |                                                                                                    |                     |                                                              |                               | Release 3.3.0 The <b>nhc</b> and <b>verbose</b> keywords were added.                         |                                                                                                    |
|                         |                                                                                                    |                     |                                                              |                               | Release 3.4.0 The safi-all and multicast keywords were added.                                |                                                                                                    |
|                         |                                                                                                    | Router.             |                                                              |                               |                                                                                              | Release 3.7.0 The topology keyword was added for multicast spf-log on the Cisco XR 12000 Series                                                                                                    |
|                         | Release 6.6.1 The <b>ispf</b> argument was deprecated.                                                                |                     |                                                              |                               |                                                                                              |                                                                                                    |
| <b>Usage Guidelines</b> | for assistance.                                                                                                    |                     |                                                              |                               |                                                                                              | To use this command, you must be in a user group associated with a task group that includes appropriate task<br>IDs. If the user group assignment is preventing you from using a command, contact your AAA administrator |
|                         | <b>Operations</b><br><b>Task</b>                                                                                      |                     |                                                              |                               |                                                                                              |                                                                                                    |
| <b>Task ID</b>          | ID                                                                                                    |                     |                                                              |                               |                                                                                              |                                                                                                    |
|                         | isis<br>read                                                                                                    |                     |                                                              |                               |                                                                                              |                                                                                                    |
|                         | Router# show isis spf-log                                                                                             |                     |                                                              |                               | The following is sample output from the show is spf-log command:                             |                                                                                                    |
| <b>Examples</b>         |                                                                                                    |                     |                                                              |                               | IS-IS 1 Level 1 IPv4 Unicast Route Calculation Log                                           |                                                                                                    |
|                         | Timestamp                                                                                                    |                     | Time Total Triq                                              |                               | Type (ms) Nodes Count First Trigger LSP Triggers                                             |                                                                                                    |
|                         | --- Thurs Aug 19 2004 ---<br>12:00:50.787 FSPF 1<br>12:00:52.846 FSPF 1<br>12:00:56.049 FSPF 1<br>12:01:02.620 FSPF 1 |                     | $\mathbf{1}$<br>$\mathbf{1}$<br>$\mathbf{1}$<br>$\mathbf{1}$ | 3 <sup>7</sup><br>1<br>1<br>2 | ensoft-grs7.00-00 LSPHEADER<br>ensoft-grs7.00-00 TLVCODE<br>ensoft-grs7.00-00 NEWADJ LINKTLV | ensoft-grs7.00-00 LSPHEADER TLVCODE                                                                                                    |
|                         |                                                                                                    |                     |                                                              |                               | IS-IS 1 Level 1 IPv4 Unicast Route Calculation Log                                           |                                                                                                    |
|                         |                                                                                                    |                     | Time Total Triq                                              |                               | Timestamp Type (ms) Nodes Count First Trigger LSP Triggers<br>- 11111 11111 11111 111111     |                                                                                                    |

**Table 22: show isis spf-log ipv4 unicast Field Descriptions**

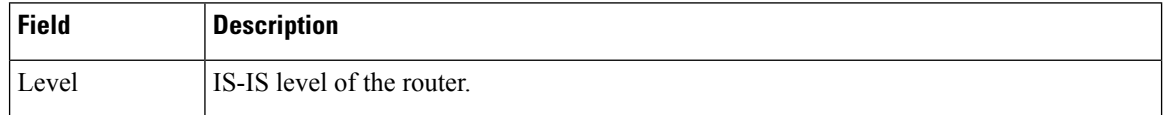

 $\overline{\phantom{a}}$ 

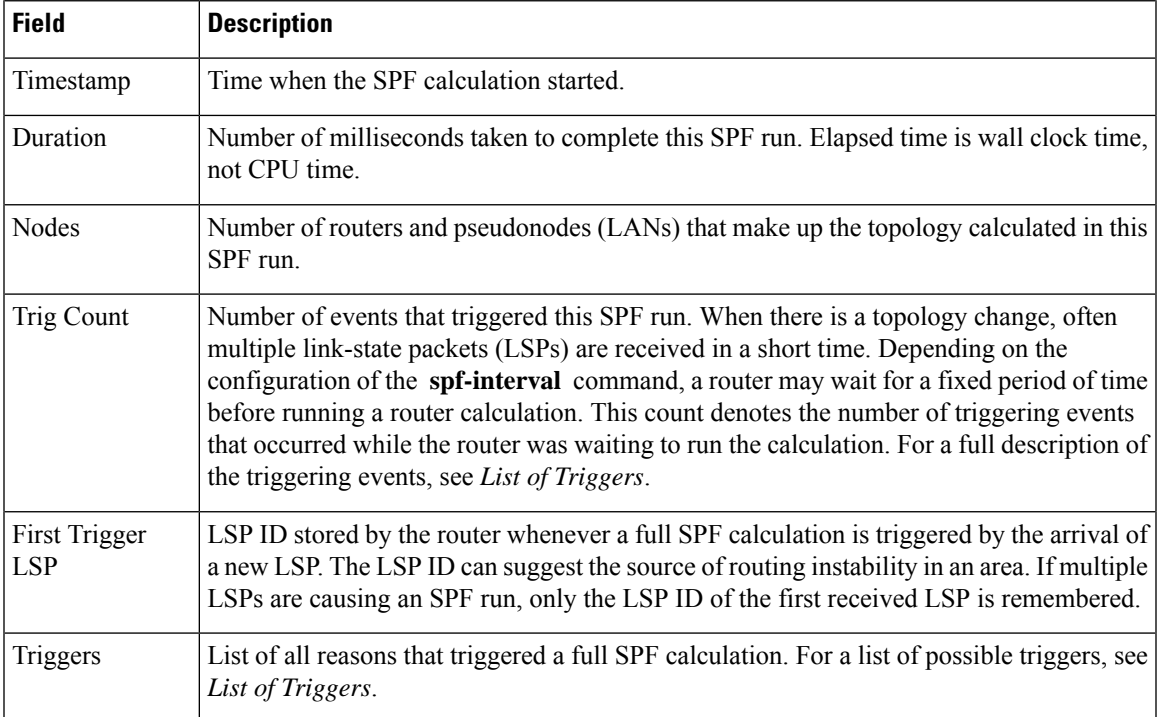

This table lists triggers of a full SPF calculation.

### **Table 23: List of Triggers**

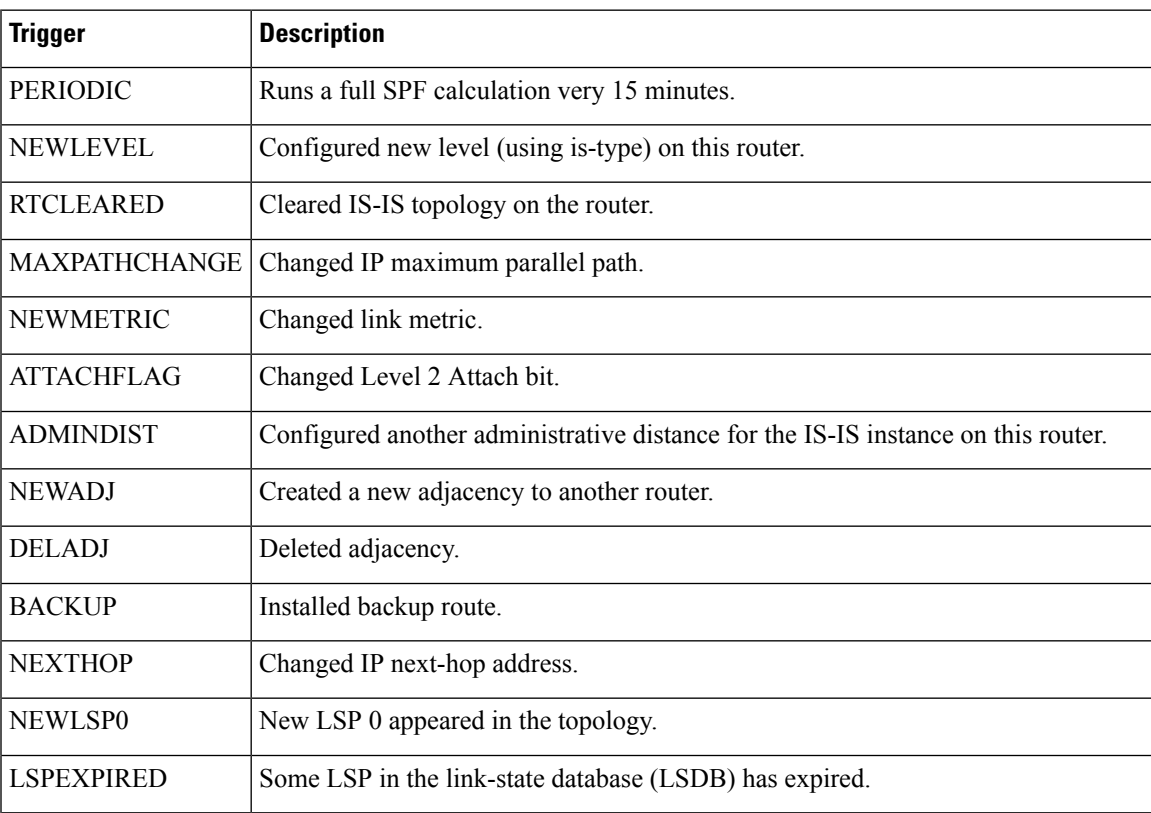

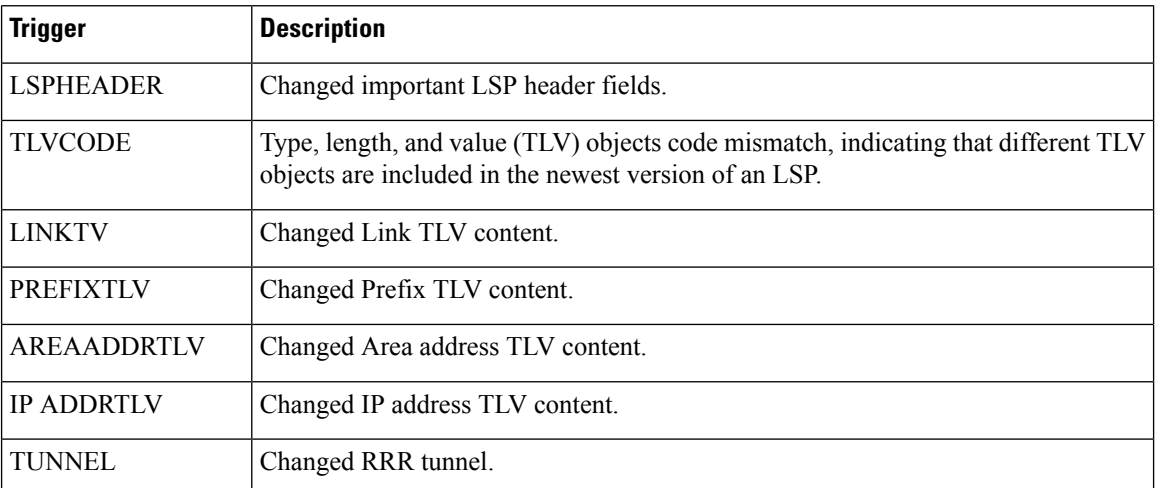

The following is sample output from the **show isis spf-log** command with the **first** keyword specified:

```
Router# show isis spf-log first 2
```

```
IISIS isp Level 1 IPv4 Unicast Route Calculation Log
                Time Total Trig
Timestamp Type (ms) Nodes Count First Trigger LSP Triggers
 Mon Aug 16 2004
19:25:35.140 FSPF 1 1 1 1 1 12a5.00-00 NEWLSP0<br>19:25:35.646 FSPF 1 1 1
19:25:35.646 FSPF 1 1
   IISIS isp Level 2 IPv4 Unicast Route Calculation Log
               Time Total Trig
Timestamp Type (ms) Nodes Count First Trigger LSP Triggers
 Mon Aug 16 2004
19:25:35.139 FSPF 1 1 1 1 12a5.00-00 NEWLSP0<br>19:25:35.347 FSPF 1 1 2 12a5.00-00 NEWSADJ
                                              12a5.00-00 NEWSADJ TLVCODE
```
This table describes the significant fields shown in the display.

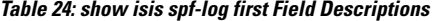

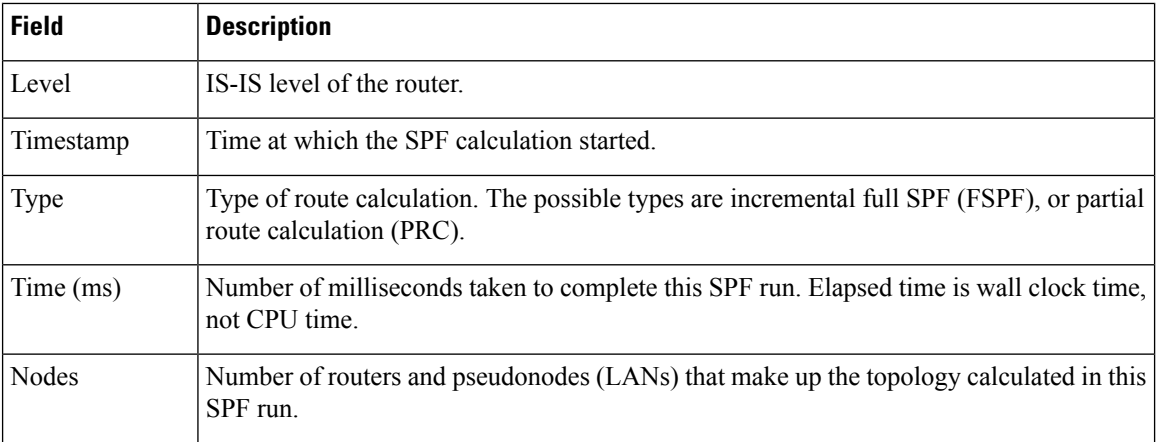

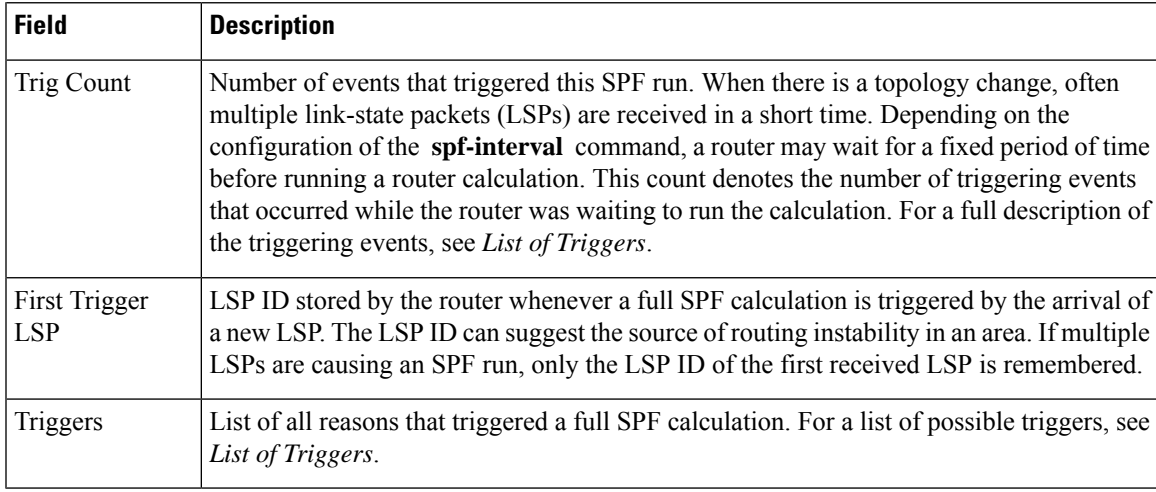

The following is sample output from the **show isis spf-log** command with the **detail** keyword specified:

### Router# **show isis spf-log detail**

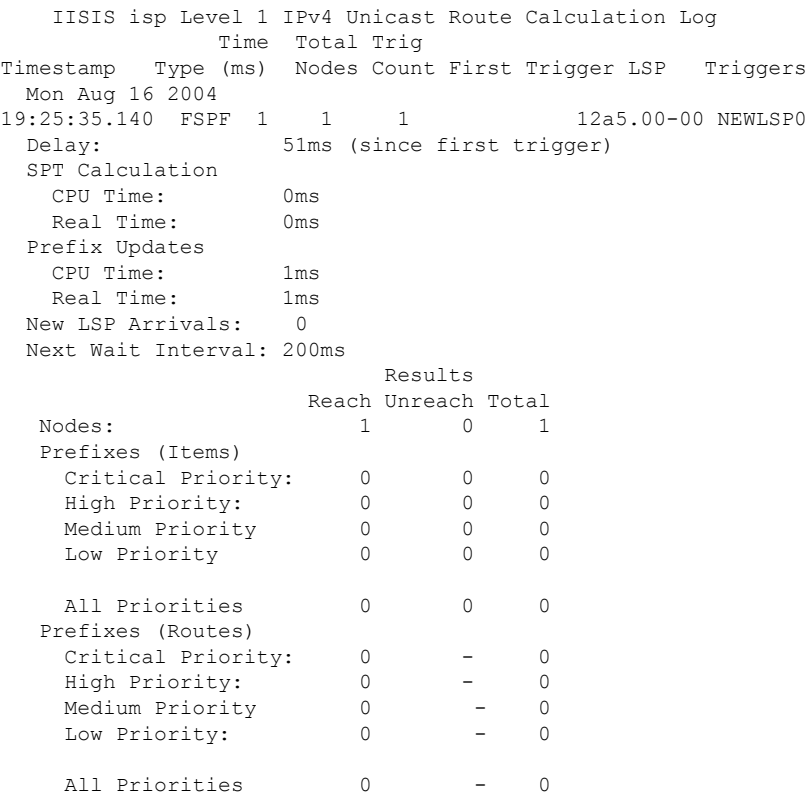

This table describes the significant fields shown in the display.

### **Table 25: show isis spf-log detail Field Descriptions**

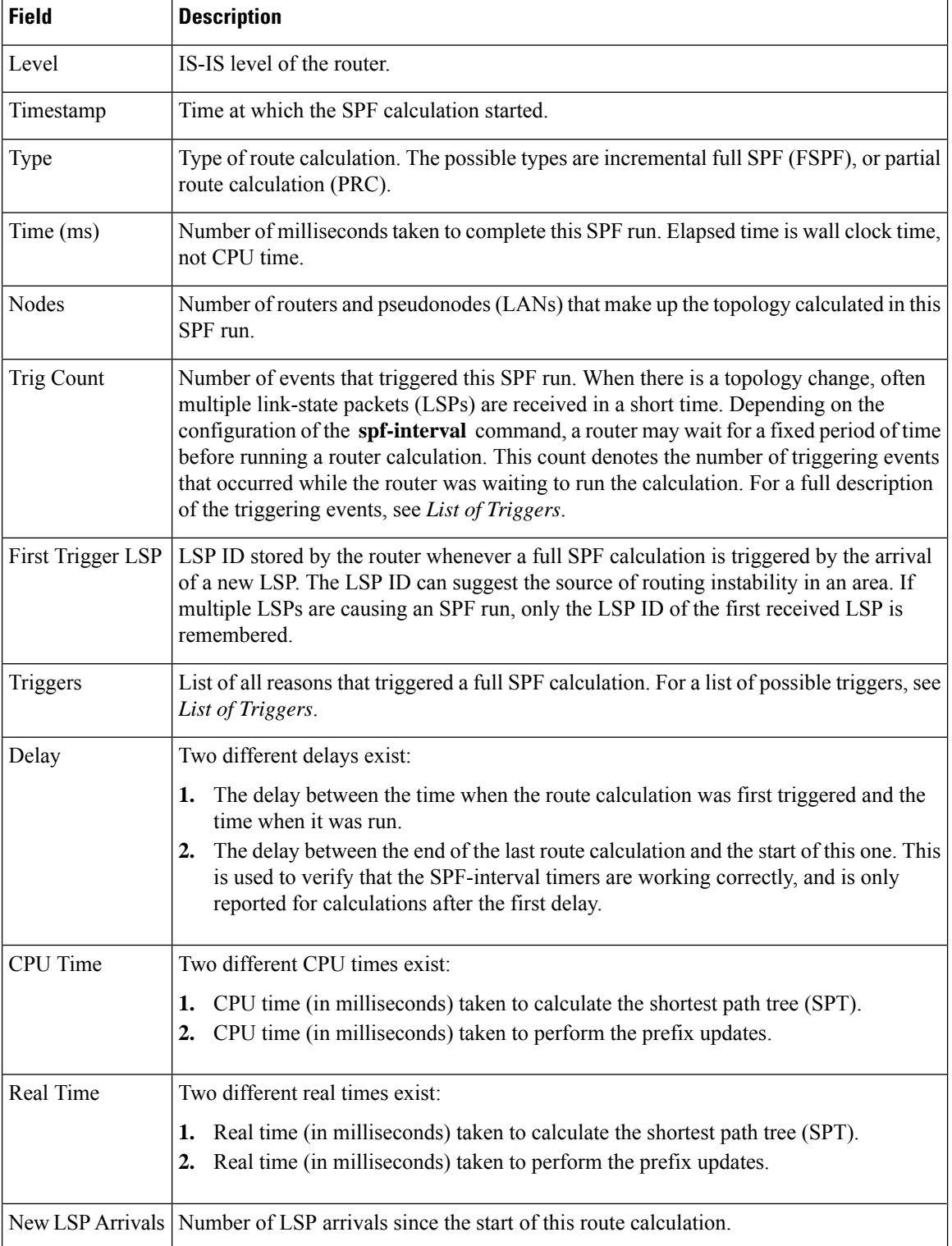

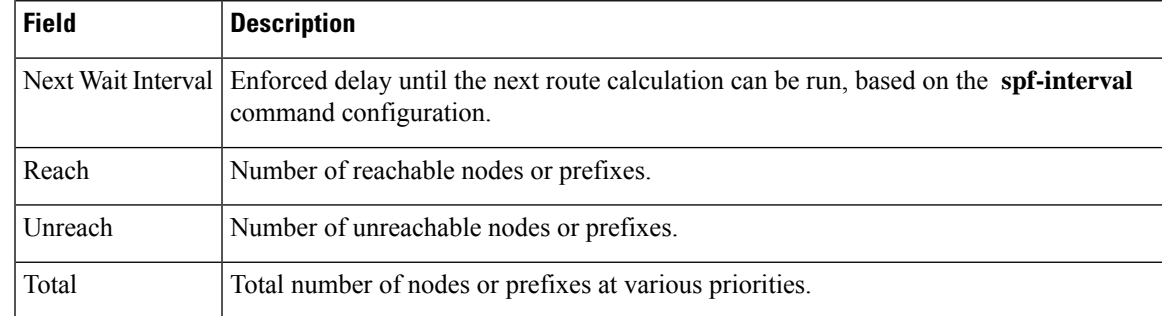

### **Related Commands Command Description** [spf-interval,](#page-142-0) on page  $143$  Sets IS-IS throttling of shortest path first (SPF) calculations.

# **show isis statistics**

To display Intermediate System-to-Intermediate System (IS-IS) traffic counters, use the **show isis statistics** command in EXEC mode.

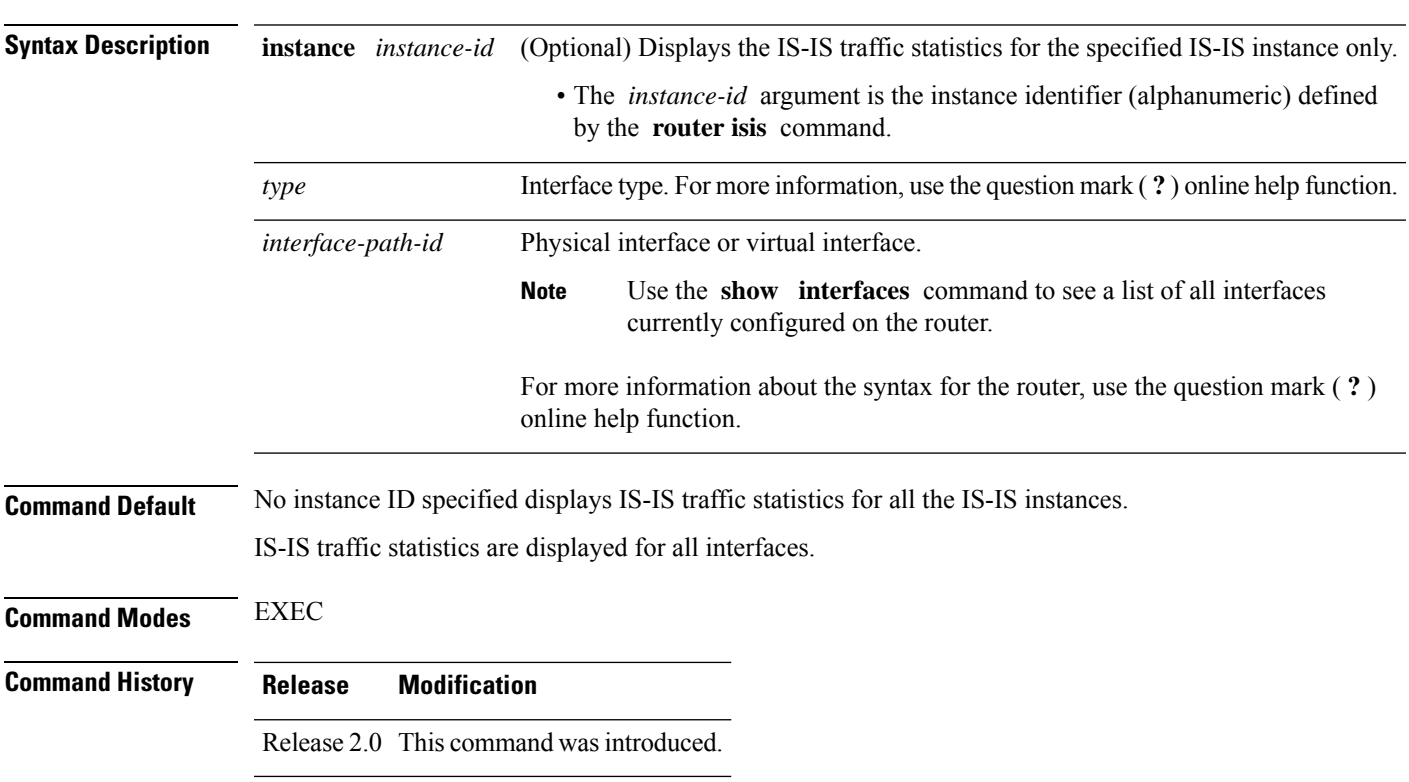

**show isis** [**instance** *instance-id*] **statistics** [*type interface-path-id*]

I

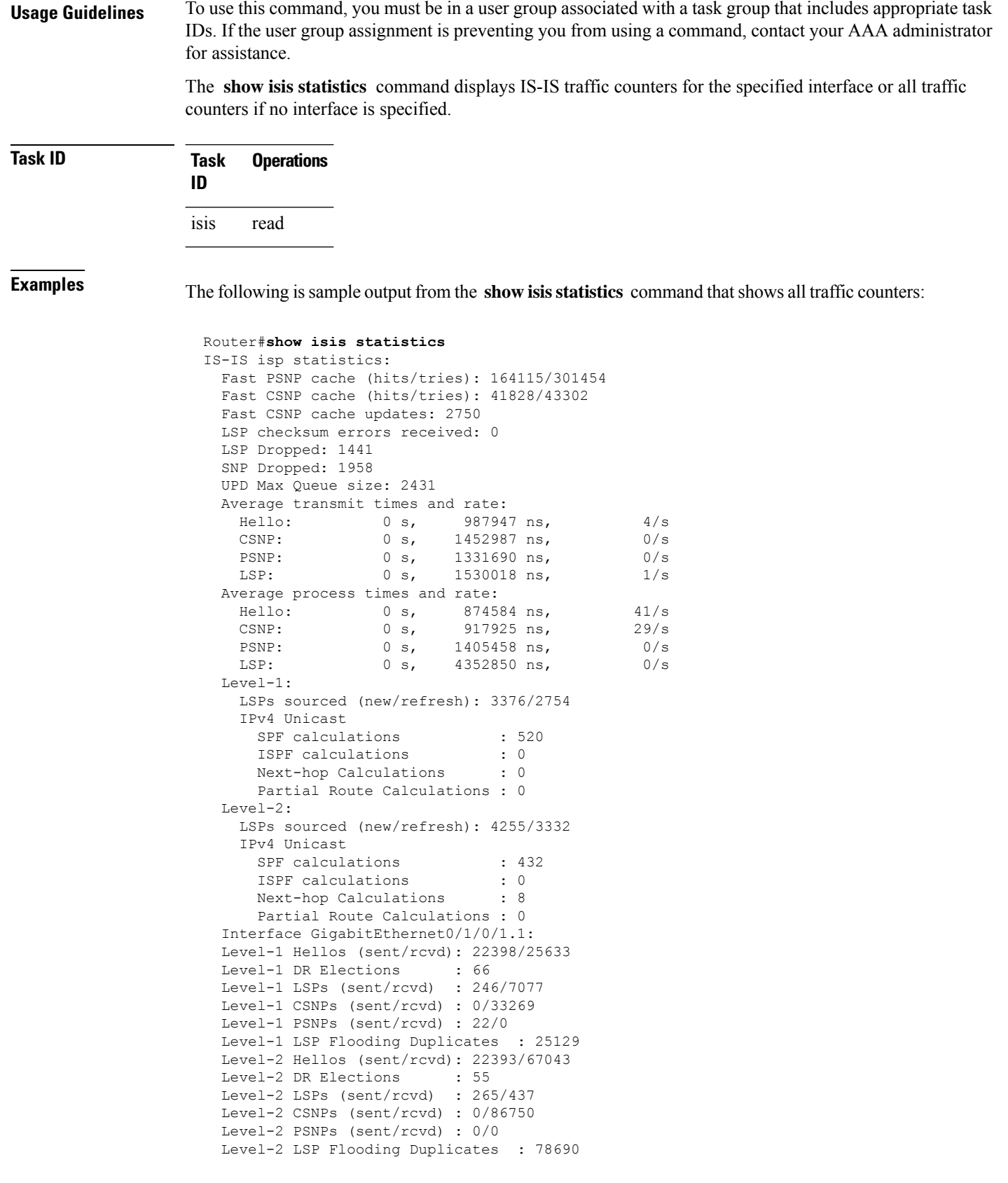

 $\overline{\phantom{a}}$ 

This table describes the significant fields shown in the display.

**Table 26: show isis statistics Field Descriptions**

| <b>Field</b>                        | <b>Description</b>                                                                                                    |
|-------------------------------------|----------------------------------------------------------------------------------------------------|
| Fast PSNP cache (hits/tries)        | Number of successful lookups (hits) along with the number of lookup<br>attempts (tries). To save time or processing power when receiving multiple<br>copies of the same LSP, IS-IS attempts to look up incoming LSPs to see if<br>they have been received recently.                                                                                                    |
| Fast CSNP cache (hits/tries):       | Number of successful lookups (hits) along with the number of lookup<br>attempts (tries). To reduce CSNP construction time, IS-IS maintains a cache<br>of CSNPs and attempts to look up CSNP in this cache before transmission<br>on the interface.                                                                                                    |
| Fast CSNP cache updates:            | Number of times the CSNP cache has been updated since the last clearing<br>of statistics. The cache is updated on LSP addition or removal from the<br>database.                                                                                                    |
|                                     | LSP checksum errors received: Number of internal checksum errors received in LSPs.                                                                                                    |
| IIH (LSP/SNP) dropped:              | Number of hello, LSP, and SNP messages dropped.                                                                                                    |
| IIH (UPD) Max Queue size:           | Maximum number of queued packets.                                                                                                    |
| Average transmit times and<br>rate: | Average time taken to transmit the pdu type across all interfaces and the<br>corresponding rate at which the pdu type is being transmitted.                                                                                                    |
| Average process times and rate:     | Average time taken to process an incoming pdu type across all interfaces<br>and the corresponding rate at which the pdu type is being received.                                                                                                    |
| LSPs sourced (new/refresh):         | Number of LSPs this IS-IS instance has created or refreshed. To find more<br>details on these LSPs, use the show is is lsp-log command.                                                                                                    |
| SPF calculations:                   | Number of shortest path first (SPF) calculations. SPF calculations are<br>performed only when the topology changes. They are not performed when<br>external routes change. The interval at which SPF calculations are performed<br>is configured using the spf-interval command.                                                                                                    |
| iSPF calculations:                  | Number of incremental shortest path first (iSPF) calculations. iSPF<br>calculations are performed only when ISPF has been configured in the isis<br>address family configuration submode.                                                                                                    |
| Partial Route Calculations:         | Number of partial route calculations (PRCs). PRCs are processor intensive.<br>Therefore, it may be useful to limit their number, especially how often a<br>PRC is done, especially on slower networking devices. Increasing the PRC<br>interval reduces the processor load on the router, but might slow the rate of<br>convergence. The interval at which PRC calculations are performed is<br>configured using the spf-interval command. |

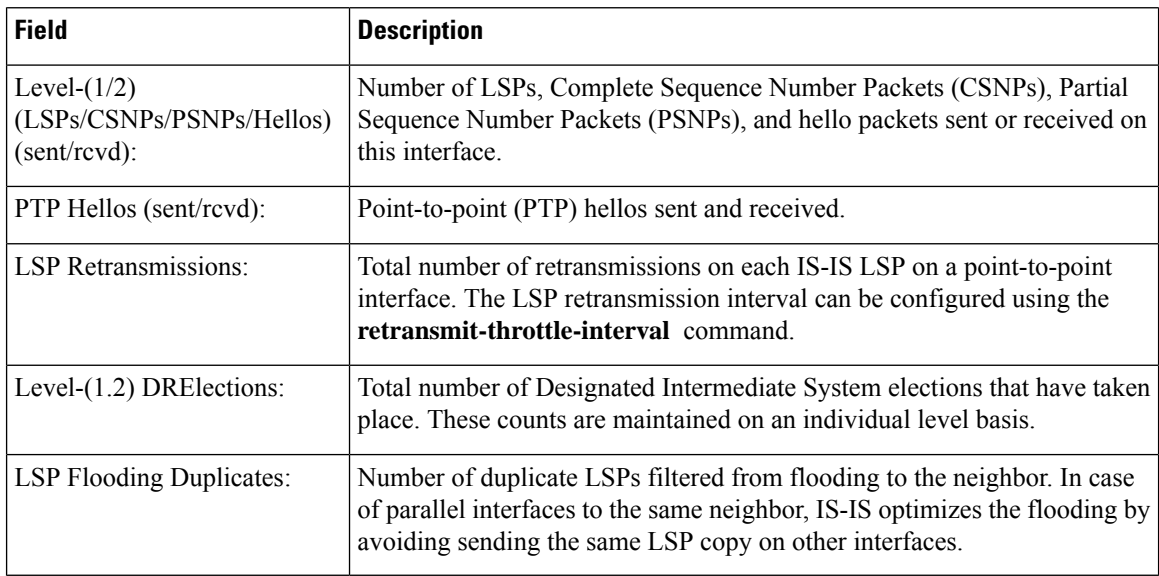

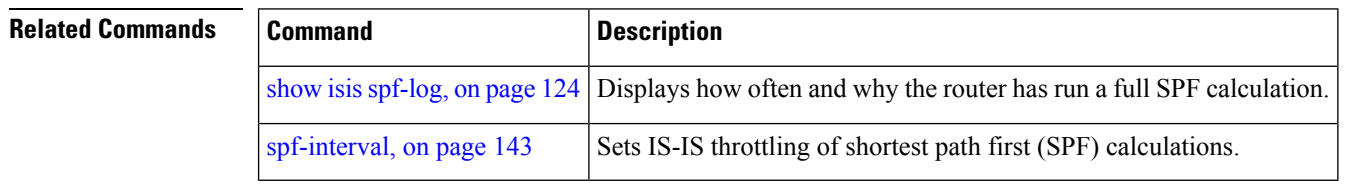

# **show isis topology**

To display a list of connected Intermediate System-to-Intermediate System (IS-IS) routers in all areas, use the **show isis topology** command in EXEC mode.

**show isis** [**instance instance-id**] [[{**ipv4** | **ipv6** | **afi-all**}] [{**unicast** | **multicast** [**topology** {**all** | **topo-name**}] | **safi-all**}]] | **summary** | **level** {**1** | **2**} **[multicast-intact]** [**systemid system-id**] [**detail**]

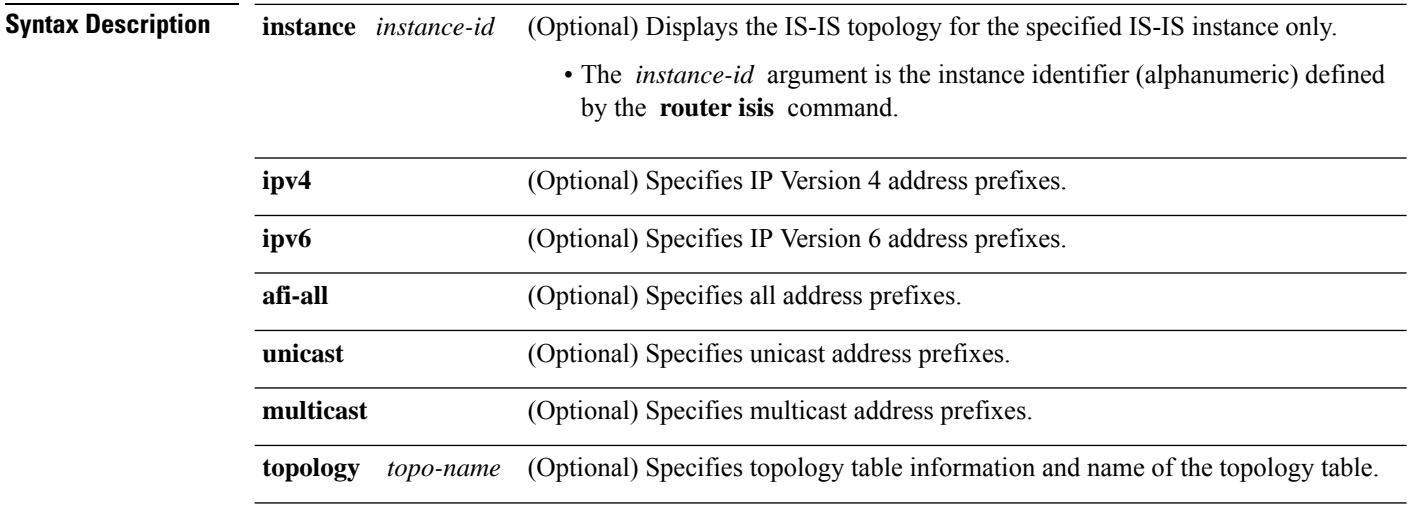

 $\mathbf{l}$ 

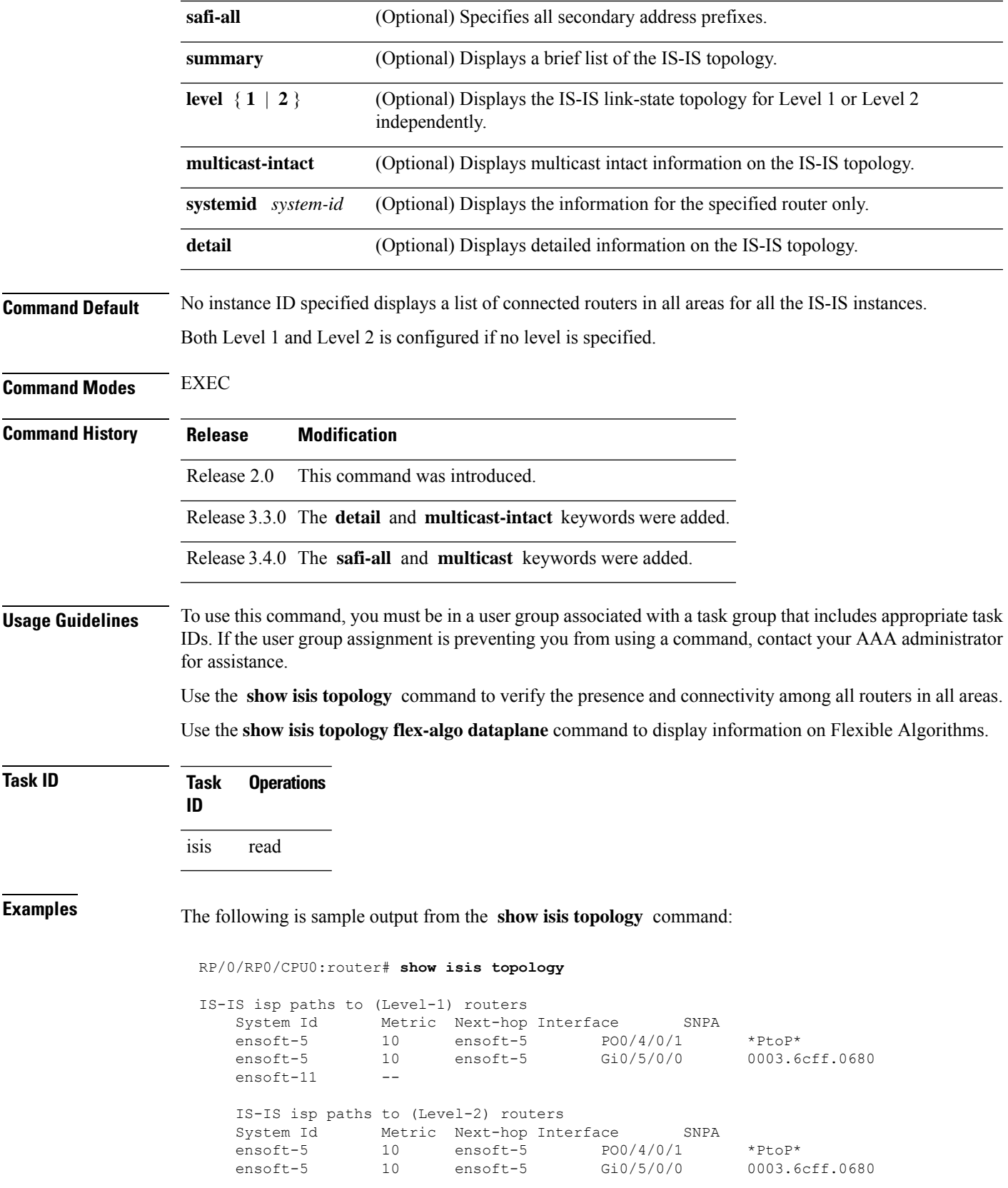

ensoft-11 --

This table describes the significant fields shown in the display.

**Table 27: show isis topology ipv4 unicast Field Descriptions**

| <b>Field</b> | <b>Description</b>                                                                                                    |
|--------------|----------------------------------------------------------------------------------------------------|
| System<br>ID | Dynamic hostname of the system. The hostname is specified using the <b>hostname</b> command. If<br>the dynamic hostname is not known or <b>hostname dynamic disable</b> command has been executed,<br>the 6-octet system ID is used.                                                                     |
| Metric       | Metric assigned to the link and used to calculate the cost from each router using the links in the<br>network to other destinations. Range is 1 to 16777214. Default is 1 to 63 for narrow metric and<br>1 to 16777214 for wide metric. 0 is set internally if no metric has been specified by the user. |
| $Next-hop$   | Address of the next-hop.                                                                                                    |
| Interface    | Interface used to reach the neighbor.                                                                                                    |
| <b>SNPA</b>  | Data-link address (also known as the Subnetwork Point of Attachment [SNPA]) of the neighbor.                                                                                                    |

The following issample output from the **show isistopology** command with the **summary** keyword specified:

#### RP/0/RP0/CPU0:router# **show isis topology summary**

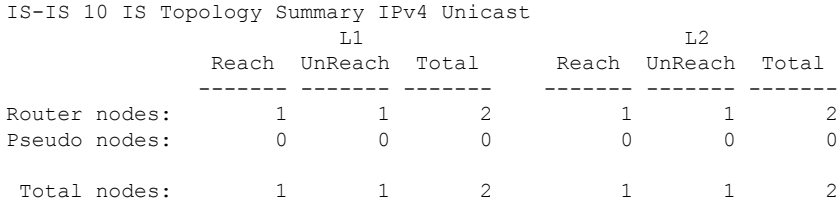

This table describes the significant fields shown in the display.

**Table 28: show isis topology summary Field Descriptions**

| Field | <b>Description</b>                                                    |
|-------|-----------------------------------------------------------------------|
| L1/L2 | IS-IS level of the router.                                            |
| Reach | Number of router nodes or pseudonodes that are reachable.             |
|       | UnReach   Number of router nodes or pseudonodes that are unreachable. |
| Total | Total number of reachable and unreachable nodes.                      |

 $\overline{\phantom{a}}$ 

# **show protocols (IS-IS)**

To group a number of protocol show commands according to the specified address family, use the **show protocols** command in EXEC mode.

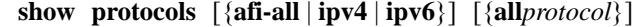

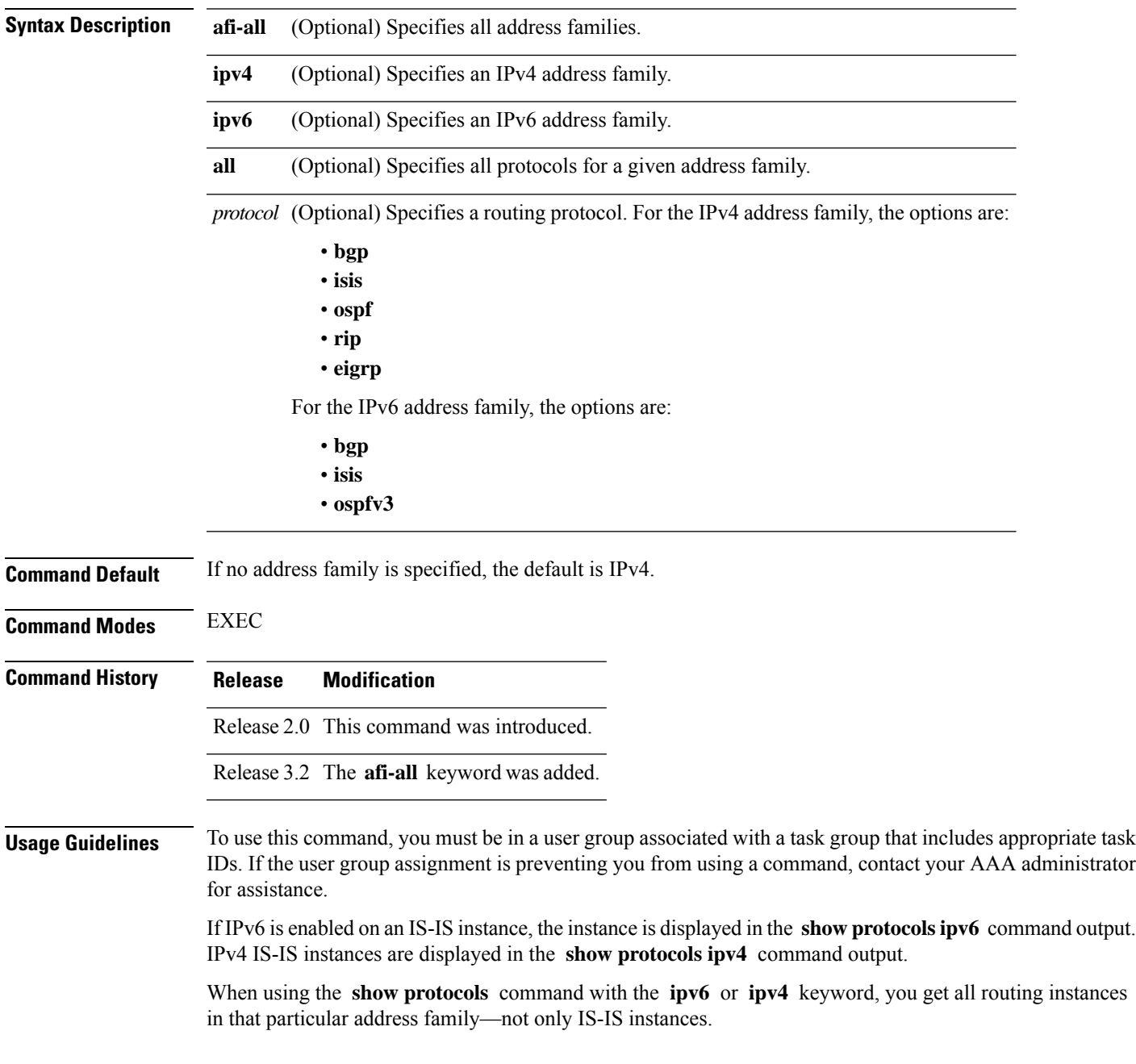

### **Task ID Task Operations ID** isis read

rib read

**Examples** The following example shows the output for the **show protocols** command :

#### Router# **show protocols ipv4**

```
IS-IS Router: uut
 System Id: 0000.0000.12a8
 IS Levels: level-1-2
 Manual area address(es):
   49.1515.1515
  Routing for area address(es):
   49.1515.1515
 Non-stop forwarding: Disabled
 Most recent startup mode: Cold Restart
 Topologies supported by IS-IS:
   IPv4 Unicast
      Level-1
       Metric style (generate/accept): Narrow/Narrow
      Level-2
       Metric style (generate/accept): Narrow/Narrow
      Redistributing:
        static
      Distance: 115
   IPv6 Unicast
      Level-1
      Level-2
      No protocols redistributed
      Distance: 45
  Interfaces supported by IS-IS:
   GigabitEthernet 0/6/0/0 is running actively (active in configuration)
```
This table describes the significant fields shown in the display.

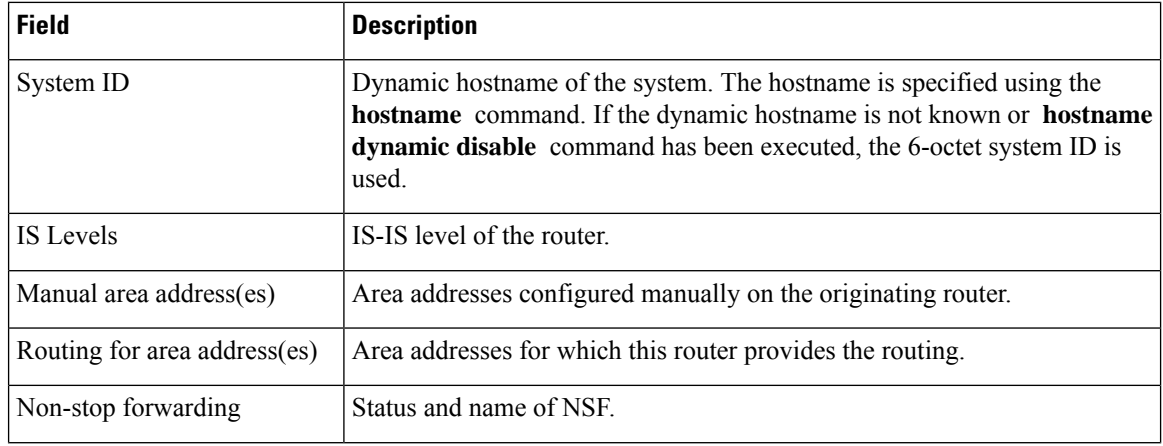

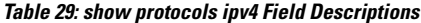

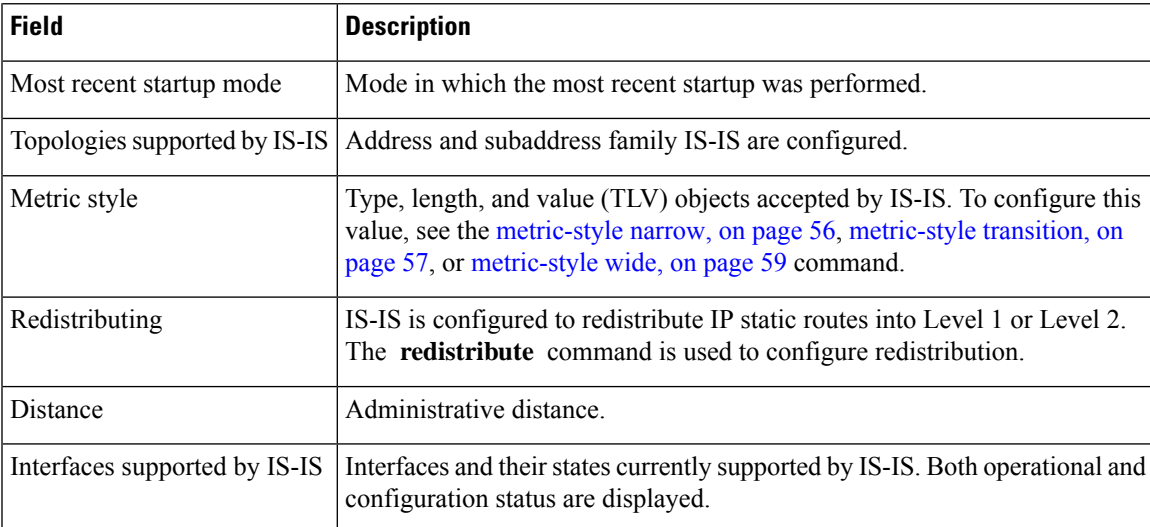

The following example shows how to disable the IPv4 address family, with no output shown for IS-IS IPv4 instances from the **show protocols ipv4** command:

```
Router# configure
Router(config)# router isis uut
Router(config-isis)# no address-family ipv4 unicast
Router(config-isis)# commit
```

```
Router# show protocols ipv4
```
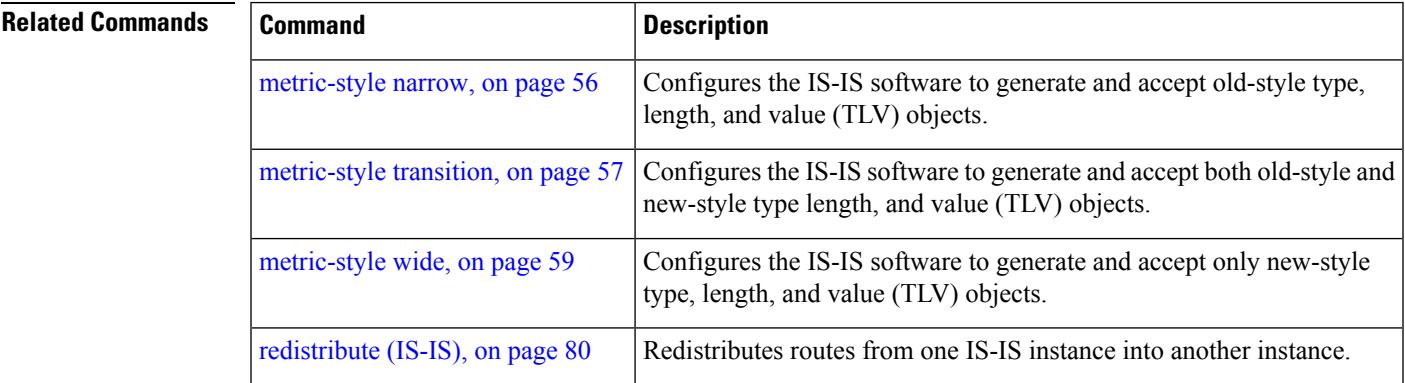

# **shutdown (IS-IS)**

To disable the Intermediate System-to-Intermediate System (IS-IS) protocol on a particular interface, use the **shutdown** command in interface configuration mode. To re-enable the IS-IS protocol, use the **no** form of this command.

**shutdown no shutdown**

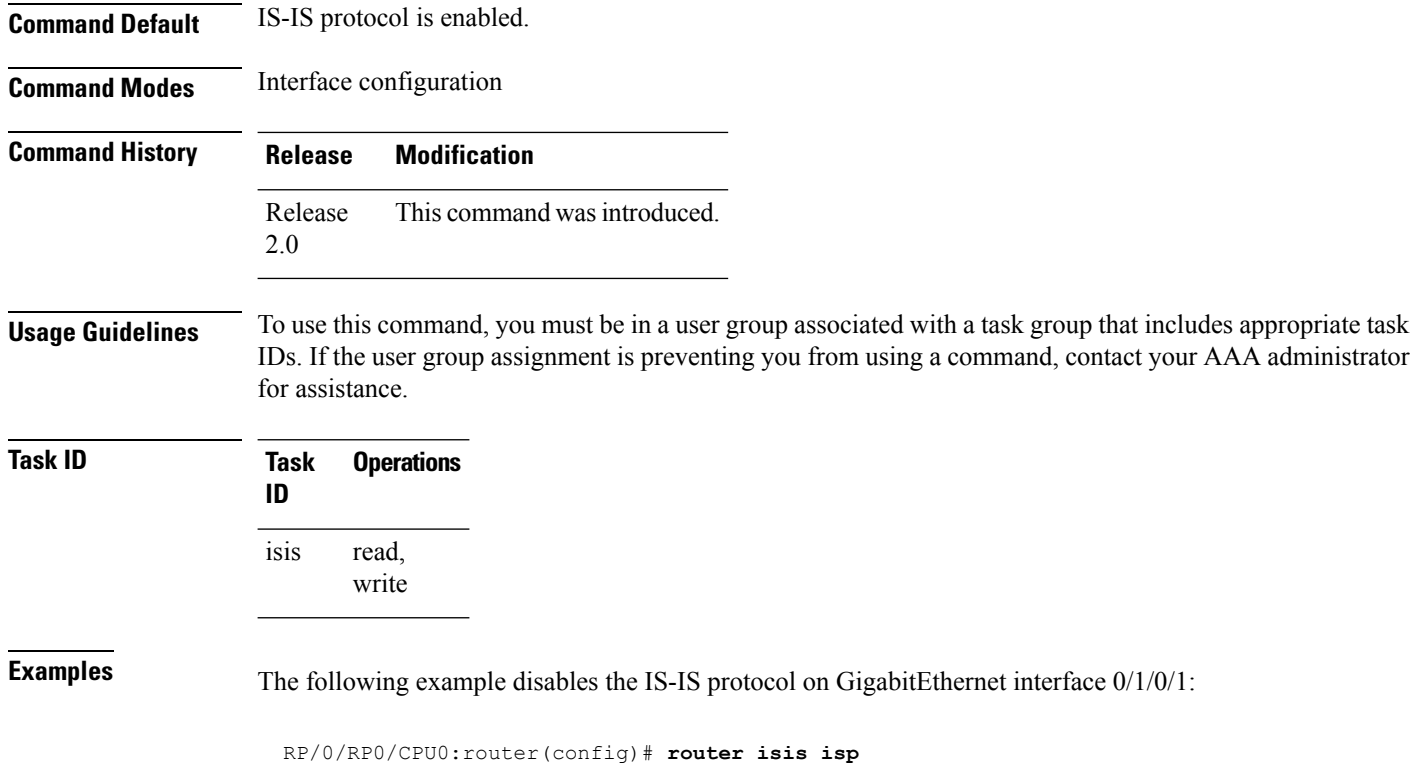

```
RP/0/RP0/CPU0:router(config-isis)# interface GigabitEthernet0/1/0/1
RP/0/RP0/CPU0:router(config-isis-if)# shutdown
```
# **single-topology**

To configure the link topology for IP Version 4 (IPv4) when IP Version 6 (IPv6) is configured, use the **single-topology** command in address family configuration mode. To remove the **single-topology** command from the configuration file and restore the system to its default condition, use the **no** form of this command.

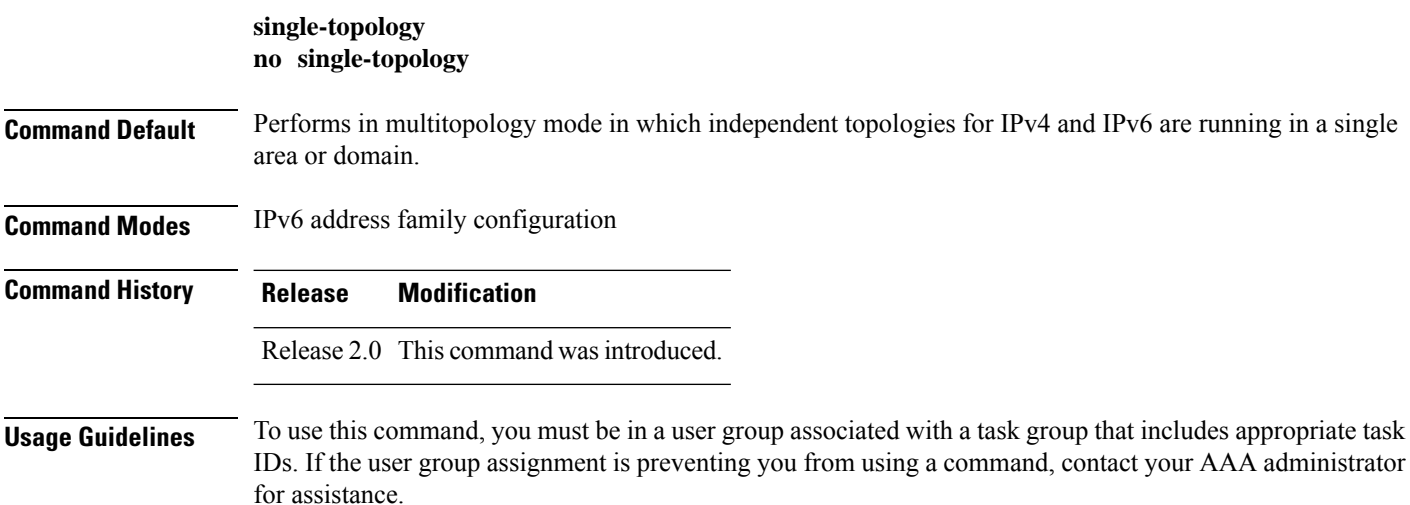

Use the **single-topology** command to allow Intermediate System-to-Intermediate System (IS-IS) for IPv6 to be configured on interfaces along with an IPv4 network protocol. All interfaces must be configured with the identical set of network protocols, and all routers in the IS-IS area (for Level 1 routing) or the domain (for Level 2 routing) must support the identical set of network layer protocols on all interfaces.

When single-topology support for IPv6 is being used, only old-style type, length, and value (TLV) objects may be used and a single shortest path (SPF) individual level is used to compute IPv4 (if configured) and IPv6 routes. The use of a single SPF means that both IPv4 IS-IS and IPv6 IS-IS routing protocols must share a network topology.

To allow link information to be shared between IPv4 and IPv6, you must configure the **single-topology** command for an address family. In single-topology IPv6 mode, the configured metric is always the same for both IPv4 and IPv6.

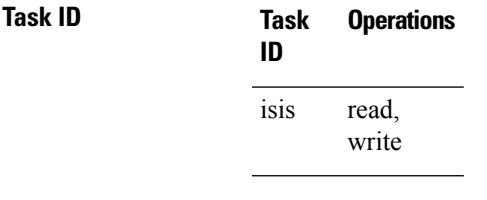

**Examples** The following example shows how to enable single-topology mode for IPv6:

```
RP/0/RP0/CPU0:router(config)# router isis isp
RP/0/RP0/CPU0:router(config-isis)# net 49.0000.0000.0001.00
RP/0/RP0/CPU0:router(config-isis)# address-family ipv6 unicast
RP/0/RP0/CPU0:router(config-isis-af)# single-topology
```
### **snmp-server traps isis**

To enable the Simple Network Management Protocol (SNMP) server notifications (traps) available for IS-IS, use the **snmp-server traps isis** command in global configuration mode. To disable all available SNMP notifications, use the **no** form of this command.

**snmp-server traps isis** {**all** | *traps set*} **no snmp-server traps isis** {**all** | *traps set*}

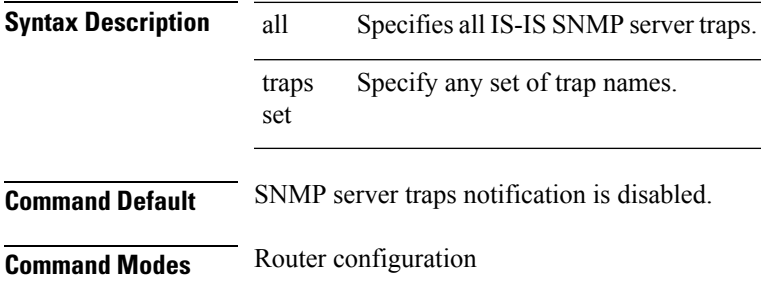

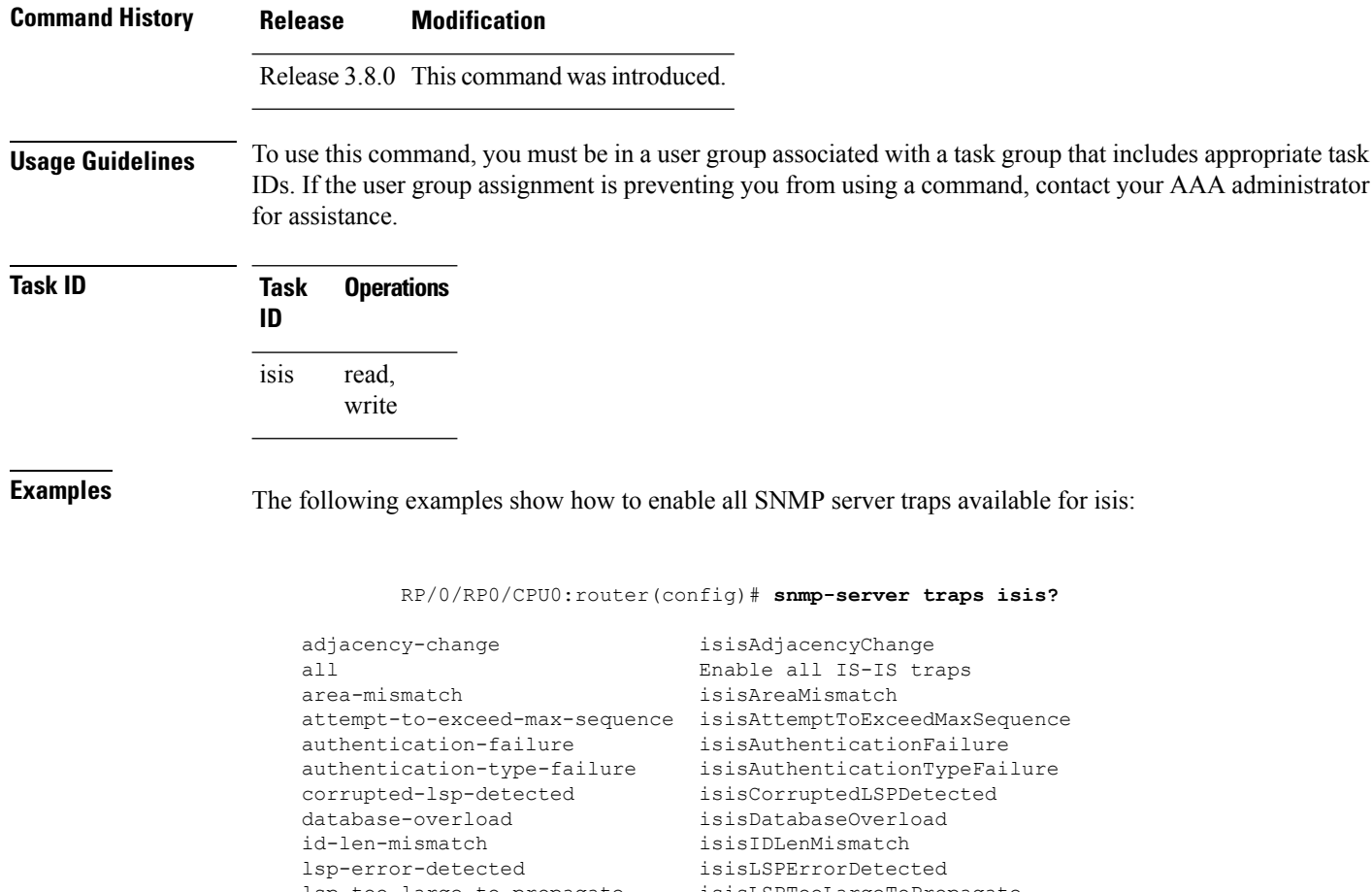

lsp-too-large-to-propagate isisLSPTooLargeToPropagate manual-address-drops isisManualAddressDrops max-area-addresses-mismatch isisMaxAreaAddressesMismatch orig-lsp-buff-size-mismatch isisOrigLSPBuffSizeMismatch own-lsp-purge isisOwnLSPPurge protocols-supported-mismatch isisProtocolsSupportedMismatch isisRejectedAdjacency sequence-number-skip isisSequenceNumberSkip version-skew isisVersionSkew

RP/0/RP0/CPU0:router(config)#**snmp-server traps isis all**

The following example shows how to enable area-mismatch lsp-error-detected trap:

RP/0/RP0/CPU0:router(config)# **snmp-server traps isis area-mismatch lsp-error-detected**

# <span id="page-142-0"></span>**spf-interval**

To customize IS-IS throttling of shortest path first (SPF) calculations, use the **spf-interval** command in address family configuration mode. To restore default values, use the **no** form of this command.

**spf-interval** [{**initial-wait** *initial*| **secondary-wait** *secondary* | **maximum-wait** *maximum*}] ... [**level**  ${1 | 2}$ 

**no spf-interval** [[{**initial-wait** *initial* | **secondary-wait** *secondary* | **maximum-wait** *maximum*}] ...] [**level** {**1** | **2**}]

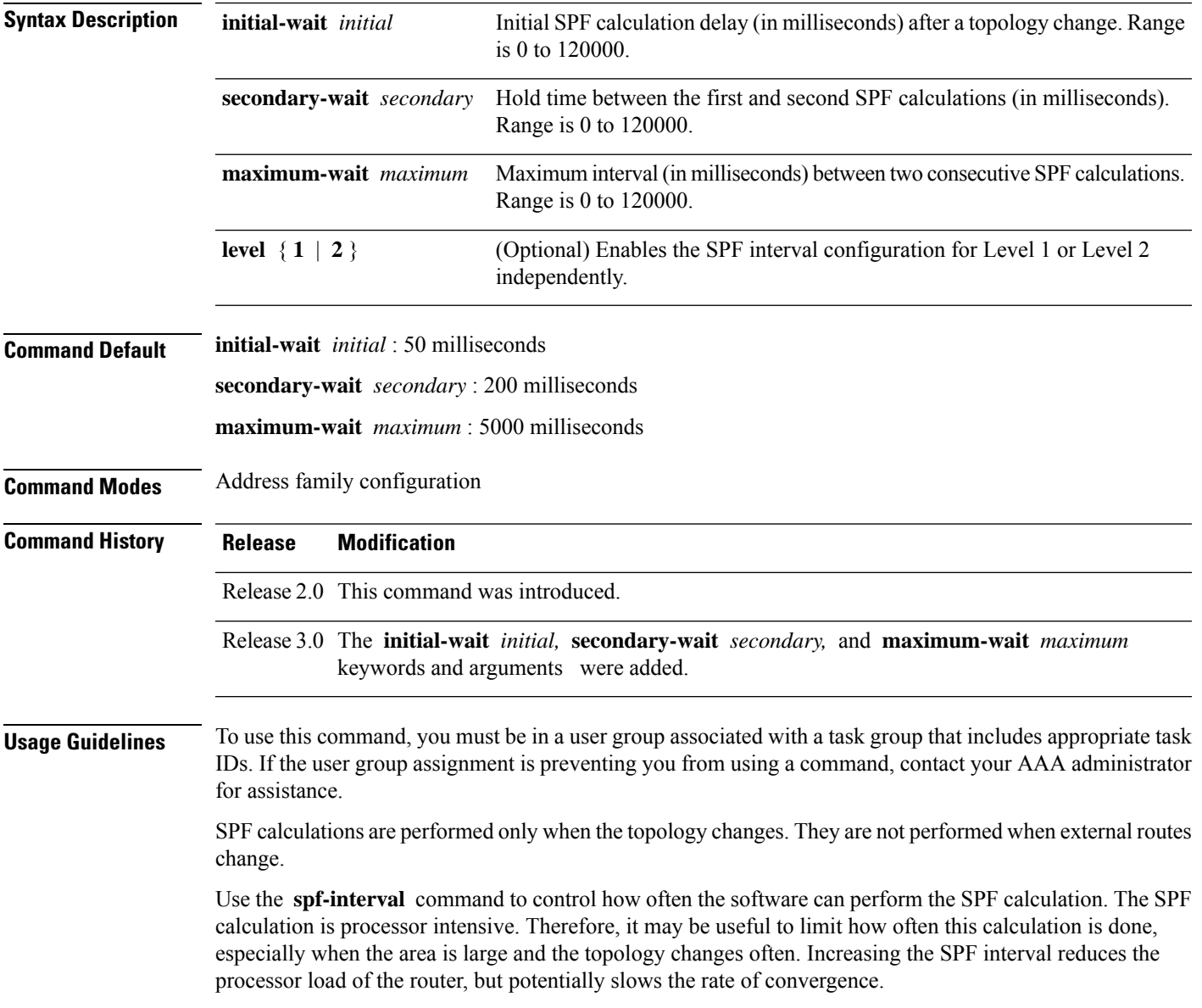

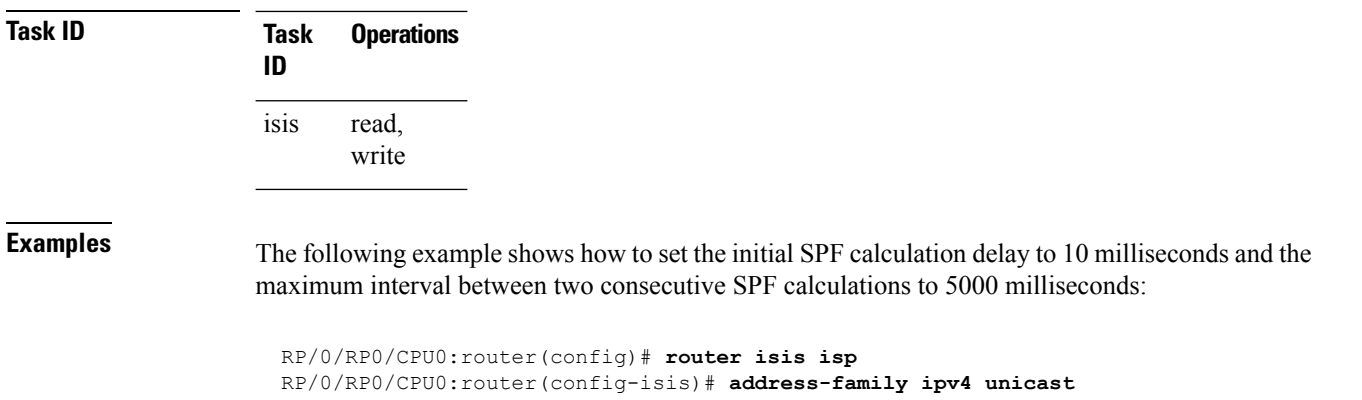

# **spf-interval ietf**

To set an shortest path first (SPF) interval in IS-IS for SPF calculations, use the **spf-interval ietf** command in the System Admin Config mode. Use the **no** form of this command to enable the fabric bundle port.

RP/0/RP0/CPU0:router(config-isis-af)# **spf-interval initial-wait 10 maximum-wait 5000**

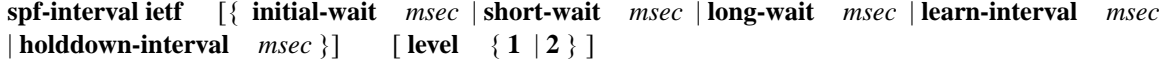

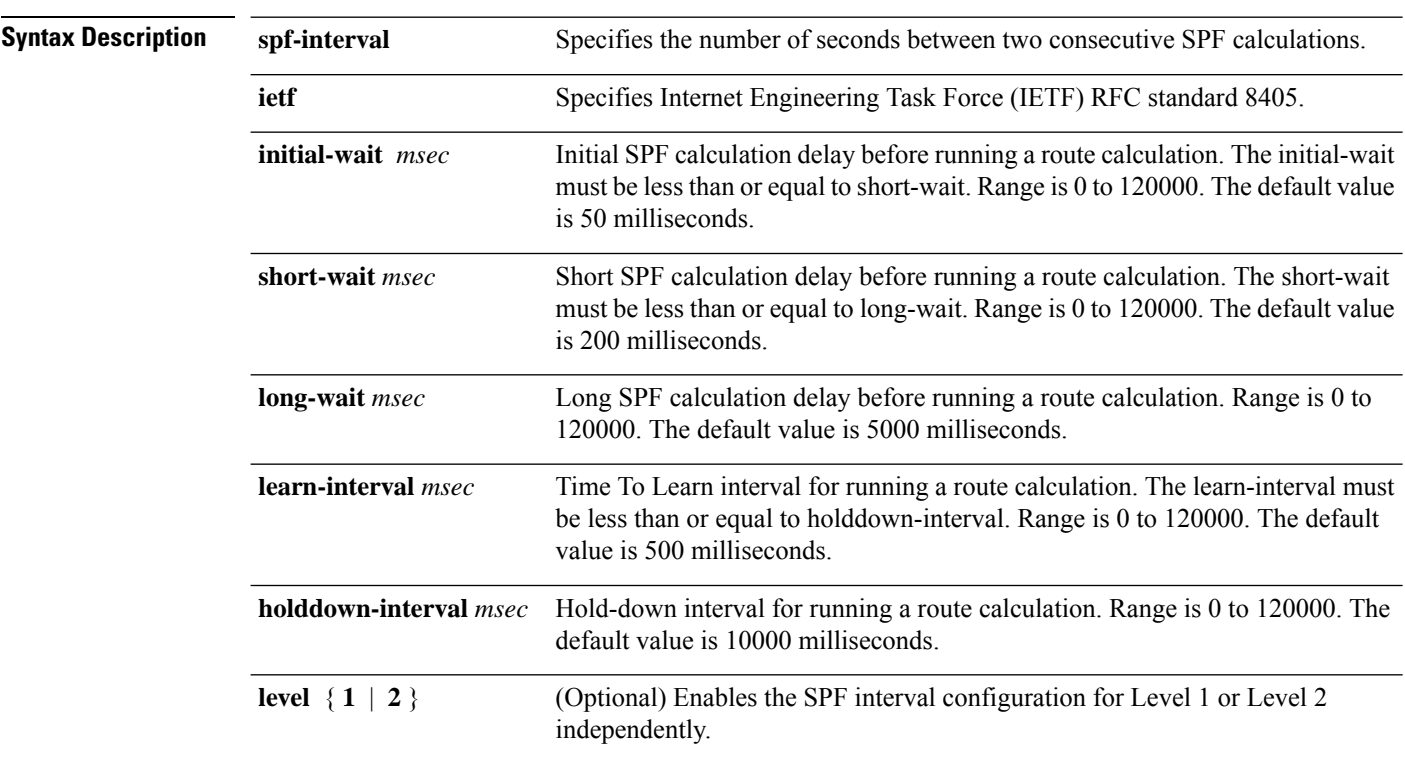
with a task group that includes appropriate task

Ш

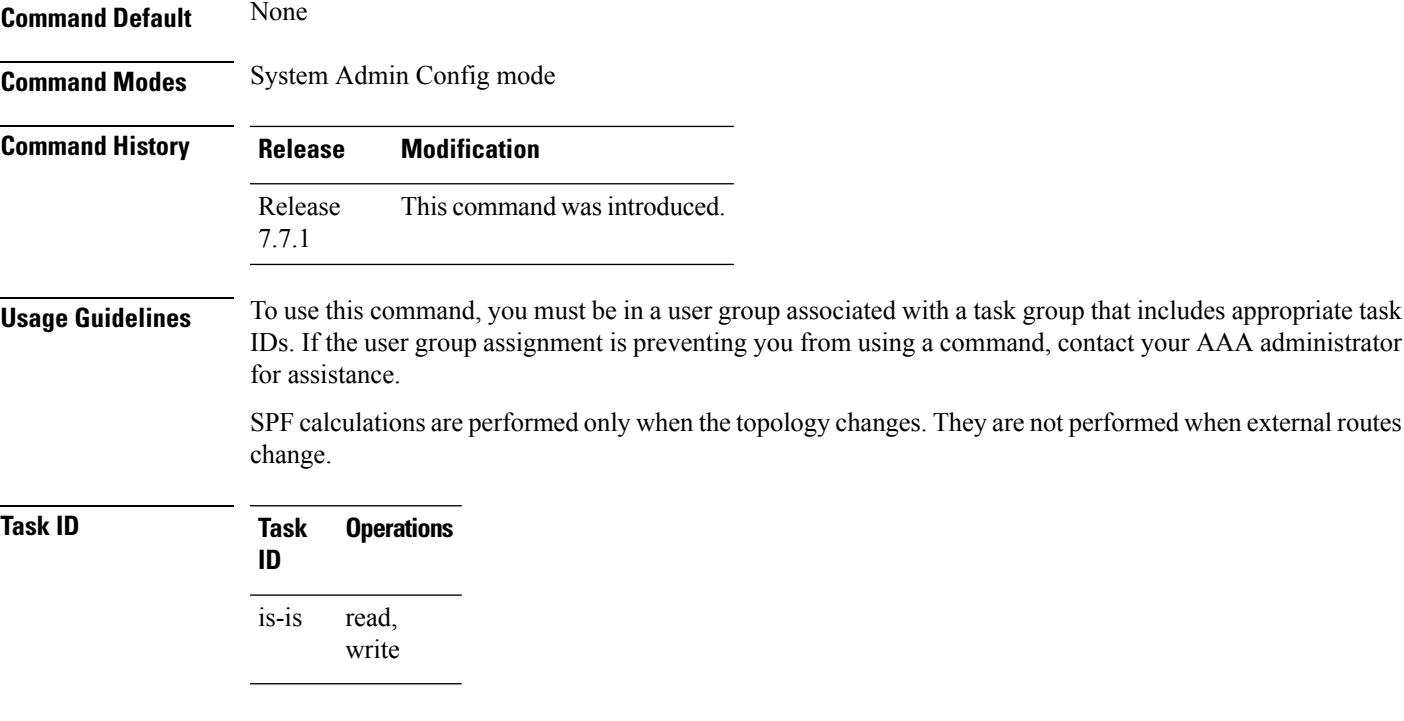

#### **Example**

The following example shows how to configure IETF to set an SPF interval in IS-IS for SPF calculations.

```
Router# configure
Router(config)# router isis isp
Router(config-isis)# address-family ipv4 unicast
Router(config-isis-af)# spf-interval ietf?
initial-wait Initial delay before running a route calculation [50]
short-wait Short delay before running a route calculation [200]
long-wait Long delay before running a route calculation [5000]
learn-interval Time To Learn interval for running a route calculation [500]
holddown-interval Holddown interval for running a route calculation [10000]
level Set SPF interval for one level only
Router(config-isis-af)# spf-interval ietf
Router(config-isis-af)#commit
```
The following **show** command displays the output with the new spf-interval algorithm. The output displays the actual delay taken to compute the SPF.

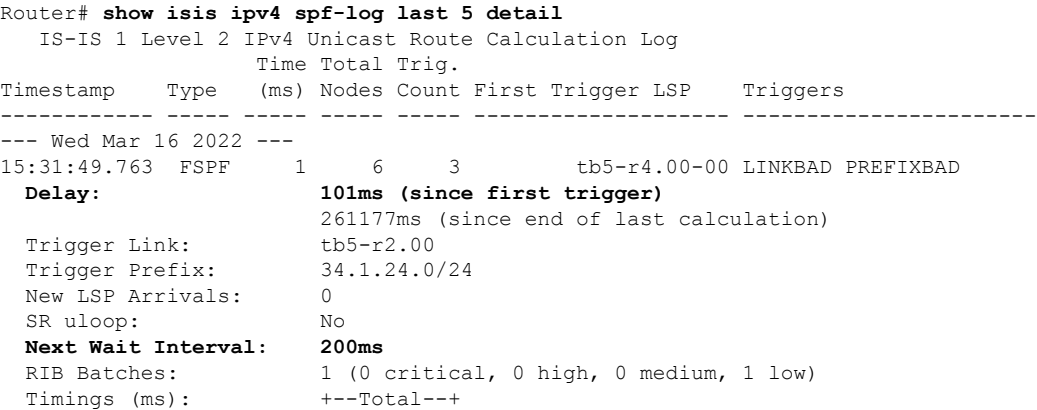

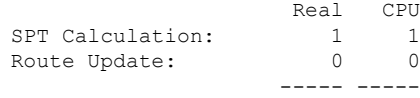

## <span id="page-145-0"></span>**spf prefix-priority (IS-IS)**

To assign a priority to an ISIS prefix for customizing the RIB update sequence, use the**spf prefix-priority** command in address family configuration mode. To restore default values, use the **no** form of this command.

**spf prefix-priority** [**level** {**1** | **2**}] {**critical** | **high** | **medium**} {*access-list-name* | **tag** *tag*} **no spf prefix-priority** [**level** {**1** | **2**}] {**critical** | **high** | **medium**} [{*access-list-name* | **tag** *tag*}]

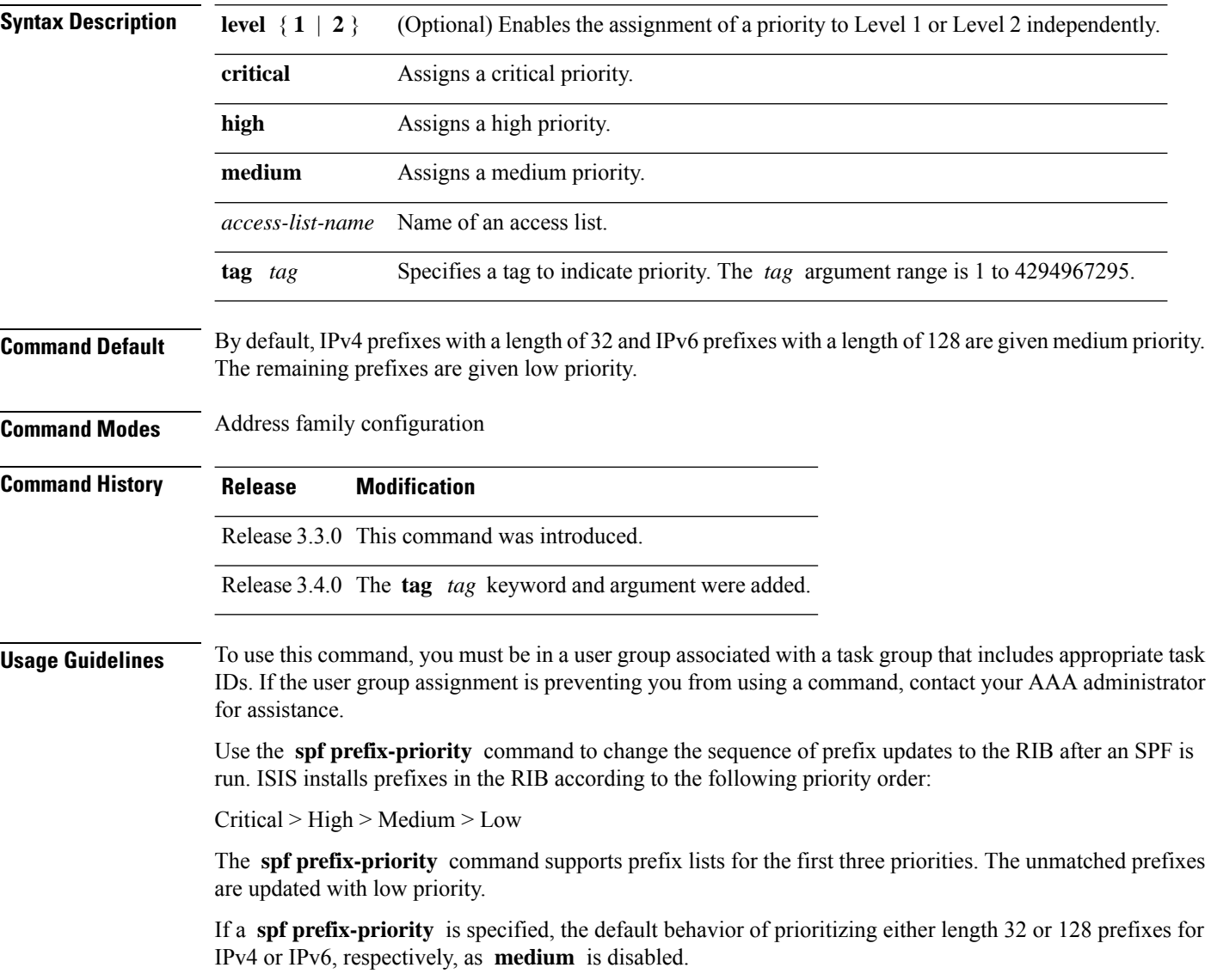

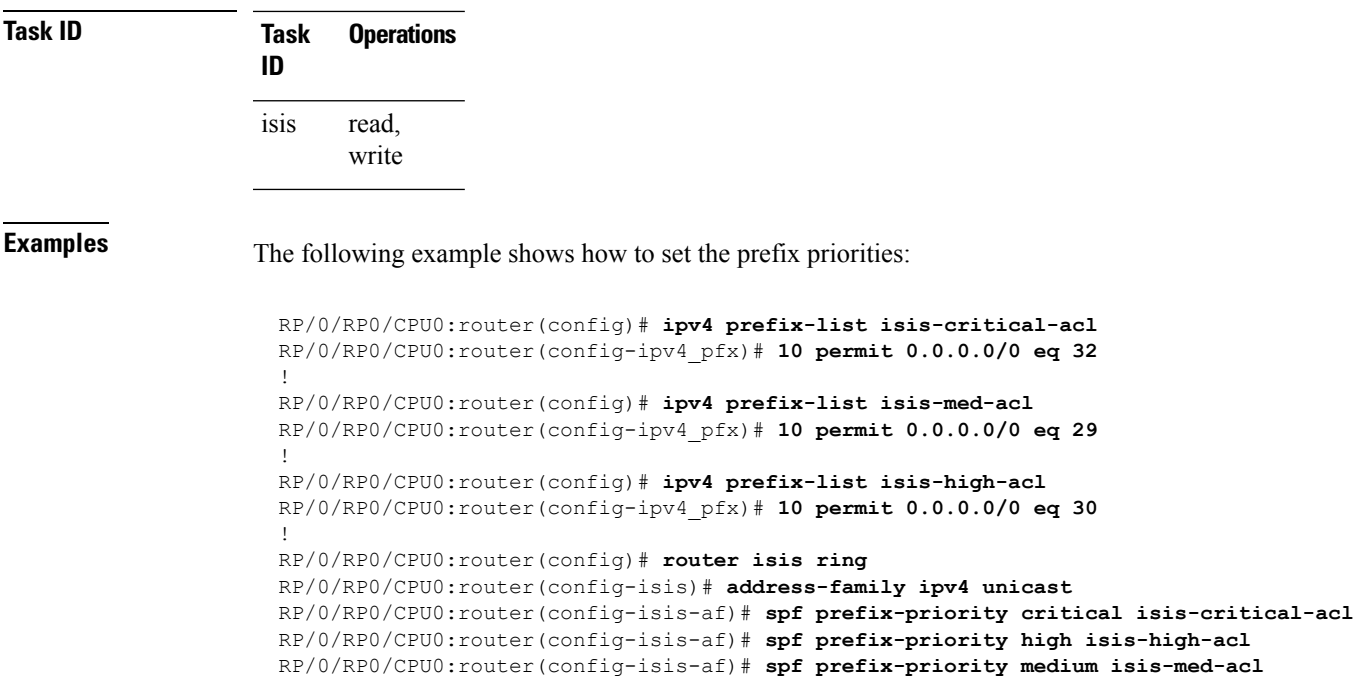

# **summary-prefix (IS-IS)**

To create aggregate addresses for the Intermediate System-to-Intermediate System (IS-IS) protocol, use the **summary-prefix** command in address family configuration mode. To restore the default behavior, use the **no** form of this command.

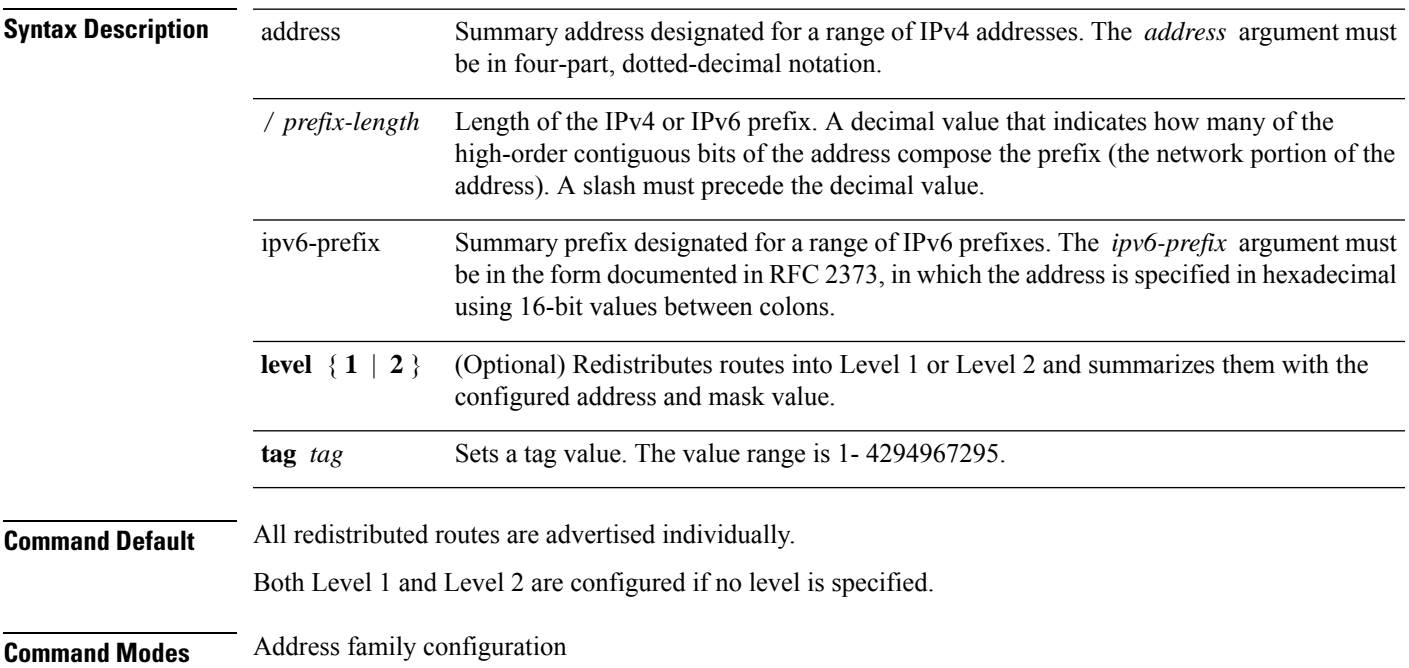

entry is discarded to prevent

advertised into IPv6

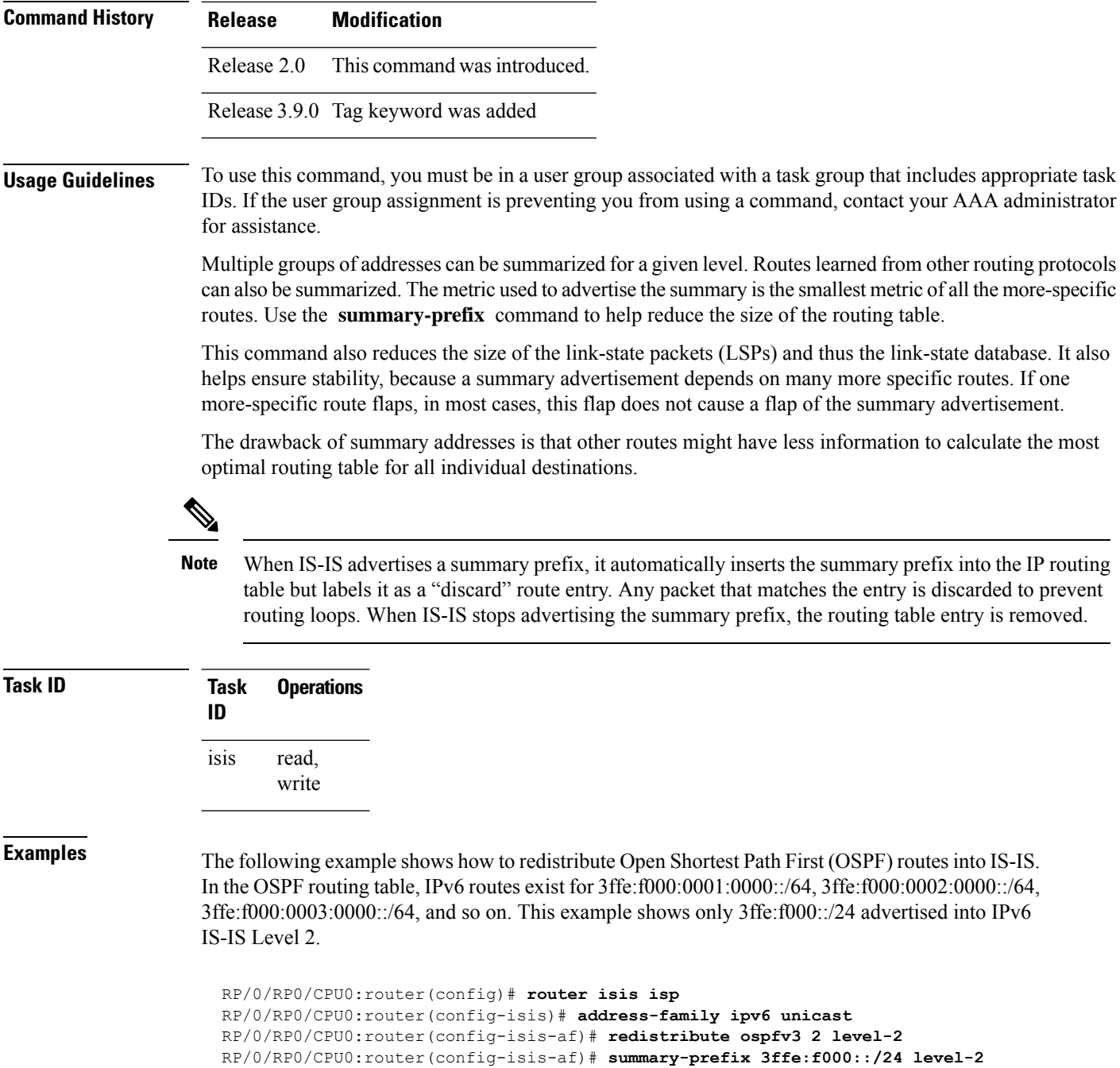

RP/0/RP0/CPU0:router(config-isis-af)# **summary-prefix 3ffe:f000::/24 tag**

# **suppressed**

To allow an IS-IS interface to participate in forming adjacencies without advertising connected prefixes in the system link-state packets (LSPs), use the **suppressed** command in interface configuration mode. To enable advertising connected prefixes, use the **no** form of this command.

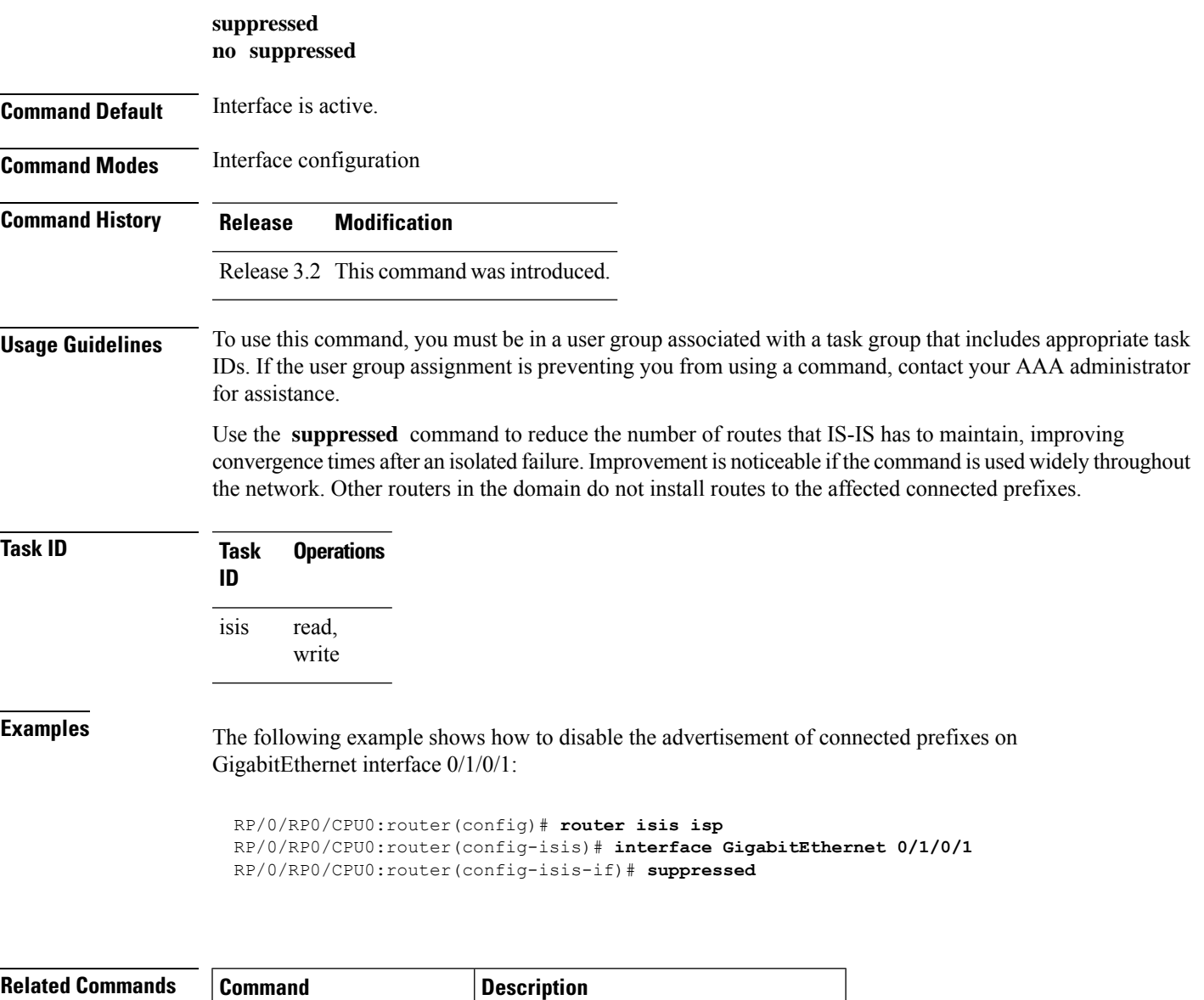

passive [\(IS-IS\),](#page-75-0) on page 76 Suppresses S-IS packets on an interface.

# **tag (IS-IS)**

To associate and advertise a tag with the prefix of an IS-IS interface, use the **tag** command in interface address family configuration mode. To restore the default behavior, use the **no** form of this command.

**tag** *tag* **no tag** [*tag*]

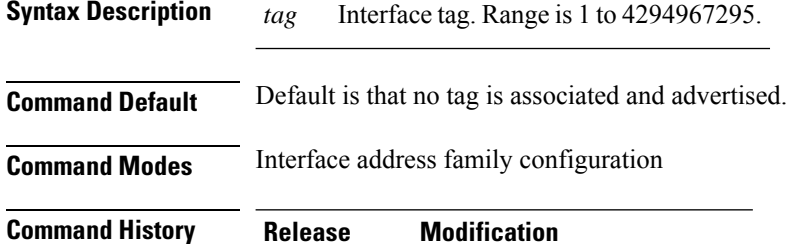

Release 3.4.0 This command was introduced.

#### **Usage Guidelines** To use this command, you must be in a user group associated with a task group that includes appropriate task IDs. If the user group assignment is preventing you from using a command, contact your AAA administrator for assistance.

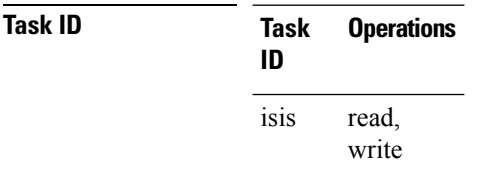

**Examples** The following example shows how to associate and advertise an interface tag:

```
RP/0/RP0/CPU0:router(config)# router isis isp
RP/0/RP0/CPU0:router(config-isis)# interface GigabitEthernet 0/3/0/0
RP/0/RP0/CPU0:router(config-isis-if)# address-family ipv4 unicast
RP/0/RP0/CPU0:router(config-isis-if-af)# tag 234
```
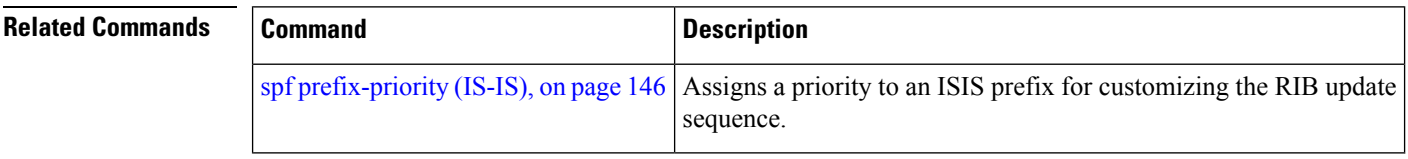

## **topology-id**

To differentiate one topology in the domain from another while configuring a multicast routing table, use the **topology-id** command in Intermediate System-to-Intermediate System (IS-IS) address family configuration submode. To disable the topology use the **no** form of the command.

**topology-id** *isis-multicast-topology-id-number* **no topology-id** *isis-multicast-topology-id-number*

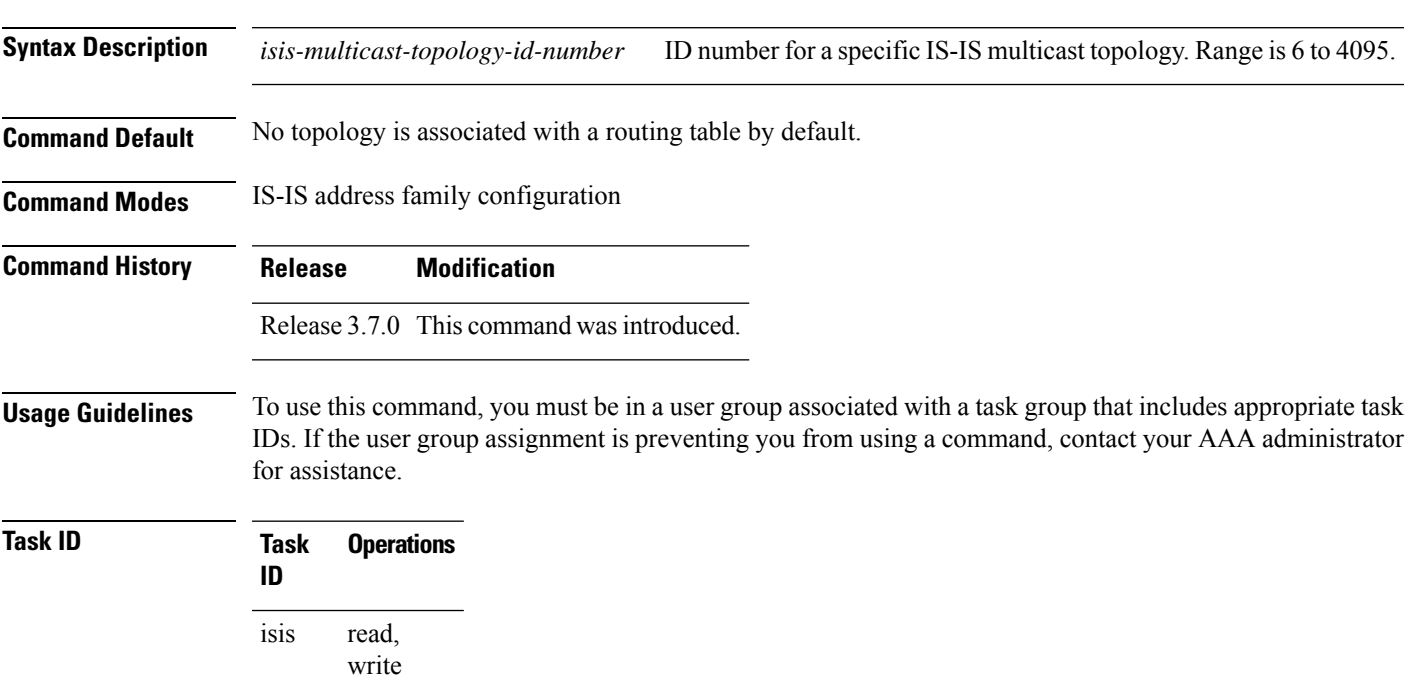

**Examples** The following example shows how to differentiate a topology from another in the multicast routing table in IS-IS routing:

```
RP/0/RP0/CPU0:router(config)# router isis isp
RP/0/RP0/CPU0:router(config-isis)# address-family ipv4 multicast topology green
RP/0/RP0/CPU0:router(config-isis-af)# topology-id 2666
```
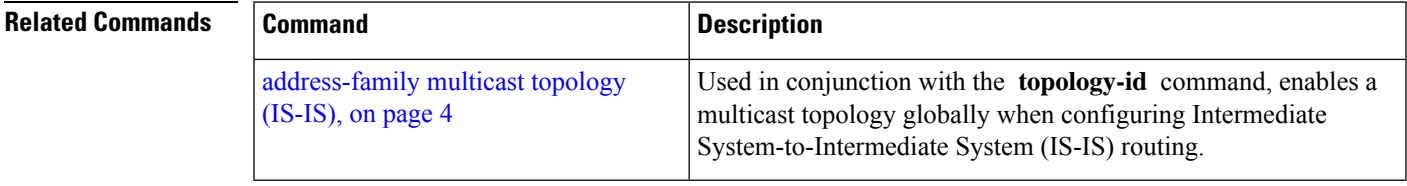

# **trace (IS-IS)**

To set the the IS-IS buffer size, use the **trace** command in router configuration mode. To return to the default value, use the **no** form of this command.

**trace** [{**detailed** | **severe** | **standard**}] *max-trace-entries* **no trace** [{**detailed** | **severe** | **standard**}]

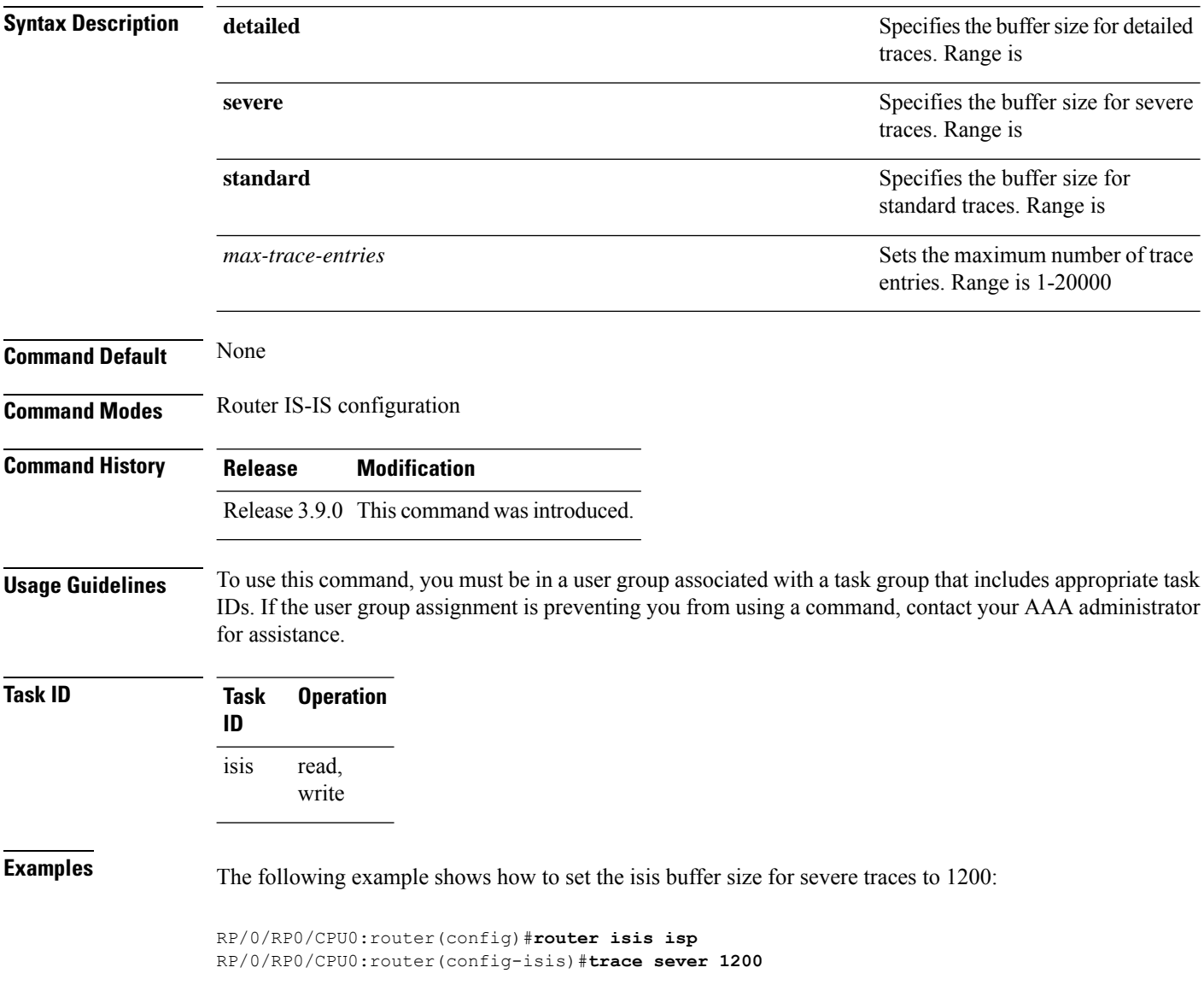

## <span id="page-152-0"></span>**ucmp (IS-IS)**

To enable unequal cost multipath (UCMP) calculation for Intermediate System-to-Intermediate System (IS-IS), use the **ucmp** command in IS-IS address family configuration mode. To disable UCMP for IS-IS, use the **no** form of this command.

**ucmp** [**prefix-list** *prefix-list-name*] [**variance** *value*] **no ucmp**

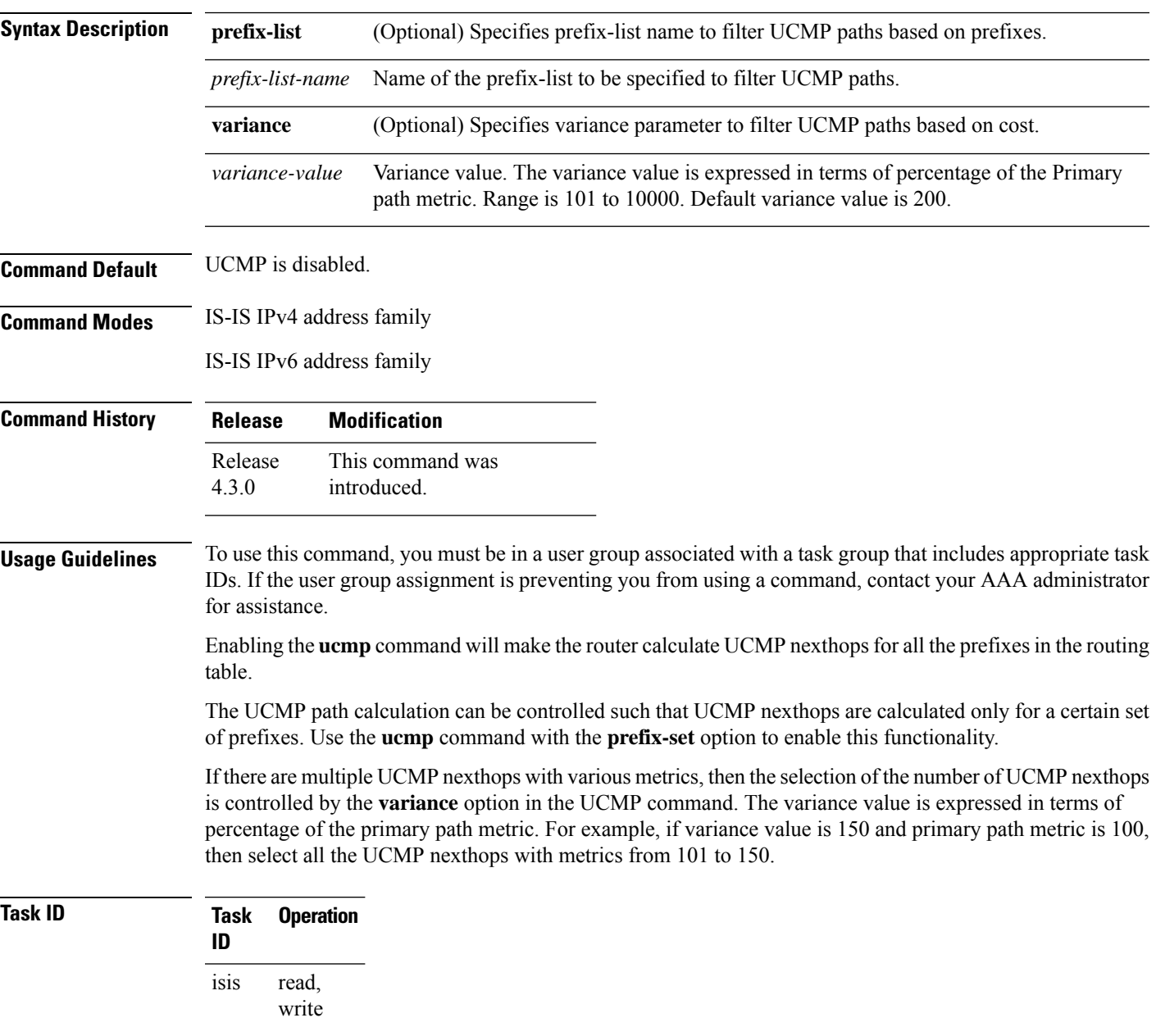

This example shows how to enable calculation of UCMP nexthops for all the prefixes in the routing table:

```
RP/0/RP0/CPU0:router#configure
RP/0/RP0/CPU0:router(config)#router isis isp
RP/0/RP0/CPU0:router(config-isis)#address-family ipv6 unicast
RP/0/RP0/CPU0:router(config-isis-af)#ucmp
```
This example shows how to enable calculation of UCMP nexthops for a set of prefixes in the prefix-list *list1*:

```
RP/0/RP0/CPU0:router#configure
RP/0/RP0/CPU0:router(config)#router isis isp
RP/0/RP0/CPU0:router(config-isis)#address-family ipv6 unicast
RP/0/RP0/CPU0:router(config-isis-af)#ucmp prefix-list list1
```
This example shows how to enable calcualtion of UCMP mexthops with variance value *120*:

```
RP/0/RP0/CPU0:router#configure
RP/0/RP0/CPU0:router(config)#router isis isp
RP/0/RP0/CPU0:router(config-isis)#address-family ipv6 unicast
RP/0/RP0/CPU0:router(config-isis-af)#ucmp variance 120
```
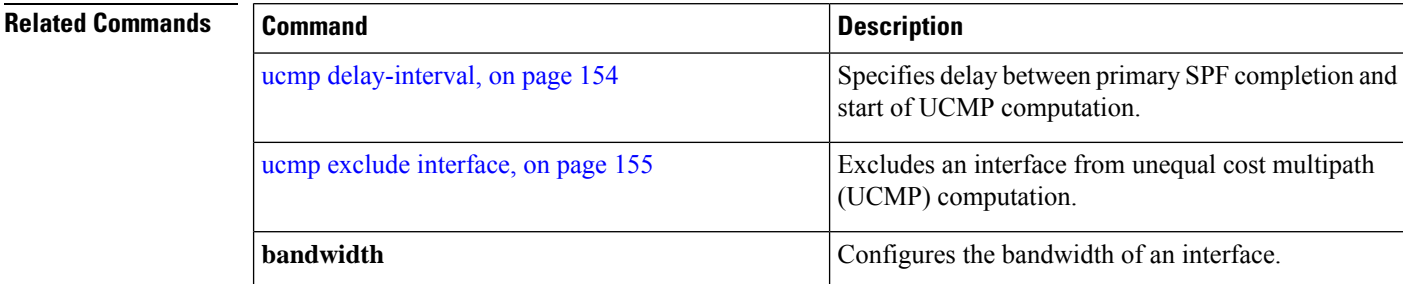

### <span id="page-153-0"></span>**ucmp delay-interval**

To specify delay between primary SPF completion and start of UCMP computation, use the **ucmp delay-interval** command in IS-IS address family configuration mode. To disable this functionality, use the **no** form of this command.

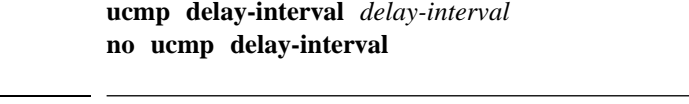

**Syntax Description** *delay-interval* Delay interval value in milliseconds. Range is 100 to 65535 milliseconds. The default value for the interval is 100 milliseconds. *delay-interval*

**Command Default** UCMP delay interval is set to 100 milliseconds.

**Command Modes** IS-IS IPv4 address family

Ш

#### IS-IS IPv6 address family

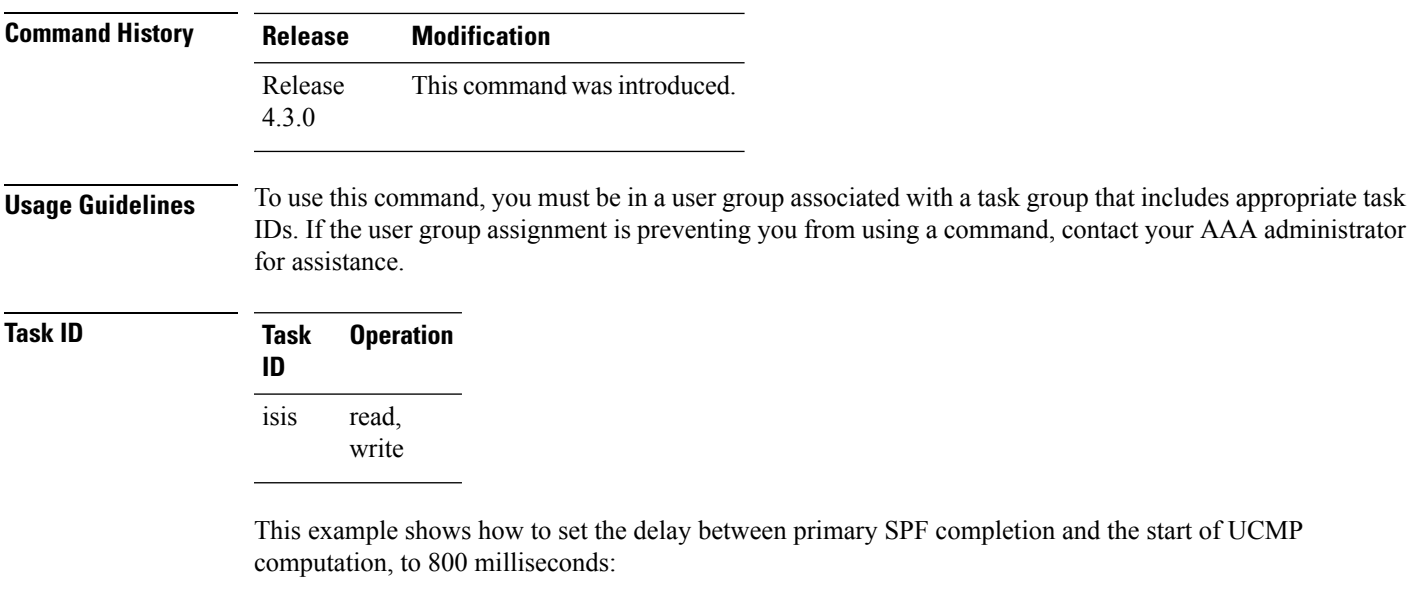

```
RP/0/RP0/CPU0:router#configure
RP/0/RP0/CPU0:router(config)#router isis isp
RP/0/RP0/CPU0:router(config-isis)#address-family ipv6 unicast
RP/0/RP0/CPU0:router(config-isis-af)#ucmp delay-interval 800
```
#### **Related Commands Command Command Command Description** Enables unequal cost multipath (UCMP) calculation for Intermediate System-to-Intermediate System (IS-IS). ucmp [\(IS-IS\),](#page-152-0) on page 153 Excludes an interface from unequal cost multipath (UCMP) computation. ucmp exclude [interface,](#page-154-0) on page 155 **bandwidth configures** the bandwidth **configures** the bandwidth of an interface.

## <span id="page-154-0"></span>**ucmp exclude interface**

To exclude an interface from unequal cost multipath (UCMP) computation, use the **ucmp exclude interface** command in IS-IS address family configuration mode. To disable this functionality, use the **no** form of this command.

**ucmp exclude interface** *type interface-path-id* **no ucmp exclude interface** *type interface-path-id*

**Syntax Description**  $type$ *type*

information, use the question mark ( ? ) online help function.

I

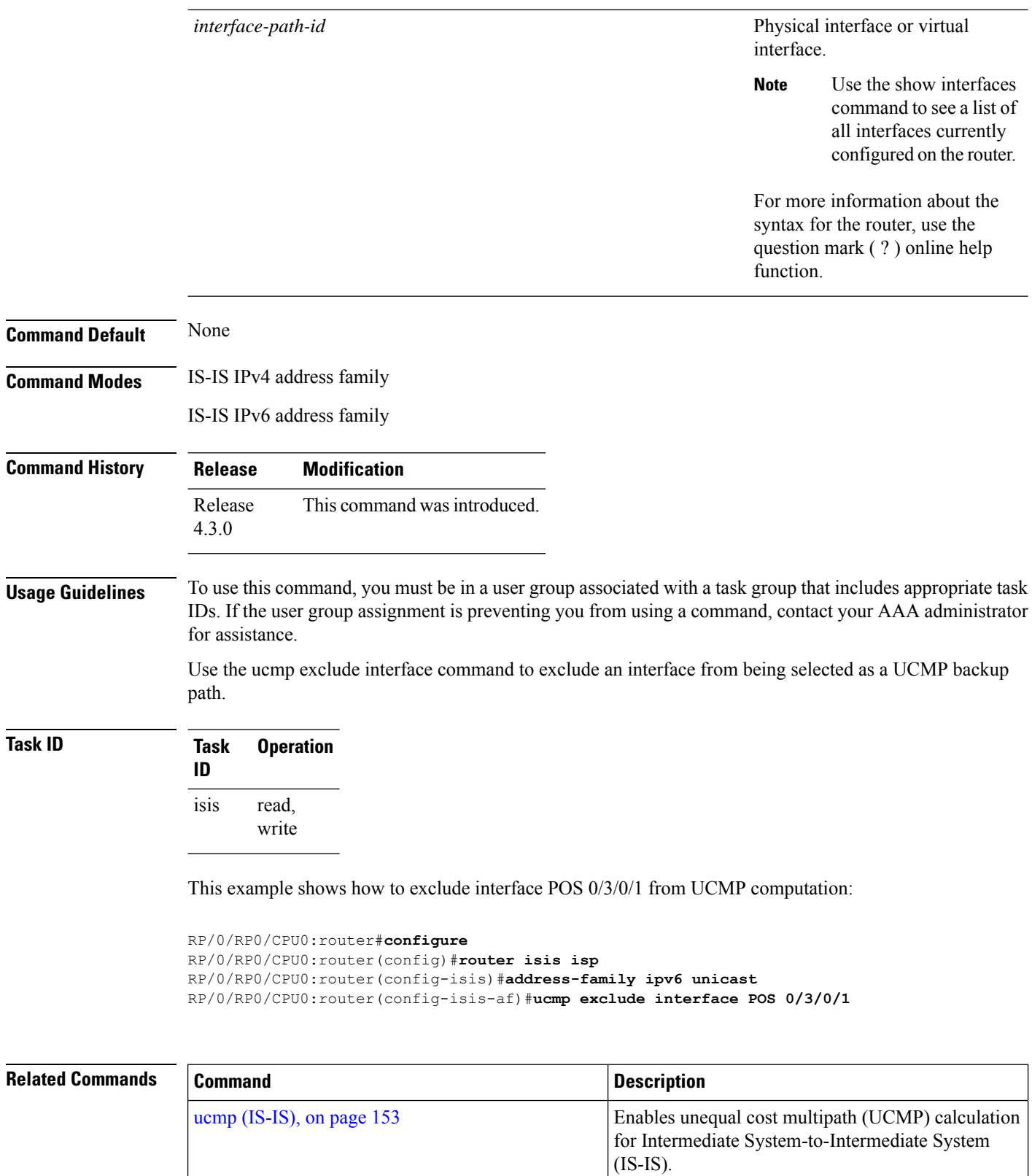

 $\mathbf l$ 

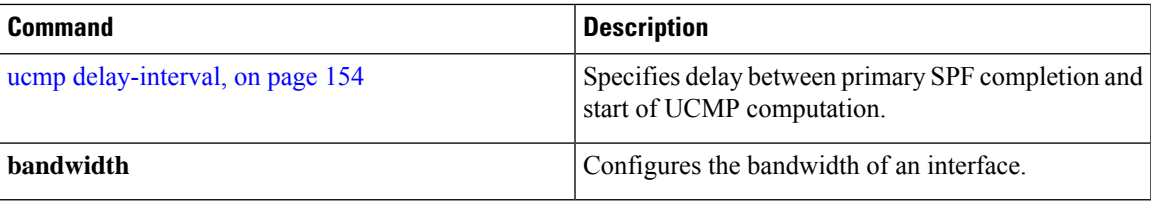

 $\mathbf{l}$